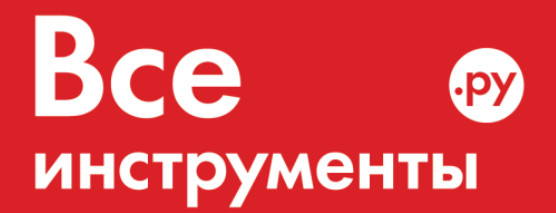

vseinstrumenti.ru

8 800 550-37-57 звонок бесплатный

# **Инструкция по эксплуатации**

Термодетектор Bosch PTD 1 0.603.683.020

**Цены на товар на сайте:**

[http://bosch.vseinstrumenti.ru/instrument/izmeritelnyj/izmeriteli\\_temperatury/pirometry/termodetektor\\_b](http://bosch.vseinstrumenti.ru/instrument/izmeritelnyj/izmeriteli_temperatury/pirometry/termodetektor_bosch_ptd_1_0603683020/?from=pdf-instruktsii) [osch\\_ptd\\_1\\_0603683020/](http://bosch.vseinstrumenti.ru/instrument/izmeritelnyj/izmeriteli_temperatury/pirometry/termodetektor_bosch_ptd_1_0603683020/?from=pdf-instruktsii)

**Отзывы и обсуждения товара на сайте:**

[http://bosch.vseinstrumenti.ru/instrument/izmeritelnyj/izmeriteli\\_temperatury/pirometry/termodetektor\\_b](http://bosch.vseinstrumenti.ru/instrument/izmeritelnyj/izmeriteli_temperatury/pirometry/termodetektor_bosch_ptd_1_0603683020/?from=pdf-instruktsii#tab-Responses) [osch\\_ptd\\_1\\_0603683020/#tab-Responses](http://bosch.vseinstrumenti.ru/instrument/izmeritelnyj/izmeriteli_temperatury/pirometry/termodetektor_bosch_ptd_1_0603683020/?from=pdf-instruktsii#tab-Responses)

# **OEU OEU**

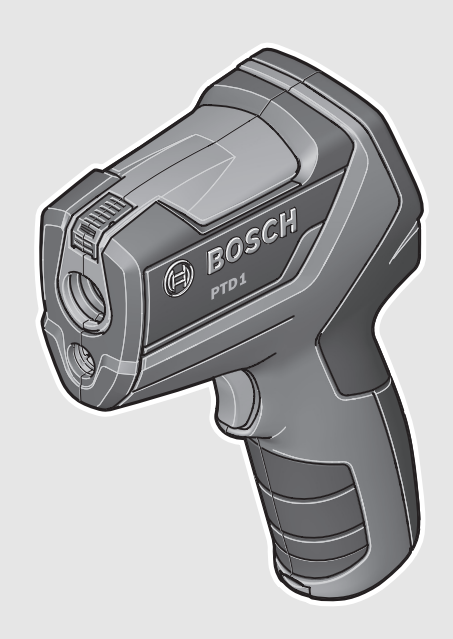

## **Robert Bosch GmbH**

Power Tools Division 70745 Leinfelden-Echterdingen Germany

**www.bosch-pt.com**

**2 609 140 910** (2012.07) T / 86 **EEU**

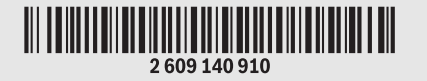

# **PTD 1**

**BOSCH**  $(\Box)$ 

## **pl** Instrukcja oryginalna

- **cs** Původní návod k používání
- **sk** Pôvodný návod na použitie
- **hu** Eredeti használati utasítás
- **ru** Оригинальное руководство по эксплуатации
- **uk** Оригінальна інструкція з експлуатації
- **ro** Instrucţiuni originale
- **bg** Оригинална инструкция
- **sr** Originalno uputstvo za rad
- **sl** Izvirna navodila
- **hr** Originalne upute za rad
- **et** Algupärane kasutusjuhend
- **lv** Instrukcijas oriģinālvalodā
- **lt** Originali instrukcija

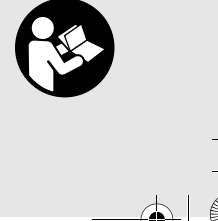

**2** |

 $\bigcirc$ 

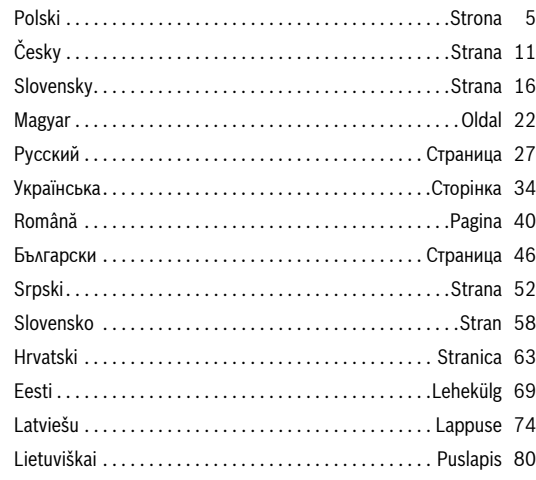

 $\bigoplus$ 

 $\hat{\bullet}$ 

**1 Bosch 2 16 3 4 15** 2 607 990 031 **5 8 6 7 9 10 b c d ef a 11 p** 66% **12** Ø  $\mathsf{U}$ **o 13** 企 θ **14**  $\frac{1}{\sqrt{2}}$ **g n**  $\overline{\mathbf{c}}$ 88 Н **m h l k j i PTD 1** Bosch Power Tools 2 609 140 910 | (6.7.12)

| **3**

OBJ\_BUCH-1717-001.book Page 4 Friday, July 6, 2012 10:26 AM

**4** |

 $\overline{\bigoplus}$ 

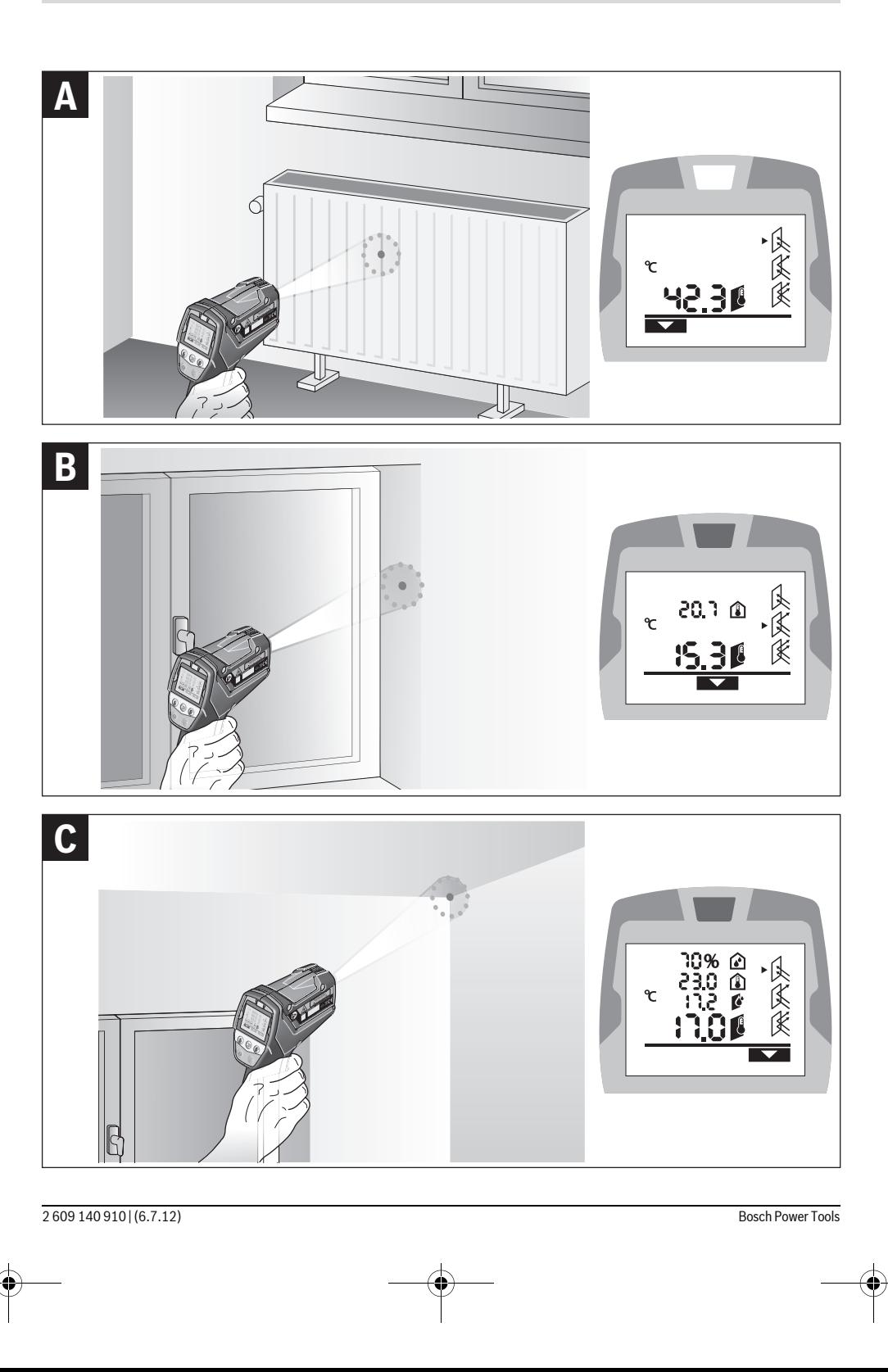

 $\bigoplus$ 

### Polski | **5**

# **Polski**

# **Wskazówki bezpieczeństwa**

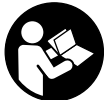

**Aby móc efektywnie i bezpiecznie pracować przy użyciu urządzenia pomiarowego, należy przeczytać wszystkie wskazówki i stosować się do nich. Należy dbać o czytelność tabliczek ostrzegawczych, znajdujących się** 

**na urządzeniu pomiarowym. PROSIMY ZACHOWAĆ I STARANNIE PRZECHOWYWAĆ NINIEJSZE WSKAZÓWKI.**

- f **Uwaga – użycie innych, niż podane w niniejszej instrukcji, elementów obsługowych i regulacyjnych, oraz zastosowanie innych metod postępowania, może prowadzić do niebezpiecznej ekspozycji na promieniowanie laserowe.**
- ▶ W zakres dostawy urządzenia pomiarowego wchodzi **tabliczka ostrzegawcza (na schemacie urządzenia znajdującym się na stronie graficznej oznaczona jest ona numerem 7).**

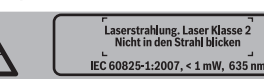

- f **Jeżeli tabliczka ostrzegawcza nie została napisana w języku polskim, zaleca się, aby jeszcze przed wprowadzeniem urządzenia do eksploatacji nakleić na nią wchodzącą w zakres dostawy etykietę w języku polskim.**
- $\blacktriangleright$  Nie wolno kierować wiązki laserowej w stronę osób lub **zwierząt, jak również wpatrywać się w wiązkę.** Niniejsze urządzenie pomiarowe emituje promieniowanie laserowe klasy 2 zgodnie z normą IEC 60825-1. Może ono spowodować oślepienie innych osób.
- f **Nie należy używać okularów do pracy z laserem jako okularów ochronnych.** Okulary do pracy z laserem służą do lepszej identyfikacji plamki lub linii lasera, a nie do ochrony przed promieniowaniem laserowym.
- f **Nie należy stosować okularów do pracy z laserem jako okularów słonecznych, ani używać ich w ruchu drogowym.** Okulary do pracy z laserem nie zapewniają całkowitej ochrony przed promieniowaniem UV i utrudniają rozróżnianie kolorów.
- $\blacktriangleright$  **Napraw urządzenia pomiarowego powinien dokonywać jedynie wykwalifikowany personel, przy użyciu oryginalnych części zamiennych.** Tylko w ten sposób można zapewnić bezpieczną eksploatację przyrządu.
- f **Nie wolno udostępniać laserowego urządzenia pomiarowego do użytkowania dzieciom.** Mogą one nieumyślnie oślepić siebie lub inne osoby.
- f **Nie należy stosować tego urządzenia pomiarowego w otoczeniu zagrożonym wybuchem, w którym znajdują się łatwopalne ciecze, gazy lub pyły.** W urządzeniu pomiarowym może dojść do utworzenia iskier, które mogą spowodować zapłon pyłów lub oparów.
- f **Urządzenie pomiarowe nie jest w stanie – ze względu na swoją technologię – zagwarantować stuprocentową pewność pomiarów.** Wpływy zewnętrzne (np. kurz lub para w zakresie pomiarowym), wahania temperatury (np.

dmuchawa ciepła) jak również struktura i stan powierzchni pomiarowych (np. silnie odbijające lub przeźroczyste materiały) mogą zafałszować wyniki pomiaru.

# **Opis urządzenia i jego zastosowania**

### **Użycie zgodne z przeznaczeniem**

Urządzenie pomiarowe przeznaczone jest do bezdotykowych pomiarów temperatury powierzchni, temperatury otoczenia i względnej wilgotności powietrza. Oblicza temperaturę punktu rosy, a także wskazuje na mostki cieplne i zagrożenie pleśnią. Niniejsze urządzenie pomiarowe nie jest w stanie wykryć zarodników pleśni.

Urządzenia pomiarowego nie wolno stosować do pomiarów temperatury osób i zwierząt ani do innych celów medycznych. Urządzenie to nie jest dostosowane do pomiarów temperatury gazów i cieczy.

Urządzenie pomiarowe nie zostało przeznaczona do zastosowań przemysłowych.

### **Przedstawione graficznie komponenty**

Numeracja przedstawionych komponentów odnosi się do schematu urządzenia pomiarowego, znajdującego się na stronie graficznej.

- **1** Czujnik pomiaru wilgotności powietrza i temperatury
- **2** Soczewka odbiorcza promieniowania podczerwonego
- **3** Otwór wyjściowy wiązki laserowej
- **4** Przycisk pomiaru
- **5** Pokrywa wnęki na baterie
- **6** Blokada pokrywy wnęki na baterie
- **7** Tabliczka ostrzegawcza lasera
- **8** Lampka sygnalizacyjna
- **9** Wyświetlacz
- **10** Przycisk trybu mostka termicznego
- **11** Przycisk trybu temperatury powierzchni
- **12** Przycisk trybu temperatury sprzyjającej rozwoju pleśni
- **13** Wyłącznik urządzenia
- **14** Przycisk stopnia emisji
- 15 Okulary do pracy z laserem<sup>\*</sup>
- **16** Futerał

**\* Przedstawiony na rysunkach lub opisany osprzęt nie wchodzi w skład wyposażenia standardowego.**

### **Elementy wskaźników**

- **a** Wartość pomiarowa temperatury otoczenia
- **b** Wartość pomiarowa względnej wilgotności powietrza
- **c** Temperatura punktu rosy
- **d** Symbol względnej wilgotności powietrza
- **e** Symbol temperatury otoczenia
- **f** Symbol temperatury punktu rosy
- **g** Stopień emisji
- **h** Symbol temperatury powierzchni
- **i** Wskaźnik trybu temperatury sprzyjającej rozwoju pleśni
- **j** Wskaźnik trybu mostka termicznego
- **k** Wskaźnik trybu temperatury powierzchni
- **l** Wartość pomiarowa temperatury powierzchni

### **6** | Polski

- $m$  Wskaźnik "HOLD"
- **n** Jednostka temperatury
- **o** Ostrzeżenie o błędzie
- **p** Alarm wyładowania akumulatora

### **Dane techniczne**

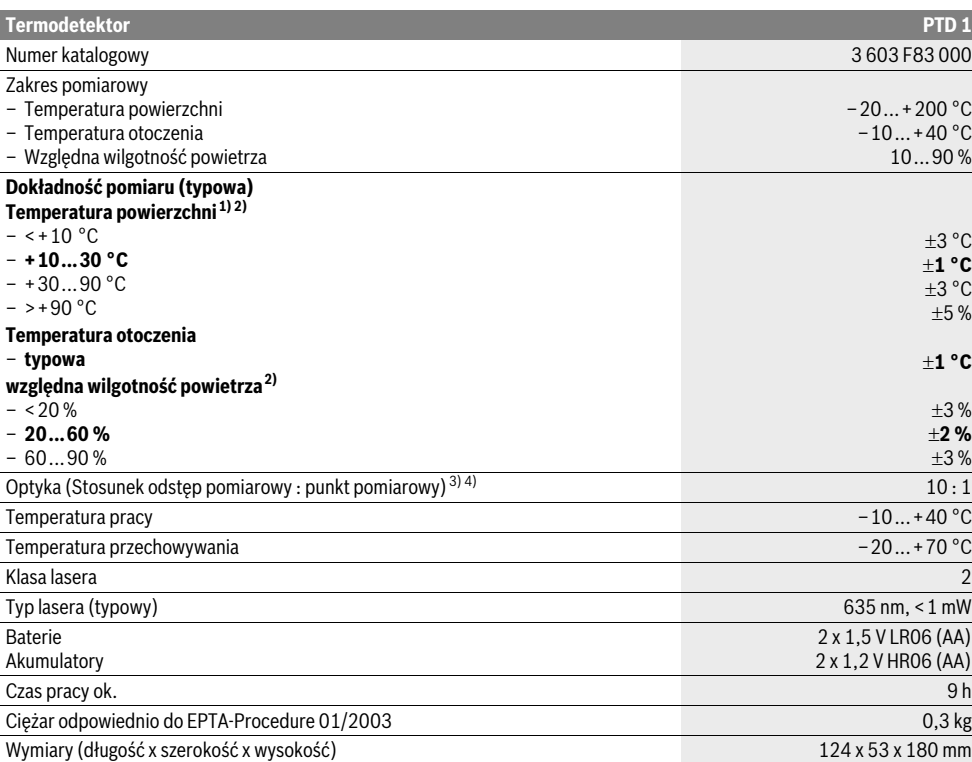

1) przy 0,75–1,25 m odstępu pomiarowego od powierzchni

2) przy temperaturze otoczenia wynoszącej 22 °C

3) Dane zgodne z VDI/VDE 3511 str. 4.3 (data wydania lipiec 2005 r.); odnosi się do 90 % sygnału pomiarowego.

We wszystkich obszarach oprócz podanych w Danych Technicznych wielkości może dojść do odchyleń w wynikach pomiarowych.

4) Odnosi się do pomiaru podczerwieni, zob rys.:

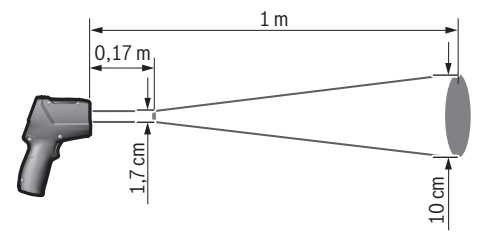

# **Montaż**

### **Wkładanie/wymiana baterii**

Zaleca się eksploatację urządzenia pomiarowego przy użyciu baterii alkaliczno-manganowych lub akumulatorów.

Aby otworzyć pokrywkę wnęki na baterie **5**, należy wcisnąć blokadę **6** i odchylić pokrywkę. Włożyć baterie lub akumulatory do wnęki. Przy wkładaniu należy zwrócić uwagę na prawidłową biegunowość – postępować zgodnie ze schematem umieszczonym na wewnętrznej stronie pokrywki wnęki na baterie. Wskaźnik wyładowania baterii **p** ukazuje stopień rozładowania baterii lub akumulatorów:

- maks. 30 % wydajności,
- maks. 10 % wydajności.

Jeżeli wskaźnik wyładowania baterii **p** miga, baterie względnie akumulatory muszą zostać wymienione. Dokonywanie pomiarów nie jest już możliwe.

Baterie lub akumulatory należy zawsze wymieniać kompletami. Należy stosować tylko baterie lub akumulatory pochodzące od tego samego producenta i o jednakowej pojemności.

f **Jeżeli urządzenie pomiarowe nie będzie przez dłuższy czas używane, należy wyjąć z niego baterie lub akumulatory.** Nieużywane przez dłuższy czas baterie i akumulatory mogą ulec korozji i ulec samorozładowaniu.

# **Praca urządzenia**

### **Włączenie**

- f **Urządzenie pomiarowe należy chronić przed wilgocią i bezpośrednim napromieniowaniem słonecznym.**
- $\blacktriangleright$  Narzędzie należy chronić przed ekstremalnie wysokimi **lub niskimi temperaturami, a także przed wahaniami temperatury.** Nie należy go na przykład pozostawiać na dłuższy okres czasu w samochodzie. W przypadku, gdy urządzenie pomiarowe poddane było większym wahaniom temperatury, należy przed użyciem odczekać, aż powróci ono do normalnej temperatury. Ekstremalnie wysokie lub niskie temperatury, a także silne wahania temperatury mogą mieć negatywny wpływ na precyzję pomiaru.
- f **Należy unikać silnych uderzeń i nie dopuszczać do upadku urządzenia pomiarowego.**
- f **Nie wolno zamykać lub zakrywać czujnika wilgotności powietrza i temperatury 1, soczewki odbiorczej 2 i otworu wyjściowego wiązki lasera 3.**

### **Włączanie/wyłączanie**

Aby **włączyć** urządzenie pomiarowe, można wykonać jedną z następujących czynności:

- Włączyć urządzenie pomiarowe za pomocą **włącznikawyłącznika 13**. Po krótkiej sekwencji startowej urządzenie pomiarowe jest gotowe do eksploatacji, a jego ustawienia są identyczny z tymi, które zostały zapamiętane przy ostatnim wyłączeniu (tryb pracy, stopień emisji). Proces pomiaru nie rozpoczyna się, laser jest wyłączony.
- Włączyć urządzenie pomiarowe za pomocą **przycisku pomiar4**. Po krótkiej sekwencji startowej laser włącza się, a urządzenie pomiarowe rozpoczyna pomiar, stosując ustawienia zapamiętane przy ostatnim wyłączeniu (tryb pracy, stopień emisji).
- f **Nie wolno kierować wiązki laserowej w stronę osób i zwierząt, jak również spoglądać w wiązkę (nawet przy zachowaniu większej odległości).**

Podświetlenie wyświetlacza przyciemniane jest ze względów oszczędnościowych po upływie 30 sek. od każdego przyciśnięcia przycisku. Po przyciśnięciu dowolnego przycisku podświetlenie świeci się pełną mocą.

W celu **wyłączenia** urządzenia pomiarowego należy nacisnąć włącznik/wyłącznik **13**.

Jeżeli przez ok. 4 min. na urządzeniu pomiarowym nie zostanie naciśnięty żaden przycisk, urządzenie pomiarowe wyłącza się automatycznie w celu oszczędzania baterii.

**Przygotowania do pomiaru**

### **Ustawianie stopnia emisji dla pomiarów temperatury powierzchni**

Aby określić temperaturę powierzchni w sposób bezdotykowy, mierzone jest naturalne promieniowanie podczerwone, wysyłane przez namierzony obiekt. Aby uzyskać prawidłowe pomiary, ustawiony na urządzeniu pomiarowym stopień emisji (zob. "Stopień emisji", str. 9) należy skontrolować **przed każdym pomiarem** i w razie potrzeby dostosować do mierzonego obiektu.

Na urządzeniu pomiarowym można wybrać jeden z trzech stopni emisji. Podane w poniższej tabeli, często stosowane materiały stanowią jedynie przykładowy wybór w zakresie możliwych do wyboru stopni emisji.

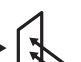

**Wysoki stopień emisji:** beton (suchy), cegła (czerwona, surowa), piaskowiec (surowy), marmur, papa dachowa, stiuk (surowy), zaprawa, gips, parkiet (matowy), panele, PCV, dywan, tapeta (wzorzysta), kafelki (matowe), szkło, aluminium (anodowane), emalia, drewno, guma, kód

**Średni stopień emisji:** Granit, kostka brukowa, płyty pilśniowe, tapeta (niewielkie wzory), lakier (ciemny), metal (matowy), ceramika, skóra

**Niski stopień emisji:** porcelana (biała), lakier (jasny), korek, bawełna

Dla wybranych przykładów stopień emisji wynosi:

- wysoki stopień emisji: 0,95
- średni stopień emisji: 0,85
- niski stopień emisji: 0,75

Aby zmienić stopież emisji, należy przycisnąć przycisk stopień emisji **14** tyle razy, aż na wyświetlaczu **g** ukaże się odpowiedni dla następnego pomiaru stopień emisji.

**Prawidłowe wskazania temperatury powierzchni są możliwe tylko, gdy ustawiony stopień emisji zgodny jest ze stopniem emisji obiektu.** Wskazówki związane z mostami cieplnymi i niebezpieczeństwem wystąpienia pleśni są więc również uzależnione od ustawionego stopnia emisji.

### **Powierzchnia pomiarowa przy pomiarach temperatury powierzchni**

Emitowana przez urządzenie pomiarowe wiązka laserowa ukazuje płaszczyznę pomiarową, której promieniowanie podczerwone określone zostanie w wyniku bezdotykowego pomiaru temperatury powierzchni.

Środkowy punkt lasera oznacza środek płaszczyzny pomiarowej. Aby uzyskać optymalne wyniki pomiaru należy urządzenie pomiarowe w taki sposób ustawić, by wiązka lasera padała pionowo na ten punkt.

f **Nie wolno kierować wiązki laserowej w stronę osób i zwierząt, jak również spoglądać w wiązkę (nawet przy zachowaniu większej odległości).**

Wielkość kręgu rzucanego przez światło lasera,a zarazem płaszczyzna pomiarowa zwiększają się wraz ze zwiększeniem

### **8** | Polski

odstępu między urządzeniem pomiarowym a mierzonym obiektem. Optymalna odległość pomiarowa to 0,5 m do 1 m.

f **Urządzeniea pomiarowego nie wolno przykładać bezpośrednio do gorących powierzchni.** Wysokie temperatury mogą spowodować uszkodzenie urządzenia pomiarowego.

Ukazany wynik pomiaru jest średnią wartością pomierzonych temperatur całej powierzchni pomiarowej.

### **Wskazówki dotyczące warunków pomiaru**

Płaszczyzny mocno odbijające lub przezroczyste (np. błyszczące kafelki, obudowy ze stali szlachetnej lub garnki) mogą zakłócić pomiar temperatury powierzchni. W razie potrzeby należy zakleić mierzoną powierzchnię ciemną, matową i dobrze przewodzącą ciepło taśmą klejącą. Odczekać, aż temperatura taśmy dostosuje się do temperatury mierzonej powierzchni.

Pomiar przez przezroczysty materiał jest z zasady niemożliwy.

Osiągnięte wyniki pomiaru będą tym dokładniejsze, im lepsze i stabilniejsze będą warunki pomiarowe.

Czujnik wilgotności powietrza i temperatury **1** może ulec uszkodzeniu na skutek kontaktu z chemicznymi substancjami, takimi jak opary lakierów lub farb. Na pomiar temperatury przy pomocy podczerwieni mogą mieć wpływ dym, para lub zanieczyszczone powietrze.

Przed przystąpieniem do pomiarów należy z tego względu wywietrzyć pomieszczenie, zwłaszcza gdy powietrze jest zanieczyszczone lub parne. Na przykład nie należy dokonywać pomiarów w łazience po zażyciu kąpieli lub natrysku.

Po wietrzeniu należy odczekać, aż pomieszczenie osiągnie zwykłą temperaturę.

Temperatura otoczenia i względna wilgotność powietrza mierzone są bezpośrednio w urządzeniu pomiarowym, przez czujnik wilgotności powietrza i temperatury **1**. Aby osiągnąć niezafałszowane wyniki należy urządzenie pomiarowe trzymać z dala od źródeł zakłócających pomiar, typu grzejniki lub odkryte ciecze. W żadnym wypadku nie należy zakrywać czujnika **1**.

### **Funkcje pomiaru**

### **Pomiar pojedynczy**

Jednorazowe krótkie naciśnięcie przycisku pomiaru **4** powoduje włączenie lasera i wyzwolenie pojedynczego pomiaru w wybranym uprzednio trybie. Proces pomiaru może trwać ok. 1 do 2 sekund i jest sygnalizowany przez krążące elementy wyświetlacza wyświetlony w pasku **l**.

Po zakończeniu pomiaru laser wyłączany jest automatycznie. Na wyświetlaczu ukazywane są ostatnie wyniki pomiaru, dodatkowo miga wskaźnik **"HOLD" m**. Lampka sygnalizacyjna pozostaje niezmieniona.

### **Pomiar ciągły**

Aby dokonać pomiaru ciągłego należy w wybranym trybie pracy wcisnąć przycisk pomiaru **4** i przytrzymać go w tej pozycji. Laser pozostanie włączony. Krąg lasera należy wolno przesuwając po kolei kierować na wszystkie płaszczyzny, których temperatura ma zostać zmierzona. Aby dokonać

pomiarów wilgotności powietrza i temperatury otoczenia urządzenie pomiarowe należy przesuwać powoli po całym pomieszczeniu.

Wskaźnik wyświetlacza i lampka sygnalizacyjna **8** są stale aktualizowane. Zwolnienie przycisku pomiaru **4** spowoduje przerwanie pomiaru i wyłączenie lasera.

Na wyświetlaczu ukazywane są ostatnie wyniki pomiaru, dodatkowo miga wskaźnik **"HOLD" m**. Lampka sygnalizacyjna pozostaje niezmieniona.

### **Tryb temperatury powierzchni (zob. rys. A)**

W trybie pomiaru temperatury powierzchni mierzona jest temperatura powierzchni określonego obiektu.

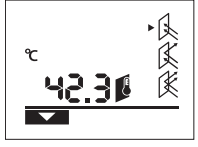

Aby przejść do trybu pomiaru temperatury powierzchni, należy wcisnąć przycisk **11**. Potwierdzone zostanie to pojawieniem się wskaźnika **k** na wyświetlaczu. Wcisnąć przycisk pomiaru **4**

i skierować krąg lasera tak, aby padał on pionowo na środek mierzonego obiektu. Po

zakończeniu procesu pomiaru zmierzona temperatura powierzchni ukazywana jest w pasku **l**.

W trybie pomiaru temperatury powierzchni lamka sygnalizacyjna **8** nie świeci się.

W tym trybie można mierzyć temperaturę takich obiektów, jak grzejniki, ogrzewanie podłogowe lub wnętrze lodówki.

### **Tryb mostka cieplnego (zob. rys. B)**

W trybie mostka cieplnego mierzona jest zarówno temperatura powierzchni jak i temperatura otoczenia, po czym obie te temperatury są porównywane. W przypadku dużej różnicy między tymi temperaturami następuje ostrzeżenie przed mostkiem cieplnym (zob. "Most cieplny/most termiczny", str. 10).

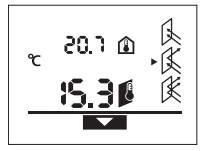

Aby przejść do trybu mostka termicznego, należy wcisnąć przycisk **10**. Potwierdzone zostanie to pojawieniem się wskaźnika **j** na wyświetlaczu. Wcisnąć przycisk pomiaru **4**

i skierować krąg lasera tak, aby padał on pionowo na środek mierzonego obiektu. Po

zakończeniu pomiaru zmierzona temperatura powierzchni ukazywana jest w pasku **l**, a zmierzona temperatura otoczenia w pasku **a**.

Urządzenie pomiarowe porównuje automatycznie obie wartości i interpretuje wynik w następujący sposób:

- **zielona** lampka sygnalizacyjna **8**: Niska różnica temperatur, brak mostków cieplnych.
- **żółta** lampka sygnalizacyjna **8**: Różnica temperatur osiągnęła wartość graniczną. Prawdopodobnie w zakresie pomiarowym znajduje się most cieplny. Należy powtórzyć pomiar po upływie pewnego okresu czasu.
- **czerwona** lampka sygnalizacyjna **8**: Migający **symbol temperatury powierzchni h** ukazuje, że w mierzonym obszarze temperatura powierzchni znacznie odbiega od temperatury otoczenia. W zakresie pomiarowym znajduje się most cieplny, co z kolei oznacza niewłaściwą izolację.

W przypadku niskiej temperatury otoczenia dodatkowo miga jeszcze **symbol temperatury otoczenia e**. W pomieszczeniu jest zbyt chłodno – jeżeli jest on ono normalnie ogrzewane, niska temperatura oznacza złą izolację całego pomieszczenia.

W przypadku występowania mostów cieplnych należy skontrolować izolację cieplną w tym obszarze, w razie konieczności kontaktując się z rzeczoznawcą budowlanym.

### **Tryb temperatury sprzyjającej rozwoju pleśni (zob. rys. C)**

W trybie temperatury sprzyjającej rozwoju pleśni mierzona jest temperatura otoczenia i względna wilgotność powietrza (zob. "Względna wilgotność powietrza", str. 10). Z uzyskanych wartości obliczana jest temperatura punktu rosy (zob. "Temperatura punktu rosy", str. 10). Oprócz tego mierzona jest temperatura powierzchni.

Temperatura punktu rosy porównywana jest z temperaturą powierzchni, a wynik interpretowany w związku z niebezpieczeństwem wystąpienia i rozwoju pleśni.

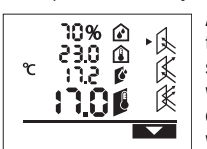

Aby przejść do trybu pomiaru temperatury temperatury sprzyjającej rozwoju pleśni, należy wcisnąć przycisk **12**. Potwierdzone zostanie to pojawieniem się wskaźnika **i** na wyświetlaczu.

Wcisnąć przycisk pomiaru **4** i skierować krąg lasera tak, aby padał on pionowo na środek mierzonego obiektu. Po zakończeniu pomiaru zmierzona względna wilgotność powietrza wyświetlana jest w pasku **b**, zmierzona temperatura otoczenia w pasku **a**, wyliczona temperatura punktu rosy w pasku **c**, a zmierzona temperatura powierzchni w pasku **l**.

Urządzenie pomiarowe porównuje automatycznie obie wartości i interpretuje wynik w następujący sposób:

- **zielona** lampka sygnalizacyjna **8**: W przypadku utrzymania aktualnych warunków nie istnieje ryzyku wystąpienia pleśni
- **żółta** lampka sygnalizacyjna **8**: Wyniki osiągnęły wartości graniczne; należy zwracać uwagę na temperaturę otoczenia, mostki cieplne oraz na wilgotność powietrza. Po upływie pewnego okresu czasu powtórzyć pomiar.
- **czerwona** lampka sygnalizacyjna **8**: Istnieje zwiększone ryzyko wystąpienia i rozwoju pleśni, gdyż temperatura punktu rosy jest dużo wyższa niż temperatura powierzchni lub gdyż wilgotność powietrza jest zbyt wysoka. Migający **symbol względnej wilgotności powietrza d** wskazuje na zbyt wysoką wilgotność powietrza w pomieszczeniu,

migający **symbol temperatury otoczenia e** na zbyt niską temperaturę pomieszczenia,

migający **symbol temperatury powierzchni h** na mostki cieplne.

W przypadku ryzyka wystąpienia pleśni należy obniżyć wilgotność powietrza często i dokładnie wietrząc pomieszczenie, zwiększyć temperaturę pomieszczenia względnie zlikwidować mosty cieplne. W razie konieczności należy skonsultować rzeczoznawcę.

**Wskazówka:** Niniejsze urządzenie pomiarowe nie jest w stanie wykryć zarodników pleśni. Jest w stanie jedynie wykazać, że w podobnych do pomiarowych warunkach może dojść do rozwoju pleśni.

### **Błędy – przyczyny i usuwanie**

Wyświetleniu wszystkich poniżej wymienionych komunikatów błędu na wyświetlaczu towarzyszy czerwona lampka sygnalizacyjna **8**.

### **Urządzenie pomiarowe nie "zaaklimatyzowało się"**

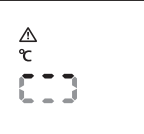

Urządzenie pomiarowe poddane zostały silnym różnicom temperatur i nie miało jeszcze czasu, aby się dostosować.

Urządzenie pomiarowe wyłącza się automatycznie po ok. 5 sek.

Odczekać ok. 10 do 30 min., aż urządzenie pomiarowe dopasuje się do aktualnej temperatury otoczenia. Przyśpieszyć aklimatyzację urządzenia można poruszając nim w pomieszczeniu.

### **Temperatura otoczenia poza zakresem pomiarowym**

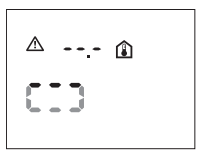

Temperatura otoczenia jest zbyt wysoka lub zbyt niska dla właściwego funkcjonowania urządzenia pomiarowego. Urządzenie pomiarowe wyłącza się po upływie 5 sek., gdyż pomiar w tym otoczeniu nie jest możliwy.

### **Temperatura powierzchni poza zakresem pomiarowym**

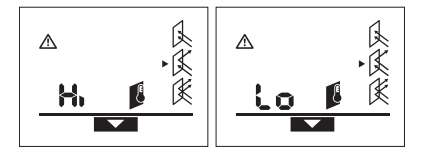

Temperatura powierzchni mierzonego obiektu (w zakresie kręgu laserowego) jest zbyt wysoka (**"Hi"**) lub zbyt niska (**"Lo"**). Temperatura obiektu nie może zostać zmierzona. Skierować laser na inny obiekt i rozpocząć nowy pomiar.

### **Błąd wewnętrzny**

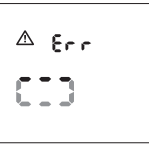

Urządzenie pomiarowe stwierdziło błąd systemu i wyłącza się po 5 sek.

Aby zresetować oprogramowanie, należy wyjąć baterie, odczekać parę sekund i ponownie włożyć baterie.

Jeżeli błąd nadal jest ukazywany, urządzenie pomiarowe należy oddać do kontroli do punktu serwisowego firmy Bosch.

### **Terminologia**

### **Stopień emisji**

Stopień emisji danego obiektu zależny jest od rodzaju materiału i od struktury powierzchni. Określa on, czy obiekt (w porównaniu z innymi obiektami o tej samej temperaturze) emituje duże lub małe promieniowanie cieplne podczerwone.

### **10** | Polski

### **Most cieplny/most termiczny**

Jako most cieplny określa się obiekt, który przenosi niepożądanie ciepło z jednej strony na drugą.

Jako że temperatura powierzchni mostów cieplnych jest niższa niż temperatura w pozostałych częściach pomieszczenia, niebezpieczeństwo utworzenia sią pleśni zwiększa się w tych miejscach w sposób znaczny.

### **Względna wilgotność powietrza**

Względna wilgotność powietrza określa stopień nasycenia powietrza parą wodną. Jej wynik to wartość procentowa maksymalnej ilości pary wodnej, jaką powietrze jest w stanie zaabsorbować. Maksymalna ilość pary wdonej uzależniona jest od temperatury: im wyższa temperatura, tym więcej pary wodnej powietrze absorbuje.

Jeżeli względna wilgotność powietrza jest zbyt wysoka, rośnie zagrożenie pleśnią. Zbyt niska wilgotność powietrza prowadzi do problemów zdrowotnych.

### **Temperatura punktu rosy**

Temperatura punktu rosy określa w jakiej temperaturze para wodna znajdująca się w powietrzu zaczyna się skraplać. Temperatura punktu rosy uzależniona jest od względnej wilgotności powietrza i temperatury powietrza.

Jeżeli temperatura powierzchni jest niższa niż temperatura punktu rosy, woda zaczyna się skraplać na tej powierzchni. Kondensacja wody jest tym znaczniejsza, im większa jest różnica między oboma temperaturami i im większa jest względna wilgotność powietrza.

Woda skroplona na powierzchniach to jeden z głównych powodów powstawania i rozwoju pleśni.

# **Konserwacja i serwis**

### **Konserwacja i czyszczenie**

Urządzenie pomiarowe należy przechowywać i transportować tylko w załączonym w dostawie futerale ochronnym **16**. Nie należy go przechowywać w torebkach plastikowych, gdyż skroplona para mogłaby uszkodzić czujnik pomiaru wilgotności powietrza i temperatury **1**. Nie wolno naklejać żadnych naklejek w pobliżu czujnika urządzenia pomiarowego.

Nie należy przechowywać urządzenia pomiarowego przez dłuższy okres czasu w miejscach, gdzie wilgotność powietrza jest mniejsza niż 30 lub większa niż 50 %. Jeżeli urządzenie pomiarowe przechowywane jest w zbyt suchym lub w zbyt wilgotnym miejscu, może to mieć wpływ na jego błędne funkcjonowanie.

Narzędzie pomiarowe należy utrzymywać w czystości. Zanieczyszczenia należy usuwać za pomocą wilgotnej, miękkiej ściereczki. Nie używać żadnych środków czyszczących ani zawierających rozpuszczalnik.

Podczas czyszczenia urządzenia należy uważać, aby żaden płyn nie przeniknął do wnętrza urządzenia pomiarowego.

Zwłaszcza czujnik wilgotności powietrza i temperatury **1**, soczewkę odbiorczą **2** i otwór wyjściowy wiązki lasera **3** należy czyścić bardzo ostrożnie:

Należy zwrócić uwagę, aby na soczewce odbiorczej i na otworze wyjściowym wiązki lasera nie znajdowały się żadne zanieczyszczenia. Nie należy próbować usuwać brudu z czujnika lub z otworu wyjściowego wiązki lasera za pomocą ostrych przedmiotów. W razie konieczności można ostrożnie zdmuchnąć zanieczyszczenia przy pomocy sprężonego powietrza, nie zawierającym oleju.

Jeśli urządzenie pomiarowe, mimo starannych metod produkcji i kontroli uległoby awarii, naprawę powinien przeprowadzić autoryzowany serwis elektronarzędzi firmy Bosch. Nie wolno samemu otwierać urządzenia pomiarowego.

Przy wszystkich zapytaniach i zamówieniach części zamiennych, proszę podać koniecznie 10 cyfrowy numer katalogowy podany na tabliczce znamionowej urządzenia pomiarowego.

W przypadku konieczności naprawy, urządzenie pomiarowe należy odesłać w futerale **16**.

### **Obsługa klienta oraz doradztwo techniczne**

Ze wszystkimi pytaniami, dotyczącymi naprawy i konserwacji nabytego produktu oraz dostępu do części zamiennych prosimy zwracać się do punktów obsługi klienta. Rysunki techniczne oraz informacje o częściach zamiennych można znaleźć pod adresem:

### **www.bosch-pt.com**

Zespół doradztwa technicznego firmy Bosch służy pomocą w razie pytań związanych z zakupem produktu, jego zastosowaniem oraz regulacją urządzeń i osprzętu.

### **Polska**

Robert Bosch Sp. z o.o. Serwis Elektronarzędzi Ul. Szyszkowa 35/37 02-285 Warszawa Tel.: +48 (022) 715 44 60 Faks: +48 (022) 715 44 41 E-Mail: bsc@pl.bosch.com Infolinia Działu Elektronarzędzi: +48 (801) 100 900 (w cenie połączenia lokalnego) E-Mail: elektronarzedzia.info@pl.bosch.com www.bosch.pl

### **Usuwanie odpadów**

Urządzenia pomiarowe, osprzęt i opakowanie powinny zostać dostarczone do utylizacji zgodnie z przepisami ochrony środowiska.

Urządzeń pomiarowych i akumulatorów/baterii nie wolno wyrzucać do odpadów domowych!

### **Tylko dla państw należących do UE:**

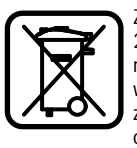

Zgodnie z europejską wytyczną 2002/96/WE, niezdatne do użytku urządzenia pomiarowe, a zgodnie z europejską wytyczną 2006/66/WE uszkodzone lub zużyte akumulatory/baterie, należy zbierać osobno i doprowadzić do ponownego przetworzenia zgodnego z zasadami ochrony środowiska.

### **Zastrzega się prawo dokonywania zmian.**

# **Česky**

# **Bezpečnostní upozornění**

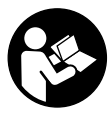

**Čtěte a respektujte veškeré pokyny, aby se s měřícím přístrojem pracovalo bezpečně a spolehlivě. Nikdy nezpůsobte varovné štítky na měřícím přístroji nerozpoznatelné. TYTO POKYNY DOBŘE USCHOVEJTE.**

- f **Pozor – pokud se použije jiné než zde uvedené ovládací nebo seřizovací vybavení nebo provedou jiné postupy, může to vést k nebezpečné expozici zářením.**
- f **Měřicí přístroj se dodává s varovným štítkem (ve vyobrazení měřicího přístroje na grafické straně označený číslem 7).**

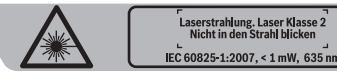

- f **Není-li text varovného štítku ve Vašem národním jazyce, pak jej před prvním uvedením do provozu přelepte dodanou samolepkou ve Vašem národním jazyce.**
- f **Nikdy nesměřujte laserový paprsek na osoby nebo zvířata a ani sami se do paprsku laseru nedívejte.** Tento měřící přístroj vytváří laserové záření třídy 2 podle IEC 60825-1. Tím můžete osoby oslnit.
- **▶ Nepoužívejte brýle pro práci s laserem jako ochranné brýle.** Brýle pro práci s laserem slouží k lepšímu rozpoznání laserového paprsku, ale nechrání před laserovým paprskem.
- **▶ Nepoužíveite brýle pro práci s laserem jako sluneční brýle nebo v silničním provozu.** Brýle pro práci s laserem nenabízejí kompletní ochranu před UV zářením a snižují vnímání barev.
- f **Měřící přístroj nechte opravit kvalifikovaným odborným personálem a jen originálními náhradními díly.** Tím bude zajištěno, že bezpečnost přístroje zůstane zachována.
- **► Nenechte děti používat laserový měřící přístroj bez dozoru.** Mohou neúmyslně oslnit osoby.
- f **Nepracujte s měřícím přístrojem v prostředí s nebezpečím výbuchu, v němž se nacházejí hořlavé kapaliny, plyny nebo prach.** V měřícím přístroji se mohou vytvářet jiskry, jež zapálí prach nebo plyny.
- f **Technologicky podmíněně nemůže měřicí přístroj zaručit stoprocentní spolehlivost.** Vlivy okolí (např. prach či výpary v měřené oblasti), teplotní výkyvy (např. od elektrického topného ventilátoru) a též povaha a stav měřených povrchů (např. silně odrážející nebo průhledné materiály) mohou výsledky měření zkreslit.

# **Popis výrobku a specifikací**

### **Určující použití**

Měřicí přístroj je určený k bezdotykovému měření povrchové teploty, teploty okolí a relativní vlhkosti vzduchu. Vypočítává teplotu rosného bodu a upozorňuje na tepelné mosty a nebezpečí plísně. Měřicím přístrojem nelze detekovat žádné spóry plísní.

Měřicí přístroj se nesmí používat k měření teploty u osob a též zvířat ani pro jiné lékařské účely. Měřicí přístroj není vhodný pro měření povrchové teploty

plynů nebo kapalin.

Měřicí přístroj není určený pro průmyslové nasazení.

### **Zobrazené komponenty**

Číslování zobrazených komponent se vztahuje na zobrazení měřícího přístroje na obrázkové straně.

- **1** Senzor vzdušné vlhkosti a teploty
- **2** Přijímací čočka infračerveného záření
- **3** Výstupní otvor laserového paprsku
- **4** Tlačítko měření
- **5** Kryt přihrádky baterie
- **6** Aretace krytu přihrádky pro baterie
- **7** Varovný štítek laseru
- **8** Signální světlo
- **9** Displej
- **10** Tlačítko režimu tepelných mostů
- **11** Tlačítko režimu povrchové teploty
- **12** Tlačítko režimu varování před plísněmi
- **13** Tlačítko zapnutí/vypnutí
- **14** Tlačítko emisního stupně
	- **15** Brýle pro práci s laserem\*
	- **16** Ochranná taška

**\* Zobrazené nebo popsané příslušenství nepatří do standardní dodávky.**

### **Zobrazované prvky**

- **a** Naměřená hodnota teploty okolí
- **b** Naměřená hodnota relativní vlhkosti vzduchu
- **c** Teplota rosného bodu
- **d** Symbol relativní vlhkosti vzduchu
- **e** Symbol teploty okolí
- **f** Symbol teploty rosného bodu
- **g** Emisní stupeň
- **h** Symbol povrchové teploty
- **i** Ukazatel režimu varování před plísněmi
- **j** Ukazatel režimu tepelných mostů
- **k** Ukazatel režimu povrchové teploty
- **l** Naměřená hodnota povrchové teploty
- **m** Ukazatel **"HOLD"**
- **n** Měrná jednotka měření teploty
- **o** Chybová výstraha
- **p** Výstraha baterie

Česky | **11**

### **12** | Česky

### **Technická data**

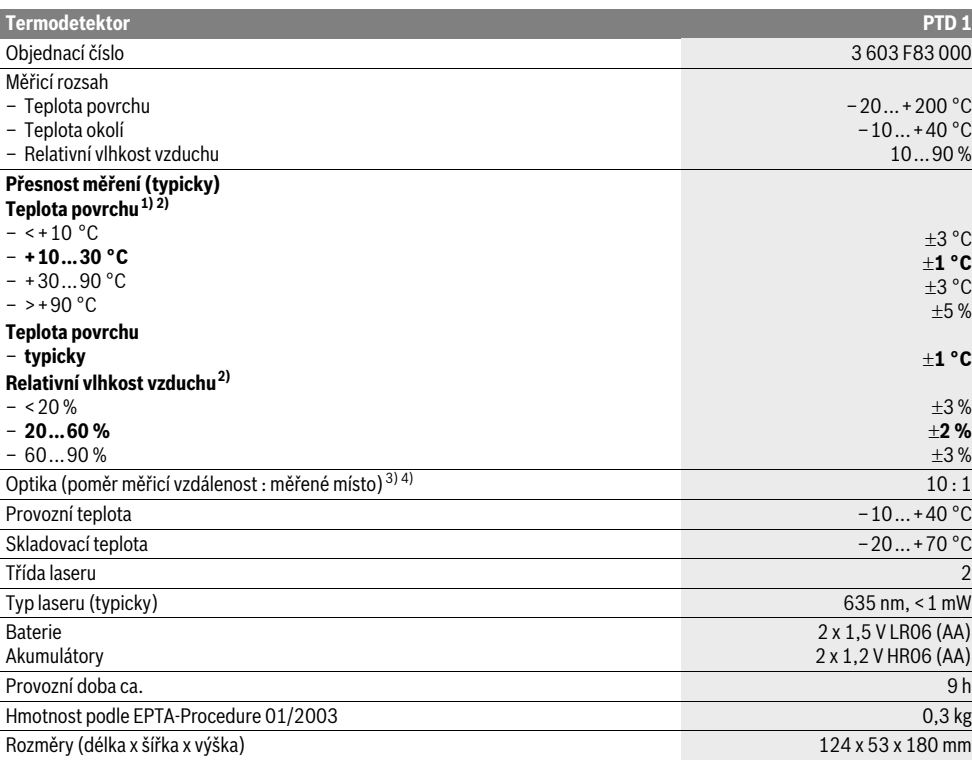

1) při 0,75–1,25 m měřicí vzdálenosti vůči povrchu

2) při teplotě okolí 22 °C

3) Údaj podle VDI/VDE 3511 list 4.3 (datum vydání červenec 2005); platí pro 90 % měřicího signálu.

Ve všech rozsazích vně veličin zobrazených v technických datech může dojít k odchylkám výsledků měření.

4) Vztahuje se na infračervené měření, viz grafika:

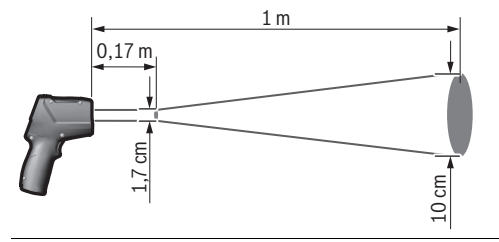

# **Montáž**

### **Nasazení/výměna baterií**

Pro provoz měřicího přístroje je doporučeno používání alkalicko-manganových baterií nebo akumulátorů.

Pro otevření krytu přihrádky pro baterie **5** zatlačte na aretaci **6** a kryt přihrádky baterie odklopte. Vložte baterie resp. akumulátory. Dbejte přitom na správnou polaritu podle vyobrazení na vnitřní straně krytu přihrádky pro baterie.

Výstraha baterie **p** udává, kdy jsou baterie resp. akumulátory prázdné:

–  $\Box$  k dispozici max. 30 % energie,<br>–  $\Box$  k dispozici max. 10 % energie.

 $\Box$  k dispozici max. 10 % energie.

Bliká-li výstraha baterie **p** s prázdným symbolem baterie, musejí se baterie resp. akumulátory vyměnit. Měření už nejsou možná.

Nahraďte vždy všechny baterie resp. akumulátory současně. Použijte pouze baterie nebo akumulátory jednoho výrobce a stejné kapacity.

**▶ Pokud měřící přístroi delší dobu nepoužíváte. vyjměte z něj baterie resp. akumulátory.** Baterie a akumulátory mohou pří delším skladování korodovat a samy se vybít.

# **Provoz**

### **Uvedení do provozu**

- f **Chraňte měřící přístroj před vlhkem a přímým slunečním zářením.**
- **▶ Nevystavujte měřící přístroj žádným extrémním teplotám nebo teplotním výkyvům.** Nenechávejte jej např. delší dobu ležet v autě. Při větších teplotních výkyvech nechte měřící přístroj nejprve vytemperovat, než jej uvedete do provozu. Při extrémních teplotách nebo teplotních výkyvech může být omezena přesnost přístroje.
- f **Zabraňte prudkým nárazům nebo pádům měřícího přístroje.**
- f **Neuzavírejte ani nepřekrývejte senzor vzdušné vlhkosti a teploty 1, přijímací čočku 2 a výstupní otvor laserového paprsku 3.**

### **Zapnutí – vypnutí**

Pro **zapnutí** měřícího přístroje máte následující možnosti:

- Měřicí přístroj zapněte **tlačítkem zapnutí/vypnutí 13**. Po krátké startovací sekvenci je měřicí přístroj připravený k nasazení s nastaveními uloženými při posledním vypnutí (druh provozu, emisní stupeň). Žádné měření ještě nestartuje, laser je vypnutý.
- Měřicí přístroj zapněte **tlačítkem měření 4**. Po krátké startovací sekvenci se zapne laser a měřicí přístroj ihned začíná s měřením s nastaveními uloženými při posledním vypnutí (druh provozu, emisní stupeň).
- f **Nesměrujte laserový paprsek na osoby nebo zvířata a nedívejte se sami do něj a to ani z větší vzdálenosti.**

Jas osvětlení displeje se 30 s po každém stisku tlačítka z důvodů šetření energie sníží. Při stisku libovolného tlačítka se osvětlení displeje opět zapne s plnou intenzitou.

K **vypnutí** měřícího přístroje stlačte tlačítko zapnutí/vypnutí **13**.

Nestiskne-li ca. 4 min na měřícím přístroji žádné tlačítko, pak se kvůli šetření baterií měřící přístroj automaticky vypne.

### **Příprava měření**

### **Nastavení emisního stupně pro měření povrchové teploty**

Pro stanovení povrchové teploty se bezdotykově změří přirozené infračervené tepelné záření, které vysílá zacílený objekt. Pro správná měření musí být emisní stupeň nastavený na měřicím přístroji (viz "Emisní stupeň", strana 15) před **každým měřením** zkontrolován a případně na měřený objekt přizpůsoben.

Na měřicím přístroji lze volit mezi třemi emisními stupni. V následující tabulce uvedené často používané materiály jsou vzorový výběr v rozsahu využitelných emisních stupňů.

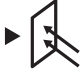

**Vysoký emisní stupeň:** beton (suchý), cihla (červená, surová), pískovec (surový), mramor, střešní lepenka, štuk (surový), malta, sádra, parkety (matné), laminát, PVC, koberec, tapeta (se vzorem), obkládačky (matné), sklo, hliník (eloxovaný), smalt, dřevo, guma, led

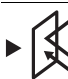

**Střední emisní stupeň:** žula, dlažební kostka, vláknitá deska, tapeta (lehce vzorovaná), lak (tmavý), kov (matný), keramika, kůže

**Nízký emisní stupeň:** porcelán (bílý), lak (světlý), korek, bavlna

Pro vybrané příklady je udán emisní stupeň:

- vysoký emisní stupeň: 0,95
- střední emisní stupeň: 0,85

– nízký emisní stupeň: 0,75

Pro změnu emisního stupně stiskněte tlačítko emisního stupně **14** tolikrát, až je v ukazateli **g** vybrán emisní stupeň vhodný pro následující měření.

**► Korektní zobrazení povrchové teploty je možné jen tehdy, pokud se nastavený emisní stupeň a emisní stupeň objektu shodují.** Korektní upozornění na tepelné mosty a nebezpečí plísně jsou tak rovněž závislé na nastaveném emisním stupni.

### **Měřená plocha při měření povrchové teploty**

Měřicím přístrojem vytvořený laserový kruh zobrazuje měřenou plochu, jejíž infračervené záření bude při bezdotykovém měření povrchové teploty určeno.

Prostřední bod laseru označuje středový bod měřené plochy. Pro optimální výsledek měření nasměrujte měřicí přístroj tak, aby paprsek laseru zasáhl měřenou plochu v tomto bodě kolmo.

### f **Nesměrujte laserový paprsek na osoby nebo zvířata a nedívejte se sami do něj a to ani z větší vzdálenosti.**

Velikost laserového kruhu a tím měřené plochy stoupá se vzdáleností mezi měřicím přístrojem a měřeným objektem. Optimální měřicí vzdálenost činí 0,5 m až 1 m.

**► Nedržte měřicí přístroj přímo na horkých površích.** Měřicí přístroj se může horkem poškodit.

Zobrazený výsledek měření je střední hodnota naměřených teplot uvnitř měřené plochy.

### **Upozornění k podmínkám měření**

Silně odrážející nebo průhledné povrchy (např. lesklé obkládačky, nerezová čela či hrnce na vaření) mohou měření povrchové teploty negativně ovlivnit. Podle potřeby přelepte měřenou plochu tmavou, matnou lepicí páskou, která je dobře tepelně vodivá. Pásku nechte na povrchu krátce vytemperovat.

Měření skrz průhledné materiály není principiálně možné. Výsledky měření budou tím přesnější a spolehlivější, čím lepší a stabilnější jsou podmínky měření.

Senzor vzdušné vlhkosti a teploty **1** může být poškozen škodlivými chemickými látkami jako např. výpary z laků nebo barev. Infračervené měření teploty je negativně ovlivňováno kouřem, párou nebo prašným vzduchem.

Česky | **13**

### **14** | Česky

Před měřením proto prostor vyvětrejte, zejména pokud je vzduch znečištěný nebo plný páry. Neměřte např. v koupelně přímo nad sprchou.

Po vyvětrání nechte prostor chvíli vytemperovat, než opět dosáhne obvyklou teplotu.

Okolní teplota a relativní vlhkost vzduchu se měří přímo na měřicím přístroji na senzoru vzdušné vlhkosti a teploty **1**. Kvůli věrohodným výsledkům nedržte měřicí přístroj přímo nad zdroji rušení nebo vedle těchto zdrojů rušení jako jsou topení či nekryté kapaliny. V žádném případě senzor **1** nezakrývejte.

### **Měřící funkce**

### **Jednotlivé měření**

Jednorázovým krátkým stiskem tlačítka měření **4** zapněte laser a spusťte jednotlivé měření ve zvoleném režimu. Proces měření může trvat 1 až 2 sekundy a je zobrazen obíhajícími segmenty displeje v řádku **l**.

Po ukončení měření se laser automaticky vypne.

Na displeji se zobrazí poslední výsledky měření, navíc bliká ukazatel **"HOLD" m**. Signální světlo zůstává u posledního zobrazení neměnné.

### **Trvalé měření**

Pro trvalá měření podržte ve zvoleném režimu stisknuté tlačítko měření **4**. Laser zůstává zapnutý. Nasměrujte kruh laseru v pomalém pohybu postupně na všechny povrchy, jejichž teplotu byste chtěli změřit. Pro změření vlhkosti a teploty okolí pohybujte měřicím přístrojem pomalu v prostoru.

Ukazatel na displeji a též signální světlo **8** se průběžně aktualizují. Jakmile uvolníte tlačítko měření **4**, měření se přeruší a laser vypne.

Na displeji se zobrazí poslední výsledky měření, navíc bliká ukazatel **"HOLD" m**. Signální světlo zůstává u posledního zobrazení neměnné.

### **Režim měření povrchové teploty (viz obr. A)**

V režimu měření povrchové teploty se změří teplota povrchu měřeného objektu.

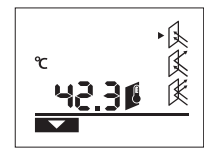

Pro změnu do režimu měření povrchové teploty stiskněte tlačítko režimu měření povrchové teploty **11**. Na displeji se pro potvrzení zobrazí ukazatel **k**.

Stiskněte tlačítko měření **4** a kruh laseru nasměrujte kolmo na střed

měřeného objektu. Po ukončení měření se naměřená teplota povrchu zobrazí v řádku **l**.

V režimu měření povrchové teploty signální světlo **8** nesvítí. V tomto režimu můžete měřit např. teplotu topných těles, podlahového vytápění nebo vnitřních prostorů chladničky.

### **Režim tepelných mostů (viz obr. B)**

V režimu tepelných mostů se změří a vzájemně porovnají povrchová teplota a teplota okolí. Při velkých rozdílech mezi oběma teplotami bude upozorněno na tepelné mosty (viz "Tepelný most", strana 15).

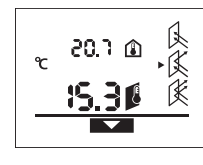

Pro změnu do režimu tepelných mostů stiskněte tlačítko režimu tepelných mostů **10**. Na displeji se pro potvrzení zobrazí ukazatel **j**. Stiskněte tlačítko měření **4** a kruh laseru nasměrujte kolmo na střed měřeného objektu. Po ukončení

měření se naměřená teplota povrchu zobrazí v řádku **l** a naměřená okolní teplota v řádku **a**. Měřicí přístroj hodnoty automaticky porovná a výsledek

interpretuje následovně:

- **Zelené** signální světlo **8**: malý teplotní rozdíl, neexistují žádné tepelné mosty.
- **Žluté** signální světlo **8**: teplotní rozdíl v mezní oblasti, v měřené oblasti možná existuje tepelný most; případně s časovým odstupem opakujte měření.
- **Červené** signální světlo **8**: blikající **symbol povrchové teploty h** ukazuje, že se povrchová teplota uvnitř měřené plochy zřetelně odchyluje od okolní teploty. V měřené oblasti existuje tepelný most, což upozorňuje na špatnou izolaci. Při nízké teplotě okolí navíc bliká **symbol okolní teploty e**. Prostor je příliš studený; je-li normálně vytápěný, pak nízká teplota upozorňuje na celkově špatnou izolaci.

Při tepelných mostech zkontrolujte v této oblasti tepelnou izolaci, případně za pomoci stavebních znalců.

### **Režim varování před plísněmi (viz obr. C)**

V režimu varování před plísněmi se změří teplota okolí a relativní vlhkost vzduchu (viz "Relativní vlhkost vzduchu", strana 15). Z obou hodnot se vypočítá teplota rosného bodu (viz "Teplota rosného bodu", strana 15). Kromě toho se změří povrchová teplota.

Teplota rosného bodu se porovná s povrchovou teplotou a výsledek se interpretuje ve vztahu k nebezpečí plísní.

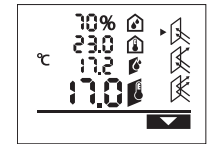

Pro změnu do režimu varování před plísněmi stiskněte tlačítko režimu varování před plísněmi **12**. Na displeji se pro potvrzení zobrazí ukazatel **i**.

Stiskněte tlačítko měření **4** a kruh laseru nasměrujte kolmo na střed

měřeného objektu. Po ukončení měření se zobrazí naměřená relativní vlhkost vzduchu v řádku **b**, naměřená okolní teplota v řádku **a**, vypočtená teplota rosného bodu v řádku **c** a naměřená povrchová teplota v řádku **l**.

Měřicí přístroj hodnoty automaticky porovná a výsledek interpretuje následovně:

- **Zelené** signální světlo **8**: za aktuálních podmínek neexistuje žádné nebezpečí plísní.
- **Žluté** signální světlo **8**: hodnoty leží v mezní oblasti; dávejte pozor na teplotu místnosti, tepelné mosty a též vzdušnou vlhkost a případně s časovým odstupem opakujte měření.
- **Červené** signální světlo **8**: existuje zvýšené nebezpečí plísní, poněvadž teplota rosného bodu je zřetelně vyšší než povrchová teplota nebo je příliš vysoká vlhkost vzduchu. Blikající **symbol relativní vlhkosti vzduchu d** upozorňuje na vysokou vzdušnou vlhkost v místnosti,

Česky | **15**

blikající **symbol okolní teploty e** na příliš nízkou teplotu místnosti,

blikající **symbol povrchové teploty h** na tepelné mosty.

Při nebezpečí plísní byste měli podle příčiny snížit vlhkost vzduchu častějším a důkladnějším větráním, zvýšit teplotu místnosti resp. odstranit tepelné mosty. Případně se obraťte na stavebního znalce.

**Upozornění:** Měřicím přístrojem nelze detekovat žádné spóry plísní. Pouze ukazuje, že při nezměněných podmínkách může dojít k tvorbě plísní.

### **Chyby – příčiny a nápomoc**

Všechna následující chybová hlášení na displeji jsou doprovázena červeným signálním světlem **8**.

### **Měřicí přístroj není aklimatizovaný**

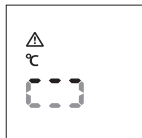

Měřicí přístroj byl vystavený silným teplotním výkyvům a neměl dost času se adaptovat. Měřicí přístroj se po 5 s automa-

ticky vypne. Vyčkejte ca. 10 až 30 min, než se měřicí přístroj

přizpůsobí na aktuální teplotu. Pokud měřicím přístrojem v místnosti rovnoměrně pohybujete, aklimatizace se urychlí.

### **Okolní teplota mimo rozsah provozní teploty**

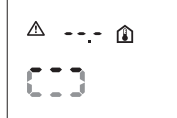

Okolní teplota je pro provoz měřicího přístroje příliš vysoká nebo příliš nízká. Měřicí přístroj se po 5 s vypne, měření není v tomto prostředí možné.

### **Povrchová teplota mimo měřicí rozsah**

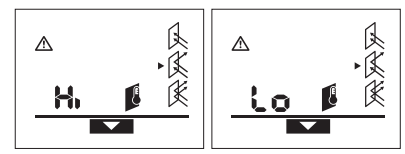

Povrchová teplota měřeného objektu v laserovém kruhu je příliš vysoká (**"Hi"**) nebo příliš nízká (**"Lo"**). Teplotu tohoto objektu nelze změřit. Nasměrujte kruh laseru na jiný objekt a nastartujte nové měření.

### **Vnitřní chyba**

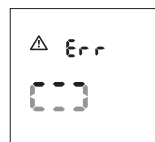

Měřicí přístroj má vnitřní chybu a po 5 s se vypne.

Pro reset softwaru odejměte baterie, vyčkejte několik sekund a baterie opět vložte.

Existuje-li poté chyba i nadále, pak nechte měřicí přístroj přezkoušet v zákaznickém servisu Bosch.

### **Vysvětlení pojmů**

### **Emisní stupeň**

Emisní stupeň objektu je závislý na materiálu a struktuře jeho povrchu. Udává, zda objekt (ve srovnání s jinými objekty se stejnou teplotou) vysílá více či méně infračerveného tepelného záření.

### **Tepelný most**

Jako tepelný most bude označen objekt, který nežádaně přenáší teplo z jedné strany na druhou.

Poněvadž je povrchová teplota na tepelných mostech nižší než ve zbývajícím prostoru, stoupá na těchto místech výrazně nebezpečí plísní.

### **Relativní vlhkost vzduchu**

Relativní vlhkost vzduchu udává, jak silně je vzduch nasycený vodní párou. Údaj se uvádí jako procentuální hodnota maximálního množství vodní páry, které může vzduch přijmout. Maximální množství vodní páry je závislé na teplotě: čím vyšší teplota, tím více vodní páry může vzduch přijmout.

Je-li relativní vlhkost vzduchu příliš vysoká, stoupá nebezpečí plísní. Příliš nízká vlhkost vzduchu může vést k zdravotním újmám.

### **Teplota rosného bodu**

Teplota rosného bodu udává, při jaké teplotě začne ve vzduchu obsažená vodní pára kondenzovat. Teplota rosného bodu je závislá na relativní vlhkosti vzduchu a teplotě vzduchu.

Je-li teplota povrchu nižší než teplota rosného bodu, pak začne voda na tomto povrchu kondenzovat. Kondenzace je tím silnější, čím větší je rozdíl obou teplot a čím vyšší je relativní vlhkost vzduchu.

Zkondenzovaná voda na povrchu je hlavní příčinou tvorby plísní.

# **Údržba a servis**

# **Údržba a čištění**

Skladujte a přepravujte měřicí přístroj pouze v dodané ochranné tašce **16**. Neukládejte jej např. v plastových sáčcích, jejichž výpary by mohly poškodit senzor vzdušné vlhkosti a teploty **1**. Nelepte žádné nálepky na měřicí přístroj v blízkosti senzoru.

Neskladujte měřicí přístroj dlouhodobě mimo rozsah vzdušné vlhkosti od 30 do 50 %. Bude-li měřicí přístroj uskladněný příliš vlhký nebo příliš suchý, může při uvedení do provozu dojít k chybným měřením.

Udržujte měřící přístroj vždy čistý.

Nečistoty otřete vlhkým, měkkým hadříkem. Nepoužívejte žádné čistící prostředky a rozpouštědla.

Při čištění nesmí vniknout do měřicího přístroje žádná kapalina. Čistěte velmi opatrně zejména senzor vzdušné vlhkosti a teploty **1**, přijímací čočku **2** a výstupní otvor laseru **3**. Dbejte na to, aby na přijímací čočce nebo na výstupním otvoru laseru nebyly žádné smotky. Nepokoušejte se odstranit nečistotu ze senzoru nebo přijímací čočky pomocí špičatých předmětů. Podle potřeby můžete nečistotu opatrně vyfoukat tlakovým vzduchem bez oleje.

Bosch Power Tools 2 609 140 910 | (6.7.12)

### **16** | Slovensky

Pokud by došlo přes pečlivou výrobu a zkušební metody u měřícího přístroje někdy k výpadku, nechte opravu provést v autorizovaném servisu pro elektronářadí Bosch. Měřící přístroj sami neotvírejte.

Při všech dotazech a objednávkách náhradních dílů nezbytně prosím uvádějte 10-místné objednací číslo podle typového štítku měřícího přístroje.

V případě opravy zašlete měřící přístroj v ochranné tašce **16**.

### **Zákaznická a poradenská služba**

Zákaznická služba zodpoví Vaše dotazy k opravě a údržbě Vašeho výrobku a též k náhradním dílům. Technické výkresy a informace k náhradním dílům naleznete i na:

### **www.bosch-pt.com**

Tým poradenské služby Bosch Vám rád pomůže při otázkách ke koupi, používání a nastavení výrobků a příslušenství.

### **Czech Republic**

Robert Bosch odbytová s.r.o. Bosch Service Center PT K Vápence 1621/16 692 01 Mikulov Tel.: +420 (519) 305 700 Fax: +420 (519) 305 705 E-Mail: servis.naradi@cz.bosch.com www.bosch.cz

### **Zpracování odpadů**

Měřící přístroje, příslušenství a obaly by měly být dodány k opětovnému zhodnocení nepoškozujícímu životní prostředí. Neodhazujte měřicí přístroje a akumulátory/baterie do domovního odpadu!

### **Pouze pro země EU:**

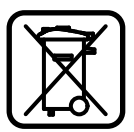

Podle evropské směrnice 2002/96/ES musejí být neupotřebitelné měřící přístroje a podle evropské směrnice 2006/66/ES vadné nebo opotřebované akumulátory/ baterie rozebrané shromážděny a dodány k opětovnému zhodnocení nepoškozujícímu životní prostředí.

**Změny vyhrazeny.**

# **Slovensky**

# **Bezpečnostné pokyny**

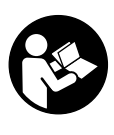

**Aby ste mohli s týmto meracím prístrojom pracovať bez ohrozenia a bezpečne, musíte si prečítať a dodržiavať všetky pokyny. Nikdy neporušte identifikovateľnosť výstražných značiek na meracom prístroji. TIETO POKYNY SI DOBRE USCHOVAJTE.**

- f **Buďte opatrný – ak používate iné ako tu uvedené obslužné a aretačné prvky alebo volíte iné postupy. Môže to mať za následok nebezpečnú expozíciu žiarenia.**
- 2 609 140 910 | (6.7.12) Bosch Power Tools

f **Tento merací prístroj sa dodáva s výstražným štítkom (na grafickej strane je na obrázku meracieho prístroja označený číslom 7).**

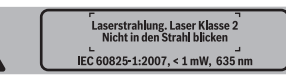

- f **Keď nie je text výstražného štítka v jazyku Vašej krajiny, pred prvým použitím produktu ho prelepte dodanou nálepkou v jazyku Vašej krajiny.**
- f **Nesmerujte laserový lúč na osoby ani na zvieratá, ani sami sa nepozerajte do laserového lúča.** Tento merací prístroj vyrába laserové žiarenie laserovej triedy 2 podľa normy IEC 60825-1. Pri nesprávnom zaobchádzaní by mohlo dôjsť k oslepeniu osôb.
- **▶ Nepoužívajte laserové okuliare ako ochranné okuliare.** Laserové okuliare slúžia na lepšie zviditelnenie laserového lúča, pred laserovým žiarením však nechránia.
- f **Nepoužívajte laserové okuliare ako slnečné okuliare alebo ako ochranné okuliare v cestnej doprave.**  Laserové okuliare neposkytujú úplnú ochranu pred ultrafialovým žiarením a znižujú vnímanie farieb.
- **▶ Merací prístroi nechávaite opravovať len kvalifikovanému personálu, ktorý používa originálne náhradné súčiastky.** Tým sa zaručí, že bezpečnosť meracieho prístroja zostane zachovaná.
- f **Zabráňte tomu, aby tento laserový merací prístroj mohli bez dozoru použiť deti.** Mohli by neúmyselne oslepiť iné osoby.
- f **Nepracujte s týmto meracím prístrojom v prostredí ohrozenom výbuchom, v ktorom sa nachádzajú horľavé kvapaliny, plyny alebo horľavý prípadne výbušný prach.** V tomto meracom prístroji sa môžu vytvárať iskry, ktoré by mohli uvedený prach alebo výpary zapáliť.
- f **Tento merací prístroj Vám nemôže zaručiť stopercentnú technologicky podmienenú istotu.** Vplyv okolia (napr. prach alebo výpary v priestore merania), kolísanie teploty (spôsobené napríklad ohrievačmi) a takisto aj stav a vlastnosti meraných povrchov )napríklad intenzívne reflektujúce alebo transparentné materiál) môžu výsledky merania pokaziť.

# **Popis produktu a výkonu**

### **Používanie podľa určenia**

Tento merací prístroj je určený na bezdotykové meranie teploty povrchových plôch, teploty okolia a relatívnej vlhkosti vzduchu. Vypočítava teplotu rosného bodu a poukazuje na tepelné mosty a nebezpečenstvo tvorenia pliesne. Pomocou tohto meracieho prístroja sa nedajú detekovať žiadne plesňové spóry.

Tento merací prístroj sa nesmie používať na meranie teploty osôb ani zvierat alebo na žiadne iné lekárske účely. Tento merací prístroj nie je vhodný na meranie povrchovej teploty plynov ani kvapalín.

Tento merací prístroj nie je určený na priemyselné používanie.

### **Vyobrazené komponenty**

Číslovanie jednotlivých zobrazených komponentov sa vzťahuje na vyobrazenie meracieho prístroja na grafickej strane tohto Návodu na používanie.

- **1** Senzor vlhkosti vzduchu a teploty
- **2** Vstupná šošovka infračerveného žiarenia
- **3** Výstupný otvor laserového lúča
- **4** Tlačidlo meranie
- **5** Viečko priehradky na batérie
- **6** Aretácia veka priehradky na batérie
- **7** Výstražný štítok laserového prístroja
- **8** Signálna žiarovka
- **9** Displej
- **10** Tlačidlo režim tepelné mosty
- **11** Tlačidlo režim teploty povrchovej plochy
- **12** Tlačidlo režim výstrahy pred plesňou
- **13** Tlačidlo vypínača
- **14** Tlačidlo emisný stupeň
- **15** Okuliare na zviditeľnenie laserového lúča\*
- **16** Ochranná taška

### **\* Zobrazené alebo popísané príslušenstvo nepatrí do základnej výbavy produktu.**

# **Zobrazovacie (indikačné) prvky**

Slovensky | **17**

- **a** Nameraná hodnota teplota okolia
- **b** Nameraná hodnota relatívna vlhkosť vzduchu
- **c** Teplota rosného bodu
- **d** Symbol relatívna vlhkosť vzduchu
- **e** Symbol teplota okolia
- **f** Symbol teplota rosného bodu
- **g** Emisný stupeň
- **h** Symbol teplota povrchovej plochy
- **i** Indikácia režim výstrahy pred plesňou
- **j** Indikácia režim tepelné mosty
- **k** Indikácia režim teploty povrchovej plochy
- **l** Nameraná hodnota teploty povrchovej plochy

### **m "HOLD"**-indikácia

- **n** Jednotka miery pre merania teploty
- **o** Výstraha pred chybou
- **p** Výstraha slabej batérie

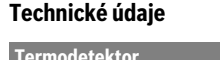

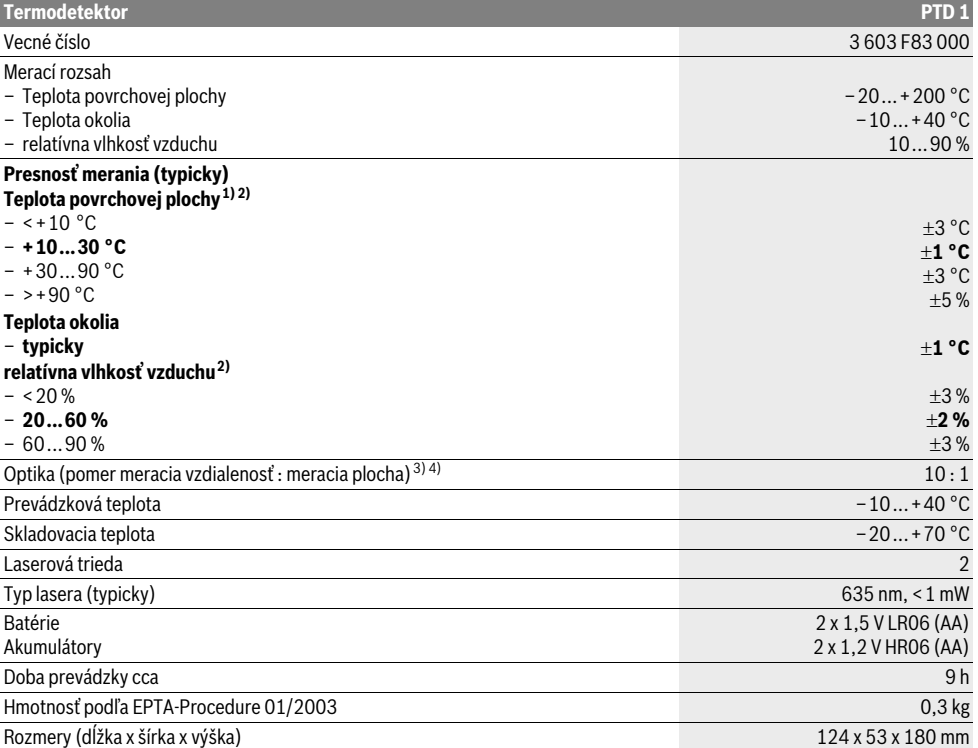

Bosch Power Tools 2 609 140 910 | (6.7.12)

### **18** | Slovensky

1) pri 0,75–1,25 m meracej vzdialenosti od povrchovej plochy

2) pri teplote okolia 22 °C

3) Údaj podľa VDI/VDE 3511 list 4.3 (dátum vydania júl 2005); platí pre 90 % meracieho signálu.

Vo všetkých oblastiach mimo veličín uvedených v Technických údajoch môže dochádzať pri výsledkoch merania k odchýlkam. 4) vzťahuje sa na infračervené meranie, pozri obrázok:

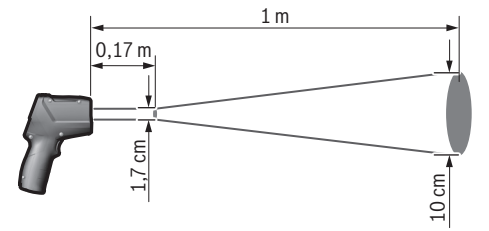

# **Montáž**

### **Vkladanie/výmena batérií**

Pri prevádzke tohto meracieho prístroja odporúčame používanie alkalicko-mangánových batérií alebo akumulátorových článkov.

Ak chcete otvoriť viečko priehradky na batérie **5**, zatlačte na aretáciu **6** a viečko priehradky na batérie odklopte. Vložte príslušné batérie resp. akumulátorové články. Dajte pritom pozor na správne pólovanie podľa vyobrazenia na vnútornej strane viečka priehradky na batérie.

Výstraha slabej batérie **p** signalizuje, že batérie, resp. akumulátory sa vybíjajú:

- k dispozícii je max. 30 % výkonu,
- k dispozícii je max. 10 % výkonu.

Keď bliká výstraha slabej batérie **p** so symbolom prázdnej batérie, treba batérie, resp. akumulátory vymeniť. Ďalšie merania už nie sú možné.

Vymieňajte vždy všetky batérie, resp. všetky akumulátorové články súčasne. Pri jednej výmene používajte len batérie jedného výrobcu a vždy také, ktoré majú rovnakú kapacitu.

f **Keď merací prístroj dlhší čas nepoužívate, vyberte z neho batérie, resp. akumulátorové články.** Počas dlhšieho skladovania by mohli batérie alebo akumulátorové články korodovať a mohli by sa samočinne vybíjať.

# **Používanie**

### **Uvedenie do prevádzky**

- f **Merací prístroj chráňte pred vlhkom a pred priamym slnečným žiarením.**
- **► Merací prístroj nevystavujte extrémnym teplotám ani žiadnemu kolísaniu teplôt.** Nenechávajte ho odložený dlhší čas napr. v motorovom vozidle. V prípade väčšieho rozdielu teplôt nechajte najprv merací prístroj pred jeho použitím temperovať na teplotu prostredia, v ktorom ho budete používať. Pri extrémnych teplotách alebo v prípade kolísania teplôt môže byť negatívne ovplyvnená precíznosť meracieho prístroja.
- f **Zabráňte prudkým nárazom alebo pádom meracieho prístroja.**
- f **Nezatvárajte ani nezakryte senzor vlhkosti vzduchu a teploty 1, vstupnú šošovku 2 a vstupný otvor laserového lúča 3.**

### **Zapínanie/vypínanie**

Ak chcete merací prístroj **zapnúť**, máte na výber nasledujúce možnosti:

- Pomocou **tlačidla vypínača 13** merací prístroj zapnite. Po krátkej spúšťacej sekvencii je merací prístroj pripravený na používanie podľa nastavení pri poslednom vypnutí (režim prevádzky, emisný stupeň). Zatiaľ sa meranie nespustí, laser je vypnutý.
- Zapnite merací prístroj pomocou **tlačidla meranie 4**. Po krátkej spúšťacej sekvencii sa laser zapne a merací prístroj okamžite začne s meraním podľa nastavení pri poslednom vypnutí (režim prevádzky, emisný stupeň).
- **► Nesmerujte laserový lúč na osoby ani na zvieratá, ani sa sami nepozerajte do laserového lúča, dokonca ani z vačšej vzdialenosti.**

Jas osvetlenia displeja sa 30 sek. po každom stlačení tlačidla z dôvodov úspory energie zníži. Pri stlačení ľubovoľného tlačidla sa osvetlenie displeja opäť zapne v plnej intenzite.

Na **vypnutie** meracieho prístroja stlačte tlačidlo vypínača **13**.

Ak sa počas cca 4 min. nestlačí žiadne tlačidlo meracieho prístroja, merací prístroj sa kvôli úspore spotreby energie batérií automaticky vypne.

### **Príprava na meranie**

### **Nastavenie emisného stupňa pre merania teploty povrchovej plochy**

Pri zisťovaní teploty povrchovej plochy sa bezdotykovo meria prirodzené infračervené tepelné žiarenie, ktoré zameraný objekt vysiela. Aby sa dosahovalo korektné meranie, pred každým meraním treba skontrolovať emisný stupeň (pozri odsek "Emisný stupeň", strana 21) **a pred každým meraním** ho treba prípadne upraviť – prispôsobiť so zreteľom na meraný objekt.

Na meracom prístroji sa dá voliť spomedzi troch emisných stupňov. V nasledujúcej tabuľke sú uvedené príklady voľby emisného stupňa pre najčastejšie používané materiály.

Slovensky | **19**

**Vysoký emisný stupeň:** betón (suchý), tehla (červená, hrubá), pieskovec (hrubý), mramor, asfaltová lepenka, omietka (hrubá), sadra, parkety (matné), laminát, PVC, koberec, tapeta (vzorovaná), obkladačky (matné), sklo, hliník (eloxovaný), emaily, drevo, guma, ľad **Stredný emisný stupeň:** žula, dlažobné kocky,

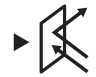

drevovláknová doska, tapeta (s jemným vzorom), lak (tmavý), kov(matný), keramika, koža **Nízky emisný stupeň:** porcelán (biely), lak

(svetlý), korok, bavlna

Pre vybrané príklady sa uvádza nasledovný emisný stupeň:

- vysoký emisný stupeň: 0,95
- stredný emisný stupeň: 0,85
- nízky emisný stupeň: 0,75

Ak chcete zmeniť emisný stupeň, stlačte tlačidlo Emisný stupeň **14** toľkokrát, kým sa na displeji **g** ukáže emisný stupeň, ktorých sa hodí pre nasledujúce meranie.

f **Správne hodnoty teploty povrchovej plochy budú môcť byť indikované len v takom prípade, keď sa nastavený emisný stupeň a emisný stupeň meraného objektu zhodujú.** Korektné upozornenia na tepelné mosty a nebezpečenstvo vytvárania plesne sú takisto od nastaveného emisného stupňa.

### **Meraná plocha pri meraniach teploty po vrchovej plochy**

Laserový kruh vytvorený meracím prístrojom indikuje meranú plochu, ktorej infračervené žiarenie sa určuje pri bezdotykovom meraní teploty povrchovej plochy.

Stredný laserový bod označuje stred meranej plochy. Na dosiahnutie optimálneho výsledku merania nastavte merací prístroj tak, aby laserový lúč smeroval kolmo na meraciu plochu a na tento bod.

### **▶ Nesmeruite laserový lúč na osoby ani na zvieratá, ani sa sami nepozerajte do laserového lúča, dokonca ani z vačšej vzdialenosti.**

Veľkosť laserového kruhu a tým aj meracej plochy narastá so vzdialenosťou medzi meracím prístrojom a meraným objektom. Optimálna vzdialenosť pri meraní je 0,5 až 1 m.

**► Nedržte merací prístroj priamo nad horúcimi plochami.** Horúčava by mohla spôsobiť poškodenie meracieho prístroja.

Zobrazený výsledok merania je strednou hodnotou nameraných teplôt v rámci meranej plochy.

### **Pokyny k podmienkam merania**

Veľmi intenzívne reflektujúce alebo transparentné povrchové plochy (napríklad lesklé obkladačky, antikorové rúry alebo hrnce na varenie) môžu negatívne ovplyvňovať meranie teploty povrchovej plochy. V prípade potreby prelepte meranú plochu tmavou matnou lepiacou páskou, ktorá dobre vedie teplo. Pásku nechajte na povrchovej plochy krátky čas natemperovať.

Meranie cez transparentné materiály v zásade možné nie je. Výsledky merania budú tým presnejšie a spoľahlivejšie, čím lepšie a stabilnejšie budú podmienky merania.

Senzor vlhkosti vzduchu a teploty **1** sa môže vplyvom škodlivých chemických látok, ako sú výpary lakov alebo farieb, poškodiť. Infračervené meranie teploty negatívne ovplyvňuje dym, výpary alebo vzduch obsahujúci prach. Pred meraním preto vyvetrajte miestnosť, najmä vtedy, ak je vzduch znečistený, alebo ak obsahuje prach. Napríklad v kúpeľni nemerajte bezprostredne po sprchovaní.

Po vyvetraní nechajte miestnosť istú dobu natemperovať, kým dosiahne obvyklú teplotu.

Teplota okolia a relatívna vlhkosť vzduchu sa merajú na meracom prístroji priamo senzorom vlhkosti vzduchu a teploty **1**. Ak chcete dosiahnuť výsledky s výpovednou hodnotou, nedržte merací prístroj priamo nad zdrojmi porúch alebo vedľa takýchto zdrojov ako vykurovacie telesá alebo otvorené kvapaliny. Senzor **1** v žiadnom prípade nezakrývajte.

### **Meracie funkcie**

### **Jednotlivé meranie**

Krátky jednotlivým stlačením tlačidla meranie **4** zapnite laser a spustite jednotlivé meranie v zvolenom pracovnom režime. Meranie môže trvať 1 až 2 sekundy a na displeji ho indikujú bežiace segmenty v riadku **l**.

Po skončení merania sa laser automaticky vypne. Na displeji sa zobrazia posledné výsledky merania, okrem toho bliká indikácia **"HOLD" m**. Signálna žiarovka zostáva nezmenená pri poslednej indikácii.

### **Trvalé meranie**

Pri trvalom meraní v zvolenom režime držte tlačidlo meranie **4** stlačené. Laser zostáva zapnutý. Pomalým pohybom nasmerujte postupne laserový lúč na všetky povrchové plochy, ktorých teplotu chcete odmerať. Pri meraniach vlhkosti a teploty okolitého prostredia pomaly pohybujte merací prístroj po miestnosti.

Indikácia na displeji ako aj signálna žiarovka **8** sa priebežne aktualizujú. Len čo tlačidlo meranie **4** uvoľníte, meranie sa preruší a laser sa vypne.

Na displeji sa zobrazia posledné výsledky merania, okrem toho bliká indikácia **"HOLD" m**. Signálna žiarovka zostáva nezmenená pri poslednej indikácii.

### **Režim merania teploty povrchovej plochy (pozri obrázok A)**

V režime merania teploty povrchovej plochy sa meria teplota povrchovej plochy meraného objektu.

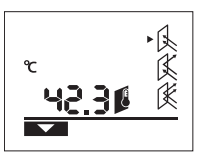

Ak chcete zmeniť pracovný režim na režim merania teploty

povrchovej plochy, stlačte tlačidlo Režim merania teploty povrchovej plochy **11**. Na displeji sa na potvrdenie objaví indikácia **k**.

Stlačte tlačidlo meranie **4** a nasmerujte laserový kruh zvislo na stred meraného objektu. Po ukončení merania sa teplota meranej povrchovej plochy zobrazí v riadku **l**.

V režime Meranie teploty povrchovej plochy signálna žiarovka **8** nesvieti.

V tomto režime sa dajú merať napríklad teploty vykurovacích telies, podlahového kúrenia alebo teplota vnútorných priestorov chladničky.

### **20** | Slovensky

### **Režim Tepelné mosty (pozri obrázok B)**

V prípade väčších rozdielov medzi oboma teplotami sa spustí výstraha pred tepelnými mostami (pozri odsek "Tepelný most", strana 21).

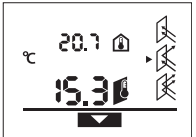

Ak chcete zmeniť pracovný režim na režim Tepelné mosty, stlačte tlačidlo režim Tepelné mosty **10**. Na displeji sa na potvrdenie zobrazí indikácia **j**. Stlačte tlačidlo meranie **4** a

nasmerujte laserový kruh zvislo na

stred meraného objektu. Po ukončení merania sa nameraná teplota povrchovej plochy zobrazí v riadku **l** a nameraná teplota okolia v riadku **a**.

Merací prístroj tieto hodnoty automaticky porovná a výsledok interpretuje nasledovne:

- **zelená** signálna žiarovka **8**: Malý rozdiel teplôt, žiadne tepelné mosty neexistujú.
- **žltá** signálna žiarovka **8**: Rozdiel teplôt je na hranici, v meranej oblasti eventuálne existuje tepelný most; po určitom čase prípadne zopakujte meranie.
- **červená** signálna žiarovka **8**: Blikajúci **symbol teploty povrchovej plochy h** signalizuje, že teplota povrchovej plochy sa v rámci meranej plochy výrazne odlišuje od teploty okolia. V meranej oblasti sa nachádza tepelný most, čo poukazuje na zlú izoláciu.

Pri nízkej teplote okolia bliká okrem toho aj **symbol teploty okolia e**. Miestnosť je príliš studená, ak sa v nej normálne kúri, nízka teplota svedčí o celkove zlej izolácii.

Skontrolujte v tomto priestore pri tepelných mostoch tepelnú izoláciu, v prípade potreby s nejakým znalcom v oblasti stavebníctva.

### **Režim výstrahy pred plesňou (pozri obrázok C)**

V režime výstrahy pred plesňou sa meria teplota okolia a relatívna vlhkosť vzduchu (pozri odsek "Relatívna vlhkosť vzduchu", strana 21). Z týchto dvoch hodnôt sa vypočítava teplota rosného bodu (pozri odsek "Teplota rosného bodu", strana 21). Okrem toho sa meria teplota povrchovej plochy. Teplota rosného bodu sa porovnáva s teplotou okolia a výsledok sa interpretuje so zreteľom na nebezpečenstvo tvorby plesne.

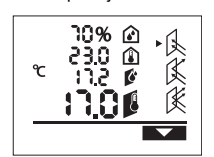

Ak chcete zmeniť pracovný režim na režim Výstraha pred plesňou, stlačte tlačidlo Výstraha pred plesňou **12**. Na displeji sa na potvrdenie zobrazí indikácia **i**. Stlačte tlačidlo meranie **4** a nasmerujte laserový kruh zvislo na

stred meraného objektu. Po skončení merania sa nameraná relatívna vlhkosť vzduchu zobrazí v riadku **b**, nameraná teplota okolia v riadku **a**, vypočítaná teplota rosného bodu v riadku **c** a nameraná teplota povrchovej plochy v riadku **l**.

Merací prístroj tieto hodnoty automaticky porovná a výsledok interpretuje nasledovne:

- **zelená** signálna žiarovka **8**: Za aktuálnych podmienok nebezpečenstvo tvorby plesne nehrozí.
- **žltá** signálna žiarovka **8**: Hodnoty sú na hranici; dávajte pozor na teplotu miestnosti, tepelné mosty ako aj na

2 609 140 910 | (6.7.12) Bosch Power Tools

vlhkosť vzduchu a v prípade potreby po určitom čase merania zopakujte.

– **červená** signálna žiarovka **8**: Hrozí nebezpečenstvo tvorby plesne, pretože teplota rosného bodu je výrazne vyššia ako teplota povrchovej plochy, alebo vlhkosť vzduchu je príliš vysoká.

### Blikajúci **symbol relatívnej vlhkosti vzduchu d**

poukazuje na príliš vysokú vlhkosť vzduchu v miestnosti, blikajúci **symbol teploty okolia e** poukazuje na príliš nízku teplotu miestnosti,

blikajúci **symbol teploty povrchovej plochy h** na tepelné mosty.

Mali by ste podľa konkrétnej príčiny nebezpečenstvo tvorby plesne znížiť vlhkosť vzduchu častejším vetraním, zvýšiť teplotu miestnosti , resp. odstrániť tepelné mosty. V prípade potreby sa obráťte aj na znalca v oblasti stavebníctva.

**Upozornenie:** Týmto meracím prístrojom sa nedajú detekovať spóry plesne. Indikuje iba to, že za súčasných podmienok môže dôjsť k tvorbe plesne.

### **Poruchy – príčiny a ich odstránenie**

Všetky nasledovné poruchové hlásenia sú sprevádzané červenou signálnou žiarovkou **8**.

### **Merací prístroj nie je aklimatizovaný**

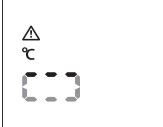

Merací prístroj bol vystavený silným kolísaniam teploty a nemal dosť času prispôsobiť sa.

Po 5 sek. sa tento merací prístroj automaticky vypne. Počkajte 10 až 30 min., kým sa merací prístroj

prispôsobí aktuálnym teplotám. Keď budete merací prístroj pravidelne pohybovať po miestnosti, aklimatizácia s urýchli.

### **Teplota okolia je mimo rozsahu prevádzkovej teploty**

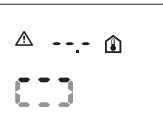

Teplota okolia je pre prevádzku meracieho prístroja príliš vysoká alebo príliš nízka. Merací prístroj sa po 5 sek. vypne, uskutočnenie merania nie je v tomto prostredí možné.

### **Teplota povrchovej plochy je mimo meracieho rozsahu**

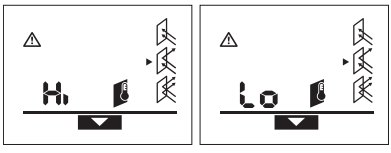

Teplota povrchovej plochy meraného objektu v laserovom kruhu je príliš vysoká (**"Hi"**) alebo príliš nízka (**"Lo"**). Teplota tohto objektu sa nedá merať. Nasmerujte laserový kruh na iný objekt a spustite nové meranie.

### **Interná porucha**

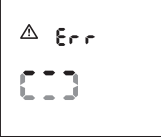

Merací prístroj má internú poruchu a po 5 sek. sa vypína.

Ak chcete resetovať sofvér, vyberte z prístroja batérie a niekoľko sekúnd počkajte a potom batérie vložte znova naspäť.

Ak porucha pretrváva aj naďalej, nechajte merací prístroj prekontrolovať v nejakom autorizovanom servisnom stredisku Bosch.

### **Vysvetlenie pojmov**

### **Emisný stupeň**

Emisný stupeň nejakého objektu závisí od materiálu a od štruktúry jeho povrchovej plochy. Poukazuje na to, či nejaký objekt (v porovnaní s inými objektmi s rovnakou teplotou) vyžaruje viac alebo menej infračerveného tepelného žiarenia.

### **Tepelný most**

Pojmom tepelný most sa označuje objekt, ktorý svojvoľne prenáša teplo z jednej strany na druhú.

Pretože teplota na tepelných mostoch je nižšia ako v ostatnej časti miestnosti, nebezpečenstvo tvorby plesne na takýchto miestach výrazne stúpa.

### **Relatívna vlhkosť vzduchu**

Relatívna vlhkosť vzduchu informuje o tom, do akej miery je vzduch nasýtený vodnou parou. Tento údaj sa uvádza ako percentuálna hodnota maximálneho množstva vodnej pary, ktorú môže vzduch prijať. Maximálne množstvo vodnej pary závisí od teploty: čím vyššia je teplota, tým viac vodnej pary môže vzduch prijať.

Keď je relatívna vlhkosť vzduchu príliš vysoká, nebezpečenstvo tvorby plesne narastie. Príliš nízka vlhkosť vzduchu môže mať negatívny vplyv na zdravie.

### **Teplota rosného bodu**

Teplota rosného bodu uvádza, pri akej teplote začne kondenzovať vodná para, ktorú vzduch obsahuje. Teplota rosného bodu závisí od relatívnej vlhkosti vzduchu a od teploty vzduchu.

Keď je teplota povrchovej plochy nižšia ako teplota rosného bodu, začína voda na povrchovej ploche kondenzovať. Táto kondenzácia je tým intenzívnejšia, čím väčší je rozdiel oboch teplôt a čí je relatívna vlhkosť vzduchu väčšia.

Skondenzovaná voda na povrchových plochách je hlavnou príčinou tvorby plesne.

# **Údržba a servis**

### **Údržba a čistenie**

Skladujte a prenášajte merací prístroj len v dodanej ochrannej taške **16**. Neuschovávajte ho napr. v igelitovej taške, ktorej výpary by mohli poškodiť senzor vlhkosti vzduchu a teploty **1**. Nelepte na merací prístroj do blízkosti senzora žiadne nálepky.

Neskladujte merací prístroj dlhší čas mimo rozsahu vlhkosti vzduchu 30 až 50 %. Keď sa merací prístroj skladuje v príliš vlhkom alebo v príliš suchom prostredí, môže pri jeho použití dôjsť k chybným meraniam.

Udržiavajte svoj merací prístroj vždy v čistote.

Znečistenia utrite vlhkou mäkkou handričkou. Nepoužívajte žiadne čistiace prostriedky ani rozpúšťadlá.

Pri čistení sa nesmie dostať do meracieho prístroja žiadna kvapalina.

Čistite predovšetkým senzor vlhkosti vzduchu a teploty **1**, prijímaciu šošovku **2** a výstupný otvor lasera **3** veľmi opatrne: Dávajte pozor na to, aby sa na prijímacej šošovke alebo na výstupnom otvore lasera nenachádzali žiadne zvyšky vláken tkaniny. Nepokúšajte sa odstraňovať nečistotu zo senzora alebo z prijímacej šošovky nejakým špicatým predmetom. V prípade potreby odstráňte nečistotu opatrne stlačeným vzduchom, ktorý neobsahuje olej.

Ak by merací prístroj napriek starostlivej výrobe a kontrole predsa len prestal niekedy fungovať, treba dať opravu vykonať autorizovanej servisnej opravovni ručného elektrického náradia Bosch. Merací prístroj sami nikdy neotvárajte.

Pri všetkých dopytoch a objednávkach náhradných súčiastok uvádzajte bezpodmienečne 10-miestne vecné číslo uvedené na typovom štítku výrobku.

V prípade potreby zasielajte merací prístroj do opravy v ochrannej taške **16**.

### **Servisné stredisko a poradenská služba pre zákazníkov**

Servisné stredisko Vám odpovie na otázky týkajúce sa opravy a údržby Vášho produktu ako aj náhradných súčiastok. Rozložené obrázky a informácie k náhradným súčiastkam nájdete aj na web-stránke:

### **www.bosch-pt.com**

Tím poradenskej služby pre zákazníkov Bosch Vám rád pomôže aj pri problémoch týkajúcich sa kúpy a nastavenia produktov a príslušenstva.

### **Slovakia**

Tel.: +421 (02) 48 703 800 Fax: +421 (02) 48 703 801 E-Mail: servis.naradia@sk.bosch.com www.bosch.sk

### **Likvidácia**

Výrobok, príslušenstvo a obal treba dať na recykláciu šetriacu životné prostredie.

Neodhadzujte opotrebované meracie prístroje ani akumulátory/batérie do komunálneho odpadu!

### **Len pre krajiny EÚ:**

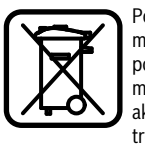

Podľa Európskej smernice 2002/96/ES sa musia už nepoužiteľné meracie prístroje a podľa európskej smernice 2006/66/ES sa musia poškodené alebo opotrebované akumulátory/batérie zbierať separovane a treba ich dávať na recykláciu zodpovedajúcu ochrane životného prostredia.

**Zmeny vyhradené.**

**22** | Magyar

# **Magyar**

## **Biztonsági előírások**

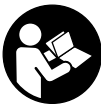

**A mérőműszerrel végzett munkák veszélymentes és biztonságos végrehajtásához minden előírást gondosan végig kell olvasni és be kell tartani. Sohase tegye felismerhetetlenné a mérőműszeren elhelyezett** 

**figyelmeztető táblákat. KÉRJÜK GONDOSAN ŐRIZZE MEG EZEKET AZ ELŐÍRÁSOKAT.**

- f **Vigyázat – ha az itt leírtaktól eltérő kezelő vagy beállító berendezéseket használ, vagy más eljárásokat alkalmaz, ez veszélyes sugárterheléshez vezethet.**
- f **A mérőműszer egy figyelmeztető táblával kerül szállításra (a képes oldalon a mérőműszer rajzán a 7 számmal van jelölve).**

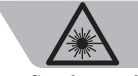

ר<br>Laserstrahlung. Laser Klasse 2<br>Nicht in den Strahl blicken IEC 60825-1:2007, < 1 mW, 635 nr

- f **Ha a figyelmeztető tábla szövege nem az Ön nyelvén van megadva, ragassza át azt az első üzembe helyezés előtt a készülékkel szállított öntapadó címkével, amelyen a szöveg az Ön országában használatos nyelven található.**
- **▶ Ne irányítsa a lézersugarat más személyekre vagy állatokra és saját maga se nézzen bele a lézersugárba.**  Ez a mérőműszer az IEC 60825-1 szabványban megadottaknak megfelelő 2. lézerosztályú lézersugárzást bocsát ki. Ezzel el lehet vakítani más személyeket.
- f **Ne használja a lézerpontkereső szemüveget védőszemüvegként.** A lézerpontkereső szemüveg a lézersugár felismerésének megkönnyítésére szolgál, de nem nyújt védelmet a lézersugárral szemben.
- f **Ne használja a lézerpontkereső szemüveget napszemüvegként vagy a közlekedésben egyszerű szemüvegként.** A lézerpontkereső szemüveg nem nyújt teljes védelmet az ultraibolya sugárzással szemben és csökkenti a színfelismerési képességet.
- f **A mérőműszert csak szakképzett személyzet csak eredeti pótalkatrészek felhasználásával javíthatja.** Ez biztosítja, hogy a mérőműszer biztonságos műszer maradjon.
- f **Ne hagyja, hogy gyerekek a lézersugárral felszerelt mérőműszert felügyelet nélkül használják.** Ezzel akaratlanul elvakíthatnak más személyeket.
- f **Ne dolgozzon a mérőműszerrel olyan robbanásveszélyes környezetben, ahol éghető folyadékok, gázok vagy porok vannak.** A mérőműszerben szikrák keletkezhetnek, amelyek a port vagy a gőzöket meggyújthatják.
- f **A mérőműszer az alkalmazott technológia következtében nem garantálhat százszázalékos biztonságot.** Környezeti behatások (például por vagy gőz a mérési területen), hőmérséklet ingadozások (például fűtőszálas ventilátorok), valamint a mérési felületek fajtája és állapota (például erősen visszaverő vagy átlátszó anyagok) a mérési eredményeket meghamisíthatják.

# **A termék és alkalmazási lehetőségei leírása**

### **Rendeltetésszerű használat**

A mérőműszer a felületi hőmérséklet, a környezeti hőmérséklet és a levegő relatív nedvességtartalma érintésmentes mérésére szolgál. A műszer kiszámítja a harmatpont hőmérsékletet és utal a hőhidak jelenlétére és a penészképződési veszélyre. A mérőműszerrel nem lehet penészgombák jelenlétét felfedezni. A mérőműszert nem szabad személyek vagy állatok hőmérsékletének mérésére és egyéb orvosi célokra használni. A készülék gázok vagy folyadékok felületi hőmérsékletének mérésére nem alkalmas.

A mérőműszer ipari alkalmazásra nem használható.

### **Az ábrázolásra kerülő komponensek**

Az ábrázolásra kerülő alkatrészek számozása a mérőműszernek az ábrákat tartalmazó oldalon található ábráira vonatkozik.

- **1** Légnedvesség és hőmérséklet érzékelő
- **2** Infravörös sugárzás vevőlencse
- **3** Lézersugárzás kilépési nyilás
- **4** Mérési billentyű
- **5** Az elemtartó fedele
- **6** Az elemtartó fiók fedelének reteszelése
- **7** Lézer figyelmeztető tábla
- **8** Jelzőlámpa
- **9** Kijelző
- **10** Hőhíd üzemmód gomb
- **11** Felületi hőmérséklet üzemmód gomb
- **12** Penészre figyelmeztető üzemmód gomb
- **13** Be-/ki-gomb
- **14** Emissziós tényező gomb
- **15** Lézerpont kereső szemüveg\*
- **16** Védőtáska

**\* A képeken látható vagy a szövegben leírt tartozékok részben nem tartoznak a standard szállítmányhoz.**

### **Kijelző elemek**

- **a** Környezeti hőmérséklet mérési eredmény
- **b** Levegő relatív nedvességtartalma mérési eredmény
- **c** Harmatponti hőmérséklet
- **d** Levegő relatív nedvességtartalma szimbóluma
- **e** Környezeti hőmérséklet szimbóluma
- **f** Harmatponti hőmérséklet szimbóluma
- **g** Emissziós tényező
- **h** Felületi hőmérséklet szimbóluma
- **i** Penészre figyelmeztető üzemmód kijelzése
- **j** Hőhíd üzemmód kijelzése
- **k** Felületi hőmérséklet üzemmód kijelzése
- **l** Felületi hőmérséklet mérési eredmény
- **m "HOLD"**-kijelzés
- **n** Hőmérséklet mérési mértékegység
- **o** Hibafigyelmeztetés
- **p** Akkumulátor figyelmeztetés

Magyar | **23**

### **Műszaki adatok**

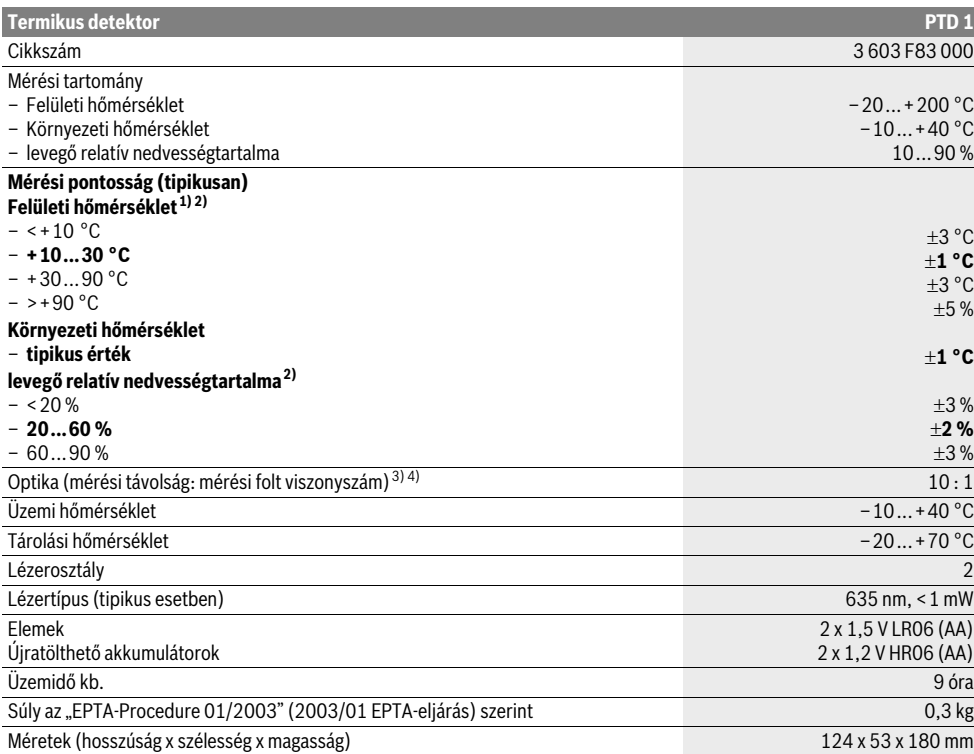

1) a felülettől 0,75–1,25 m mérési távolságra

2) 22 °C környezeti hőmérséklet mellett

3) Az adat megfelel a VDI/VDE 3511 4.3. oldalán megadottaknak (megjelenési dátuma 2005 július); a mérési jel 90 %-ára érvényes.

A Műszaki adatoknál megadott értékeken túlmenő tartományokban a mérési eredmények eltérőek lehetnek.

4) Az infravörös mérésre vonatkozik, lásd az ábrát:

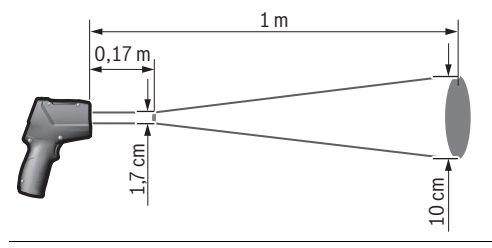

# **Összeszerelés**

### **Elemek behelyezése/kicserélése**

A mérőműszer üzemeltetéséhez alkáli-mangán-elemek vagy akkumulátorok használatát javasoljuk.

Az **5** elemfiók fedelének felnyitásához nyomja meg a **6** reteszelést és hajtsa fel az elemfiók fedelét. Tegye be az elemeket, illetve az akkumulátorokat. Ekkor ügyeljen az elemfiók fedelének belső oldalán ábrázolt helyes polaritás. A **p** akkumulátor figyelmeztetés azt jelzi, amikor az elemek, illetve akkumulátorok kiürülnek:

- $\Box$  max. 30 % teljesítmény áll rendelkezésre,<br>–  $\Box$  max. 10 % teljesítmény áll rendelkezésre.
- max. 10 % teljesítmény áll rendelkezésre.

Ha a villogó **p** akkumulátor figyelmeztetésben az elem jele üres, az elemeket, illetve akkumulátorokat ki kell cserélni. A mérőműszerrel ekkor már nem lehet több mérést végrehajtani. Mindig valamennyi elemet, illetve akkumulátort egyszerre cserélje ki. Csak egyazon gyártó cégtől származó és azonos kapacitású elemeket vagy akkumulátorokat használjon.

Bosch Power Tools 2 609 140 910 | (6.7.12)

### **24** | Magyar

f **Vegye ki az elemeket, illetve az akkumulátorokat a mérőműszerből, ha azt hosszabb ideig nem használja.**  Az elemek és akkumulátorok egy hosszabb tárolás során korrodálhatnak, vagy maguktól kimerülhetnek.

# **Üzemeltetés**

### **Üzembevétel**

- f **Óvja meg a mérőműszert a nedvességtől és a közvetlen napsugárzás behatásától.**
- f **Ne tegye ki a mérőműszert extrém hőmérsékleteknek vagy hőmérsékletingadozásoknak.** Például ne hagyja hosszabb ideig a mérőműszert egy autóban. Nagyobb hőmérsékletingadozások után hagyja a mérőműszert temperálódni, mielőtt azt ismét üzembe venné. Extrém hőmérsékletek vagy hőmérséklet ingadozások befolyásolhatják a mérőműszer mérési pontosságát.
- f **Ügyeljen arra, hogy a mérőműszer ne eshessen le és ne legyen kitéve erősebb lökéseknek vagy ütéseknek.**
- f **Ne zárja le és ne takarja le az 1 légnedvesség és hőmérséklet érzékelőt, a 2 vevőlencsét és a 3 lézer kilépő nyílást.**

### **Be- és kikapcsolás**

A mérőműszer **bekapcsolásához** a következő lehetőségek állnak rendelkezésre:

- Kapcsolja be a **be-/kikapcsoló gombbal13** a mérőműszert. Egy rövid indulási lépéssorozat végrehajtása után a mérőműszer az utolsó kikapcsolásnál tárolt beállításokkal (üzemmód, emissziós tényező) használatra kész. Ekkor még nincs semmilyen mérés sem elindítva, a lézer ki van kapcsolva.
- Kapcsolja be a **mérés gombbal 4** a mérőműszert. Egy rövid indulási lépéssorozat végrehajtása után a lézer bekapcsolásra kerül és a mérőműszer azonnal megkezd az utolsó kikapcsolásnál tárolt beállításokkal (üzemmód, emissziós tényező) egy mérést.
- $\blacktriangleright$  **Sohase irányítsa a lézersugarat személyekre vagy állatokra, és sohase nézzen bele közvetlenül, – még nagyobb távolságból sem – a lézersugárba.**

A kijelző megvilágításának fényerejét a berendezés minden egyes gombnyomás után 30 másodperccel energiatakarékossági meggondolásokból lecsökkenti. A kijelző megvilágítása bármely gomb megnyomása után ismét visszaáll a teljes fényerőre.

A mérőműszer **kikapcsolásához** nyomja meg a **13** be-/kigombot billentyűt.

Ha a mérőműszeren kb. 4 percig egyik billentyűt sem nyomják meg, a mérőműszer az elemek kímélésére automatikusan kikapcsol.

### **A mérés előkészítése**

### **A emissziós tényező beállítása a felületi hőmérsékletmérésekhez**

A rendszer a felületi hőmérséklet meghatározásához érintésmentesen megméri azt az infravörös hősugárzást, amit a megcélozott tárgy kibocsát. A helyes mérésekhez a mérőműszeren beállított emissziós tényezőt (lásd "Emissziós tényező", a 26.

oldalon) **minden mérés előtt** ellenőrizni kell és szükség esetén a mérésre kerülő tárgynak megfelelően be kell állítani.

A mérőműszeren három emissziós tényező között lehet választani. Az alábbi táblázatban megadott gyakran használt anyagok egy példaszerű választékot nyújtanak az alkalmazandó emissziós tényezőre.

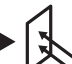

**Magas emissziós tényező:** beton (száraz), tégla (piros, durva felületű), homokkő (durva felületű), márvány, kátránypapír, stukkó (durva felületű), vakolat, gipsz, parketta (matt), laminát, PVC, szőnyeg, tapéta (mintás), csempe (matt), üveg, alumínium (eloxált), zománc, fa, gumi, jég

**Közepes emissziós tényező:** gránit, utcakő, farostlemez, tapéta (kissé mintás), lakk (sötét), fém (matt), kerámia, bőr

**Alacsony emissziós tényező:** porcelán (fehér), lakk (világos), parafa, gyapot

A kijelölt példákhoz a emissziós tényező értéke a következő:

- magas emissziós tényező: 0,95
- közepes emissziós tényező: 0,85
- alacsony emissziós tényező: 0,75

Az emissziós tényező megváltoztatásához nyomja meg annyiszor a **14** emissziós tényező gombot, amíg a **g** kijelzésében a következő méréshez illő emissziós tényező kijelölésre kerül.

f **Helyes felületi hőmérséklet kijelzésekre csak akkor van lehetőség, ha a beállított emissziós tényező és a tárgy emissziós tényezője egybeesik.** Így a hőhidakra és penészveszélyre utaló tájékoztatások szintén a beállított emissziós tényezőtől függenek.

### **Mérési felület a felületi hőmérsékletméréseknél**

A mérőműszer által létrehozott lézerkör azt a mérési felületet mutatja, amelynek az infravörös sugárzása az érintésmentes felületi hőmérsékletmérés során meghatározásra kerül.

A középső lézerpont a mérési felület középpontját jelöli. Egy optimális mérési eredmény eléréséhez állítsa úgy be a mérőműszert, hogy a lézersugár a mérési felületet ebben a pontban merőlegesen érje el.

f **Sohase irányítsa a lézersugarat személyekre vagy állatokra, és sohase nézzen bele közvetlenül, – még nagyobb távolságból sem – a lézersugárba.**

A lézerkör méretei és ezzel a mérési felület mérete a mérőműszer és a mérésre kerülő tárgy közötti távolság növekedésével növekszik. Az optimális mérési távolság 0,5 m–1 m.

f **Ne tolja hozzá a mérőműszert közvetlenül forró felületekhez.** A mérőműszert a hőhatás megrongálhatja.

A kijelzésre kerülő mérési eredmény a mérési felületen belül mért hőmérsékletek középértéke.

### **Mérési feltételek**

Az erősen fényvisszaverő vagy átlátszó felületek (például csillogó csempe, nemesacél frontfelületek vagy főzőedények) a felületi hőmérsékletmérésre negatív befolyást gyakorolhatnak. Szükség esetén ragassza le a mérési felületet egy jó hővezető, sötét, matt ragasztószalaggal. Hagyja a szalagot rövid ideig a felületen temperálódni.

OBJ\_BUCH-1717-001.book Page 25 Friday, July 6, 2012 10:26 AM

### Magyar | **25**

Átlátszó anyagokon keresztül elvi okokból nem lehet mérést végrehajtani.

A mérési eredmények annál pontosabbak és megbízhatóbbak, minél jobbak és stabilak a mérési feltételek.

Az **1** légnedvesség és hőmérséklet érzékelőt káros vegyszerek, például lakkok vagy festékek gőzei, megrongálhatják. Az infravörös hőmérséklet mérésre a füst, a gőz vagy a poros levegő befolyással van.

Ezért a mérés előtt szellőztesse ki a helyiséget, főleg ha a levegő elszennyeződött vagy gőzöket tartalmaz. Ezért például közvetlenül zuhanyozás után ne hajtson végre méréseket.

Várja meg a szellőztetés után, amíg a helyiség ismét eléri a szokásos hőmérsékletét.

A környezeti hőmérséklet és a levegő relatív nedvességtartalma közvetlenül a mérőműszer **1** légnedvesség és hőmérséklet érzékelőjén kerül mérésre. Az eredmények helyes voltának biztosítására ne tartsa a mérőműszert zavarforrások (fűtés, nyitott folyadékok) közelébe vagy azok felett. Semmiképpen se takarja le az **1** érzékelőt.

### **Mérési funkciók**

### **Egyedi mérés esetén**

A **4** mérés gomb egyszeri rövid megnyomásával kapcsolja be a lézert és indítson a kijelölt üzemmódban egy mérést. A mérési eljárás 1–2 másodpercet vesz igénybe és ezt az **l** sorban körbefutó kijelzőszegmensek jelzik.

A mérés befejezése után a lézer automatikusan kikapcsolódik.

A kijelzőben a legutolsó mérési eredmények kerülnek kijelzésre, kiegészítésként villog a **"HOLD" m** kijelzés. A jelzőlámpa az utolsó kijelzésnél változatlan marad.

### **Folyamatos mérés**

Ha a kiválasztott üzemmódban tartós méréseket akar végrehajtani, tartsa benyomva a **4** mérés gombot. A lézersugár bekapcsolva marad. Irányítsa a lézerkört lassan mozgatva egymás mindegyik felületre, amelynek meg akarja mérni a hőmérsékletét. Nedvesség és környezeti hőmérséklet mérésekhez mozgassa lassan a helyiségben a mérőműszert. A kijelzőn megjelenő kijelzés és a **8** jelzőlámpa állapota folyamatosan frissítésre kerül. Mihelyt elengedi a **4** mérés gombot, a mérés megszakításra kerül és a lézer kikapcsol. A kijelzőben a legutolsó mérési eredmények kerülnek kijelzésre, kiegészítésként villog a **"HOLD" m** kijelzés. A jelzőlámpa az utolsó kijelzésnél változatlan marad.

### Felületi hőmérséklet üzemmód (lásd az "A" ábrát)

Felületi hőmérséklet üzemmód egy mérésre kerülő tárgy felületi hőmérséklete kerül mérésre.

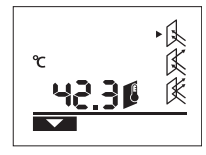

A felületi hőmérséklet üzemmódra való átváltáshoz nyomja meg a **11** felületi hőmérséklet üzemmód gombot. A kijelzőn nyugtázásként megjelenik a **k** kijelzés.

Nyomja meg a **4** mérés gombot és irányítsa a lézerkört merőlegesen a

mérésre kerülő tárgy közepére. A mérés befejezése után a mért felületi hőmérséklet az **l** sorban kerül kijelzésre. Felületi hőmérséklet üzemmódban a **8** jelzőlámpa nem világít.

oldalon).

20.1 Q

A hőhíd üzemmódra való átváltáshoz nyomja meg a **10** hőhíd üzemmód gombot. A kijelzőn nyugtázásként megjelenik a **j** kijelzés.

Nyomja meg a **4** mérés gombot és irányítsa a lézerkört merőlegesen a mérésre kerülő tárgy közepére. A

mérés befejezése után a mért felületi hőmérséklet az **l** sorban és a mért környezeti hőmérséklet az **a** sorban kerül kijelzésre.

A mérőműszer automatikusan összehasonlítja az eredményeket és az eredményeket a következő módon interpretálja:

Ebben az üzemmódban fűtőtestek, padlófűtések vagy hűtőszekrény belsőterek hőmérsékletét lehet megmérni.

Hőhíd üzemmódban a készülék a felületi és környezeti hőmérsékletet méri és hasonlítja össze egymással. A két hőmérséklet közötti nagyobb különbségek esetén megjelenik egy hőhídra utaló figyelmeztetés (lásd "Hőhíd", a 26.

**Hőhíd üzemmód (lásd a "B" ábrát)** 

– **Zöld** jelzőlámpa **8**: Kisebb mértékű hőmérsékletkülönbség, hőhidak nincsenek.

傒

- **Sárga** jelzőlámpa **8**: A hőmérsékletkülönbség a határ közelében van, a mérési területen lehet, hogy van egy hőhíd; szükség esetén némi idő elteltével ismételje meg a mérést.
- **Piros** jelzőlámpa **8**: A villogó **felületi hőmérséklet szimbólumh** azt jelzi, hogy a felületi hőmérséklet a mérési felületen lényegesen eltér a környezeti hőmérséklettől. A mérési területen van egy hőhíd, amely rossz szigetelésre utal.

Alacsonyabb környezeti hőmérséklet esetén ezen felül kiegészítésként a **környezeti hőmérséklet szimbólum e** is villog. A helyiség túl hideg – ha a fűtés normálisan működik, akkor az alacsony hőmérséklet egy rossz szigetelésre utal.

Ha hőhidakat talált, ellenőrizze ezeken a területeken a hőszigetelést, szükség esetén vonjon be ebbe a munkába egy építészeti szakértőt.

### Penészre figyelmeztető üzemmód (lásd a "C" ábrát)

A penészre figyelmeztető üzemmódban a környezeti hőmérséklet és a levegő relatív nedvességtartalma kerülnek mérésre (lásd "Levegő relatív nedvességtartalma", a 26. oldalon). A berendezés ebből a két értékből kiszámítja a harmatponti hőmérsékletet (lásd "Harmatponti hőmérséklet", a 26. oldalon). Ezen kívül a felületi hőmérséklet is megmérésre kerül.

A rendszer összehasonlítja a harmatponti hőmérsékletet a felületi hőmérsékletet, és az eredményből következtetéseket von le a penészveszélyre.

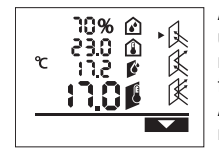

A penészre figyelmeztető üzemmódra való átváltáshoz nyomja meg a **12** penészre figyelmeztető üzemmód gombot. A kijelzőn nyugtázásként megjelenik az **i** kijelzés.

Bosch Power Tools 2 609 140 910 | (6.7.12)

### **26** | Magyar

Nyomja meg a **4** mérés gombot és irányítsa a lézerkört merőlegesen a mérésre kerülő tárgy közepére. A mérés befejezése után a levegő mért relatív nedvességtartalma a **b** sorban, a mért környezeti hőmérséklet az **a** sorban, a számított harmatponti hőmérséklet a **c** sorban és a mért felületi hőmérséklet az **l** sorban kerül kijelzésre.

A mérőműszer automatikusan összehasonlítja az eredményeket és az eredményeket a következő módon interpretálja:

- **Zöld** jelzőlámpa **8**: Az aktuális feltételek mellett nem áll fenn penészveszély.
- **Sárga** jelzőlámpa **8**: Az értékek a határterületen vannak; ügyeljen a szobahőmérsékletre, a hőhídakra, valamint a levegő nedvességtartalmára és szükség esetén némi idő elteltével ismételje meg a mérést.
- **Piros** jelzőlámpa **8**: Komoly penészveszély áll fenn, mivel a harmatponti hőmérséklet lényegesen magasabb, mint a felületi hőmérséklet vagy a levegő nedvességtartalma túl magas.

A villogó **levegő relatív nedvességtartalma szimbólumd** a helyiségben uralkodó túl magas levegő

nedvességtartalomra,

a villogó **környezeti hőmérséklet szimbólum e** túl alacsony szobahőmérsékletre,

a villogó **felületi hőmérséklet szimbólum h** hőhídakra utal.

Penészveszély esetén a probléma okától függően a levegő nedvességtartalmát gyakoribb és alaposabb

szellőztetésekkel csökkenteni kell, a helyiség hőmérsékletét meg kell növelni, illetve a hőhidakat meg kell szüntetni. Szükség esetén forduljon egy építészeti szakértőhöz.

**Megjegyzés:** A mérőműszerrel nem lehet penészgombák jelenlétét felfedezni. A műszer csak azt jelzi, hogy változatlan feltételek esetén penészképződés léphet fel.

### **Hiba – Okok és elhárításuk**

A kijelzőn megjelenő alábbi hibaüzenetek mindegyikét a **8** piros jelzőlámpa kigyulladása kíséri.

### **A mérőműszer még nem akklimatizálódott.**

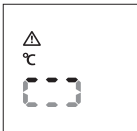

A mérőműszer erős hőmérsékletingadozásoknak volt kitéve, és még nem volt ideje a megfelelő akklimatizálódásra.

A mérőműszer 5 másodperc elteltével automatikusan

kikapcsol. Várjon kb. 10–30 percet, amíg a mérőműszer eléri az aktuális hőmérsékleteket. Ha rendszeresen mozgatja a mérőműszert a helyiségben, az akklimatizáció felgyorsul.

### **A környezeti hőmérséklet az üzemi hőmérséklet tartományon kívül van**

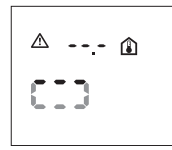

A környezeti hőmérséklet a mérőműszer üzemeléséhez túl magas vagy túl alacsony. A mérőműszer 5 másodprec elteltével kikapcsol, ebben a környezetben nem lehet mérést végrehajtani.

### **A felületi hőmérséklet a mérési tartományon kívül van**

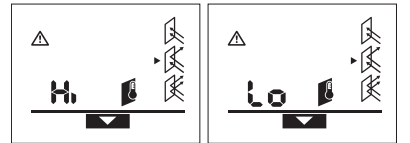

A mérésre kerülő tárgy felületi hőmérséklet a lézerkörben túl magas (**"Hi"**) vagy túl alacsony (**"Lo"**). Ennek a tárgynak a hőmérsékletét nem lehet megmérni. Irányítsa a lézerkört egy más tárgyra és indítson el egy új mérést.

### **Belső hiba**

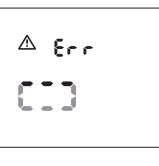

A mérőműszerben egy belső hiba lépett fel és az 5 másodperc elteltével kikapcsol.

A szoftver visszaállításához vegye ki az elemeket, várjon néhány másodpercig majd ismét tegye vissza az elemeket.

Ha a hiba továbbra is fennáll, vizsgáltassa meg a mérőműszert egy Bosch vevőszolgálattal.

### **A fogalmak magyarázata**

### **Emissziós tényező**

Egy tárgy emissziós tényezője az anyagtól és a felület szerkezetétől függ. Az emissziós tényező azt adja meg, hogy egy tárgy (más, azonos hőmérsékletű tárgyakkal összehasonlítva) sok vagy kevés infravörös hősugárzást bocsát ki.

### **Hőhíd**

Hőhídnak az olyan tárgyakat nevezik, amelyek nemkívánatos módon hőt visznek át az egyik oldalról a másikra.

Mivel a felületi hőmérséklet a hőhídaknál alacsonyabb, mint a helyiség többi részén, az ilyen pontokban a penészedés veszélye lényegesen magasabb.

### **Levegő relatív nedvességtartalma**

A levegő relatív nedvességtartalma azt adja meg, mennyire van a levegő vízgőzzel telítve. A nedvességtartalom százalékos értékként kerül megadásra, annak a maximális vízgőzmennyiségnek a százalékában, amennyit a levegő fel képes venni. A maximális vízgőzmennyiség a hőmérséklettől függ: Minél magasabb a hőmérséklet, annál több vízgőzt tud a levegő felvenni. Ha a levegő relatív nedvességtartalma túl magas, a penész veszélye megnövekszik. A levegő túl alacsony

nedvességtartalma egészségkárosodásokat okozhat.

### **Harmatponti hőmérséklet**

A harmatponti hőmérséklet az a hőmérséklet, amelynél a levegőben található vízgőz kondenzálódni kezd. A harmatponti hőmérséklet a levegő relatív nedvességtartalmától és a levegő hőmérsékletétől is függ.

Ha egy felület hőmérséklete alacsonyabb, mint a harmatponti hőmérséklet, akkor a víz ezen a felületen kondenzálódni kezd. A kondenzáció annál erősebb, minél nagyobb a két hőmérséklet közötti különbség és minél magasabb a levegő relatív nedvességtartalma.

A felületekre lerakódó kondenzvíz a penészképződés egyik fő oka.

### Русский | 27

# **Karbantartás és szerviz**

### **Karbantartás és tisztítás**

A mérőműszert csak az azzal együtt szállított **16** védőtáskában tárolja és szállítsa. Ne tárolja például egy olyan műanyag zacskóban, amelynek a kipárolgásai az **1** légnedvesség és hőmérséklet érzékelőt megrongálhatják. Ne ragasszon öntapadó címkéket az érzékelő közelében a mérőműszerre.

Ne tárolja a mérőműszert hosszabb ideig a 30–50 %-os nedvességtartalmi tartományon kívül. Ha a mérőműszert túl nedves vagy túl száraz körülmények között tárolja, akkor az az üzembe helyezéskor hibás mérési eredményeket szolgáltathat. Tartsa mindig tisztán a mérőműszert.

A szennyeződéseket egy nedves, puha kendővel törölje le. Ne használjon tisztító- vagy oldószereket.

A tisztítás során semmiféle folyadéknak sem szabad a mérőműszerbe behatolnia.

Mindenek előtt az **1** légnedvesség és hőmérséklet érzékelőt, a **2** vevőlencsét és a **3** lézer kilépő nyílását nagyon óvatosan kell tisztítani:

Ügyeljen arra, hogy ne kerülhessenek bolyhok a vevőlencsére vagy a lézer kilépő nyílására. Ne próbálja meg a szennyeződéseket az érzékelőből vagy a vevőlencséből

hegyes tárgyakkal eltávolítani. A szennyeződéseket szükség esetén olajmentes préslevegővel fújja ki.

Ha a mérőműszer a gondos gyártási és ellenőrzési eljárás ellenére egyszer mégis meghibásodna, akkor a javítással csak Bosch elektromos kéziszerszám-műhely ügyfélszolgálatát szabad megbízni. Ne nyissa fel saját maga a mérőműszert.

Ha kérdései vannak, vagy pótalkatrészeket akar megrendelni, okvetlenül adja meg a mérőműszer típustábláján található 10-jegyű rendelési számot.

Ha javításra van szükség, a **16** védőtáskába csomagolva küldje be a mérőműszert.

### **Vevőszolgálat és tanácsadás**

A vevőszolgálat a terméke javításával és karbantartásával, valamint a pótalkatrészekkel kapcsolatos kérdésekre szívesen válaszol. A tartalékalkatrészekkel kapcsolatos robbantott ábrák és egyéb információ a következő címen találhatók:

### **www.bosch-pt.com**

A Bosch Vevőszolgálat szívesen segít Önnek, ha a termékek és tartozékok vásárlásával, alkalmazásával és beállításával kapcsolatos kérdései vannak.

### **Magyarország**

Robert Bosch Kft. 1103 Budapest Gyömrői út. 120. Tel.: +36 (01) 431-3835 Fax: +36 (01) 431-3888

### **Eltávolítás**

A mérőműszereket, a tartozékokat és a csomagolást a környezetvédelmi szempontoknak megfelelően kell újrafelhasználásra előkészíteni.

Ne dobja ki a mérőműszereket és az akkumulátorokat/ elemeket a háztartási szemétbe!

### **Csak az EU-tagországok számára:**

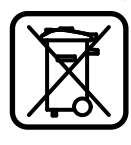

Az elhasznált mérőműszerekre vonatkozó 2002/96/EK európai irányelvnek és az elromlott vagy elhasznált akkumulátorokra/ elemekre vonatkozó 2006/66/EK európai irányelvnek megfelelően a már nem használható akkumulátorokat/elemeket

külön össze kell gyűjteni és a környezetvédelmi szempontoknak megfelelően kell újrafelhasználásra leadni.

**A változtatások joga fenntartva.**

# **Русский**

### Указания по безопасности

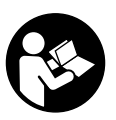

Для обеспечения безопасной и надежной работы с измерительным инструментом должны быть прочитаны и соблюдаться **все инструкции. Никогда не доводите** предупредительные таблички на измери-

тельном инструменте до состояния неузнаваемости. ХОРОШО СОХРАНИТЕ ЭТУ ИНСТРУКЦИЮ.

- **Внимание использование других не упомянутых** здесь элементов управления и регулирования или **аругих методов эксплуатации может подвергнуть** Вас опасному для здоровья излучению.
- **Измерительный инструмент поставляется с предупре**дительной табличкой (на странице с изображением измерительного инструмента показана под номером 7).

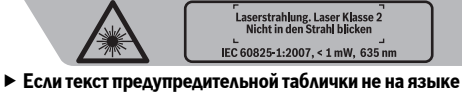

- Вашей страны, заклейте его перед первой эксплуатацией прилагаемой наклейкой на языке Вашей страны.
- **► Не направляйте лазерный луч на людей или животных и не смотрите сами в лазерный луч. Настоящий** измерительный инструмент создает лазерное излучение класса 2 согласно IEC 60825-1. Этим излучением Вы можете непреднамеренно ослепить людей.
- **Не применяйте лазерные очки в качестве защитных очков.** Лазерные очки служат для лучшего распознавания лазерного луча, однако они не защищают от лазерного излучения.
- **► Не применяйте лазерные очки в качестве солнечных** очков или в уличном движении. Лазерные очки не дают полной защиты от ультрафиолетового излучения и ухудшают восприятие красок.
- **Ремонт Вашего измерительного инструмента** поручайте только квалифицированному персоналу, **используя только оригинальные запасные части.** Этим обеспечивается безопасность измерительного инструмента.
- **Не разрешайте детям пользоваться лазерным измерительным инструментом без надзора.** Они могут неумышленно ослепить людей.

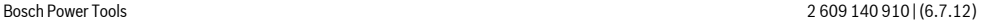

### **28** | Русский

- **Не работайте с измерительным инструментом во** взрывоопасной среде, поблизости от горючих **жидкостей, газов и пыли.** В измерительном инструменте могут образоваться искры, от которых может воспламениться пыль или пары.
- $\blacktriangleright$  По технологическим причинам измерительный **инструмент не дает стопроцентной гарантии.** Факторы окружающей среды (напр., пыль или пар на измеряемом участке), перепады температуры (напр., вследствие работы тепловентиляторов), а также качество и состояние измеряемых поверхностей (напр., материалы, сильно отражающие свет, или прозрачные материалы) могут отрицательно повлиять на результаты измерения.

# **Описание продукта и услуг**

### Применение по назначению

Измерительный инструмент предназначен для бесконтактного измерения температуры поверхностей, температуры окружающей среды и относительной влажности воздуха. Он рассчитывает температуру конденсации и указывает на наличие тепловых мостов и опасность образования плесени. Измерительный инструмент не позволяет обнаружить споры плесени. Измерительный инструмент нельзя использовать для измерения температуры у людей и животных или в иных медицинских целях.

Измерительный инструмент не предназначен для измерения поверхностной температуры газов или жидкостей. Измерительный инструмент не предназначен для промышленного применения.

### Изображенные составные части

Нумерация представленных составных частей выполнена по изображению измерительного инструмента на странице с иллюстрациями.

- 1 Датчик влажности воздуха и температуры
- **2** Приемная линза для инфракрасного излучения
- **3** Отверстие для выхода лазерного луча
- **4** Кнопка измерения
- 5 Крышка батарейного отсека
- 6 Фиксатор крышки батарейного отсека
- 7 Предупредительная табличка лазерного излучения
- **8** Сигнальная лампочка
- **9** Дисплей
- 10 Кнопка режима теплового моста
- 11 Кнопка режима температуры поверхности
- 12 Кнопка режима предупреждения о плесени
- 13 Выключатель
- 14 Кнопка коэффициента излучения
- 15 Очки для работы с лазерным инструментом<sup>\*</sup>
- 16 Зашитный чехол

### $^*$ Изображенные или описанные принадлежности не входят в стандартный комплект поставки.

#### Элементы индикации

- **a** Значение температуры окружающей среды
- **b** Значение относительной влажности воздуха
- **с** Точка росы
- **d** Символ относительной влажности воздуха
- **e** Символ температуры окружающей среды
- **f** Символ точки росы
- **g** Коэффициент излучения
- **h** Символ температуры поверхности
- **i** Индикатор режима предупреждения о плесени
- **j** Индикатор режима теплового моста
- **k** Индикатор режима температуры поверхности
- **l** Значение температуры поверхности
- m «HOLD»-индикатор
- **n** Единица измерения температуры
- **o** Предупреждение об ошибках
- **p** Предупреждение о разрядке батареек

### Технические данные

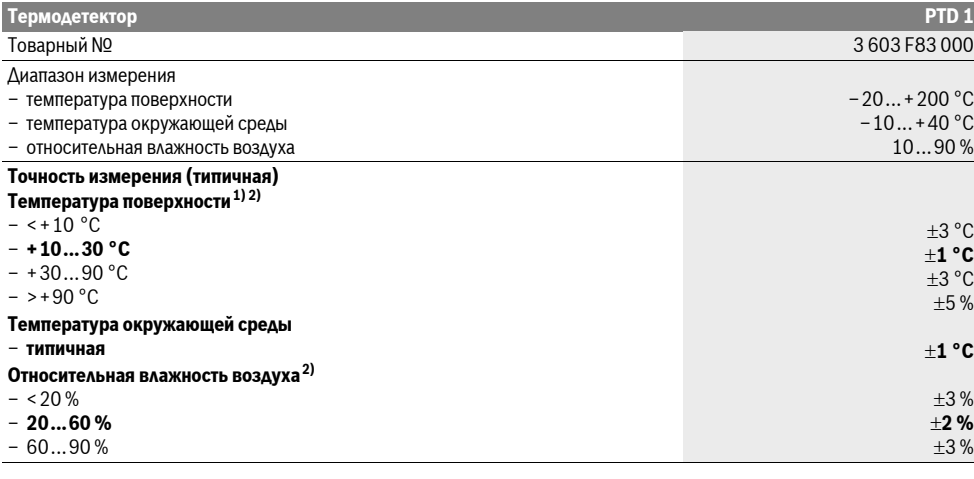

### **Р**усский | 29

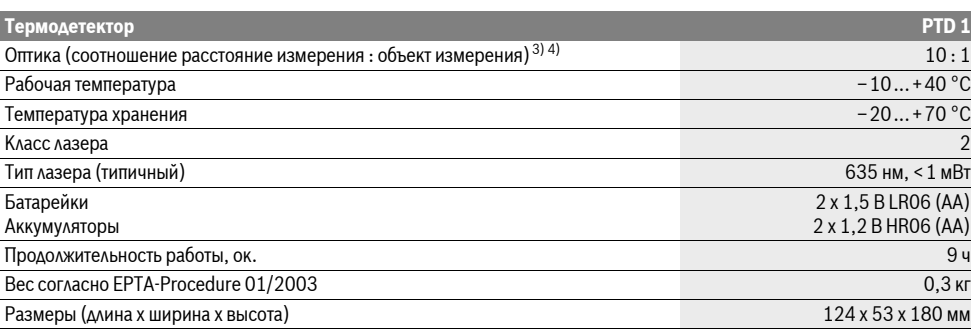

1) При расстоянии измерения до поверхности 0,75 – 1,25 м

2) При температуре окружающей среды 22 °С

3) Данные в соответствии с VDI/VDE 3511, стр. 4.3 (дата выпуска: июль 2005); действительны для 90 % сигнала измерения.

В диапазонах, выходящих за пределы указанных в Технических данных значений, возможны отклонения результатов измерения.

4) Касается измерения в инфракрасном спектре, см. рис.:

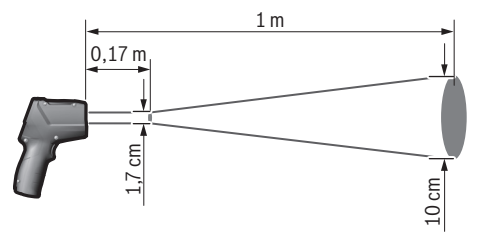

# Сборка

### Установка/замена батареек

В измерительном инструменте рекомендуется использовать щелочно-марганцевые батарейки или аккумуляторные батареи.

Чтобы открыть крышку батарейного отсека 5, нажмите на фиксатор 6 и поднимите крышку. Вставьте батарейки или аккумуляторные батареи. Следите за правильной полярностью в соответствии с изображением на внутренней стороне крышки батарейного отсека.

Предупреждение о разрядке батареек **р** показывает, когда батарейки или аккумуляторные батареи начинают CAAUTHC<sub>9</sub>:

- $\Box$  осталось макс. 30 % мощности.
- $\Box$  осталось макс. 10 % мощности.

Если предупреждение о разрядке батареек **р** мигает пустым символом батареек, батарейки/аккумуляторные батареи необходимо заменить. Измерения больше не возможны. Всегда заменяйте все батарейки/аккумуляторные батареи одновременно. Используйте только батарейки/аккумуляторные батареи одного производителя и с одинаковой **PMKOCTHO** 

**• Вынимайте батарейки/аккумуляторные батареи из** измерительного инструмента, если Вы длительное время не будете его использовать. При длительном хранении возможна коррозия или саморазрядка батареек/аккумуляторных батарей.

# Работа с инструментом

### Экспл**уатация**

- **Защищайте измерительный инструмент от влаги и прямых солнечных лучей.**
- **Не подвергайте измерительный инструмент** воздействию экстремальных температур и температурных перепадов. В частности, не оставляйте его на длительное время в машине. При больших перепадах температуры сначала дайте измерительному инструменту стабилизировать свою температуру, прежде чем начинать работать с ним. Экстремальные температуры и температурные перепады могут отрицательно влиять на точность измерительного инструмента.
- **Избегайте сильных толчков и падений** измерительного инструмента.
- **Не накрывайте датчик влажности воздуха и** температуры 1, приемную линзу 2 и отверстие для выхода лазерного луча 3.

#### **Включение/выключение**

Для включения измерительного инструмента Вы можете:

– Включите измерительный инструмент с помощью выключателя 13. После короткой стартовой последовательности измерительный инструмент готов к эксплуатации с настройками, которые были сохранены при последнем выключении измерительного инструмента (режим работы, коэффициент излучения). Измерения еще не начинаются, лазер выключен.

### **30** | Русский

- Включите измерительный инструмент с помощью **кнопки измерения 4**. После короткой стартовой последовательности включается лазер и измерительный инструмент немедленно начинает измерение с настройками, которые были сохранены при последнем выключении инструмента (режим работы, коэффициент излучения).
- **Не направляйте лазерный луч на людей или живот**ных и не смотрите сами в лазерный луч, в том числе и с большого расстояния.

Из соображений экономии электроэнергии степень яркости дисплея уменьшается через 30 с после нажатия любой из кнопок. При нажатии любой кнопки дисплей снова начинает светиться на полную мощность.

Для выключения измерительного инструмента нажмите кнопку выключателя 13.

Если в течение прибл. 4 мин. на измерительном инструменте не будет нажиматься никаких кнопок, измерительный инструмент с целью экономии батарей автоматически выключается.

### Подготовка к измерению

### Настройка коэффициента излучения для измерения температуры поверхности

Для определения температуры поверхности осуществляется бесконтактное измерение естественного теплового инфракрасного излучения, которое испускает объект, на который направлен инструмент. Для правильности измерения необходимо проверять настроенный на измерительном инструменте коэффициент излучения (см. «Коэффициент излучения», стр. 32) **перед каждой операцией измерения** и при необходимости подгонять его под объект измерения.

Измерительный инструмент имеет три коэффициента излучения. В нижеуказанной таблице приведены часто используемые материалы, которые служат примером для выбора коэффициента излучения.

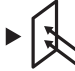

Высокий коэффициент излучения: бетон (сухой), кирпич (красный, шероховатая поверхность), песчаник (шероховатая поверхность), мрамор, рубероид, штукатурка (шероховатая поверхность), цементный раствор, гипс, паркет (матовая поверхность), ламинат, ПВХ, ковровое покрытие, обои (с рисунком), плитка (матовая поверхность), стекло, алюминий (анодированный), эмаль, древесина, резина, лед

Средний коэффициент излучения: гранит, брусчатка, ДВП, обои (с мелким рисунком), лак (темный), металл (матовая поверхность), керамика, кожа

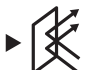

**Низкий коэффициент излучения:** фарфор (белый), лак (светлый), пробковые покрытия, **XAOTIOK** 

Для выбранных примеров коэффициент излучения составляет:

- высокий коэффициент излучения: 0,95
- средний коэффициент излучения: 0,85
- низкий коэффициент излучения: 0,75

Чтобы изменить коэффициент излучения, нажимайте кнопку коэффициента излучения 14 до тех пор, пока на дисплее **g** не появится коэффициент излучения, который подходит для следующего измерения.

**• Правильная индикация температуры поверхности** возможна лишь в том случае, если настроенный коэффициент излучения соответствует коэффициенту излучения объекта. Правильность указаний на тепловые мосты и опасность образования плесени также зависит от настроенного коэффициента излучения.

### Площадь измерения при измерении температуры **поверхности**

Создаваемый измерительным инструментом лазерный круг показывает измеряемую поверхность, инфракрасное излучение которой определяется при бесконтактном измерении температуры поверхности.

Точка посередине лазерного круга является центром измеряемой поверхности. Для получения оптимального результата измерения направьте измерительный инструмент так, чтобы лазерный луч попадал на измеряемую поверхность в этой точке под прямым углом.

**• Не направляйте лазерный луч на людей или животных и не смотрите сами в лазерный луч, в том числе и с большого расстояния.** 

Размер лазерного круга и, тем самым, измеряемая поверхность увеличиваются вместе с расстоянием между измерительным инструментом и объектом измерения. Оптимальное расстояние измерения составляет  $0,5-1$  м.

**• Не прикладывайте измерительный инструмент непо**средственно к горячим поверхностям. Высокие температуры могут повредить измерительный инструмент.

Отображаемый результат измерения является средним значением измеренных значений температуры на измеряемой поверхности.

### Указания относительно условий измерения

Поверхности. сильно отражающие свет, или прозрачные материалы (напр., глянцевая плитка, лицевые части поверхностей из специальной стали или кастрюли) могут отрицательно сказаться на измерении температуры поверхности. При необходимости обклейте измеряемую поверхность темной матовой клейкой лентой, хорошо проводящей тепло. Дайте ленте стабилизировать свою температуру на поверхности материала.

Учитывая принцип работы инструмента, измерения через прозрачные материалы проводить невозможно.

Чем лучше и стабильнее условия измерения, тем точнее и надежней результаты измерения.

Вредные химические вещества, напр., испарения лаков или красок, могут повредить датчик влажности воздуха и температуры 1. На измерения температуры в инфракрасном спектре могут отрицательно повлиять дым, пар или запыленный воздух.

Поэтому прежде чем начинать измерения, проветрите помещение, в частности, если воздух загрязнен или содержит пар. Не выполняйте измерения, напр., в ванной комнате непосредственно после принятия душа.

После проветривания подождите некоторое время, чтобы температура в помещении стабилизировалась и снова достигла обычного значения.

Температура окружающей среды и относительная влажность воздуха измеряются непосредственно на измерительном инструменте датчиком влажности воздуха и температуры 1. Для получения убедительных результатов измерения не держите измерительный инструмент непосредственно над предметами или возле предметов, которые могут оказать влияние на результаты измерения, напр., над обогревателями или открытыми жидкостями или вблизи них. Ни в коем случае ничем не накрывайте датчик 1.

#### Режимы измерений

#### **Единичное измерение**

Включите лазер одним коротким нажатием кнопки измерения 4 и начните единичное измерение в выбранном режиме работы. Операция измерения может продолжаться от 1 до 2 секунд. Она отображается в строке l динамическими сегментами дисплея.

После окончания измерения лазер автоматически отключается.

На дисплее отображаются последние результаты **измерения. дополнительно мигает индикатор «HOLD» m.** При последнем показании сигнальная лампочка остается без изменений.

### Продолжительное измерение

Для выполнения продолжительного измерения в выбранном режиме работы удерживайте кнопку измерения 4 нажатой. Лазер остается включенным. Направьте лазерный круг медленными движениями последовательно на все поверхности, температуру которых Вы хотите измерить. Для измерения влажности и температуры окружающей среды измерительный инструмент следует медленно перемещать в помещении.

Показания на дисплее и сигнальная лампочка 8 постоянно актуализируются. Как только Вы отпустите кнопку измерения 4, процесс измерения прерывается и лазер выключается.

На дисплее отображаются последние результаты èçìåðåíèÿ, äîïîëíèòåëüíî ìèãàåò èíäèêàòîð **«HOLD» m**. При последнем показании сигнальная лампочка остается без изменений.

### Режим температуры поверхности (см. рис. А)

В режиме температуры поверхности измеряется температура поверхности объекта измерения.

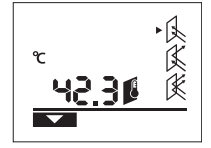

Чтобы перейти в режим температуры поверхности, нажмите кнопку режима температуры поверхности 11. На дисплее TIORRARETCA KHAKKATOD **k** b качестве подтверждения.

Нажмите кнопку измерения 4 и направьте лазерный круг под прямым углом в центр объекта измерения. После завершения измерения измеренное значение температуры поверхности отображается в строке **l**.

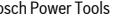

В режиме температуры поверхности сигнальная лампочка **8** He CRATHTCA

В этом режиме можно, напр., измерять температуру батарей отопления, напольного отопления или температуру внутри холодильника.

### Режим теплового моста (см. рис. В)

В режиме теплового моста измеряются значения температуры поверхности и окружающей среды и сравниваются друг с другом. При большой разнице между обоими значениями температуры появляется предупреждение о наличии тепловых мостов (см. «Тепловой мост», стр. 32).

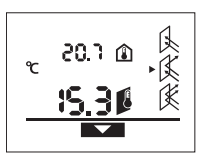

Чтобы перейти в режим теплового моста, нажмите кнопку режима теплового моста 10. На **ДИСПЛЕЕ ПОЯВЛЯЕТСЯ ИНДИКАТОР ј В** качестве подтверждения.

Нажмите кнопку измерения 4 и направьте лазерный круг под

прямым углом в центр объекта измерения. После завершения измерения измеренное значение температуры поверхности отображается в строке **l**, а измеренное значение температуры окружающей среды - в строке **а**. Измерительный инструмент автоматически сравнивает значения и интерпретирует результат следующим образом:

- Зеленая сигнальная лампочка 8: незначительная разница температур, тепловых мостов нет.
- Желтая сигнальная лампочка 8: разница температур в пределах допустимых значений, в диапазоне измерения может быть тепловой мост; при необходимости повторите измерение через определенный интервал времени.
- Красная сигнальная лампочка 8: мигающий символ **температуры поверхности h** говорит о том, что температура поверхности в пределах измеряемой поверхности значительно отличается от температуры окружающей среды. В зоне измерения есть тепловой мост, сигнализирующий о плохой изоляции. При низкой температуре окружающей среды  $\Delta$ ОПОЛНИТЕЛЬНО МИГАЕТ СИМВОЛ ТЕМПЕРАТУРЫ **окружающей среды е**. Помещение слишком холодное
	- если оно отапливается обычным образом, низкая температура говорит о том, что помещение в общем плохо изолировано.

При наличии тепловых мостов проверьте теплоизоляцию на этом участке, при необходимости прибегните к помощи специалиста в области строительства.

### Режим предупреждения о плесени (см. рис. С)

В режиме предупреждения о плесени измеряется температура окружающей среды и относительная влажность воздуха (см. «Относительная влажность воздуха», стр. 32). Исходя из этих двух значений рассчитывается точка росы (см. «Точка росы», стр. 33). Кроме того, измеряется температура поверхности.

Точка росы сравнивается с температурой поверхности, а результат оценивается с точки зрения опасности образования плесени.

### **32** | Русский

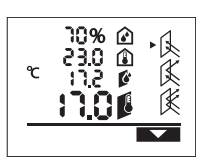

Чтобы перейти в режим предупреждения о плесени, нажмите кнопку режима

предупреждения о плесени 12. На дисплее появляется индикатор **і** в качестве подтверждения.

Нажмите кнопку измерения 4 и направьте лазерный круг под прямым углом в центр объекта измерения. После завершения измерения измеренное значение относительной влажности воздуха отображается в строке **b**, измеренная температура окружающей среды - в строке **a**, рассчитанная точка росы – в строке с, а измеренная температура поверхности - в строке **l**.

Измерительный инструмент автоматически сравнивает значения и интерпретирует результат следующим образом:

- Зеленая сигнальная лампочка 8: при актуальных условиях нет опасности образования плесени.
- $-$  Желтая сигнальная лампочка 8: значения находятся в пределах допустимого; обратите внимание на температуру помещения, тепловые мосты, влажность воздуха и при необходимости повторите измерение через определенный период времени.
- **Красная** сигнальная лампочка 8: существует повышенная опасность образования плесени, поскольку точка росы значительно превышает температуру поверхности или влажность воздуха слишком высокая. Мигающий символ относительной влажности воздуха **d** сигнализирует о слишком высокой влажности воздуха в помещении.

мигающий символ температуры окружающей среды **e** сигнализирует о слишком низкой температуре в помещении,

а мигающий символ температуры поверхности h сигнализирует о наличии тепловых мостов.

При наличии опасности образования плесени в зависимости от причины необходимо уменьшить влажность воздуха путем частого тщательного проветривания помещения, повысить температуру в помещении или устранить тепловые мосты. При необходимости обратитесь к специалисту в области строительства.

Указание: С помощью измерительного инструмента нельзя обнаружить споры плесени. Инструмент показывает только, что, если условия не изменятся, это может привести к образованию плесени.

### Неисправность - Причины и устранение

При появлении нижеуказанных сообщений об ошибках на дисплее светится красная сигнальная лампочка 8.

### Измерительный инструмент не акклиматизировался

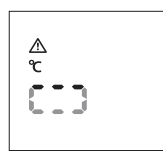

Измерительный инструмент был подвержен сильным перепадам температуры, и у него не было достаточно времени, чтобы акклиматизироваться. Через 5 с измерительный инструмент автоматически выключает-

ся. Подождите прибл. 10–30 мин., пока измерительный инструмент не акклиматизируется в актуальных температурах. Если Вы будете регулярно перемешать измерительный е́инструмент в помещении, это ускорит акклиматизацию.

### Температура окружающей среды за пределами диапазона рабочей температуры

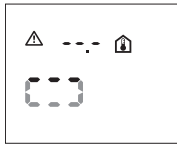

Температура окружающей среды слишком высокая или слишком низкая для работы измерительного инструмента. Измерительный инструмент выключается через 5 с, измерение в такой среде невозможно.

### Температура поверхности за пределами диапазона **измерения**

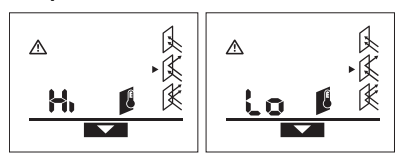

Температура поверхности объекта измерения в лазерном кругу слишком высокая («**Hi»**) или слишком низкая («Lo»). Температуру этого объекта измерить невозможно. Направьте лазерный круг на другой объект и начните новое измерение.

### Внутренний дефект

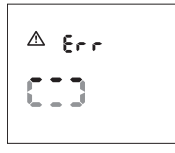

Измерительный инструмент имеет внутренний дефект и отключается через 5 с.

Чтобы возвратить программное обеспечение в предыдущее состояние, извлеките батарейки, подождите несколько секунд и снова вставьте батарейки.

Если после этого дефект не исчезнет, отдайте измерительный инструмент на проверку в сервисную мастерскую Bosch.

#### Пояснения терминов

### Коэффициент излучения

Коэффициент излучения объекта зависит от материала и структуры его поверхности. Он говорит о том, насколько много теплового инфракрасного излучения излучает объект (по сравнению с другими объектами с аналогичной температурой).

### Тепловой мост

Под тепловым мостом подразумевают объект, который нежелательно передает тепло с одной стороны на другую.

Поскольку температура поверхности на тепловых мостах ниже, чем в другой части помещения, в этих местах значительно возрастает опасность образования плесени.

### Относительная влажность воздуха

Относительная влажность воздуха говорит о том, насколько сильно воздух насыщен водяным паром. Она измеряется в процентах от максимального количества водяного пара, которую может поглотить воздух.

Русский | 33

Максимальное количество водяного пара зависит от температуры: чем выше температура, тем больше водяного пара может поглотить воздух.

Если относительная влажность воздуха слишком высокая, опасность образования плесени увеличивается. Слишком низкая влажность воздуха может нанести ущерб здоровью.

#### **Точка росы**

Точка росы говорит о том, при какой температуре начинает конденсироваться водяной пар, содержащийся в воздухе. Точка росы зависит от относительной влажности воздуха и температуры воздуха.

Если температура поверхности ниже, чем точка росы, то на этой поверхности начинает конденсироваться вода. Чем выше разница между обеими температурами и чем выше относительная влажность воздуха, тем сильнее конденсация.

Конденсат на поверхностях является главной причиной образования плесени.

# Техобслуживание и сервис

### Техобслуживание и очистка

Храните и переносите измерительный инструмент только в прилагающемся защитном чехле 16. Не храните его, напр., в полиэтиленовом пакете, испарения которого могут повредить датчик влажности воздуха и температуры 1. Не наклеивайте никаких наклеек на измерительный инструмент вблизи датчика.

Не храните измерительный инструмент длительное время при влажности воздуха, отличной от 30–50 %. Если измерительный инструмент хранится в слишком влажной или слишком сухой среде, это может привести к неправильным измерениям при использовании инструмента.

Содержите измерительный инструмент постоянно в чистоте.

Вытирайте загрязнения сухой и мягкой тряпкой. Не используйте никаких очищающих средств или растворителей.

При очистке измерительного инструмента в него не должна попадать жидкость.

В частности, очень тщательно очищайте датчик влажности воздуха и температуры 1, приемную линзу 2 и отверстие для выхода лазера 3:

следите за тем, чтобы ворсинки не попали в приемную линзу или отверстие для выхода лазерного луча. Не пытайтесь удалить загрязнения из датчика или приемной линзы с помощью острых предметов. При необходимости загрязнения можно осторожно сдуть сжатым воздухом, не солержашим масло.

Если несмотря на тщательную процедуру изготовления и испытания измерительный инструмент все-таки выйдет из строя, ремонт должна производить авторизированная сервисная мастерская для электроинструментов Bosch. Не вскрывайте самостоятельно измерительный инструмент.

Пожалуйста, во всех запросах и заказах запчастей обязательно указывайте 10-значный товарный номер по заводской табличке измерительного инструмента.

Bosch Power Tools 2 609 140 910 | (6.7.12)

На ремонт отправляйте измерительный инструмент в защитном чехле 16.

### Сервисное обслуживание и консультация **покупателей**

Сервисный отдел ответит на все Ваши вопросы по ремонту и обслуживанию Вашего продукта, а также по запчастям. Монтажные чертежи и информацию по запчастям Вы найдете также по адресу:

### **www.bosch-pt.com**

Коллектив консультантов Bosch охотно поможет Вам в вопросах покупки, применения и настройки продуктов и приналлежностей.

### Для региона: Россия, Беларусь, Казахстан

Гарантийное обслуживание и ремонт электроинструмента, с соблюдением требований и норм изготовителя производятся на территории всех стран только в фирменных или авторизованных сервисных центрах «Роберт Бош».

ПРЕДУПРЕЖДЕНИЕ! Использование контрафактной продукции опасно в эксплуатации, может привести к ущербу для Вашего здоровья. Изготовление и распространение контрафактной продукции преследуется по Закону в административном и уголовном порядке.

### **Россия**

ООО «Роберт Бош»

Сервисный центр по обслуживанию электроинструмента ул. Академика Королева, стр. 13/5

129515, Москва

Россия Ten.: +7 (800) 100 800 7

E-Mail: pt-service.ru@bosch.com

Полную информацию о расположении сервисных центров Вы можете получить на официальном сайте www.bosch-pt.ru либо по телефону справочно-сервисной службы Bosch 8-800-100-8007 (звонок бесплатный).

### **Беларусь**

ИП «Роберт Бош» ООО Сервисный центр по обслуживанию электроинструмента ул. Тимирязева, 65А-020 220035, г. Минск Беларусь Ten.: +375 (17) 254 78 71 Ten.: +375 (17) 254 79 15/16 Ôàêñ: +375 (17) 254 78 75 E-Mail: pt-service.by@bosch.com Официальный сайт: www.bosch-pt.by

### **Казахстан**

ТОО «Роберт Бош» Сервисный центр по обслуживанию электроинструмента пр. Райымбека/ул. Коммунальная, 169/1 050050 г. Алматы Казахстан Ten.: +7 (727) 232 37 07 Ôàêñ: +7 (727) 233 07 87 E-Mail: pt-service.ka@bosch.com Официальный сайт: www.bosch-pt.kz

### **34** | Українська

### **Утилизация**

Отслужившие свой срок измерительные инструменты, принадлежности и упаковку следует сдавать на экологически чистую рекуперацию отходов.

Не выбрасывайте измерительные инструменты и аккумуляторные батареи/батарейки в бытовой мусор!

### Только для стран-членов ЕС:

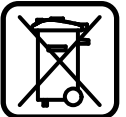

В соответствии с европейской директивой 2002/96/EC отслужившие измерительные инструменты и в соответствии с европейской директивой 2006/66/ЕС поврежденные либо отработанные аккумуляторы/батарейки нужно собирать отдельно и сдавать на экологически чистую рекуперацию.

Возможны изменения.

# **Українська**

## **Вказівки з техніки безпеки**

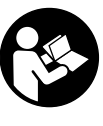

Прочитайте всі вказівки і дотримуйтеся їх. щоб працювати з вимірювальним приладом безпечно та надійно. Ніколи не доводьте попереджувальні таблички на вимірювальному інструменті до невпізнанності. ДОБРЕ ЗБЕРІГАЙТЕ ЇХ.

- **► Обережно використання засобів обслуговування і** настроювання, що відрізняються від зазначених в цій інструкції, або використання дозволених засобів у недозволений спосіб, може призводити до небезпечених вибухів випромінювання.
- **Вимірювальний інструмент постачається з** попереджувальною табличкою (на зображенні вимірювального інструменту на сторінці з малюнком вона позначена номером 7).

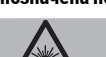

Laserstrahlung, Laser Klasse 2<br>Nicht in den Strahl blicken IEC 60825-1:2007, < 1 mW, 635 m

- **► Якщо текст попереджувальної таблички не на мові** Вашої країни, заклейте його перед першою експлуатацією доданою наклейкою на мові Вашої країни.
- **Не направляйте промінь лазера на людей або тварин, і самі не дивіться на промінь лазера.** Цей вимірювальний прилад створює лазерне випромінювання класу 2 відповідно до норми IEC 60825-1. Цим випромінюванням можна ненавмисне засліпити інших людей.
- **► Не використовуйте окуляри для роботи з лазером в** якості захисних окулярів. Окуляри для роботи з лазером призначені для кращого розпізнавання лазерного променя, але вони не захищають від лазерного проміння.
- ► Не використовуйте окуляри для роботи з лазером **для захисту від сонця і за кермом.** Окуляри для роботи з лазером не захищають повністю від УФ-проміння і погіршують розпізнавання кольорів.
- **Віддавайте свій вимірювальний прилад на ремонт** лише кваліфікованим фахівцям та лише з

**використанням оригінальних запчастин.** Тільки за таких умов Ваш вимірювальний прилад і надалі буде залишатися безпечним.

- **► Не дозволяйте дітям користуватися без нагляду лазерним вимірювальним приладом.** Вони можуть ненавмисне засліпити інших людей.
- **Не працюйте з вимірювальним приладом у** середовищі, де існує небезпека вибуху внаслідок присутності горючих рідин, газів або пилу. У вимірювальному приладі можуть утворюватися іскри, від яких може займатися пил або пари.
- $\blacktriangleright$  **3 технологічних причин вимірювальний інструмент** не дає стовідсоткової гарантії. Фактори навколишнього середовища (напр., пил або пара на  $\alpha$ ілянці вимірювання), температурні перепади (напр., внаслідок роботи тепловентиляторів), а також якість і стан поверхонь вимірювання (напр., матеріали, які дуже віддзеркалюють світло, або прозорі матеріали) можуть негативно вплинути на результати вимірювання.

# Опис продукту і послуг

### **Призначення**

Вимірювальний інструмент призначений для безконтактного вимірювання температури поверхонь, температури навколишнього середовища та відносної вологості повітря. Він розраховує температуру конденсації та вказує на наявність теплових мостів та небезпеку утворення плісняви. Вимірювальний інструмент не дозволяє знаходити спори плісняви. Вимірювальний інструмент не можна використовувати для вимірювання температури у людей та тварин або в інших медичних цілях.

Вимірювальний інструмент не призначений для вимірювання поверхневої температури газів або рідин.

Вимірювальний інструмент не призначений для промислового використання.

### Зображені компоненти

Нумерація зображених компонентів посилається на зображення вимірювального приладу на сторінці з малюнком.

- 1 Датчик вологості повітря та температури
- 2 Прийомна лінза для інфрачервоного випромінювання
- **3** Вихідний отвір для лазерного променя
- **4** Кнопка вимірювання
- 5 Кришка секції для батарейок
- **6** Фіксатор секції для батарейок
- 7 Попереджувальна табличка для роботи з лазером
- **8** Сигнальна лампочка
- **9** Дисплей
- 10 Кнопка режиму теплових мостів
- 11 Кнопка режиму температури поверхні
- 12 Кнопка режиму попередження про плісняву
- **13** Вимикач
- 14 Кнопка коефіцієнта випромінювання
- 15 Окуляри для роботи з лазером\*
- 16 Захисна сумка

 $*$  Зображене чи описане приладдя не належить до стандартного обсягу поставки.

### Українська | 35

### **Елементи індикації**

- **a** Значення температури навколишнього середовища
- **b** Значення відносної вологості повітря
- **с** Точка роси
- **d** Символ відносної вологості повітря
- **e** Символ температури навколишнього середовища
- $f$  Символ точки роси
- **g** Коефіцієнт випромінювання
- **h** Символ температури поверхні
- **i** Індикатор режиму попередження про плісняву
- **j** Індикатор режиму теплових мостів
- **k** Індикатор режиму температури поверхні
- **l** Значення температури поверхні
- **m** Індикатор «**HOLD**» затримання
- **n** Одиниця вимірювання температури
- **o** Попередження про помилки
- **p** Індикатор зарядженості батарейок

### Технічні дані

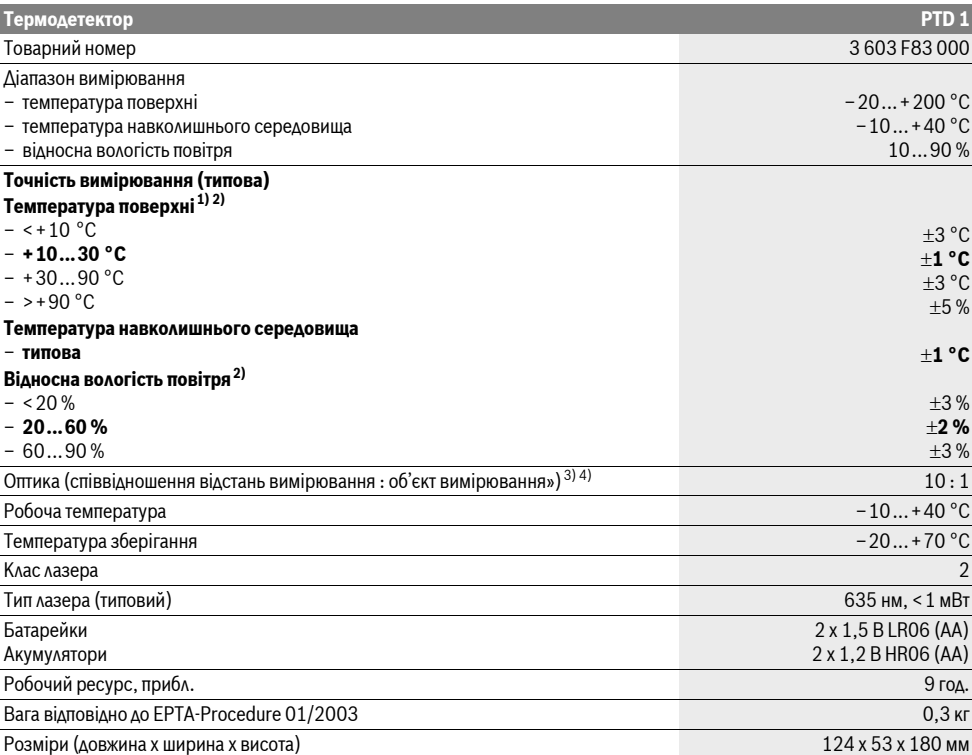

1) При відстані вимірювання до поверхні 0,75 – 1,25 м

2) При температурі навколишнього середовища 22 °С

3) Дані відповідно до VDI/VDE 3511, стор. 4.3 (дата випуску: липень 2005); дійсні для 90 % сигналу вимірювання.

У діапазонах, що виходять за межі зазначених в Технічних даних значень, можливі відхилення результатів вимірювання.

4) Стосується вимірювання в інфрачервоному спектрі, див. мал.:

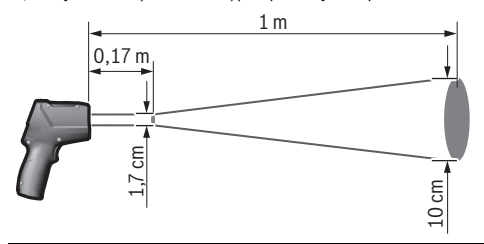

Bosch Power Tools 2 609 140 910 | (6.7.12)
### **36** | Українська

## **Монтаж**

#### Вставлення/заміна батарейок

У вимірювальному приладі рекомендується використовувати лужно-марганцеві батарейки або акумуляторні батареї.

Щоб відкрити кришку секції для батарейок **5**, натисніть на фіксатор 6 і підніміть кришку. Встроміть батарейки або акумуляторні батареї. Слідкуйте при цьому за правильним розташуванням полюсів, як це показано з внутрішнього боку кришки секції для батарейок.

Індикатор зарядженості батарейок **р** показує, коли батарейки або акумуляторні батареї починають сідати:

- $\Box$  залишилося макс. 30 % потужності,
- $\Box$  залишилося макс. 10 % потужності.

Якщо індикатор зарядженості батарейок **р** мигає порожнім символом батарейок, батарейки або акумуляторні батареї потрібно замінити. Вимірювання більше не можливі.

Завжди міняйте одночасно всі батарейки/акумуляторні батареї. Використовуйте лише батарейки або акумуляторні батареї одного виробника і однакової ємності.

**▶ Виймайте батарейки/акумуляторні батареї із** вимірювального приладу, якщо Ви тривалий час не **будете користуватися приладом.** При тривалому зберіганні батарейки та акумуляторні батареї можуть кородувати і саморозряджатися.

## **Експлуатація**

## Початок **роботи**

- **Захищайте вимірювальний прилад від вологи і** сонячних променів.
- **Не допускайте впливу на вимірювальний прилад** екстремальних температур та температурних **перепадів.** Зокрема, не залишайте його на тривалий час в машині. Якщо вимірювальний прилад зазнав впливу перепаду температур, перш ніж вмикати його, дайте йому стабілізувати свою температуру. Екстремальні температури та температурні перепади можуть погіршувати точність вимірювального приладу.
- **► Уникайте сильних поштовхів та падіння** вимірювального приладу.
- **► Не затуляйте датчик вологості повітря та** температури 1, прийомну лінзу 2 і вихідний отвір для казерного променя 3.

#### Вмикання/вимикання

Шоб увімкнути вимірювальний прилад, Ви можете:

- Увімкніть вимірювальний інструмент за допомогою вимикача 13. Після короткої стартової послідовності вимірювальний інструмент готовий до експлуатації з настройками, що були збережені при останньому вимкненні інструменту (режим роботи, коефіцієнт випромінювання). Вимірювання ще не починаються, лазер вимкнутий.
- Увімкніть вимірювальний інструмент за допомогою **кнопки вимірювання 4. Після короткої стартової**

послідовності лазер вмикається і вимірювальний інструмент негайно починає вимірювання з настройками, що були збережені при останньому вимкненні інструменту (режим роботи, коефіцієнт випромінювання).

**• Не спрямовуйте лазерний промінь на людей і тварин і не дивіться у лазерний промінь, включаючи і з** великої відстані.

З міркувань заощадження електроенергії ступінь яскравості дисплея зменшується через 30 с після кожного натиску кнопок. При натискуванні будь-якої кнопки дисплей знову починає світитися на повну потужність. Шоб вимкнути вимірювальний прилад, натисніть на вими-

êà÷ **13**.

Якщо протягом прибл. 4 хвил. Ви не будете натискувати ні на яку кнопку на вимірювальному приладі, прилад, щоб заощадити батареї, автоматично вимикається.

#### Підготовка до вимірювання

#### Налаштування коефіцієнта випромінювання для вимірювання температури поверхні

Для визначення температури поверхні здійснюється безконтактне вимірювання природного теплового інфрачервоного випромінювання, яке надходить від об'єкта, на який спрямований інструмент. Для правильності вимірювання необхідно перевіряти налаштований на вимірювальному інструменті коефіцієнт випромінювання (див. «Коефіцієнт випромінювання», стор. 39) **перед кожною операцією вимірювання** і при необхідності підлаштовувати його під об'єкт вимірювання.

Вимірювальний інструмент має три коефіцієнти випромінювання. У нижчезазначеній таблиці наведені матеріали, які часто використовуються. Вони слугують прикладом для вибору коефіцієнта випромінювання.

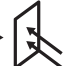

Високий коефіцієнт випромінювання: бетон (сухий), цегла (червона, шершава поверхня), пісковик (шершава поверхня), мармур, руберойд, штукатурка (шершава поверхня), цементний розчин, гіпс, паркет (матова поверхня), ламінат, ПВХ, килимове покриття, шпалери (з візерунком), плитка (матова поверхня), скло, алюміній (анодований), емаль, деревина, гума, лід

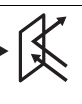

Середній коефіцієнт випромінювання: граніт, бруківка, ДВП, шпалери (з дрібним візерунком), лак (темний), метал (матова поверхня), кераміка, шкіра

Низький коефіцієнт випромінювання:

порцеляна (біла), лак (світлий), корок, бавовна

 $\Lambda$ ля вибраних приклалів коефіцієнт випромінювання склалає:

- високий коефіцієнт випромінювання: 0,95
- середній коефіцієнт випромінювання: 0,85
- низький коефіцієнт випромінювання: 0,75

Щоб змінити коефіцієнт випромінювання, натискуйте кнопку коефіцієнта випромінювання 14 до тих пір, поки на <u>дисплеї **g** не з'явиться коефіцієнт випромінювання, що</u> пасує для наступного вимірювання.

**▶ Правильна індикація температури поверхні можлива** лише в тому випадку, якщо налаштований коефіцієнт випромінювання відповідає коефіцієнту випромінювання об'єкта. Правильність вказівок на теплові мости та небезпеку утворення плісняви також залежить від налаштованого коефіцієнта випромінювання.

#### Площа при вимірюванні температури поверхні

Лазерне коло, що створюється вимірювальним інструментом, позначає вимірювану поверхню, інфрачервоне випромінювання якої визначається при безконтактному вимірюванні температури поверхні. Точка посередині лазерного кола позначає центр вимірюваної плоші. Для досягнення оптимального результату вимірювання спрямуйте вимірювальний інструмент так, щоб лазерний промінь падав на вимірювану поверхню у цій точці під прямим кутом.

**► Не спрямовуйте лазерний промінь на людей і тварин і не дивіться у лазерний промінь, включаючи і з** великої відстані.

Розмір лазерного кола і, тим самим, вимірювана поверхня збільшуються разом із відстанню між вимірювальним інструментом і об'єктом вимірювання. Оптимальна відстань вимірювання складає  $0,5$  м – 1 м.

**• Не прикладайте вимірювальний інструмент безпо**середньо до гарячих поверхонь. Високі температури можуть пошкодити вимірювальний інструмент.

Відображуваний результат вимірювання є середнім значенням виміряних значень температури на вимірюваній поверхні.

#### Вказівки щодо умов вимірювання

Поверхні, які дуже віддзеркалюють світло, або прозорі матеріали (напр., блискуча плитка, передні частини поверхонь із спеціальної сталі або каструлі) можуть негативно вплинути на вимірювання температури поверхні. При необхідності обклейте площу вимірювання темною, матовою клейкою стрічкою, яка добре проводить тепло. Дайте стрічці стабілізувати свою температуру на поверхні матеріалу.

Зважаючи на принцип роботи інструменту, вимірювання через прозорі матеріали не можливі.

Чим кращі та стабільніші умови вимірювання, тим точніші та надійніші результати вимірювання.

Шкідливі хімічні речовини, напр., випари лаків або фарб. можуть пошкодити датчик вологості повітря та температури 1. На вимірювання температури в інфрачервоному спектрі можуть негативно вплинути дим, пара або запилене повітря.

Тому перш ніж починати вимірювання, провітріть примішення, зокрема, якшо повітря забруднене або наповнене парою. Не виконуйте вимірювання, напр., у ванній кімнаті одразу приймання душу.

Після провітрювання зачекайте деякий час, шоб температура в приміщенні стабілізувалася і знову досягла звичайного показника.

Температура навколишнього середовища та відносна вологість повітря вимірюються безпосередньо на вимірювальному інструменті датчиком вологості повітря і температури 1. Для отримання переконливих результатів вимірювання не тримайте вимірювальний інструмент безпосередньо над або поруч з предметами, що можуть вплинути на результати вимірювання, напр., над або поруч з обігрівачами або відкритими рідинами. Ні в якому разі нічим не накривайте датчик 1.

#### **Вимірювальні функції**

#### Окреме вимірювання

Увімкніть лазер одним коротким натискуванням кнопки вимірювання 4 і розпочніть окреме вимірювання у вибраному режимі роботи. Операція вимірювання може тривати від 1 до 2 секунд. Вона відображається у рядку **l** динамічними сегментами дисплея.

Після закінчення вимірювання лазер автоматично **RUMUKAETHCA** 

На дисплеї відображаються останні результати вимірювання, додатково мигає індикатор «**HOLD» m**. При останньому показанні сигнальна лампочка залишається без змін.

#### Тривале вимірювання

Для виконання тривалого вимірювання у вибраному режимі роботи утримуйте кнопку вимірювання 4 натиснутою. Лазер залишається увімкнутим. Спрямуйте лазерне коло повільними рухами послідовно на всі поверхні, температуру яких Ви хочете виміряти. Для вимірювання вологості та температури навколишнього середовища вимірювальний інструмент слід повільно пересувати у приміщенні.

Індикація на дисплеї та сигнальна лампочка 8 постійно актуалізуються. Як тільки Ви відпустите кнопку вимірювання 4, процес вимірювання переривається і лазер вимикається.

На дисплеї відображаються останні результати вимірювання, додатково мигає індикатор «**HOLD» m**. При останньому показанні сигнальна лампочка залишається без змін.

#### Режим температури поверхні (див. мал. А)

В режимі температури поверхні вимірюється температура поверхні об'єкта вимірювання.

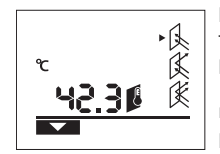

Шоб перейти в режим температури поверхні, натисніть кнопку режиму температури поверхні **11**. На дисплеї з'являється індикатор **k** для підтвердження.

Натисніть кнопку вимірювання 4 і спрямуйте лазерне коло під

прямим кутом на середину об'єкта вимірювання. Після закінчення вимірювання виміряне значення температури товерхні відображається у рядку **l**.

В режимі температури поверхні сигнальна лампочка 8 не світиться.

В цьому режимі можна вимірювати, напр., температуру батарей опалення, підлогового опалення або температуру всередині холодильника.

#### **38** | Українська

#### Режим теплового моста (див. мал. В)

В режимі теплового моста вимірюються значення температури поверхні та навколишнього середовища і порівнюються одне з одним. При великій різниці між обома значеннями температури з'являється попередження про наявність теплових мостів (див. «Тепловий міст», стор. 39).

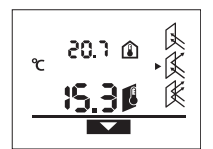

Щоб перейти в режим теплового моста, натисніть кнопку режиму теплового моста 10. На дисплеї з'являється індикатор **ј** для підтвердження.

Натисніть кнопку вимірювання 4 і спрямуйте лазерне коло під

прямим кутом на середину об'єкта вимірювання. Після закінчення вимірювання виміряне значення температури поверхні відображається у рядку **І**, а виміряне значення температури навколишнього середовища у рядку **a**. Вимірювальний інструмент автоматично порівнює значення та інтерпретує результат наступним чином:

- Зелена сигнальна лампочка 8: незначна різниця температур, теплових мостів немає.
- Жовта сигнальна лампочка 8: різниця температур в межах допустимих значень, в діапазоні вимірювання може бути один тепловий міст; при необхідності повторіть вимірювання через певний проміжок часу.
- **Червона** сигнальна лампочка 8: символ температури **поверхні h** мигає, сигналізуючи про те, що температура поверхні в межах площі вимірювання значно відрізняється від температури навколишнього середовища. В діапазоні вимірювання є тепловий міст, шо свідчить про погану ізоляцію.

При низькій температурі навколишнього середовища додатково мигає символ температури навколишнього **середовища е**. Приміщення занадто холодне – якщо воно отоплюється звичайним способом, то низька температура свідчить про те, що приміщення загалом погано ізольоване.

При наявності теплових мостів перевірте теплоізоляцію на цій ділянці, при необхідності заручіться допомогою експерта у галузі будівництва.

#### Режим попередження про плісняву (див. мал. С)

В режимі попередження про плісняву вимірюється температура навколишнього середовища та відносна вологість повітря (див. «Відносна вологість повітря», стор. 39). На основі цих двох значень розраховується точка роси (див. «Точка роси», стор. 39). Крім того, вимірюється температура поверхні.

Точка роси порівнюється із температурою поверхні, результат оцінюється з точки зору небезпеки утворення плісняви.

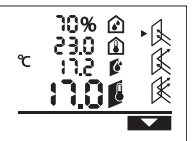

Шоб перейти в режим попередження про плісняву, натисніть кнопку режиму попередження про плісняву 12. На дисплеї з'являється індикатор **і** для підтвердження.

Натисніть кнопку вимірювання 4 і спрямуйте лазерне коло під прямим кутом на середину об'єкта вимірювання. Після

закінчення вимірювання виміряна відносна вологість повітря відображається у рядку **b**, виміряна температура навколишнього середовища – у рядку **а**, розрахована точка роси – у рядку **с**, а виміряна температура поверхні – у рядку **l**. Вимірювальний інструмент автоматично порівнює значення та інтерпретує результат наступним чином:

- Зелена сигнальна лампочка 8: за актуальних умов немає небезпеки утворення плісняви.
- Жовта сигнальна лампочка 8: значення знаходяться в межах допустимого; зверніть увагу на температуру приміщення, теплові мости та вологість повітря і при необхідності повторіть вимірювання через певний проміжок часу.
- **Червона** сигнальна лампочка 8: існує підвищена небезпека утворення плісняви, оскільки точка роси значно перевищує температуру поверхні або вологість повітря занадто висока.

**Мигаючий символ відносної вологості повітря d** сигналізує про занадто високу вологість повітря в приміщенні, мигаючий символ температури навколишнього **середовища е** сигналізує про занадто низьку температуру в приміщенні,

а мигаючий символ температури поверхні h сигналізує про наявність теплових мостів.

При небезпеці утворення плісняви в залежності від причини потрібно зменшити вологість повітря шляхом частого ретельного провітрювання приміщення, підвищити температуру в приміщенні або усунути теплові мости. При необхідності зверніться до експерта у галузі будівництва.

**Вказівка:** За допомогою вимірювального інструмента не можна виявити спори плісняви. Інструмент показує лише, що, якщо умови не зміняться, це може призвести до утворення плісняви.

#### Неполадки - причини і усунення

При появі нижчезазначених повідомлень про помилки на  $\mu$ исплеї світиться червона сигнальна лампочка 8.

#### Вимірювальний інструмент не акліматизувався

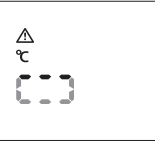

Вимірювальний інструмент зазнав сильних перепадів температури, і в нього не було достатньо часу, щоб акліматизуватися. Вимірювальний інструмент

автоматично вимикається через  $5$  с. Зачекайте прибл.  $10-30$  хвил., поки вимірювальний

інструмент не пристосується до актуальних температур. Якщо Ви будете регулярно пересувати вимірювальний інструмент в приміщенні, акліматизація прискориться.

#### Температура навколишнього середовища за межами **діапазону робочої температури**

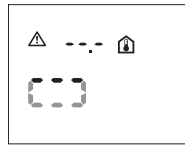

Температура навколишнього середовища занадто висока або занадто низька для роботи вимірювального інструменту. Вимірювальний інструмент вимикається через 5 с. вимірювання в такому середовищі виконати неможливо.

2 609 140 910 | (6.7.12) Bosch Power Tools

Українська | 39

Температура поверхні за межами діапазону **вимірювання** 

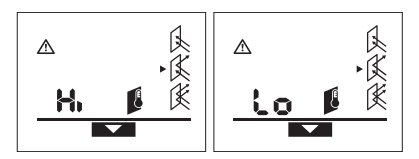

Температура поверхні об'єкта вимірювання в лазерному êîë³ çàíàäòî âèñîêà (**«Hi»**) àáî çàíàäòî íèçüêà (**«Lo»**). Температуру цього об'єкта виміряти неможливо. Спрямуйте лазерне коло на інший об'єкт і розпочніть нове вимірювання.

#### **Внутрішній дефект**

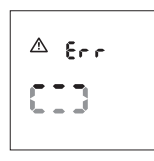

Вимірювальний інструмент має внутрішній дефект і вимикається uenes  $5c$ 

Щоб повернути програмне забезпечення в попередній стан, вийміть батарейки, зачекайте декілька секунд і знову вставте батарейки.

Якщо після цього дефект не зникне, віддайте вимірювальний інструмент на перевірку в сервісну майстерню Bosch.

#### Пояснення термінів

#### Коефіцієнт випромінювання

Коефіцієнт випромінювання об'єкта залежить від матеріалу та структури його поверхні. Він говорить про те, наскільки багато теплового інфрачервоного випромінювання випромінює певний об'єкт (у порівнянні з іншими об'єктами з тією самою температурою).

#### Тепловий міст

Під тепловим мостом розуміють об'єкт, що небажано передає тепло з одного боку на інший.

Оскільки температура поверхні на теплових мостах нижча. ніж в іншій частині приміщення, в цих місцях значно збільшується небезпека утворення плісняви.

#### Відносна вологість повітря

Відносна вологість повітря говорить про те, наскільки сильно повітря насичене водяною парою. Вона вимірюється у відсотках від максимальної кількості водяної пари, яку може поглинути повітря. Максимальна кількість водяної пари залежить від температури: чим вища температура, тим більше водяної пари може поглинути повітря.

Якщо відносна вологість повітря занадто висока, небезпека утворення плісняви збільшується. Занадто низька вологість повітря може нанести шкоду здоров'ю.

#### **Точка** роси

Точка роси говорить про те, при якій температурі починає конденсуватися водяна пара, що міститься в повітрі. Точка роси залежить від відносної вологості повітря та температури повітря.

Якщо температура поверхні нижча, ніж точка роси, то на цій поверхні починає конденсуватися вода. Чим вища різниця

між обома температурами і чим вища відносна вологість повітря, тим сильніша конденсація.

Конденсат на поверхнях є головною причиною утворення плісняви

## Технічне обслуговування і сервіс

### Технічне обслуговування і очи**шення**

Зберігайте і переносьте вимірювальний інструмент лише в доданій захисній сумці 16. Не зберігайте його, напр., в поліетиленовому пакеті. Випари якого можуть пошкодити  $\Delta$ атчик вологості повітря та температури 1. Не наклеюйте ніяких наклейок на вимірювальний інструмент поблизу датчика.

Не зберігайте вимірювальний інструмент тривалий час за межами вологості повітря від 30 до 50 %. Якщо вимірювальний інструмент зберігається в занадто вологому або занадто сухому середовищі, це може призвести до неправильних вимірювань при користуванні інструментом. Завжди тримайте вимірювальний прилад в чистоті.

Витирайте забруднення вологою м'якою ганчіркою. Не користуйтеся мийними засобами і розчинниками.

При очищенні вимірювального інструменту в нього не повинна проникати рідина.

Зокрема, дуже обережно очищайте датчик вологості повітря та температури 1, прийомну лінзу 2 та вихідний отвір для лазерного променя 3:

слідкуйте за тим, щоб ворсинки не потрапили на прийомну лінзу або на вихідний отвір для лазерного променя. Не намагайтеся видалити бруд із датчика або прийомної лінзи за допомогою гострих предметів. При необхідності бруд можна обережно здути стиснутим повітрям без вмісту олії.

Якщо незважаючи на ретельну процедуру виготовлення і випробування вимірювальний прилад все-таки вийде з ладу, ремонт має виконувати лише майстерня, авторизована для електроїнструментів Bosch. Не відкривайте самостійно вимірювальний інструмент.

При будь-яких запитаннях і замовленні запчастин, будь ласка, обов'язково зазначайте 10-значний товарний номер, що знаходиться на заводській табличці вимірювального приладу.

Надсилайте вимірювальний прилад на ремонт в захисній сумці 16.

### Сервісна майстерня і обслуговування клієнтів

В сервісній майстерні Ви отримаєте відповідь на Ваші запитання стосовно ремонту і технічного обслуговування Вашого продукту. Малюнки в деталях і інформацію щодо запчастин можна знайти за адресою:

## **www.bosch-pt.com**

Консультанти Bosch з радістю допоможуть Вам при запитаннях стосовно купівлі, застосування і налагодження продуктів і приладдя до них.

Гарантійне обслуговування і ремонт електроінструменту здійснюються відповідно до вимог і норм виготовлювача на території всіх країн лише у фірмових або авторизованих сервісних центрах фірми «Роберт Бош».

## **40** | Română

ПОПЕРЕДЖЕННЯ! Використання контрафактної продукції небезпечне в експлуатації і може мати негативні наслідки для здоров'я. Виготовлення і розповсюдження контрафактної продукції переслідується за Законом в адміністративному і кримінальному порядку.

#### **Україна**

ТОВ «Роберт Бош» Сервісний центр електроінструментів вул. Крайня, 1, 02660, Київ-60 VknaïHa Тел.: +38 (044) 4 90 24 07 (багатоканальний) E-Mail: pt-service.ua@bosch.com Офіційний сайт: www.bosch-powertools.com.ua

Адреса Регіональних гарантійних сервісних майстерень зазначена в Національному гарантійному талоні.

#### Утилізація

Вимірювальні прилади, приладдя і упаковку треба здавати на екологічно чисту повторну переробку.

Не викидайте вимірювальні інструменти та акумуляторні батареї/батарейки в побутове сміття!

### Лише для країн ЄС:

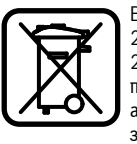

Відповідно до європейської директиви 2002/96/ЄС та європейської директиви 2006/66/ЄС відпрацьовані вимірювальні прилади, пошкоджені або відпрацьовані акумуляторні батареї/батарейки повинні здаватися окремо і утилізуватися екологічно чистим способом.

**MOWANRİ** 3MİHH

## **Română**

## **Instrucţiuni privind siguranţa şi protecţia muncii**

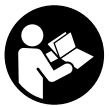

**Pentru a putea lucra nepericulos şi sigur cu aparatul de măsură, trebuie să citiţi şi să**  respectati toate instructiunile. Nu distru**geţi niciodată plăcuţele de avertizare ale aparatului de măsură, făcându-le de nerecunoscut. PĂSTRAŢI ÎN CONDIŢII BUNE PREZENTELE INSTRUCŢIUNI.**

- f **Atenţie – în cazul în care se folosesc alte dispozitive de comandă sau de ajustare decât cele indicate în prezenta sau dacă se execută alte proceduri, acest lucru poate duce la o expunere periculoasă la radiaţii.**
- f **Aparatul de măsură se livrează cu o plăcuţă de avertizare (în schiţa aparatului de măsură de la pagina grafică marcată cu numărul 7).**

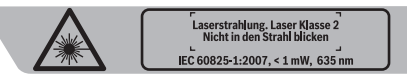

- **▶ Dacă textul plăcutei de avertizare nu este în limba tării dumneavoastră, înainte de prima utilizare, lipiţi deasupra acesteia eticheta autocolantă în limba ţării dumeavoastră, din setul de livrare.**
- f **Nu îndreptaţi raza laser asupra persoanelor sau animalelor şi nu priviţi nici dumneavoastră spre aceasta.** Aparatul de măsură generează raze laser din clasa laser 2 conform IEC 60825-1. Acestea pot provoca orbirea persoanelor.
- **▶ Nu folositi ochelarii pentru laser drept ochelari de protecţie.** Ochelarii pentru laser servesc la mai buna recunoaştere a razei laser, dar nu vă protejează totuşi împotriva radiatiei laser.
- **▶ Nu folositi ochelarii pentru laser drept ochelari de soare sau în traficul rutier.** Ochelarii pentru laser nu vă oferă protecție totală împotriva razelor ultraviolete și vă diminuează gradul de percepţie a culorilor.
- f **Nu permiteţi repararea aparatului de măsură decât de către personal de specialitate corespunzător calificat şi numai cu piese de schimb originale.** Numai în acest mod poate fi garantată siguranţa de exploatare a aparatului de măsură.
- **▶ Nu permiteti copiilor să folosească nesupravegheati aparatul de măsură cu laser.** Ei pot provoca în mod accidental orbirea persoanelor.
- **► Nu lucrati cu aparatul de măsură în mediu cu pericol de explozie în care se află lichide, gaze sau pulberi inflamabile.** În aparatul de măsură se pot produce scântei care să aprindă praful sau vaporii.
- f **Din cauza tehnologiei sale, aparatul de măsură nu poate garanta o siguranţă de sută la sută.** Influenţele mediului (de exemplu praful sau vaporii din zona de măsurare), variaţiile de temperatură (de exemplu cele generate de aeroterme) cât şi structura şi starea suprafeţelor de măsurare (de exemplu materiale puternic reflectante sau transparente) pot falsifica rezultatele măsurătorilor.

## **Descrierea produsului şi a performanţelor**

## **Utilizare conform destinaţiei**

Aparatul este destinat măsurării fără contact a temperaturii suprafetelor, temperaturi ambiante și umidității relative a aerului. El calculează temperatura punctului de rouă şi indică puntile termice cât și pericolul apariției mucegaiului. Cu aparatul de măsură nu pot fi detectati sporii de mucegai. Nu este permisă utilizarea aparatului de măsură pentru măsurarea temperaturii persoanelor sau animalelor sau în alte scopuri medicale.

Aparatul de măsură nu este adecvat pentru măsurarea temperaturii de la suprafata gazelor sau lichidelor.

Aparatul de măsură nu este destinat utilizării profesionale.

2 609 140 910 | (6.7.12) Bosch Power Tools

## **Elemente componente**

Numerotarea componentelor ilustrate se referă la schita de la pagina grafică.

- **1** Senzor umiditate şi temperatură aer
- **2** Lentilă receptoare radiaţie infraroşie
- **3** Orificiu de ieşire radiaţie laser
- **4** Tastă de măsurare
- **5** Capac compartiment baterie
- **6** Dispozitiv de blocare compartiment baterie
- **7** Plăcuţă de avertizare laser
- **8** Lumină de semnalizare
- **9** Display
- 10 Tastă pentru modul de avertizare asupra puntilor termice
- **11** Tastă pentru măsurarea temperaturii suprafeţei
- **12** Tastă pentru modul de avertizare asupra mucegaiului
- **13** Tastă pornit-oprit
- **14** Tastă pentru grad emisii
- **15** Ochelari optici pentru laser\*
- 16 Geantă de protectie

**\* Accesoriile ilustrate sau descrise nu sunt incluse în setul de livrare standard.**

## **Elemente afişaj**

- **a** Valoare măsurată temperatură ambiantă
- **b** Valoare măsurată umiditate relativă a aerului
- **c** Temperatură punct de rouă
- **d** Simbol umiditate relativă a aerului
- **e** Simbol temperatură ambiantă
- **f** Simbol temperatură punct de rouă
- **g** Grad emisii
- **h** Simbol temperatura suprafetei
- **i** Indicator mod de avertizare mucegai
- **j** Indicator mod avertizare punți termice
- **k** Indicator de măsurare temperatura suprafeţei
- **l** Valoare măsurată temperatura suprafeţei
- **m** Indicator **"HOLD"**
- **n** Unitate de măsură temperatură
- **o** Avertizare eroare
- **p** Avertizare baterii descărcate

## **Date tehnice**

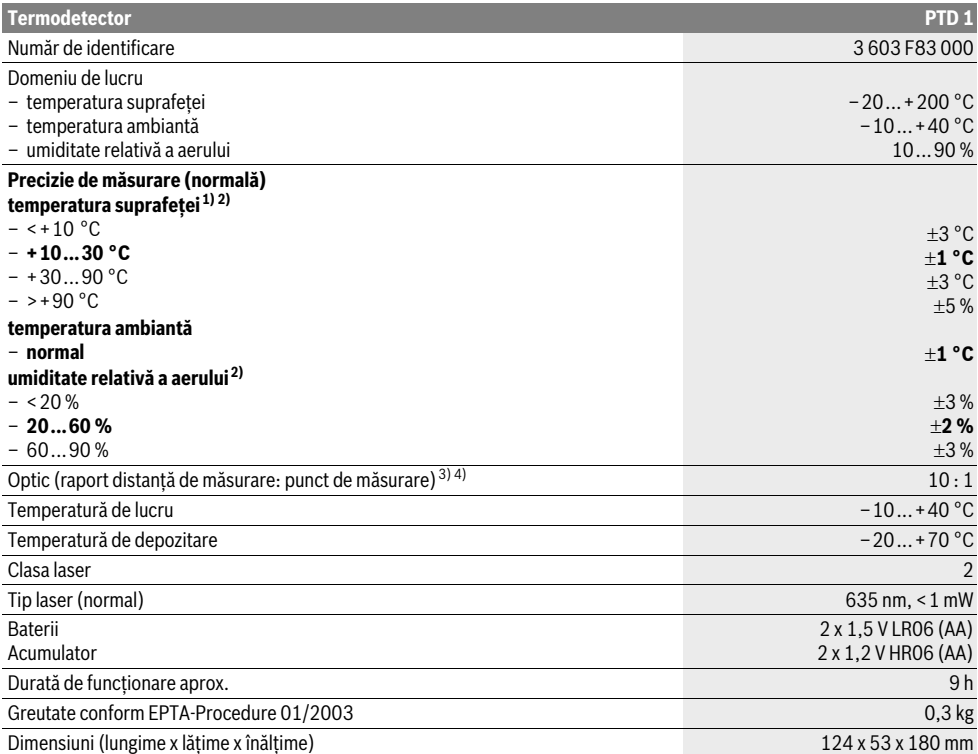

### **42** | Română

1) la o distantă de măsurare până la suprafață de  $0.75-1.25$  m

2) la o temperatură ambiantă de 22 °C

3) Specificaţia corespunde VDI/VDE 3511 par. 4.3 (data apariţiei iulie 2005); valabil pentru 90 % semnal de măsurare. Sunt posibile abateri ale rezultatelor de măsurare în toate domeniile în afară de mărimile expuse la paragraful Date tehnice. 4) Se referă la măsurarea în infraroșu, vezi schita:

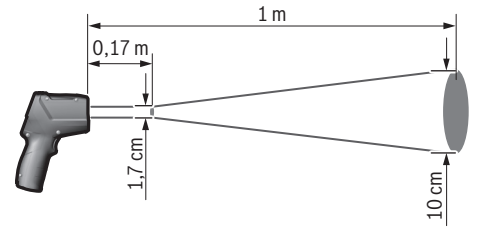

## **Montare**

#### **Montarea/schimbarea bateriilor**

Pentru buna funcţionare a aparatului de măsură se recomandă utilizarea bateriilor alcaline cu mangan sau a acumulatorilor.

Pentru a deschide capacul compartimentului de baterii **5**  apăsaţi dispozitivul de blocare **6** şi deschideţi capacul compartimentului de baterii. Introduceti bateriile respectiv acumulatorii. Respectaţi polaritatea corectă conform schemei din partea interioară a capacului compartimentului de baterii.

Indicatorul de avertizare baterii **p** semnalizează când bateriile respectiv acumulatorii s-au descărcat:

 $\Box$  mai este disponibilă max. 30 % din capacitate, – mai este disponibilă max. 10 % din capacitate.

Dacă pe indicatorul de avertizare baterii **p** clipeşte simbolul baterie descărcată, baterriile respectiv acumulatorii trebuie schimbati. Nu mai sunt posibile măsurători.

Înlocuiţi întotdeauna toate bateriile resp. acumulatorii în acelaşi timp. Folosiţi numai baterii sau acumulatori de aceeaşi fabricaţie şi având aceeaşi capacitate.

**► Extrageti bateriile resp. acumulatorii din aparatul de măsură, atunci când nu-l veţi folosi un timp mai îndelungat.** În cazul unei depozitări mai îndelungate, bateriile şi acumulatorii se pot coroda şi autodescărca.

## **Funcţionare**

#### **Punere în funcţiune**

- f **Feriţi aparatul de măsură de umezeală şi de expunere directă la radiaţii solare.**
- **► Nu expuneti aparatul de măsură unor temperaturi sau unor variaţii extreme de temperatură.** De ex. nu-l lăsaţi prea mult timp în autoturism. În cazul unor variații mai mari de temperatură lăsati mai întâi aparatul să se acomodeze înainte de a-l pune în functiune. Temperaturile sau variatiile extreme de temperatură pot afecta precizia aparatului de măsură.
- f **Evitaţi şocurile puternice sau căderile aparatului de măsură.**

f **Nu obturaţi sau acoperiţi senzorul de umitiate şi temperatură a aerului 1, lentila receptoare 2 şi orificiul de ieşire a laserului 3.**

## **Conectare/deconectare**

Pentru **conectarea** aparatului de măsură aveţi următoarele posibilități:

- Conectaţi aparatul de măsură cu **tasta pornit-oprit 13**. După o scurtă secvenţă de start, aparatul va fi pregătit de funcționare cu setările memorate la ultima deconectare (mod de funcţionare, grad emisii). Nu este iniţiată încă nicio măsurătoare, laserul este deconectat.
- Conectaţi aparatul de măsură cu **tasta de măsurare4**. După o scurtă secvenţă de start, se conectează laserul iar aparatul de măsură începe măsurarea cu setările memorate la ultima deconectare (mod de funcționare, grad emisii).
- ▶ Nu îndreptati raza laser asupra persoanelor sau **animalelor şi nu priviţi direct în raza laser, nici chiar de la distanţă mai mare.**

Pentru economisirea energiei, luminozitatea displayului se micşorează după 30 s de la apăsarea unei taste. La o nouă apăsare a oricărei taste luminozitatea displayului va fi din nou foarte puternică.

Pentru **deconectarea** aparatului de măsură apăsaţi tasta pornit-oprit **13**.

Dacă timp de aprox. 4 min. nu se apasă nicio tastă la aparatul de măsură, acesta se deconectează automat, pentru menajarea bateriilor.

#### **Pregătirea măsurării**

#### **Setarea gradului de emisii pentru măsurători ale temperaturii suprafeţei**

Pentru determinarea temperaturii suprafeţei se măsoară fără contact radiaţia naturală termică infraroşie emisă de obiectul vizat. Pentru măsurători corecte, gradul de emisii setat la aparatul de măsură (vezi "Grad de emisii", pagina 45) trebuie verificat **înainte de fiecare măsurătoare** şi, dacă este necesar, adaptat la obiectul de măsurare.

La aparatul de măsură se poate opta între trei grade de emisii. În tabelul de mai jos sunt enumerate materialele utilizate frecvent, acestea servind drept exemplu în ceea ce priveşte gradul de emisii care trebuie utilizat.

2 609 140 910 | (6.7.12) Bosch Power Tools

Română | **43**

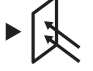

**Grad înalt de emisii:** beton (uscat), cărămidă (roşie, aspră), cărămidă din silicat de calciu (aspră), marmură, cartpn asfaltat, stuc (aspru), mortar, ipsos, parchet (mat), laminat, PVC, mochetă, tapet (cu motive), plăci ceramice (mate), sticlă, aluminiu (eloxat), email, lemn, cauciuc, ghiaţă

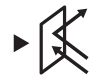

**Grad mediu de emisii:** granit, piatră de pavaj, placă cu fibre, tapet, (uşor profilat), lac (de culoare închisă), metal (mat), ceramică, piele

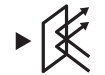

**Grad scăzut de emisii:** porţelan (alb), lac (de culoare deschisă), plută, bumbac

Pentru toate exemplele selectate se specifică un grad de emisii de:

- grad înalt de emisii: 0,95
- grad mediu de emisii: 0,85 – grad scăzut de emisii: 0,75

Pentru schimbarea gradului de emisii apăsaţi tasta pentru grad de emisii **14** de câte ori este necesar pentru ca pe afişajul **g** să fie selectat gradul de emisii potrivit pentru măsurătoarea următoare.

f **Indicarea corectă a temperaturilor de suprafaţă este posibilă numai dacă gradul setat al emisiilor coincide cu gradul de emisii al obiectului.** Indicarea corectă a punţilor termice şi a pericolului de mucegai depinde astfel tot de setarea adecvată a gradului de emisii.

## **Suprafaţa de măsurare la măsurătorile de temperatură ale suprafeţelor**

Cercul laser generat de aparatul de măsură indică suprafaţa de măsurare a cărei radiaţie infraroşie se determină la măsurarea fără contact a temperaturii suprafeţei. Punctul laser din mijloc marchează centrul suprafeţei de măsurare. Pentru un rezultat optim de măsurare orientaţi astfel aparatul de măsură încât raza laser să cadă perpendicular în acest punct pe suprafaţa de măsurare.

## ▶ Nu îndreptați raza laser asupra persoanelor sau **animalelor şi nu priviţi direct în raza laser, nici chiar de la distanţă mai mare.**

Mărimea cercului laser şi implicit cea a suprafeţei de măsurare creşte odată cu distanţa dintre aparatul de măsură şi obiectul de măsurare. Distanţa optimă de măsurare este de 0,5 m până la 1 m.

**► Nu țineți aparatul de măsură în contact direct cu suprafeţele fierbinţi.** Apaatul de măsură se poate deteriora din cauza căldurii.

Rezultatul afişat al măsurării este media temperaturilor măsurate în cadrul suprafeţei de măsurare.

### **Indicaţii privind condiţiile de măsurare**

Suprafetele puternic reflectante (de exemplu plăci ceramice lucioase, măştile de acoperire şi oalele din oţel superior) pot afecta măsurarea temperaturii suprafeţei. Dacă este necesar, lipiţi deasupra suprafeţei de măsurare o bandă adezivă de culoare închisă, mată, cu bună conductibilitate termică. Lăsaţi pentru scurt timp banda să se adapteze la temperatura suprafeţei acoperite.

Măsurarea prin materiale transparente nu este posibilă, din cauza principiului de funcţionare.

Rezultatele de măsurare vor fi cu atât mai precise şi mai fiabile, cu cât sunt mai bune și mai stabile conditiile de măsurare.

Senzorul de umiditate şi temperatură a aerului **1** se poate defecta din cauza substantelor chimice nocive ca de exemplu vapori de lacuri sau vopsele. Termometrul de măsurare a temperaturii în infraroşu se poate defecta din cauza fumului, aburului sau aerului poluat cu praf.

De aceea, înainte de măsurare, aerisiţi camera, mai ales dacă aerul este murdar sau plin de aburi. De exemplu, nu măsuraţi în baie imediat după ce aţi făcut duş.

După ce ați aerisit, așteptați ca temperatura camerei să atingă din nou valoarea obişnuită.

Temperatura ambiantă şi umiditatea relativă a aerului sunt măsurate direct la aparatul de măsură, la senzorul de umiditate și temperatură a aerului 1. Pentru a obtine rezultate concludente, nu tineti aparatul de măsură direct deasupra sau lângă surse perturbatoare ca radiatoare sau lichide neacoperite. Nu acoperiţi în niciun caz senzorul **1**.

## **Funcţii de măsurare**

#### **Măsurare individuală**

Apăsaţi scurt, o singură dată, tasta de măsurare **4** pentru a conecta laserul și a initia o măsurare individuală în modul selectat. Procesul de măsurare poate dura 1 până la 2 secunde şi este afişat prin segmente circulare de display, pe rândul **l**.

După finalizarea măsurării laserul se deconectează automat.

Pe display vor apărea ultimele rezultate de măsurare, în mod suplimentar clipeşte indicatorul **"HOLD" m**. Lumina de semnalizare rămâne neschimbată de la ultima afişare.

#### **Măsurare continuă**

Pentru măsurători continue, țineți apăsată tasta de măsurare **4** în modul selectat. Laserul rămâne conectat. Îndreptaţi cercul laser prin mişcări lente, succesiv spre toate suprafeţele a căror temperatură doriti să o măsurați. Pentru măsurători de umiditate şi temperatură ambiantă, deplasaţi lent, în toată camera, aparatul de măsură.

Indicatoarele de pe display cât şi lampa de semnalizare **8** se actualizează continuu. De îndată ce eliberaţi tasta de măsurare **4**, măsurarea se întrerupe iar laserul se deconectează.

Pe display vor apărea ultimele rezultate de măsurare, în mod suplimentar clipeşte indicatorul **"HOLD" m**. Lumina de semnalizare rămâne neschimbată de la ultima afişare.

#### **Modul de măsurare a temperaturii suprafeţei (vezi figura A)**

În modul de măsurare a temperaturii suprafeţei se măsoară temperatura suprafeţei unui obiect de măsurare.

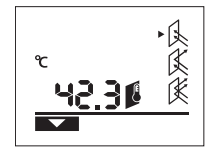

Pentru a comuta în modul de măsurare a temperaturii suprafeţei apăsaţi tasta pentru modul de măsurare a temperaturii suprafetei 11. Pentru confirmare, pe display apare indicatorul **k**.

## **44** | Română

Apăsaţi tasta de măsurare **4** şi orientaţi cercul laser perpendicular pe mijlocul obiectului de măsurare. După finalizarea măsurării, temperatura măsurată a suprafeței va fi afişată pe rândul **l**.

În modul de măsurare a temperaturii suprafeţei lumina de semnalizare nu se aprinde **8**.

În acest mod puteţi măsura de exemplu, temperatura radiatoarelor, instalaţiilor de încălzire prin pardoseală sau cea din interiorul frigiderelor.

### **Modul de avertizare asupra punţilor termice (vezi figura B)**

În modul de avertizare asupra punţilor termice se măsoară temperatura suprafetei cât și temperatura ambiantă, după care acestea se compară între ele. În cazul unor diferente mari între cele două temperaturi, se produce avertizarea asupra punților termice (vezi "Punte termică", pagina 45).

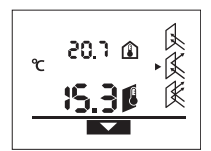

Pentru a comuta în modul de avertizare asupra punţilor termice apăsaţi tasta pentru modul de avertizare asupra punţilor termice **10**. Pentru confirmare, pe display apare indicatorul **j**.

Apăsaţi tasta de măsurare **4** îndreptaţi cercul laser perpendicular pe mijlocul obiectului de măsurare. După finalizarea măsurării, vor fi afişate temperatura măsurată a suprafeţei pe rândul **l** şi temperatura ambiantă pe rândul **a**.

Aparatul de măsură compară automat valorile şi interpretează rezultatul după cum urmează:

- lumină **verde** de semnalizare **8**: diferenţă mică de temperatură, nu există punți termice.
- lumină **galbenă** de semnalizare **8**: diferenţă de temperatură în limite, eventual există o punte termică în domeniul de măsurare; după un interval de timp, repetati măsurarea, dacă este necesar.
- lumină **roşie** de semnalizare **8**: clipirea **simbolului temperaturii suprafeţei h** indică faptul că temperatura suprafetei de măsurare diferă considerabil de temperatura ambiantă. În domeniul de măsurare există o punte termică, ceea ce indică o izolatie defectoasă.
- În caz de temperatură ambiantă scăzută, în mod suplimentar clipeşte **simbolul de temperatură ambiantă e**. În cameră este prea rece– în cazul în care camera este încălzită normal, temperatura scăzută a acesteia indică o izolatie defectuoasă.

În cazul detectării punţilor termice, controlaţi izolaţia termică din acest sector, consultând eventual un expert în construcţii.

## **Modul de avertizare asupra mucegaiului (vezi figura C)**

În modul de avertizare asupra mucegaiului se măsoară temperatura ambiantă şi umiditatea relativă a aerului (vezi "Umiditate relativă a aerului", pagina 45). Cu ajutorul acestor două valori se calculează temperatura punctului de rouă (vezi "Temperatur a punctului de rouă", pagina 45). În plus, se măsoară şi temperatura suprafeţei.

Se compară temperatura punctului de rouă cu temperatura suprafetei iar rezultatul se interpretează cu privire la pericolul de aparitie a mucegaiului.

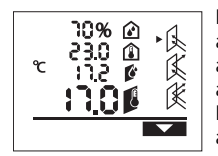

Pentru a comuta în modul de avertizare asupra mucegaiului apăsati tasta pentru modul avertizare asupra mucegaiului **12**. Pentru confirmare pe display apare indicatorul **i**.

Apăsati tasta de măsurare 4 și îndreptati cercul laser perpendicular pe mijlocul obiectului de măsurare. După finalizarea măsurării, vor fi afişate temperatura măsurată a suprafeţei pe rândul **b**, temperatura ambiantă măsurată pe rândul **a**, temperatura calculată a punctului de rouă pe rândul **c** iar temperatura măsurată a suprafeţei pe rândul **l**.

Aparatul de măsură compară automat valorile şi interpretează rezultatul după cum urmează:

- lumină **verde** de semnalizare 8: în conditiile actuale nu există pericol de mucegai.
- lumină **galbenă** de semnalizare **8**: valorile sunt în limite; aveți în vedere temperatira ambiată, punțile termice cât și umiditatea aerului și repetati măsurătoarea după un interval de timp, dacă este necesar.
- lumina **roşie** de semnalizare **8**: există pericol crescut de mucegai, deoarece temperatura punctului de rouă este considerabil mai mare decât temperatura suprafetei sau umiditatea aerului este prea mare.

Clipirea **simbolului de umiditate relativă a aerului d** indică o umiditate prea mare a aerului din cameră, Clipirea **simolului de temperatură ambiantă e** indică o temperatură ambiantă prea scăzută,

Clipirea **simbolului de temperatură a suprafeţei h** indică prezenţa punţilor termice.

În cazul pericolului de apariţie a mucegaiului, ar trebui, în functie de cauză, să diminuați umiditatea aerului prin aerisire mai frecventă și mai temeinică, să creșteti temperatura ambiantă respectiv să înlăturați punțile termice. Adresați-vă, dacă este necesar, unui expert în construcţii.

**Indicaţie:** Cu aparatul de măsură nu pot fi detectaţi sporii de mucegai. El indică numai faptul că, în cazul în care condiţiile rămân neschimbate, exsită pericol de apariţie a mucegaiului.

## **Defecţiuni – cauze şi remedieri**

Toate mesajele de eroare următoare de pe display sunt însoţite de lumina roşie de semnalizare **8**.

#### **Aparatul de măsură nu este aclimatizat**

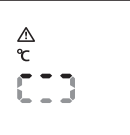

Aparatul de măsură a fost expus unor variaţii puternice de temperatură şi nu a avut suficient timp pentru a se aclimatiza. Aparatul de măsură se

deconectează automat după 5 s. Aşteptaţi aprox. 10 până la 30 min, până când aparatul de măsură ajunge la temperatura actuală. Aclimatizarea se va accelera dacă deplasaţi regulat în cameră aparatul de măsură.

#### **Temperatura ambiantă se află în afara domeniului temperaturilor de lucru**

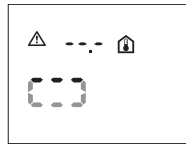

Temperatura ambiantă este prea ridicată sau prea scăzută pentru buna functionare a aparatului de măsură. Aparatul de măsură se deconectează automat după 5 s, nu este posibilă măsurarea în acest mediu.

#### **Temperatua suprafeţei se află în afara domeniului de măsurare**

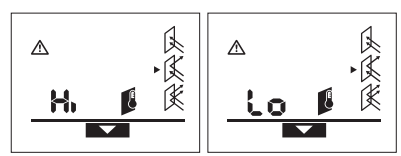

Temperatura suprafeței obiectului de măsurare din cercul laser este prea ridicată (**"Hi"**) sau prea scăzută (**"Lo"**). Temperatura acestui obiect nu poate fi măsurată. Îndreptaţi cercul laser spre un un alt obiect şi începeţi o nouă măsurare.

## **Deranjament intern**

$$
\begin{array}{c}\n\triangle \text{Err} \\
\text{C-3}\n\end{array}
$$

Aparatul de măsură are un deranjament intern şi se deconectează după 5 s.

Pentru resetarea software-ului, extrageţi bateriile, aşteptaţi câteva secunde şi reintroduceţi din nou bateriile.

Dacă deranjamentul persistă, predați aparatul de măsură în vederea verificării, unui centru de service și asistentă postvânzare Bosch.

### **Explicarea termenilor**

#### **Grad de emisii**

Gradul de emisii al unui obiect depinde de materialul şi de structura suprafeţei sale. El indică dacă un obiect emite în mai mică sau în mai mare măsură radiaţii infraroşii, comparativ cu alte obiecte cu aceeaşi temperatură.

## **Punte termică**

Se numeşte punte termică un obiect care transferă în mod nedorit căldură dintr-o parte în alta.

Deoarece temperatura suprafeţei punţilor de căldură ese mai scăzută decât în restul încăperii, în aceste locuri pericolul de mucegai creşte considerabil.

## **Umiditate relativă a aerului**

Umiditatea relativă a aerului indică măsura satuaţiei aerului cu vapori de apă. Este indicată ca valoare procentuală din cantitatea maximă posibilă de vapori de apă din aer. Cantitatea maximă de vapori de apă este dependentă de temperatură: cu cât temperatura este mai ridicată, cu atât aerul poate prelua o cantitate mai mare de vapori de apă.

Dacă umiditatea relativă a aerului este prea ridicată, creşte pericolul de mucegai. Umiditatea prea scăzută a aerului poate afecta sănătatea.

#### **Temperatur a punctului de rouă**

Temperatura punctului de rouă indică temperatura la care vaporii de apă din aer încep să condenseze. Temperatura punctului de rouă este dependentă de umiditatea relativă a aerului şi de temperatura aerului.

Dacă temperatura unei suprafeţe este inferioară temperaturii punctului de rouă, atunci pe această suprafaţă începe să se formeze condens. Condensarea este cu atât mai accentuată, cu cât este mai mare diferenţa dintre cele două temperaturi şi cu cât este mai mare umiditatea relativă a aerului.

Apa de condens de pe suprafete reprezintă cauza principală a apariției mucegaiului.

# **Întreţinere şi service**

## **Întreţinere şi curăţare**

Depozitati și transportați aparatul de măsură numai în geanta de protecţie **16** din setul de livrare. Nu-l păstraţi, de exemplu, înt-o pungă din plastic, a cărei emanații de vapori ar putea provoca defectarea senzorului de umiditate şi temperatură ambiantă **1**. Lipiţi o etichetă în apropierea senzorului, pe aparatul de măsură.

Nu depozitati un timp mai îndelungat aparatul de măsură în afara domeniului de umiditate al aerului de 30 până la 50 %. Dacă aparatul de măsură este depozitat în conditii de umezeală sau de uscăciune prea mare, la punerea sa în functiune pot exista erori de măsurare.

Păstrati întotdeauna curat aparatul de măsură.

Stergeti-l de murdărie cu o lavetă umedă, moale. Nu folositi detergenti sau solventi.

În timpul curăţării nu este permisă pătrunderea lichidelor în aparatul de măsură.

Curătați cu foarte mare grijă în special senzorul de umiditate şi temperatură a aerului **1**, lentila receptoare **2** şi orificiul de ieşire a laserului **3**:

Aveti grijă să nu rămână scame pe lentila receptoare sau în orificul de ieșire a laserului. Nu încercati să îndepărtati murdăria din senzor sau de pe lentila receptoare folosind obiecte ascutite. Dacă ese necesar, puteți sufla cu grijă murdăria cu aer comprimat fără ulei.

Dacă, în ciuda procedeelor de fabricatie și verificare riguroase, aparatul de măsură are totuși o defecțiune, repararea acesteia se va efectua la un centru autorizat de service şi asistenţă post-vânzări pentru scule electrice Bosch. Nu deschideti singuri aparatul de măsură.

În caz de reclamaţii şi comenzi de piese de schimb vă rugăm să indicati neapărat numărul de identificare format din 10 cifre, conform plăcutei indicatoare a tipului aparatului dumneavoastră de măsură.

Expediati aparatul de măsură în vederea reparării, ambalat în geanta sa de protecţie **16**.

## **Serviciu de asistenţă tehnică post-vânzări şi consultanţă clienţi**

Serviciul nostru de asistenţă tehnică post-vânzări răspunde întrebărilor dumneavoastră privind întreţinerea şi repararea produsului dumneavoastră cât şi privitor la piesele de

#### **46** | Български

schimb. Desene descompuse ale ansamblelor cât și informații privind piesele de schimb găsiti și la:

## **www.bosch-pt.com**

Echipa de consultantă clienti Bosch răspunde cu plăcere la întrebările privind cumpărarea, utilizarea şi reglarea produselor şi accesoriior lor.

#### **România**

Robert Bosch SRL Centru de service Bosch Str. Horia Măcelariu Nr. 30–34 013937 Bucureşti Tel. service scule electrice: +40 (021) 4 05 75 40 Fax: +40 (021) 4 05 75 66 E-Mail: infoBSC@ro.bosch.com Tel. consultanţă clienţi: +40 (021) 4 05 75 00 Fax: +40 (021) 2 33 13 13 E-Mail: infoBSC@ro.bosch.com www.bosch-romania.ro

#### **Eliminare**

Aparatele de măsură, accesoriile şi ambalajele trebuie directionate către o statie de revalorificare ecologică.

Nu aruncati aparatele de măsură și acumulatorii/bateriile în gunoiul menajer!

## **Numai pentru ţările UE:**

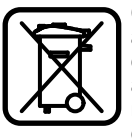

Conform Directivei Europene 2002/96/CE aparatele de măsură scoase din uz şi, conform Directivei Europene 2006/66/CE, acumulatorii/bateriile defecte sau consumate trebuie colectate separat şi dirijate către o statie de reciclare ecologică.

**Sub rezerva modificărilor.**

## **Български**

## Указания за безопасна работа

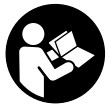

За да работите безопасно и сиг**урно** с измервателния уред, трябва да прочетете и да спазвате стриктно всички указания. Никога не допускайте предупредителните табелки на измервателния уред да станат **нечетими. СЪХРАНЯВАЙТЕ ТЕЗИ УКА-**ЗАНИЯ НА СИГУРНО МЯСТО.

- **Внимание ако бъдат използвани различни от при**ведените тук приспособления за обслужване или настройване или ако се изпълняват други процедури, това може да Ви изложи на опасно облъчване.
- **Измервателният уред се доставя с предупредителна** табелка (обозначене с № 7 на изображението на измервателния уред на страницата с фигурите).

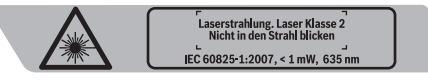

- **Ако текстът на предупредителната табелка не е на** Вашия език, преди пускане в експлоатация залепете върху табелката включения в окомплектовката стикер с текст на Вашия език.
- **Не насочвайте лазерния лъч към хора или животни; не гледайте срещу лазерния лъч.** Този измервателен уред излъчва лазерени лъчи от клас 2 съгласно IEC 60825-1. С него можете да заслепите хора.
- **► Не използвайте очилата за наблюдаване на лазерния лъч като предпазни работни очила.** Тези очила служат за по-доброто наблюдаване на лазерния лъч, те не предпазват от него.
- **► Не използвайте очилата за наблюдаване на лазерния**  $\Lambda$ ъч като слънчеви очила или докато участвате в **уличното движение.** Очилата за наблюдаване на лазерния лъч не осигуряват защита от ултравиолетовите лъчи и ограничават възприемането на цветовете.
- **► Допускайте измервателният уред да бъде** ремонтиран само от квалифицирани техници и само с използване на оригинални резервни части. С това се гарантира запазването на функциите, осигуряващи безопасността на измервателния уред.
- **► Не оставяйте деца без пряк надзор да работят с измервателния уред.** Могат неволно да заслепят други хора.
- **Не работете с измервателния уред в среда с** товишена опасност от експлозии, в която има леснозапалими течности, газове или прахове. В измервателния уред могат да възникнат искри, които да възпламенят праха или парите.
- **► Поради използваната технология измервателният уред не може да гарантира 100 % сигурност.** Фактори от работната среда (напр. запрашеност или наличие на пара в зоната на измерване), температурни колебания  $\int$ нап $\ln$  вслелствие на включване и изключване на ветилаторни печки), както и структурата и състоянието на измерваните повърхности (напр. силно отразяващи или прозрачни материали) могат да предизвикат отклонения на измерваната стойност.

## Описание на продукта и **ВЪЗМОЖНОСТИТЕ МУ**

### Предназначение на уреда

Измервателният уред е предназначен за безконтактно измерване на температурата на повърхности, околната температура и влажността на въздуха. Той изчислява температурата на оросяване и указва за топлинни мостове и опасност от образуване на плесен. С измервателният уред не могат да бъдат откривани спори на плесени. Не се допуска използването на измервателния уред за измерване на температурата на хора или животни, както и за други медицински цели.

Не се допуска използването на измервателния уред за измерване на температурата на хора или животни, както и за други медицински цели.

Измервателният уред не е предназначен за професионално ползване.

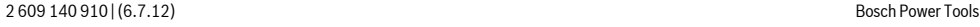

## **Изобразени елементи**

Номерирането на елементите се отнася до изображението на измервателния уред на страницата с фигурите.

- **1** Сензор за влажност и температура на въздуха
- **2** Приемна леща за инфрачервени лъчи
- 3 Отвор за изходящия лазерен лъч
- **4** Бутон за стартиране на измерването
- 5 Капак на гнездото за батерии
- 6 Бутон за застопоряване на капака на гнездото за батерии
- 7 Предупредителна табелка за лазерния лъч
- **8** Светлинен лампа
- **9** Дисплей
- 10 Бутон за режим Топлинен мост
- **11** Бутон за режим Повърхностна температура
- 12 Бутон за режим Предупреждение за плесен
- 13 Пусков прекъсвач
- 14 Бутон за настройване на коефициент на излъчване
- 15 Очила за наблюдаване на лазерния лъч\*
- 16 Предпазна чанта

**\* Èçîáðàçåíèòå íà ôèãóðèòå èëè îïèñàíè â ðúêîâîäñòâîòî çà**  експлоатация допълнителни приспособления не са включени в окомплектовката.

## **Елементи на дисплея**

- **a** Стойност на измерената околна температура
- **b** Стойност на измерената относителна влажност на въздуха

**Български** | 47

- **c** Температура на оросяване
- **d** Символ за относителна влажност на въздуха
- **e** Символ за околна температура
- **f** Символ за температура на оросяване
- **g** Коефициент на излъчване
- **h** Символ за повърхностна температура
- **i** Указател за режим Предупреждение за плесен
- **j** Указател за режим Топлинни мостове
- **k** Указател за режим Повърхностна температура
- **l** Стойност на измерената повърхностна температура
- **m** Символ «**HOLD**» (задържане)
- **n** Мерна единица за температура
- **o** Предупреждение за грешка
- **p** Символ за изтощени батерии

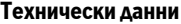

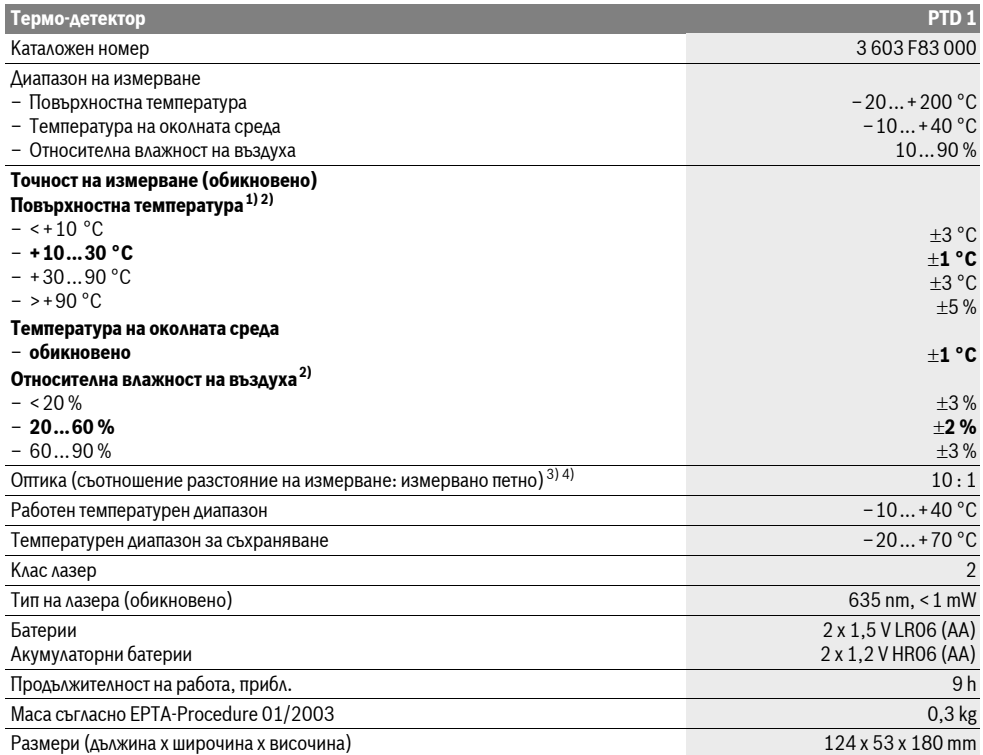

#### **48** | Български

- 1) при разстояние до повърхността  $0.75-1.25$  m
- 2) при температура на околната среда 22 °С
- 3) Данни съгласно VDI/VDE 3511 Лист 4.3 (Дата на издаване юли 2005); важи за 90 % от измервания сигнал.

При диапазони извън посочените в раздела Технически данни резултатите от измерването могат да имат отклонение. 4) отнася се до измерване с инфра-червени лъчи, вижте графиката:

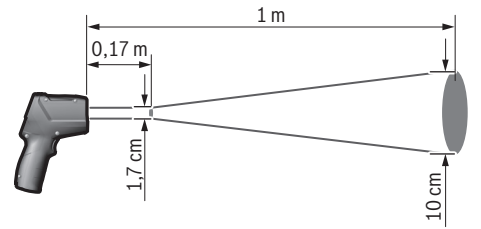

## **Монтиране**

### Поставяне/смяна на батериите

За работа с измервателния уред се препоръчва използването на алкално-манганови батерии или на акумулатор-ни батерии.

За отваряне на капака на гнездото за батерии 5 натиснете застопоряващия бутон 6 и завъртете капака навън. Поставете батериите, респ. акумулаторните батерии. При това внимавайте за правилната полярност, обозначена на изображението от вътрешната страна на гнездото за батерии. Предупредителният индикатор за батериите **р** указва кога батериите, респ. акумулаторните батерии ще се изхабят:

- **• 6** Haличен е най-много 30 % капацитет,
- • наличен е най-много 10 % капацитет.

Ако предупредителният индикатор за батериите **р** мига със символ за празни батерии, батериите, респ. акумулаторните батерии трябва да бъдат заменени. В противен случай извършването на измервания не е възможно.

Винаги сменяйте всички батерии, респ. акумулаторните батерии едновременно. Използвайте само батерии или акумулаторни батерии на един производител и с еднакъв капацитет.

**• Когато няма да използвате измервателния уред** продължително време, изваждайте батериите, респ. **акумулаторните батерии.** При продължително съхраняване в уреда батериите и акумулаторните батерии могат да кородират и да се саморазредят.

## Работа с уреда

#### Пускане в експлоатация

- **► Предпазвайте измервателния прибор от** овлажняване и директно попадане на слънчеви лъчи.
- **Не излагайте измервателния уред на екстремни** температури или резки температурни промени. Напр. не го оставяйте продължително време в автомобил. При големи температурни разлики оставяйте измервателният уред да се темперира, преди да го включите. При екстремни температури или големи температурни разлики точността на измервателния уред може да се влоши.
- **► Избягвайте силни удари върху измервателния уред;** внимавайте да не го изпускате.
- **► Не затваряйте и не покривайте сензора за влажност и** температура на въздуха 1, приемащата леща 2 и изходящия отвор за лазерния лъч 3.

#### **Включване и изключване**

За **включване** на измервателния уред имате следните възможности:

- Включете измервателния уред с **пусковия прекъсвач** 13. След кратка процедура по зареждане измервателният уред е готов за работа с настройките при последното си изключване (режим на работа, коефициент на излъчване). Не се стартира измерване, лазерът е изключен.
- Включете измервателния уред с бутона Измерване 4. След кратка процедура по зареждане лазерът се включва и измервателният уред започва веднага измерване с настройките при последното си изключване (режим на работа, коефициент на излъчване).
- **Не насочвайте лазерния лъч към хора или животни;** не гледайте срещу лазерния лъч, също и от голямо разстояние.

С оглед пестене на енергия осветеността на дисплея се изключва 30 s след натискане на бутон. При натискане на произволен бутон осветеността на дисплея се включва OTHOBO.

За изключване на уреда натиснете пусковия прекъсвач 13.

Ако прибл. 4 min не бъде натиснат бутон на измервателния уред, за предпазване на батериите измервателният уред се изключва автоматично.

#### Подготовка на измерването

### Настройване на коефициента на излъчване за измерване на повърхностна температура

За определяне на температурата на повърхности се измерва безконтактно естественото излъчване на инфрачервени лъчи от визирания обект. За правилно измерване **преди всяко измерване** трябва де се провери и евентуално коригира настроения на измервателния уред коефициент на излъчване (вижте «Коефициент на излъчване», страница 51).

Измервателният уред може да се включи на три различни коефициенти на излъчване. В таблицата по-долу са посочени стойности на коефициента на излъчване за примерни често използвани материали.

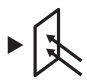

**Висок коефициент на излъчване:** бетон (сух), керемиди (червени, грапави), варовик (груб), мрамор, гипс-картон за окачени тавани, гипсова замазка (груба), мазилка, гипс, паркет (матов), ламинат, PVC, килими, тапети (с шарки), плочки (матови), стъкло, алуминий (елоксиран), емайл, дърво, гума, лед

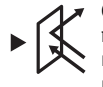

Среден коефициент на излъчване: гранит, павета, фазерни плоскости, тапети (с малко шарки), лак (тьмен), метал (матиран), керамика, кожа

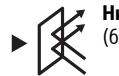

**Нисък коефициент на излъчване: порцелан** (бял), лак (светъл), корк, памук

За избраните примери се задават следните коефициенти на èçëú÷âàíå:

- висок коефициент на излъчване: 0,95
- среден коефициент на излъчване: 0.85
- нисък коефициент на излъчване: 0,75

За промяна на коефициента на излъчване натискайте неколкократно бутона Коефициент на излъчване 14, докато в полето **g** се изобрази подходящият коефициент на излъчване за последващото измерване.

**• Правилни измервания на повърхностната** температура са възможно само ако настроеният **коефициент на излъчване съответства на коефициента на излъчване на обекта. Поради тази** причина правилни указания за наличие на топлинни мостове и опасност от образуване на плесен са възможни също само при правилно настроен коефициент на излъчване.

## Измервано петно при измерване на повърхностна Tem**neparypa**

Генерираният от измервателния уред лазерен кръг указва площта, чието излъчване се използва за безконтактното измерване на повърхностна температура.

Средната лазерна точка маркира центъра на измерваното петно. За оптимално измерване насочете измервателния vре∆ така, че в тази точка лазерният лъч да е перпендикулярен на повърхността.

**• Не насочвайте лазерния лъч към хора или животни;** не гледайте срещу лазерния лъч, също и от голямо **разстояние.** 

С увеличаване на разстоянието между измервателния уред и обекта расте и големината на лазерния кръг, т.е. на измерваното петно. Оптималното разстояние за измерване е от  $0,5$  m  $\mu$ о  $1$  m.

**• Не дръжте измервателния уред непосредствено до** горещи повърхности. Възможно е вследствие на нагряването да се повреди.

Резултатът от измерването представлява средна стойност на измерените температури в измерваното петно.

**Български | 49** 

#### Указания за околните условия при измерване

Силно отразяващи или прозачни повърхности (напр. гланцови фаянсови плочки, обекти от неръждясваща стомана или тенджери) могат да влошат точността на повърхностното измерване на температура. При необходимост залепете върху измерваната повърхност тьмна матова лепенка, която е с добра топлопроводност. Изчакайте известно време, докато лепенката изравни температурата си с тази на повърхността. Поради принципа на работа не е възможно измерването

през прозрачни материали. Резултатите от измерването са толкова по-точни и по-

надеждни, колкото по-добри и по-стабилни са условията, при които се извършва измерването.

Сензорът за влажност и температура на въздуха 1 може да бъде повреден от въздействие на химични вещества, напр. изпарения от лакове или бои. Точността на измерването на температурата чрез инфрачервени лъчи се влошава от пушек, пари или запрашеност на въздуха.

Затова преди измерване проветрете помещението, особено ако въздухът е замърсен или наситен с пари. Напр. не измервайте в баня непосредствено след взимане на дyш.

След проветряване изчаквайте известно време изравняване на температурите в помещението, така че да бъдат достигнати обичайните им стойности.

Температурата на околната среда и относителната влажност на въздуха се измерват от уреда непосредствено чрез сензора 1. За да получите коректни резултати не дръжте измервателния уред непосредствено над или до източници на смущения, напр. отоплителни уреди или течности. В никакъв случай не покривайте сензора 1.

#### Режими на измерване

#### **Единични измервания**

Чрез еднократно кратко натискане на бутона 4 включвате лазера и стартирате единично измерване в предварително избрания режим. Процесът на измерване може да продължи 1 до 2 секунди и се изобразява чрез въртящи се сегменти на реда **l**.

След приключване на измерването лазерът автоматично се изключва.

На дисплея се изобразяват последните резултати от èçìåðâàíåòî, êàòî ñúùåâðåìåííî ìèãà ïîëåòî **«HOLD» m**. Сигналната лампа остава в непроменено състояние.

#### Непрекъснато измерване

За непрекъснато измерване в предварително избрания режим задръжте натиснат бутона Измерване 4. Като движите бавно лазерния кръг, го насочете, последователно към повърхностите, чиито температури искате да измерите. За измерване на влажността и температурата на въздуха премествайте бавно измервателния уред в помешението.

Изображението на дисплея, както и сигналната лампа 8 се актуализират периодично. Когато отпуснете бутона Измерване 4, измерването се прекъсва и лазерът се изклюва.

#### **50** | Български

На дисплея се изобразяват последните резултати от èçìåðâàíåòî, êàòî ñúùåâðåìåííî ìèãà ïîëåòî **«HOLD» m**. Сигналната лампа остава в непроменено състояние.

#### Режим измерване на повърхностна температура **(вижте фиг. А)**

В този режим се измерва температурата на повърхността на избран обект.

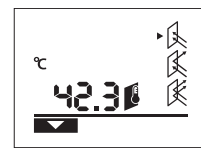

измерване на повърхностна температура натиснете бутона 11. За потвърждение на дисплея се появява индикаторът **k**. Натиснете бутона Измерване 4 и

За включване на режим на

насочете лазерния кръг към

измервания обект, като го държите лъча в центъра на кръга перпендикулярно на повърхността. След приключване на процеса измерената повърхностна температура се изобразява на реда **l**.

В режим Измерване на повърхностна температура сигналната лампа 8.

В този режим напр. можете да измервате температурата на отоплителни тела, подово отопление или температурата в хладилник.

#### Режим Определяне на топлинни мостове **(вижте фиг. В)**

В режима Определяне на топлинни мостове се измерват и сравняват повърхностната и околната температура. При голяма разлика между двете измерени температури се издава предупреждение за топлинен мост (вижте «Топлинен мост», страница 51).

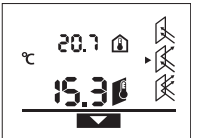

За включване в режим на определяне на топлинни мостове натиснете бутона 10. За потвърждение на дисплея се изобразява символът **ј**.

Натиснете бутона Измерване 4 и насочете лазерния кръг към

измервания обект, като го държите лъча в центъра на кръга перпендикулярно на повърхността. След приключване на процеса измерената повърхностна температура се изобразява на реда l а измерената околна температура – на ðåäà **a**.

Измервателният уред автоматично сравнява двете стойности и интерпретира резултата по следния начин:

- **зелена светлина** на сигналната лампа 8: малка разлика в температурите, няма топлинен мост.
- $-$  **жълта светлина** на сигналната лампа 8: разликата в температурите е на границата, възможно е в измерваната зона да е наличен топлинен мост; при необходимост повторете измерването след известно време.
- **червена светлина** на сигналната лампа 8: мигането на символа за повърхностна температура h показва, че повърхностната температура в измерваното петно се различава значително от околната температура. В измерваната зона съществува топлинен мост, което указва за лоша топлинна изолация.

При по-ниска околна температура в допълнение мига символът за околна температура е. Помещението е твърде студено – ако то се отоплява, това е указание за лоша цялостна изолация.

При откриване на топлинен мост проверете топлинната изолация в тази зона, при необходимост потърсете консултация от квалифициран специалист.

#### Режим Предупреждение за образуване на плесен (вижте фиг. С)

В режим Предупреждение за образуване на плесен се измерват температурата на околната среда и относителната влажност на въздуха (вижте «Относителна влажност на въздуха», страница 51). От двете стойности се определя температурата на оросяване (вижте «Температура на оросяване», страница 51). Освен това се измерва и повърхностна температура.

Температурата на оросяване се сравнява с измерената повърхностна температура и резултатът се интерпретира с оглед опасността от образуване на плесени.

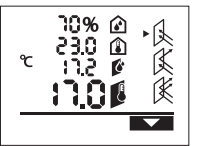

За превключване в режим Предупреждение за образуване на плесен натиснете бутона 12. За потвърждение на дисплея се èçîáðàçÿâà ñèìâîëà **i**.

Натиснете бутона Измерване 4 и насочете лазерния кръг към

измервания обект, като го държите дъча в центьра на кръга перпендикулярно на повърхността. След приключване на процеса измерената относителна влажност на въздуха се изобразява на реда **b**, измерената околна температура – на реда **а**, изчислената температура на оросяване – на реда с, а измерената повърхностна температура – на реда **l**.

Измервателният уред автоматично сравнява двете стойности и интерпретира резултата по следния начин:

- зелена светлина на сигналната лампа 8: при текущите условия няма опасност от образуване на плесени.
- **жълта светлина** на сигналната лампа 8: стойностите са на границата; внимавайте за температурата в помещението, евентуални топлинни мостове, както и влажността на въздуха; при необходимост повторете измерването след известно време.
- **червена светлина** на сигналната лампа 8: съществува повишена опасност от образуване на плесени, тъй като температурата на оросяване е значително над измерената повърхностна температура или влажността на въздуха е твърде висока.

Мигането на символа **Относителна влажност на въздуха d** указва, че влажността на въздуха в помещението е твърде висока, мигането на символа Околна температура е указва, че измерената околна температура е твърде ниска, мигането на символа Повърхностна температура h

При наличие на опасност от образуване на плесени трябва в зависимост от конкретната причина да намалите влажността на въздуха чрез по-често основно проветряване, да увеличите температурата в

указва за наличието на топлинен мост.

OBJ\_BUCH-1717-001.book Page 51 Friday, July 6, 2012 10:26 AM

**Български | 51** 

помещението, респ. да премахнете топлинните мостове. При необходимост потърсете консултация от квалифициран специалист.

Упътване: С измервателния уред не може да бъде установено наличието на спори на плесен. Той само vказва, че ако установените параметри се запазят. съществува опасност от образуване на плесен.

### $\Gamma$ решки - причини за възникване и начини за **отстраняването им**

Всички посочени по-долу съобщения за грешка са съпроводени от червена светлина на сигналната лампа 8.

#### Измервателният уред не е темпериран

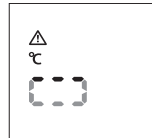

Измервателният уред е бил изложен на силни температурни изменения и все още температурата му не се е изравнила с околната.

След 5 секунди измервателният уред се изключва автоматично.

Изчакайте 10 до 30 минути, докато измервателният уред се темперира спрямо околната температура. Ако движите уреда в помещението, темперирането му се ускорява.

#### Околната температура е извън диапазона на работната **τεмπература**

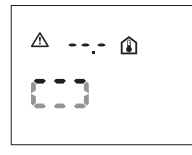

Околната температура е твърде висока или твърде ниска за работа на измервателния уред. Измервателният уред се изключва след 5 секунди. При тези условия не е възможно извършването на измервания.

#### Повърхностната температура и извън диапазона на **измерване**

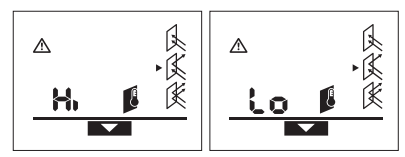

Повърхностната температура на измервания обект в измерваното петно е или твърде висока («**Hi»**) или твърде ниска («Lo»). Температурата на този обект не може да бъде измерена. Насочете лазерния кръг към друг обект и стартирайте ново измерване.

#### **Вътрешна грешка**

Измервателният уред има вътрешна грешка и се изключва след 5 секунди.

За рестартиране на софтуера извадете батериите, изчакайте няколко секунди и ги поставете OTHOBO.

Ако и след това грешката продължава да се появява, предайте измервателния уред в оторизиран сревиз за електроинструменти на Бош.

Пояснения на термини

#### Коефициент на излъчване

Коефициентът на излъчване на даден обект зависи от материала и структурата на повърхността му. Той показва дали обектът излъчва повече или по-малко инфра-червени лъчи (в сравнение с друг обект при същата температура).

#### **Топлинен мост**

Като топлинен мост се обозначава обект, който пренася нежелана топлина от едната на другата си страна.

Тъй като в зоната на топлинни мостове повърхностната температура е по-ниска от температурата в помещението, опасността от образуване на плесен на такива места се увеличава значително.

#### Относителна влажност на въздуха

Относителната влажност на въздуха показва колко голяма е наситеността на въздуха с водни пари. Стойността се предава като процент от максималното количество водни пари, които въздухът може да поеме. Максималното количество водни пари зависи от температурата: колкото по-висока е температурата, толкова повече водни пари може да поеме въздухът.

Ако относителната влажност на въздуха е твърде висока, опасността от образуване на плесени се увеличава. Твърде ниска влажност на въздуха може да предизвика здравословни проблеми.

#### Температура на оросяване

Температурата на оросяване показва при каква температура намиращите се във въздуха водни пари започват да кондензират. Температурата на оросяване зависи от относителната влажност на въздуха и от температурата на въздуха.

Ако температурата на дадена повърхност е по-ниска от температурата на оросяване, по тази повърхност започва да кондензира вода. Кондензацията е толкова по-силна, колкото по-голяма е разликата между двете температури и колкото по-голяма е относителната влажност на въздуха.

Основна причина за образуване на плесен е кондензиралата по повърхността вода.

## Поддържане и сервиз

#### Поддържане и почистване

Съхранявайте и пренасяйте измервателния уред само във включената в окомплектовката предпазна чанта 16. Напр. не го съхранявайте в пластмасов плик, чиито изпарения могат да увредят сензора за влажност и температура на въздуха 1. Не залепвайте стикери върху измервателния уред в близост до сензора.

Не съхранявайте измервателния уред продължително време извън диапазона на относителна влажност на въздуха между 30 и 50 %. Ако измервателният уред се съхранява при твърде влажни или твърде сухи условия, при включване може да се стигне до грешки в измерването.

Поддържайте измервателния уред винаги чист.

## **52** | Srpski

Избърсвайте замърсяванията с мека, леко навлажнена кърпа. Не използвайте почистващи препарати или разтворители.

При почистване в измервателния уред не трябва да попада **BOA** 

Почиствайте особено внимателно сензора за влажност и температура на въздуха 1, приемната леща 2 и изходящия отвор за лазерните лъчи 3:

Внимавайте по приемната леща и по изходящия отвор за лазерния лъч да не се образува плесен. Не се опитвайте да отстранявате замърсявания от сензора или изходящия отвор за лазерния лъч с остри предмети. При необходимост можете да отстраните замърсявания внимателно с обезмаслен сгъстен въздух.

Ако въпреки прецизното производство и внимателно изпитване измервателният уред се повреди, ремонтът трябва да бъде извършен в оторизиран сервиз за електроинструменти на Бош. Не се опитвайте да отваряте измервателния уред.

Моля, когато се обръщате към представителите на Бош с въпроси и когато поръчвате резервни части, непременно посочвайте 10-цифрения каталожен номер от табелката на измервателния уред.

При необходимост от ремонт предоставяйте измервателния уред в чантата 16.

#### Сервиз и консултации

Сервизът ще отговори на въпросите Ви относно ремонти и поддръжка на закупения от Вас продукт, както и относно резервни части. Монтажни чертежи и информация за резервни части можете да намерите също и на **www.bosch-pt.com**

Екипът от консултанти на Бош ще Ви помогне с удоволствие при въпроси относно закупуване, приложение и възможности за настройване на различни продукти от производствената гама на Бош и допълнителни приспособления за тях.

#### Роберт Бош ЕООД – България

Бош Сервиз Център Гаранционни и извънгаранционни ремонти бул. Черни връх 51-Б FPI Бизнес център 1407 1907 София Ten.: +359 (02) 960 10 61 Ten.: +359 (02) 960 10 79 Факс: +359 (02) 962 53 02 www.bosch.bg

#### **Бракуване**

Измервателния уред, допълнителните приспособления и опаковките трябва да бъдат подложени на екологична преработка за усвояване на съдържащите се в тях суровини.

Не изхвърляйте измервателни уреди и акумулаторни батерии/батерии при битовите отпадъци!

#### Само за страни от ЕС:

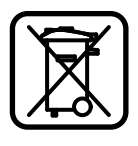

Съгласно Европейска директива 2002/96/EO измервателни уреди и съгласно Европейска директива 2006/66/EO акумулаторни или обикновени батерии, които не могат да се използват повече, трябва да се събират отделно и да

бъдат подлагани на подходяща преработка за оползотворяване на съдържащите се в тях суровини.

Правата за изменения запазени.

# **Srpski**

## **Uputstva o sigurnosti**

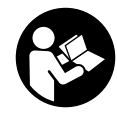

**Sva uputstva se moraju čitati i pazite na njih, da bi sa mernim alatom radili bez opasnosti i sigurno. Neka Vam tablice sa upozorenjem na mernom alatu budu uvek čitljive. ČUVAJTE OVA UPUTSTVA DOBRO.**

- f **Oprez – ako se koriste drugi uredjaji za rad ili podešavanje od onih koji su ovde navedeni, ili izvode drugi postupci, može ovo voditi eksplozijama sa zračenjem.**
- $\blacktriangleright$  **Merni alat se isporučuje sa jednom upozoravajućom tablicom (u prikazu mernog alata označena na grafičkoj stranici sa brojem 7).**

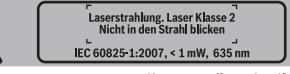

- **► Ako tekst tablice sa opomenom nije na Vašem jeziku, onda prelepite ga pre prvog puštanja u rad sa isporučenom nalepnicom na jeziku Vaše zemlje.**
- **► Ne upravljajte laserski zrak na osobe ili životinje i ne gledajte sami u laserski zrak.** Ovaj merni alat proizvodi lasersko zračenje klase lasera 2 prema IEC 60825-1. Na taj način možete zaslepiti osobe.
- **► Ne koristite laserske naočare za posmatranje kao zaštitne naočare.** Laserske naočare za posmatranje služe za bolje prepoznavanje laserskog zraka, one ne štite od laserskog zračenja.
- **▶ Ne upotrebljavajte laserske naočare za posmatranje kao naočare za sunce ili u putnom saobraćaju.** Laserske naočare za posmatranje ne pružaju punu UV zaštitu i smanjuju opažanje boja.
- f **Neka Vam merni alat popravlja stručno osoblje i samo sa originalnim rezervnim delovima.** Time se obezbedjuje, da sigurnost mernog alata ostaje sačuvana.
- **► Ne dopu štaje deci korišćenje mernog alata sa laserom bez nadzora.** Oni bi mogli nenamerno zaslepiti osoblje.
- f **Ne radite sa mernim alatom u okolini gde postoji opasnost od eksplozija, u kojoj se nalaze zapaljive tečnosti, gasovi ili prašine.** U mernom alatu se mogu proizvesti varnice, koje bi zapalite prašinu ili isparenja.

**▶ Mrerni alat ne može uslovljeno tehnološki garantovati 100 % sigurnost.** Uticaji okoline (na primer prašine ili isparenja u mernom području), temperaturna kolebanja (na primer usled ventilatora za grejanje) kao i osobina i stanja mernih površina (na primer jako reflektujući ili transparentni materijali) mogu falsifikovati merne rezultate.

## **Opis proizvoda i rada**

## **Upotreba koja odgovara svrsi**

Merni alat je odredjen za merenje bez dodirivanja površinske temperature, temperature okoline i relativne vlage vazduha. On izračunava temperaturu tačke rose i ukazuje na toplotne premosnice i opasnost od plesni. Sa mernim alatom ne možete otkriti spore plesni.

Merni alat se nesme upotrebiti za merenje temperaure kod osoba kao i životinja ili za druge medicinske svrhe. Merni alt nije pogodan za merenje površinske temperature gasova ili tečnosti.

Merni alat nije odredjen za industrijsku upotrebu.

## **Komponente sa slike**

Označavanje brojevima komponenti sa slike odnosi se na prikaz mernog alata na grafičkoj stranici.

- **1** Senzor za vlagu vazduha i temperaturu
- **2** Prijemno sočivo za infra crvene zrake
- **3** Izlazni otvor laserskog zraka
- **4** Taster za merenje
- **5** Poklopac prostora za bateriju
- **6** Blokiranje poklopca prostora za bateriju
- **7** Laserska tablica sa opomenom

## **Tehnički podaci**

- Srpski | **53**
- **8** Signalna sijalica **9** Displej
- 
- **10** Taster modusa toplotnih premosnica
- **11** Taster modusa površinske temperaure
- **12** Taster modusa za opomenu od plesni
- **13** Taster za uključivanje-isključivanje **14** Taster emisionog stepena
- **15** Laserske naočare za gledanje\*
- **16** Zaštitna torba

**\* Pribor sa slike ili koji je opisan ne spada u standardni obim isporuka.**

## **Elementi za pokazivanje**

- **a** Merna vrednost temperature okoline
- **b** Merna vrednost relativne vlage vazduha
- **c** Temperatura tačke rose
- **d** Simbol realtivne vlage vazduha
- **e** Simbol temperature okoline
- **f** Simbol temperature tačke rose
- **g** Emissioni stepen
- **h** Simbol površinske temperature
- **i** Pokazivač modusa opomene od plesni
- **j** Pokazivač modusa toplotnijh premosnica
- **k** Pokazivač modusa površinske temperature
- **l** Merna vrednost površinske temperature
- **m "HOLD"**-pokazivač
- **n** Merna jedinica za merenje temperature
- **o** Opomena zbog greške
- **p** Opomena za bateriju

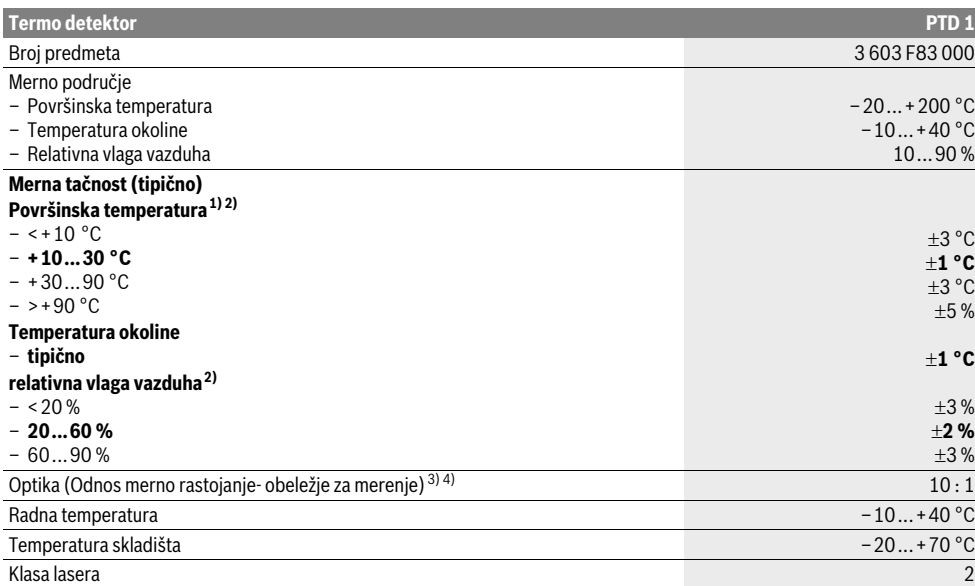

## **54** | Srpski

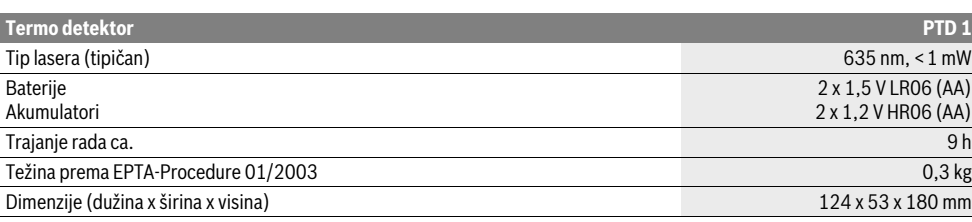

1) pri 0,75–1,25 m merno rastojanje do površine

2) kod jedne temperature okoline od 22 °C

3) Podatak prema VDI/VDE 3511 list 4.3 (Datum kada se je pojavio Juli 2005); važi za 90 % mernog signala.

Može u svim područjima doći do odstupanja mernih rezultata osim kod prikazanih veličina u tehničkim podacima.

4) odnosi se na infra crveno merenje, pogledajte grafiku:

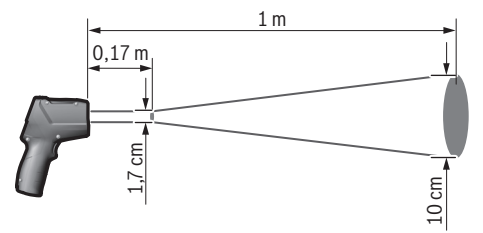

## **Montaža**

### **Ubacivanje baterije/promena**

Za rad mernog alata se preporučuje upotreba alkalnih mangan-baterija ili akumulatora.

Za otvaranje poklopca prostora za bateriju **5** pritisnite na blokadu **6** i otvorite poklopac prostora za bateriju. Ubacite baterije odn. akumulator unutra. Pazite pritom na prave polove prema prikazu na unutrašnjoj stranici poklopca prostora za bateriju.

Opomena za bateriju **p** pokazuje kada su baterije odn. akumulatori prazni:

- $\Box$  maks. 30 % postoji još punjenja,
- maks. 10 % postoji još punjenja.

Treperi opomena za bateriju **p** sa simbolom za praznu bateriju, moraju se promeniti baterije odn. akumulatori. Merenja više nisu moguća.

Menjajte uvek sve baterije odnosno akumulatore istovremeno. Upotrebljavajte samo baterije ili akumulatore jednog proizvodjača i sa istim kapacitetom.

**▶ Izvadite baterije odnosno akumulatore iz mernog alata, kada duže vremena ne koristite.** Baterije i akumulatori mogu kod dužeg čuvanja korodirati i same se isprazniti.

## **Rad**

## **Puštanje u rad**

- f **Čuvajte merni alat od vlage i direktnog sunčevog zračenja.**
- **▶ Ne izlažite merni alat ekstremnim temperaturama ili temperaturnim kolebanjima.** Ne ostavljajte ga na primer u autu duže vreme. Pustite merni alat pri većim

temperaturnim kolebanjima da se prvo temperira, pre nego ga pustite u rad. Pri ekstremnim temperaturama ili temperaturnim kolebanjima može se oštetiti preciznost mernog alata.

- **► Izbegavajte snažne udarce ili padove mernog alata.**
- f **Zatvorite ili poklopite senzor za vlagu vazduha i temperaturu 1, dok prijemno sočivo 2 i otvor za izlaz lasera ne 3.**

#### **Uključivanje-isključivanje**

Za **uključivanje** mernog alata imate sledeće mogućnosti:

- Uključite merni alat sa **tasterom za uključivanjeisključivanje 13**. Posle kraće startne sekvence merni alat je spreman za upotrebu sa podešavanjem koje je memorisano pri poslednjem isključenju (vrsta rada, stepen emisije). Još uvek ne startuje merenje, laser je isključen.
- Uključite merni alat sa **tasterom za merenje 4**. Posle kraće startne sekvence uključuje se laser i merni alat počinje odmah sa merenjem i sa podešavanjem koje je memorisano pri poslednjem isključenju (vrsa rada, emisioni stepen).

## **▶ Ne usmeravajte laserski zrak na osobe ili životinje i ne gledajte u laserski zrak čak ni sa daljeg odstojanja.**

Osvetlenje na displeju se smanjuje 30 s posle svakog pritiska tastera iz razloga štednje energije. Kod pritiska žaljenog tastera ponovo se uključuje osvetlenje displeja u punoj snazi. Za **isključivanje** mernog pribora pritisnite taster za uključivanje-isključivanje **13**.

Ako se ca. 4 min dugo ne pritisne nijedan taster na mernom alatu, merni alat se automatski isključuje radi čuvanja baterija.

## **Priprema merenja**

#### **Podešavanje emisionog stepena za merenje površine i temperature**

Za odredjivanje temperature površine se meri bez dodira prirodno infra crveno toplotno zračenje, koje šalje ciljni objekat. Za korekna merenja mora emisioni strepen podešen na mernom alatu (pogledajte "Emisioni stepen", stranu 57) **pre svakog merenja** da se prekontroliše i u datom slučaju prilagodi mernom objektu.

Na mernom alatu se može birati izmedju tri stepena emisije. Materijali koji se često upotrebljavaju i koji su navedeni na sledećoj tabeli su primera radi izbor u području stepena emisije koji se može upotrebiti.

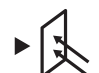

**Visok stepen emisije:** Beton (suv), opeka (crvena, hrapav), peščanik (hrapav), mermer, karton za krov, štuko gips (hrapav), Malter, gips, parket (mat), laminat, PVC, tepih, tapeti (ispitani), pločice (mat), staklo, aluminijum (eloksiran), emajl, drvo, guma, led

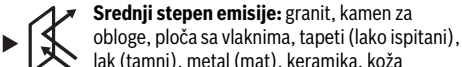

lak (tamni), metal (mat), keramika, koža **Niski strepen emisije:** porcelan (beli), lak (svetli), pluta, pamuk

- 
- Za izabrane primere navodi se stepen emisije od:
- Visoki stepen emisije: 0,95
- Srednji stepen emisije: 0,85
- niži stepen emisije: 0,75

Za promenu stepena emisije pritiskajte taster stepen emisije **14** toliko puta, sve dok se na pokazivaču **g** ne izabere stepen emisije koji odgovara sledećem merenju.

**► Korektno pokazivanje površinske temperature je samo onda moguće, ukoliko su usaglašeni podešeni stepen emisije i stepen emisije objekta.** Korektna uputstva u pogledu toplotnih premosnica i opasnosti od plesni zavise isto tako od podešenog stepena emisije.

#### **Merna površina kod merenja temperature površine**

Laserski krug koji proizvodi merni alat pokazuje površinu merenja, čije se infra crveno zračenje odredjuje kod merenja temperature površine bez dodira.

Srednja laserska tačka označava srednju tačku merne površine. Za optimalan rezultat merenja centrirajte merni alat tako, da laserski zrak vertikalno pogadja mernu površinu na ovoj tački.

**► Ne usmeravajte laserski zrak na osobe ili životinje i ne gledajte u laserski zrak čak ni sa daljeg odstojanja.**

Veličina laserskog kruga a time i merna površine rastu sa rastojanjem izmedju mernog alata i mernog objekta. Optimalno rastojanje iznosi 0,5 m do 1 m.

**► Ne držite merni alat direktno na vrelim površinama.** Merni alat može da se ošteti od preterane toplote.

Prikazani merni rezultat je srednja vrednost izmerene temperature unutar merne površine.

#### **Uputstva za početak merenja**

Jako reflektujuće ili transparentne površine (na primer sjajne pločice, prednji delovi nerdjajućeg čelika ili ekspres lonci) mogu uticati na merenje temperature površine. Oblepite pri potrebi mernu površinu sa nekom tamnom, mat lepljivom trakom, koja dobro provodi toplotu. Ostavite kratko da se na površini temperira.

Merenje kroz transparentne materijale principijelno nije moguće.

Merni rezultati su utoliko tačniji i pouzdaniji, ukoliko su merni uslovi bolji i stabilniji.

Senzor za vlagu vazduha i temperaturu **1** se može oštetiti hemijskim materijama kao na primer, isparenje lakova ili boja. Infra crveno merenje temperature se oštećuje od dima, pare ili prašnavog vazduha.

Vetrite stoga pre merenja prostoriju, posebno ako je vazduh zaprljan ili ima pare. Ne merite na primer u kupatilu direktno posle tuširanja.

Pustite prostoriju posle provetravanja da se temperatira neko vreme, sve dok ne postigne ponovo uobičajenu temperaturu. Temperatura okoline i relativna vlažnost vazduha se mere direktno na mernom alatu na senzoru za vlagu vazduha i temperaturu **1**. Ne držite za kvalitetne rezultate merni alat direktno iznad ili pored izvora smetnji kao što su grejanje ili otvorene tečnosti. Ne pokrivajte nikako senzor **1**.

#### **Merne funkcije**

#### **Pojedinačno merenje**

 Jednim kratkim pritiskom na taster za merenje **4** uključujete laser i počinjete pojedinačno merenje u izabranom modusu. Radnja merenja može trajati 1 do 2 sekunde i prikazuje se preko kružnih segmenata na displeju u nizu **l**.

Po završetku merenja laser se automatski isključuje.

 Na displeju se pokazuje poslednji rezultati merenja, i dodatno treperi pokazivač **"HOLD" m**. Signalna sijalica ostaje nepromenjena kod poslednjeg pokazivača.

## **Trajno merenje**

Držite za trajno merenje u izabranom modusu stalno pritisnut taster za merenje **4**. Laser ostaje uključen. Usmeravajte laserski krug laganim pokretanjem na sve površine, čiju temperaturu želite meriti. Za merenja vlage i tempetarature okoline pokrećite merni alat polako u prostoriji.

Pokazivač na displeju kao i signalna sijalica **8** reaguju neprekidno. Čim pustite taster merenje **4**, prekida se merneje i laser isključuje.

 Na displeju se pokazuje poslednji rezultati merenja, i dodatno treperi pokazivač **"HOLD" m**. Signalna sijalica ostaje nepromenjena kod poslednjeg pokazivača.

### **Modus površinske tempetature (pogledajte sliku A)**

U modusu površinske tempetature meri se površinska temperatura nekog mernog objekta.

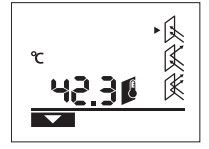

Za promenu u modus za površinsku temperaturu pritisnite taster modus za površinsku temperaturu **11**. Na displeju se pojavljuje pokazivač kao potvrda **k**.

## **56** | Srpski

Pritisnite taster merenje **4** i upravite laserski krug vertikalno na sredinu mernog objekta. Po završetku merenja pokazuje se izmerena površinska temperatura u nizu **l**.

U modusu za površinsku temperaturu ne svetli signalna lampica **8**.

U ovom modusu možete meriti na primer temperaturu zagrevnih tela, podno grejanje ili unutrašnje prostore hladnjaka.

## **Modus toplotnih premosnica (pogledajte sliku B)**

U modusu toplotnih premosnica se mere temperatura površine i okoline i porede jedna sa drugom. Kod većih razlika izmedju dveju temperatura dolazi opomena od toplotnih premonica (pogledajte "Toplotne premosnice", stranu 57).

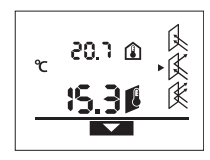

Za promenu u modus toplotnih premosnica pritisnite taster modus-toplotne premosnice **10**. Na displeju se pojavljuje pokazivač radi potvrdjivanja **j**. Pritisnite taster merenje **4** i

usmerite laserski krug vertikalno

na sredinu mernog objekta. Po završetku merenja se pokazuje temperatura površine u nizu **l** i izmerena temperatura okoline u nizu **a**.

Merni alat automatski uporedjuje vrednosti i interpretira rezultat na sledeći način:

- **zeleno** signalno svetlo **8**: Mala temperaturna razlika, nema toplotnih premosnica.
- **žuto** signalno svetlo **8**: Temperaturna razlika u graničnom području, u mernom području postoji toplotna premosnica, ponovite merenje u datom slučaju sa vremenskom pauzom.
- **crveno** signalno svetlo **8**: Trepereći **simbol površinske temperature h** pokazuje, da površinska temperatura unutar merne površine značajno odstupa od temperature okoline. U mernom području postoji toplotna premosnica, što ukazuje na lošu izolaciju.

Kod niže temperature okoline treperi dodatno **simbol temperature okoline e**. Prostorija je previše hladna – Ako se normalno zagreva, onda niska temperatura ukazuje na ukupnu lošu izolaciju.

Prekontrolišitre kod toplotnih premosnica toplotno ograničenje u ovom području, u datom slučaju pomoću nekog stručnjaka.

## **Modus za opomenu na plesan (pogledajte sliku C)**

 U modusu za opomenu na plesan mere se temperatura okoline i relativna vlaga vazduha (pogledajte "Relativna vlaga vazduha", stranu 57). Iz obe vrednosti se izračunava temperatura tačke rose (pogledajte "Temperatura tačke rose", stranu 57). Osim toga meri se površinska temperatura. Temperatura tačke rose se poredi sa površinskom temperaturom i rezultat prenosi kao opasnost od plesni.

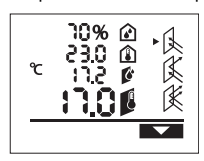

Za promenu u modus za opomenu na plesan pritisnite taster modusa za opomenu na plesan **12**. Na displeju se pojavljuje pokazivač **i** kao potvrda.

Pritisnite taster merenje **4** i usmerite laserski krug vertikalno na sredinu mernog objekta. Po okončanju merenja pokazuju se izmerena relativna vlaga vazduha u nizu **b**, izmerena temperatura okoline u nizu **a**, izračunata temperatura tačke rose u nizu **c** i izmerena površinska temperatura u nizu **l**. Merni alat automatski uporedjuje vrednosti i interpretira rezultat na sledeći način:

- **zeleno** signalno svetlo **8**: Pod aktuelnim uslovima ne postoji opasnost od plesni
- **žuto** signalno svetlo **8**: Vrednosti su u graničnom području, pazite na temperaturu prostorije, toplotnu premosnicu kao i vlagu vazduha i ponovite merenje u datom slučaju sa vremenskim pomakom.
- **crveno** signalno svetlo **8**: Postoji povećana opasnost od plesni, pošto je temperatura tačke rose značajno veća od površinske temperature ili je vlaga vazduha previsoka. Trepćući simbol **simbol realtivne vlage vazduha d** ukazuje na previsoku vlagu vazduha u prostoriji. trepćući **simbol za temperaturu okoline e** ukazuje na suviše nisku temperaturu prostorije,

trepćući **simbol površinske temperature h** ukazuje na toplotne premosnice.

Kod opasnosti na plesan trebali bi već zavisno od uzroka da smanjite vlagu vazduha češćim i temeljnijim provetravanjem, povećavanjem temperature prostorije odn. uklanjanjem toplotnih premosnica. Obratite se u datom slučaju nekom gradjevinskom stručnjaku.

**Pažnja:** Sa mernim alatom ne možete otkriti spore plesni. Samo se pokazuje, da uz iste uslove može doći do pojave plesni.

## **Greške – uzroci i pomoć**

Sva sledeća javljanja grešaka na displeju se prate sa crvenom signalnom svetiljkom **8**.

#### **Merni alat nije aklimatizovan**

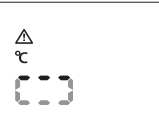

Merni alat je izložen snažnim kolebanjima temperature i nije imao dovoljno vremena da se prilagodi. Merni alat se isključuje posle 5 s automatski. Sačekajte ca. 10 do 30 min. da bi se merni alat

prilagodio aktuelnim temperaturama. Ako merni alat redovno pokrećete u prostoriji, ubrzava se aklimatizacija.

#### **Temperatura okoline izvan područja radne temperature**

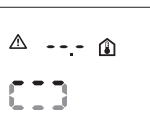

Temperatura okoline je za rad mernog alata ili previsoka ili preniska. Merni alat se isključuje posle 5 s, jer merenje nije moguće u ovoj okolini.

#### **Temperatura površine izvan mernog područja**

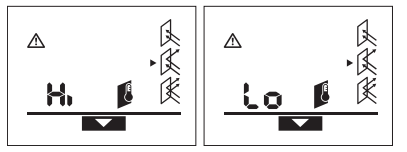

Površinska temperatura mernog objekta u krugu lasera je previsoka (**"Hi"**) ili preniska (**"Lo"**). Temperatura ovoga

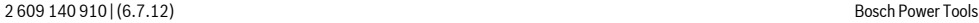

objekta ne može da se meri. Usmerite laserski krug na neki drugi objekat i startujte novo merenje.

#### **Interna greška**

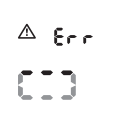

Merni alat ima neku internu grešku i isključuje se posle 5 s. Za vraćanje Software izvadite baterije, sačekajte nekoliko sekundi i ponovo ubacite baterije.

Ako greška postoji i dalje, onda neka Vam merni alat prekontroliše neki Bosch-servis.

#### **Objašnjenja pojmova**

#### **Emisioni stepen**

Emisioni stepen nekog objekta zavisi od materijala i strukture njegove površine. On navodi, da li neki objekat (u poredjenju sa durgim objektima sa istom temperaturom) šalje mnogo ili malo infra crvenog toplotnog zračenja.

## **Toplotne premosnice**

Kao toplotna premosnica se označava neki objekat koji prenosi neželjenu toplotu sa jednog mesta na drugo.

Pošto je površinska temperatura na toplotnim premosnicama niža nego u ostalom delu prostorije, raste opasnost od plesni na ovim mestima u znatnoj meri.

## **Relativna vlaga vazduha**

Relativna vlaga vazduha navodi, koliko jako je vazduh zasićen vodenom parom. Podatak pokazuje procentnu vrednost maksimalne količine vodene pare, koju vazduh može da primi. Maksimalna količina vodene pare zavisi od temperature: što je veća temperatura utoliko vazduh može da primi više vodene pare.

Ako je relativana vlaga vazduha suviše visoka, raste opasnost od plesni. Suviše niska vlaga vazduha može uticati na zdravstvene tegobe.

#### **Temperatura tačke rose**

Temperatura tačke rose navodi, pri kojoj temperaturi se počinje kondenzovati vodena para koju sadrži vazduh. Temperatura tačke rose zavisi od relativne vlage vazduha i temperature vazduha.

Ako je temperatura površine niža od temperature tačke rose, onda počinje voda da se kondenzuje na ovoj površini. Kondenzacija je utoliko veća, ukoliko je veća razlika obeju temperatura i ukoliko je veća relativna vlažnost vazduha. Voda kondenzata na površini je glavni uzrok za obrazovanje plesni.

## **Održavanje i servis**

## **Održavanje i čišćenje**

Čuvajte i transportujte merni alat samo u zajedno isporučenoj zaštitnoj torbi **16**. Ne čuvajte ga na primer u plastičnoj kutiji, čija bi isparenja mogla oštetiti senzor za vlagu i temperaturu vazduha **1**. Ne lepite nalepnice u blizini senzora na mernom alatu.

Ne čuvajte merni alat duže vreme izvan područja vlage vazduha od 30 do 50 %. Ako se čuva merni alat suviše vlažan ili suviše suv, može pri puštanju u rad da pogrešno meri. Držite merni alat uvek čist.

Brišite zaprljanja sa vlažnom, mekom krpom. Ne upotrebljavajte nikakva sredstva za čišćenje ili rastvarače.

Pri čišćenju nesme tečnost da prodre u merni alat.

Čistite posebno senzor za vlagu vazduha i temperaturu **1**, prijemno sočivo **2** i izlazni otvor lasera **3** vrlo oprezno: Pazite na to, da nema dlačica na prijemnom sočivu ili izlaznom otvoru lasera. Ne pokušavajte sa šiljatim predmetima da iz senzora uklonite prljavštinu ili sa prijemnog sočiva. U slučaju potrebe možete prljavštinu izduvati sa pneumatskim vazduhom bez ulja.

Ako bi merni alat i pored brižljivog postupka proizvodnje i kontrole nekada otkazao, popravku mora vršiti neki stručni servis za Bosch-električne alate. Ne otvarajte merni alat sami.

Kod svih pitanja i naručivanja rezervnih delova navedite neizostavno broj predmeta prema tipskoj tablici mernog alata koja ima 10 brojčanih mesta.

U slučaju popravke šaljite merni alat u zaštitnoj torbi **16**.

## **Servis i savetovanja kupaca**

Servis odgovara na Vaša pitanja u vezi popravke i održavanja Vašeg proizvoda kao i u vezi rezervnih delova. Šematske prikaze i informacije u vezi rezervnih delova naći ćete i pod:

## **www.bosch-pt.com**

Bosch-ov tim savetnika će Vam pomoći kod pitanja u vezi kupovine, primene i podešavanja proizvoda i pribora.

### **Srpski**

Bosch-Service Dimitrija Tucovića 59 11000 Beograd Tel.: +381 (011) 244 85 46 Fax: +381 (011) 241 62 93 E-Mail: asboschz@EUnet.yu

#### **Uklanjanje djubreta**

Merni alati, pribor i pakovanja treba da se dovoze na regeneraciju koja odgovara zaštiti čovekove okoline.

Ne bacajte merne alate i akumulatore (baterije u kućno djubre).

#### **Samo za EU-zemlje:**

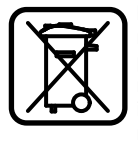

Prema evropskoj smernici 2002/96/EG ne moraju više neupotrebljivi merni alati a prema evropskoj smernici 2006/66/EG ne moraju više akumulatori/baterije u kvaru i istrošeni da se odvojeno sakupljaju i odvoze reciklaži koja odgovara zaštiti čovekove sredine.

**Zadržavamo pravo na promene.**

#### Srpski | **57**

**58** | Slovensko

## **Slovensko**

## **Varnostna navodila**

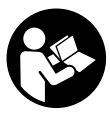

**Da bi z merilnim orodjem delali brez nevarnosti in varno, morate prebrati in upoštevati vsa navodila. Opozorilne tablice nikoli ne smejo biti nerazpoznavne. TA NAVODILA DOBRO SHRANITE.**

- f **Bodite previdni – v primeru izvajanja opravil ali nastavitev, ki niso opisana v teh navodilih, lahko pride do nevarnega izpostavljanja laserskemu sevanju.**
- f **Merilno orodje se dobavi z opozorilno tablo (na prikazu merilnega orodja na grafični strani označeno s številko 7).**

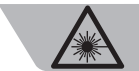

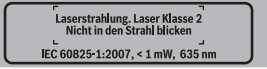

- f **Če tekst opozorilne tablice ni v vašem jeziku, ga pred prvim zagonom prelepite z ustrezno nalepko v vašem nacionalnem jeziku.**
- $\blacktriangleright$  **Laserskega žarka ne usmerjajte na osebe ali živali in sami ne glejte v laserski žarek.** Merilno orodje ustvarja lasersko žarčenje laserskega razreda 2 v skladu z IEC 60825-1. Z njim bi lahko zaslepili druge osebe.
- f **Očal za vidnost laserskega žarka ne uporabljajte namesto zaščitnih očal.** Očala za vidnost laserskega žarka so namenjena boljšemu razpoznavanju laserskega žarka, vendar oči ne varujejo pred laserskim sevanjem.
- **► Očal za vidnost laserskega žarka ne uporabljajte namesto sončnih očal oziroma med vožnjo v cestnem prometu.** Očala za vidnost laserskega žarka ne zagotavljajo popolne UV-zaščite in zmanjšujejo sposobnost zaznavanja barv.
- **▶ Merilno orodje lahko popravlja samo kvalificirano strokovno osebje z origialnimi nadomestnimi deli.** Na ta način bo ohranjena varnost merilnega orodja.
- ▶ Otrokom ne dovolite, da bi brez nadzora uporabljali **lasersko merilno orodje,** saj bi lahko nenamerno zaslepili druge osebe.
- f **Z merilnim orodjem ne smete delati v okolju, kjer je nevarnost eksplozije in kjer se nahajajo gorljive tekočine, plini ali prah.** Merilno orodje lahko povzroči iskrenje, ki lahko vname prah ali hlape.
- f **Merilno orodje tehnološko pogojeno ne more zagotoviti stoodstotne varnosti.** Naslednji vzroki lahko negativno vplivajo na merilne rezulate in jih izkrivijo: okoljski vplivi (npr. prah ali para v merilnem območju), nihanja temperature (npr. zaradi kaloriferja) ter sestava in stanje merilnih površin (npr. močno reflektirajoči ali transparentni materiali).

## **Opis in zmogljivost izdelka**

## **Uporaba v skladu z namenom**

Merilno orodje je določeno za brezdotično merjenje površinske temperature, temperature okolice in relativne zračne vlažnosti. Izračuna temperaturo rosišča in opozarja na toplotne mostove in nevarnosti pesnenja. Z merilnim orodjem ni možno detektirati trosev plesni.

Merilno orodje se ne sme uporabljati za merjenje temperature pri ljudeh in živalih ali v druge medicinske namene. Merilno orodje ni primerno za merjenje površinske temperature plinov ali tekočin.

Merilno orodje ni primerno za profesionalno uporabo.

## **Komponente na sliki**

Oštevilčenje naslikanih komponent se nanaša na prikaz merilnega orodja na strani z grafiko.

- **1** Senzor za zračno vlago in temperaturo
- **2** Sprejemna leča infrardečega sevanja
- **3** Izstopna odprtina laserskega žarka
- **4** Tipka za meritev
- **5** Pokrov predalčka za baterije
- **6** Aretiranje pokrova predalčka za baterije
- **7** Opozorilna ploščica laserja
- **8** Signalna svetilka
- **9** Zaslon
- **10** Tipka modus toplotni most
- **11** Tipka modus površinska temperatura
- **12** Tipka modus opozorilo o plesni
- **13** Vklopno/izklopna tipka
- **14** Tipka stopnja emisije
- **15** Očala za vidnost laserskega žarka\*
- **16** Zaščitna torba

#### **\* Prikazan ali opisan pribor ne spada v standardni obseg dobave.**

#### **Prikazovalni elementi**

- **a** Merilna vrednost temperature okolice
- **b** Merilna vrednost relativne zračne vlažnosti
- **c** Temperatura rosišča
- **d** Simbol relativne zračne vlažnosti
- **e** Simbol za temperaturo okolice
- **f** Simbol za temperaturo rosišča
- **g** Stopnja emisije
- **h** Simbol površinske temperature
- **i** Prikaz modus opozorilo o plesni
- **j** Prikaz modus toplotni most
- **k** Prikaz modus površinska temperatura
- **l** Merilna vrednost površinske temperature
- **m "HOLD"**-prikaz
- **n** Merska enota temperaturne meritve
- **o** Opozorilo o napaki
- **p** Opozorilo o bateriji

Slovensko | **59**

## **Tehnični podatki**

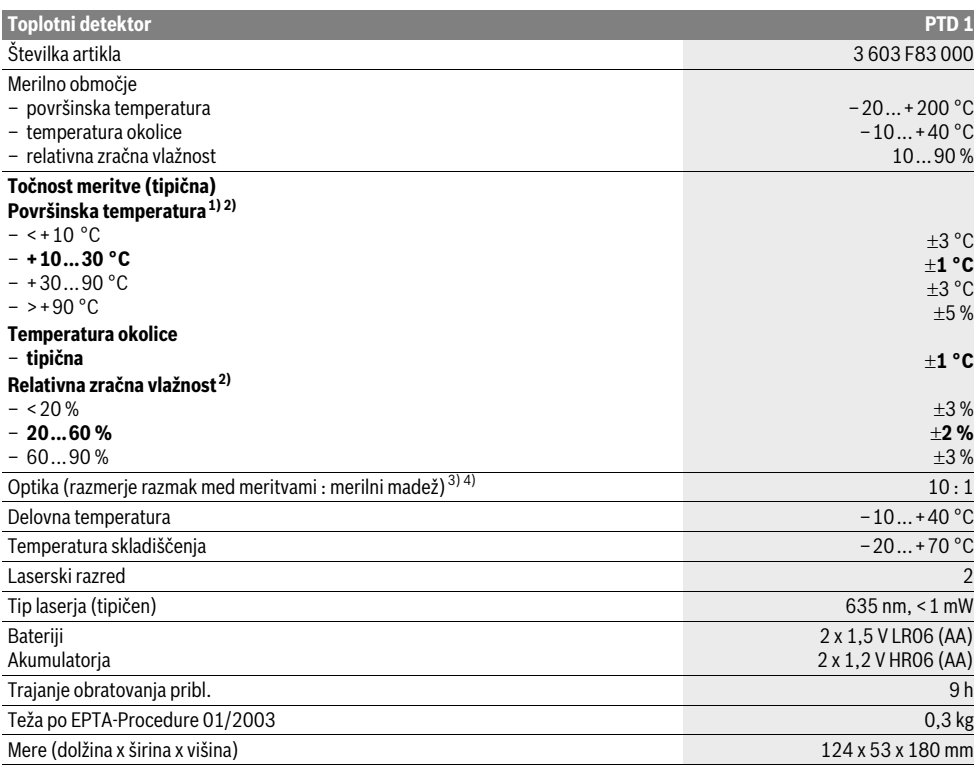

1) pri 0,75–1,25 m merilna razdalja k površini

2) pri temperaturi okolice 22 °C

3) Podatek v skladu z VDI/VDE 3511 list 4.3 (datum izdaje juli 2005); velja za 90 % merilnega signala.

V vseh področjih lahko izven prikazanih velikosti iz Tehničnih podatkov pride do odklonov merilnih rezultatov.

4) Se nanaša na infrardeče merjenje, glejte grafiko:

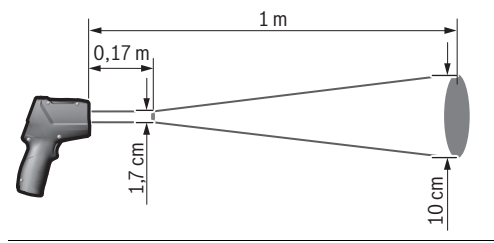

## **Montaža**

## **Vstavljanje/zamenjava baterij**

Pri uporabi merilnega orodja priporočamo uporabo alkalnih manganskih baterij ali akumulatorskih baterij.

Če želite odpreti pokrov predalčka za baterije **5** pritisnite na aretiranje **6** in odprite predalček. Vstavite baterije oz. akumulatorske baterije. Pri tem pazite na pravilnost polov, kot je prikazano na notranji strani pokrova predalčka za baterije.

Opozorilo o bateriji **p** nakazuje izpraznitev baterij oz. akumulatorskih baterij:

- $\Box$  obstaja še maks. 30 % kapacitete,<br>– cohstaja še maks. 10 % kapacitete
- obstaja še maks. 10 % kapacitete.

Če utripa opozorilo o bateriji **p** s praznim simbolom o bateriji, morate zamenjati baterije oz. akumulatorske bateriji. Merjenja niso več mogoča.

Zamenjati morate vedno vse baterije oz. akumulatorske baterije. Uporabite samo baterije ali akumulatorske baterije enega proizvajalca in z enako kapaciteto.

## **60** | Slovensko

f **Če merilnega orodja dalj časa ne uporabljate, vzemite baterije iz merilnega orodja.** Baterije in akumulatorske baterije lahko pri daljšem skladiščenju korodirajo in se samostojno izpraznejo.

## **Delovanje**

## **Zagon**

- ▶ Zavarujte merilno orodje pred vlago in direktnim **sončnim sevanjem.**
- ▶ Ne izpostavliaite merilnega orodia ekstremnim **temperaturam ali ekstremnemu nihanju temperature.**  Poskrbite za to, da npr. ne bo ležalo dalj časa v avtomobilu. Če je merilno orodje bilo izpostavljeno večjim temperaturnim nihanjem, najprej pustite, da se temperatura pred uporabo uravna. Pri ekstremnih temperaturah ali temperaturnih nihanjih se lahko poškoduje natančnost delovanja merilnega orodja.
- f **Preprečite močne sunke v merilno orodje ali padce na tla.**
- **► Ne smete zapreti ali zakriti senzorja za zračno vlago in temperaturo 1, sprejemne leče 2 in izstopne odprtine laserja 3.**

## **Vklop/izklop**

Za **vklop** merilnega orodja imate naslednje možnosti:

- Merilno orodje vklopite z **vklopno/izklopno tipko 13**. Po kratki startni sekvenci je merilno orodje pripravljeno za uporabo z obema nastavitvama (vrsta obratovanja, stopnja emisije), ki sta se shranili pri zadnjem izklopu. Merjenje se še ne zažene, laser je izklopljen.
- Vklopite merilno orodje s **tipko merjenje 4**. Po kratki startni sekvenci se laser vklopi in merilno orodje takoj prične z merjenjen z nastavitvami (vrsta obratovanja, stopnja emisije), ki sta se shranili pri zadnjem izklopu.
- f **Laserskega žarka ne usmerjajte na osebe ali živali in ne glejte vanj, tudi ne iz večje razdalje.**

Jakost svetlosti osvetlitve displeja se 30 s po vsakem pritisku na tipko zmanjša iz razlogov varovanja energije. Pri pritisku poljubne tipke se osvetlitev displeja ponovno vklopi s polno jakostjo.

Za **izklop** merilnega orodja pritisnite vklopno/izklopno tipko **13** na merilnem orodju.

Če pribl. 4 min ne pritisnete nobene tipke na merilnem orodju, se merilno orodje zaradi varovanja baterij avtomatsko izklopi.

## **Priprava merjenja**

### **Nastavitev stopnje emisije za merjenje površinske temperature**

Za določitev površinske temperature se brez dotika meri naravno infrardeče žarčenje, ki seva iz ciljanega objekta. Za korektna merjenja morate emisijsko vrednost, ki je nastavljena na merilnem orodju (glejte "Stopnja emisije", stran 62) **pred vsakim merjenjem** preveriti in po potrebi prilagoditi merilnemu objektu.

Na merilnem orodju lahko izberete med tremi stopnjami emisije. Materiali, ki so navedeni v naslednji tabeli, so značilni v območju njihovih emisijskih stopenj.

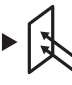

**Visoka stopnja emisije:** Beton (suh), opeka (rdeča, hrapava), peščenjak (hrapav), marmor, strešna lepenka, štuk (hrapav), malta, mavec, parket (matiran), laminat, PVC, preproga, tapete (z vzorcem), ploščice (matirane), steklo, aluminiij (eloksiran), emajl, les, guma, led

**Srednja stopnja emisije:** granit, tlakovec, vlaknena plošča, tapeta (rahlo vzorčena), lak (temen), kovina (matirana), keramika, usnje

**Nizka stopnja emisije:** porcelan (bel), lak (svetel), pluta, bombaž

Za te izbrane primere se vnesejo naslednje stopnje emisije:

- visoka stopnja emisije: 0,95
- srednja stopnja emisije: 0,85
- nizka stopnja emisije: 0,75

Za spremembo stopnje emisije pritisnite tipko stopnje emisije **14** toliko krat, da bo v prikazu **g** izbrana primerna stopnja emisije za naslednjo meritev.

 $\blacktriangleright$  **Pravilni prikazi površinske temperature so možni samo, če nastavljena stopnja emisije sovpada s stopnjo emisije objekta.** Pravilna opozorila glede toplotnih mostov in o nevarnostih pesni so prav tako odvisna od nastavljene stopnje emisije.

#### **Merilna površina pri merjenju površinske temperature**

Laserski krog, ki ga ustvari merilno orodje, prikazuje merilno površino, katere infrardeče žarčenje se brez dotika določi pri merjenju površinske temperature.

Srednja laserska točka označi središče merilne površine. Za optimalni merilni rezultat naravnajte merilno orodje tako, da bo laserski žarek zadel merilno površino navpično na tej točki.

#### f **Laserskega žarka ne usmerjajte na osebe ali živali in ne glejte vanj, tudi ne iz večje razdalje.**

Velikost laserskega kroga in s tem merilne površine se povečije z razdaljo med merilnim orodjem in merilnim objektom. Optimalna merilna razdalja znaša 0,5 m do 1 m.

f **Merilnega orodja ne smete držati neposredno na vroče površine.** Merilno orodje se lahko zaradi vročine poškoduje.

Prikazan merilni rezultat je srednja vrednost merjenih temperatur znotraj merilne površine.

#### **Navodila k merilnim pogojem**

Močno reflektirajoče ali transparentne površine (npr. svetlikajoče ploščice, površine legiraneg jekla ali kuhinjski lonci) lahko negativno vplivajo na merjenje površinske temperature. Po potrebi prelepite merilno površino s temnim, matiranim lepilnim trakom, ki je dobro toplotno prevoden. Nato za kratek čas pustite, da se trak na površini prilagodi toploti. merjenje skozi transparentne materiale načelno ni možno. Merilni rezultati bodo natančnejši in zanesljivejši, čim boljši in stabilnejši merilni pogoji bodo omogočeni.

Senzor za zračno vlago in temperaturo **1** se lahko poškoduje zaradi kemičnih škodljivih snovi, kot npr. hlapov lakov ali barv. Dim, para ali prašnost v zraku negativno vlivajo na infrardeče merjenje temperature.

Zaradi tega morate pred merjenjem prezračiti prostor, še posebej, če je zrak v prostoru onesnažen ali če se v njem nahaja para. Npr. ne merite v kopalnici neposredno po prhanju.

Pustite, da se prostor po zračenju nekaj časa prilagodi toploti, tako da bo dosegel običajno temperaturo.

Temperatura okolice in relativna zračna vlažnost se merita neposredno na merilnem orodju na senzorju za vlago in temperaturo **1**. Za doseganje pravilnih rezultatov ne smete merilnega orodja držati direktno nad viri napak, kot npr. nad radiatorji ali odprtimi tekočinami. V nobenem primeru ne smete prekriti senzorja **1**.

## **Merilne funkcije**

#### **Posamezna meritev**

Z enkratnim kratkim pritiskom na tipko merjenje **4** boste laser vklopili in sprožili posamezno meritev v izranem modusu obratovanja. Merilni postopek lahko traja 1 do 2 sekundi in se prikaže z krožečimi segmenti displeja v vrstici **l**.

Po zaključku merjenja se laser avtomatsko izklopi.

V displeju se prikažejo zadnji rezultati merjenja, dodatno utripa prikaz **"HOLD" m**. Signalna svetilka ostane nespremenja pri zadnjem prikazu.

#### **Stalna meritev**

Za trajajoča merjenja morate v izbranem modusu tipko merjenje **4** držati pritisnjeno. Laser ostane vklopljen. Naravnajte laserski krog s počasnimi premiki enega za drugim na površine, katerih temperaturo želite izmeriti. Pri merjenju vlage in temperatur okolice premikajte merilno orodje počasi po prostoru.

Prikaz na displeju in signalna svetilka **8** se bosta tekoče aktualizirali. Takoj, ko izpustite tipko merjenje **4**, se merjenje prekine in laser se izklopi.

V displeju se prikažejo zadnji rezultati merjenja, dodatno utripa prikaz **"HOLD" m**. Signalna svetilka ostane nespremenja pri zadnjem prikazu.

#### **Modus površinska temperatura (glejte sliko A)**

V modusu površinske temperature se meri površinska temperatura merilnega objekta.

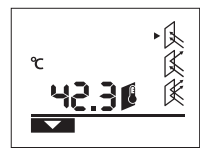

Za menjavo v modus površinske temperature pritisnite tipko modus površinska temperatura **11**. Na displeju se prikaže **k** za potrditev.

Pritisnite tipko merjenje **4** in naravnajte laserski krog navpično

na sredino merilnega objekta. Po zaključku merjenja se prikaže izmerjena temperatura površine v vrstici **l**. V modusu površinske temperature signalna svetilka **8** ne

sveti.

V tem modusu lahko npr. merite temperaturo radiatorjev, talnih ogrevalnih naprav ali notranjosti hladilnikov.

#### **Modus toplotni most (glejte sliko B)**

V modusu toplotni modu se merita in primerjata med seboj temperaturi površine in okolice. Pri večjih razlikah med temi temperaturami se opozarja pred toplotnimi mostovi (glejte "Toplotni most", stran 62).

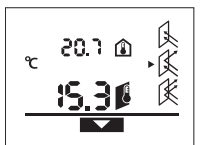

Za menjavo v modus toplotnega mosta pritisnite tipko modus toplotni most **10**. Na displeju se prikaže **j** za potrditev. Pritisnite tipko merjenje **4** in na-

ravnajte laserski krog navpično na sredino merilnega objekta. Po za-

ključku merjenja se prikaže izmerjena temperatura površine v vrstici **l** in izmerjena temperatura okolice v vrstici **a**.

Merilno orodje primerja avtomatsko vrednosti in interpretira rezultat na naslednji način:

- **zelena** signalna svetilka **8**: majhna razlika med temperaturama, ni toplotnih mostov.
- **rumena** signalna svetilka **8**: razlika med temperaturama v mejnem območju, v merilnem območju morda obstaja toplotni most; ponovite merjenje po potrebi s časovnim razmakom.
- **rdeča** signalna svetilka **8**: Utripajoč **simbol za merjenje površinske temperature h** prikazuje, da površinska temperatura znotraj merilne površine občutno razlikuje od temperature okolice. V merilnem območju obstaja toplotni most, kar nakazuje na slabo izolacijo.

Pri nizki temperaturi okolice dodatno utripa **simbol za temperaturo okolice e**. Prostor je premrzel. Če ga normalno ogrevate, potem nizka temperatura nakazuje na splošno slabo izolacijo.

Pri toplotnih mostovih morate na tem območju preveriti toplotno izolacijo, po potrebi s pomočjo izvedenca za gradbeništvo.

## **Modus opozorilo o plesni (glejte sliko C)**

V modusu opozorila o plesni se merita temperatura okolice in relativna zračna vlažnost (glejte "Relativna zračna vlažnost", stran 62). Iz obeh vrednosti se izračuna temperatura rosišča (glejte "Temperatura rosišča", stran 62). Poleg tega se meri meri tudi površinska temperatura.

Temperatura rosišča se primerja s površinsko temperatro in rezultat se interpretira glede na nevarnost plesni.

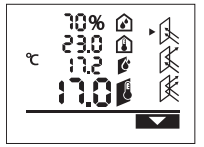

Za menjavo v modus opozorila o plesni pritisnite tipko modus opozorilo o plesni **12**. Na displeju se prikaže **i** za potrditev.

Pritisnite tipko merjenje **4** in naravnajte laserski krog navpično na sredino merilnega objekta. Po

zaključku merjenja se prikaže izmerjena relativna zračna vlažnost v vrstici **b**, izmerjena temperatura okolice v vrstici **a**, izračunana temperatura rosišča v vrstici **c** in izmerjena temperatura površine v vrstici **l**.

Merilno orodje primerja avtomatsko vrednosti in interpretira rezultat na naslednji način:

– **zelena** signalna svetilka **8**: pod aktualnimi pogoji ne obstaja nevarnost plesni.

Bosch Power Tools 2 609 140 910 | (6.7.12)

## Slovensko | **61**

#### **62** | Slovensko

- **rumena** signalna svetilka **8**: vrednosti so v mejnem območju, pazite na temperaturo prostora, toplotne mostove in ponovite merjenje po potrebi s časovnim razmakom.
- **rdeča** signalna svetilka **8**: Obstaja povečana nevarnost plesni, ker je temperatura rosišča veliko višja, kot površinska temperatura ali ker je zračna vlažnost previsoka.

Utripajoč **simbol za relativno zračno vlažnost d** opozarja na previsoko zračno vlažnost v prostoru,

utripajoč **simbol za temperaturo okolice e** opozarja na prenizko temperaturo prostora,

utripajoč **simbol za površinsko temperaturo h** na toplotne mostove.

Pri nevarnosti za plesen morate glede na vzrok za zračno vlažnost zmanjšati nevarnost s pogostejšim in temeljitejšim zračenjem, povečati temperaturo prostora oz. odstraniti toplotne mostove. Po potrebi se obrnite na izvedenca za gradbeništvo.

**Opozorilo:** Z merilnim orodjem ne morete detektirati trosev plesni. Prikazuje se le, da pri trajajočih pogojih lahko nastane plesen.

#### **Napake – Vzroki in pomoč**

Vsa naslednja opozorila o napakah v displeju se spremljajo z rdečo signalno svetilko **8**.

## **Merilno orodje ni aklimatizirano**

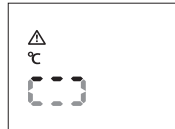

Merilno orodje je bilo izpostavljeno velikim temperaturnim nihanjem in ni imelo dovolj časa za prilagoditev. Merilno orodje se po 5 s avtomatsko izklopi. Počakajte pribl. 10

do 30 min, tako da se merilno orodje prilagodi aktualnim temperaturam. Če boste merilno orodje enakomerno premikali po prostoru, se bo aklimatizacija pospešila.

#### **Temperatura okolice izven območja obratovalne temperature**

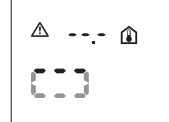

Temperatura okolice je previsoka ali prenizka za obratovanje merilnega orodja. Merilno orodje se po 5 s avtomatsko izklopi, merjenje v tej okolici ni možno.

#### **Površinska temperatura izven merilnega območja**

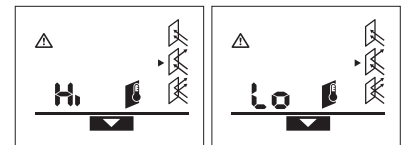

Površinska temperatura merilnega objekta v laserskem krogu je previsoka (**"Hi"**) ali prenizka (**"Lo"**). Temperature tega objekta ne morete izmeriti. Naravnajte laserski krog na drug objekt in zaženite novo meritev.

## 2 609 140 910 | (6.7.12) Bosch Power Tools

#### **Interna napaka**

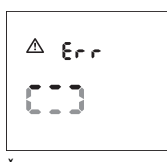

Merilno orodje ima interno napako in se po 5 s avtomatsko izklopi.

Za resetiranje programske opreme snemite baterije, počakajte nekaj sekund in ponovno vstavite baterije.

Če se bo napaka tudi naprej pojavljala, morate poskrbeti za to, da se merilno orodje preveri pri servisu podjetja Bosch.

#### **Razlage pojmov**

#### **Stopnja emisije**

Stopnja emisije objekta je odvisna od materiala in strukture površine. Prikazuje, ali objekt (v priemrjavi z drugimi objekti z enako temperaturo) oddaja veliko ali malo infrardečega toplotnega sevanja.

#### **Toplotni most**

Toplotni most je objekt, ki nezaželjeno prenaša toploto z ene strani na drugo.

Ker je površinska temperatura toplotnih mostov nižja kot v ostalem prostoru, se nevarnost plesni v tem območju občutno poveča.

#### **Relativna zračna vlažnost**

Relativna zračna vlažnost prikazuje, kako močno je zrak nasičen z zračno vlago. Navedba je v odstotkih maksimalne količine vodne pare, ki jo zrak lahko sprejme. Maksimalna količina vodne pare je odvisna od temperature: višja kot je temperatura, več vodne pare lahko sprejme zrak.

Če je relativna zračna vlažnost previsoka, se poveča nevarnost plesni. Prenizka zračna vlaga lahko vodi do zdravstvenih težav.

## **Temperatura rosišča**

Temperatura rosišča prikazuje, pri kateri temperaturi prične para v zraku kondenzirati. Temperature rosišča je odvisna od relativne zračne vlažnosti in temperature zraka.

Če je temperatura neke površine nižja od temperature rosišča, prične para na tej površini kondenzirati. Kondenzacija je tem močnejša, tem večja je razlika teh dveh temperatur in večja kot je relativna zračna vlažnost.

Kondenzacija na površinah je glavni vzrok za nastanek plesni.

## **Vzdrževanje in servisiranje**

## **Vzdrževanje in čiščenje**

Merilno orodje skladiščite in tansportirajte samo v priloženi zaščitni torbi **16**. Ne shranjujte ga npr. v plastični vrečki, saj bi lahko izhlapevanje poškodovalo senzor za merjenje vlage in temperature v zraku **1**. V bližini senzorja ne smete namestiti nalepk na merilno orodje.

Merilnega orodja ne smete dalj časa skladiščiti izven območja zračne vlažnosti 30 do 50 %. Če boste merilno orodje shranili tam, kjer je preveč vlažno ali suho, lahko pri zagonu pride do napačnih meritev.

OBJ\_BUCH-1717-001.book Page 63 Friday, July 6, 2012 10:26 AM

Hrvatski | **63**

Merilno orodje naj bo vedno čisto.

Umazanijo obrišite z vlažno, mehko krpo. Uporaba čistil in topil ni dovoljena.

Pri čiščenju ne sme priti do vdora tekočin v merilno orodje. Še posebej senzor za merjenje zračne vlage in temperature **1**, sprejemno lečo **2** in izstopno odprtino laserja **3** morate čistiti zelo previdno:

pazite na to, da na sprejemni leči ali na izstopni odprtini laserja ne bo vlaknastih delcev. Ne poskušajte z koničastimi predmeti ostranjevati nečistoč s senzorja ali sprejemne leče. Po potrebi lahko zrak previdno izpihajte z brezoljnim stisnjenim zrakom.

Če merilna naprava kljub skrbnim postopkom proizvodnje in preizkusov ne deluje, morate poskrbeti za to, da se popravilo izvede s strani pooblaščenega servisa za električna orodja Bosch. Merilnega orodja sami ne smete odpirati.

V primeru kakršnihkoli vprašanj in pri naročanju nadomestnih delov obvezno navedite 10-mestno številko artikla, ki se nahaja na tipski ploščici merilnega orodja.

Merilno orodje pošljite na popravilo v zaščitni torbi **16**.

### **Servis in svetovanje**

Servis vam bo dal odgovore na vaša vprašanja glede popravila in vzdrževanja izdelka ter nadomestnih delov. Prikaze razstavljenega stanja in informacije glede nadomestnih delov se nahajajo tudi na internetnem naslovu:

#### **www.bosch-pt.com**

Skupina svetovalcev podjetja Bosch vam bo z veseljem na voljo pri vprašanjih glede nakupa, uporabe in nastavitve izdelka in pribora.

#### **Slovensko**

Top Service d.o.o. Celovška 172 1000 Ljubljana Tel.: +386 (01) 5194 225 Tel.: +386 (01) 5194 205 Fax: +386 (01) 5193 407

## **Odlaganje**

Merilna orodja, pribor in embalažo oddajte v okolju prijazno ponovno predelavo.

Merilna orodja in akumulatorskih baterij/baterij ne smete odvreči med hišne odpadke!

## **Samo za države EU:**

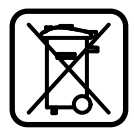

V skladu z Direktivo 2002/96/ES se morajo merilna orodja, ki niso več v uporabi ter v skladu z Direktivo 2006/66/ES morate okvarjene ali obrabljene akumulatorske baterije/baterije zbirati ločeno in jih okolju prijazno reciklirati.

#### **Pridržujemo si pravico do sprememb.**

## **Hrvatski**

## **Upute za sigurnost**

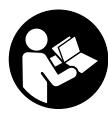

**Sve upute treba pročitati i pridržavati ih se, kako bi se sa mjernim alatom moglo raditi bezopasno i sigurno. Znakove i natpise upozorenja na mjernom alatu održavajte čitljivim. OVE UPUTE SPREMITE NA SIGURNO MJESTO.**

- f **Oprez – ako se koriste uređaji za posluživanje ili podešavanje različiti od onih ovdje navedenih ili se izvode drugačiji postupci, to može dovesti do opasnih izlaganja zračenju.**
- f **Mjerni alat se isporučuje sa natpisom upozorenja (na slici mjernog alata na stranici sa slikama označen je brojem 7).**

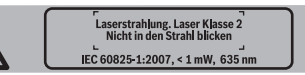

- f **Ako tekst natpisa upozorenja nije na vašem materinjem jeziku, u tom slučaju prije prvog puštanja u rad, preko ovog natpisa upozorenja nalijepite isporučenu naljepnicu na vašem materinjem jeziku.**
- f **Lasersku zraku ne usmjeravajte na ljude ili životinje i ne gledajte izravno u lasersku zraku.** Ovaj mjerni alat proizvodi lasersko zračenje klase lasera 2, prema IEC 60825-1. Zbog toga možete zaslijepiti ljude.
- **▶ Naočale za gledanje lasera ne koristite kao zaštitne naočale.** Naočale za gledanje lasera služe za bolje prepoznavanje laserske zrake, međutim one ne mogu zaštititi od laserskog zračenja.
- **► Naočale za gledanje lasera ne koristite kao sunčane naočale ili u cestovnom prometu.** Naočale za gledanje lasera ne služe za potpunu zaštitu od ultraljubičastih zraka i smanjuju sposobnost za razlikovanje boja.
- f **Popravak mjernog alata prepustite samo kvalificiranom stručnom osoblju i samo sa originalnim rezervnim dijelovima.** Na taj će se način postići da ostane zadržana sigurnost mjernog alata.
- f **Ne dopustite djeci da bez nadzora koriste laserski mjerni alat.** Djeca bi mogla nehotično zaslijepiti druge liude.
- f **Sa mjernim alatom ne radite u okolini ugroženoj eksplozijom, u kojoj se nalaze zapaljive tekućine, plinovi ili prašina.** U mjernom alatu mogu nastati iskre koje mogu zapaliti prašinu ili pare.
- f **Mjerni alat zbog tehničkih razloga ne može jamčiti**  stopostotnu sigurnost. Utjecaji radne okoline (npr. prašina ili pare u mjernom području), oscilacije temperature (npr. zbog grijalice), kao i svojstva i stanje mjerenih površina (npr. jako reflektirajući ili prozirni materijali), mogu iskriviti rezultate mjerenja.

## **64** | Hrvatski

## **Opis proizvoda i radova**

## **Uporaba za određenu namjenu**

Mjerni alat namijenjen je za beskontaktno mjerenje površinske temperature, temperature okoline i relativne vlažnosti. On izračunava temperaturu rosišta i ukazuje na toplinske mostove i na opasnost stvaranja plijesni. S mjernim alatom ne mogu se detektirati spore plijesni.

Mjerni alat ne smije se koristiti za mjerenje temperature ljudi kao i životinja ili za ostale medicinske svrhe.

Mjerni alat nije prikladan za mjerenje površinske temperature plinova ili tekućina.

Mjerni alat nije namijenjen za primjenu u obrtu i industriji.

## **Prikazani dijelovi uređaja**

Numeriranje prikazanih komponenti odnosi se na prikaz mjernog alata na stranici sa slikama.

- **1** Senzor vlažnosti i temperature zraka
- **2** Prijemna leća infracrvenog zračenja
- **3** Izlazni otvor laserske zrake
- **4** Tipka za mjerenje
- **5** Poklopac pretinca za baterije
- **6** Aretiranje poklopca pretinca za baterije
- **7** Znak upozorenja za laser
- **8** Signalna lampica
- **9** Displej
- **10** Tipka za modus toplinskih mostova
- **11** Tipka za modus površinske temperature
- **12** Tipka za modus upozorenja za stvaranje plijesni
- **13** Tipka za uključivanje/isključivanje
- **14** Tipka stupnja emisije
- **15** Naočale za gledanje lasera\*
- **16** Zaštitna torbica

**\* Prikazan ili opisan pribor ne pripada standardnom opsegu isporuke.**

#### **Pokazni elementi**

- **a** Izmjerena vrijednost temperature okoline
- **b** Izmjerena vrijednost relativne vlažnosti
- **c** Temperatura rosišta
- **d** Simbol relativne vlažnosti zraka
- **e** Simbol temperature okoline
- **f** Simbol temperature rosišta zraka
- **g** Stupanj emisije
- **h** Simbol površinske temperature
- **i** Pokazivač modusa upozorenja za stvaranje plijesni
- **j** Pokazivač modusa toplinskih mostova
- **k** Pokazivač modusa površinske temperature
- **l** Izmjerena vrijednost površinske temperature
- **m "HOLD"** pokazivač
- **n** Mjerna jedinica za mjerenje temperature
- **o** Upozorenje za grešku
- **p** Upozorenje za bateriju

#### **Tehnički podaci**

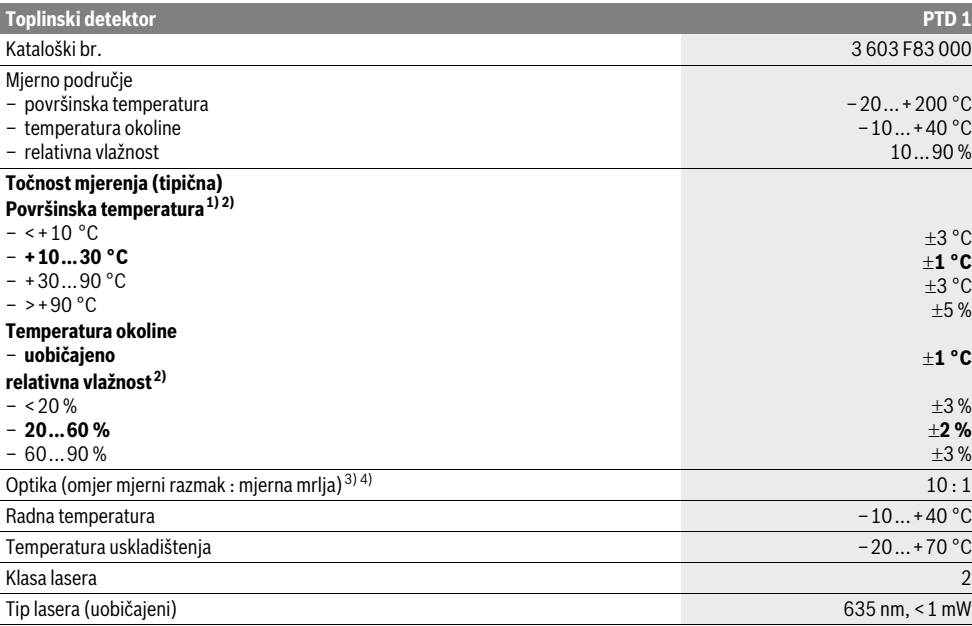

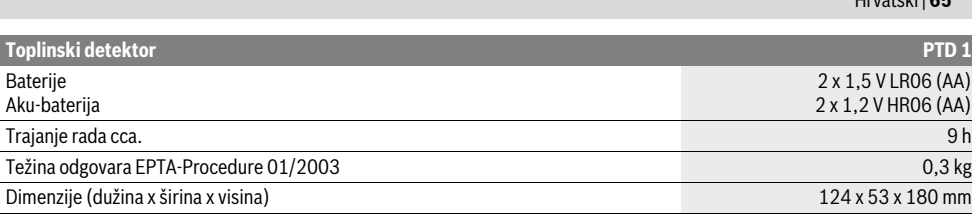

1) kod 0,75–1,25 m mjernog razmaka do površine

2) kod temperature okoline od 22 °C

3) Podaci prema VDI/VDE 3511 list 4.3 (datum izdanja srpanj 2005): vrijedi za 90 % mjernih signala.

U svim područjima izvan prikazanih veličina u tehničkim podacima, mogu se pojaviti odstupanja rezultata mjerenja.

4) Odnosi se na infracrveno mjerenje, vidjeti donju sliku:

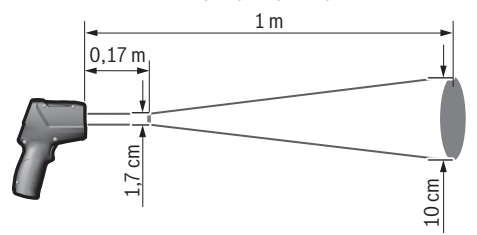

## **Montaža**

## **Stavljanje/zamjena baterije**

Za rad mjernog alata preporučuje se primjena alkalnomanganskih baterija ili aku-baterije.

Za otvaranje poklopca pretinca za baterije **5** pritisnite na uglavljivanje **6** i otvorite poklopac pretinca za baterije. U pretinac stavite baterije odnosno aku-baterije. Pri tome pazite na ispravan polaritet prema shemi na unutarnjoj strani poklopca pretinca za baterije.

Upozorenje za baterije **p** pokazuje kada su prazne baterije, odnosno aku-baterije:

postoji max. 30 % snage,

 $\Box$  postoji max. 10 % snage.

Ako upozorenje za baterije **p** treperi s praznim simbolom za baterije, moraju se zamijeniti baterije, odnosno aku-baterije. Mjerenja više nisu moguća.

Uvijek istodobno zamijenite sve baterije, odnosno akubateriju. Koristite samo baterije ili aku-bateriju istog proizvođača i istog kapaciteta.

f **Baterije, odnosno aku-bateriju izvadite iz mjernog alata ako se dulje vrijeme neće koristiti.** Baterije i akubaterija kod duljeg uskladištenja mogu korodirati i sami se isprazniti.

## **Rad**

## **Puštanje u rad**

- f **Zaštitite mjerni alat od vlage i izravnog djelovanja sunčevih zraka.**
- **▶ Mjerni alat ne izlažite ekstremnim temperaturama ili oscilacijama temperature.** Ne ostavljajte ga npr. dulje

vrijeme u automobilu. Kod većih temperaturnih oscilacija, prije nego što ćete ga pustiti u rad, ostavite mjerni alat da se prvo temperira. Kod ekstremnih temperatura ili oscilacija temperature može se smanjiti preciznost mjernog alata.

Hrvatski | **65**

- f **Izbjegavajte snažne udarce ili padove mjernog alata.**
- f **Nemojte zatvoriti ili pokrivati senzor vlažnosti i temperature zraka 1, prijemnu leću 2 i izlazni otvor lasera 3.**

#### **Uključivanje/isključivanje**

Za **uključivanje** mjernog alata imate slijedeće mogućnosti:

- Mjerni alat uključite s **tipkom za uključivanje/isključivanje 13**. Nakon kraćeg slijeda startanja mjerni alat je spreman za rad s podešavanjima memoriranim kod zadnjeg isključivanja (način rada, stupanj emisije). Ne započinje nikakvo mjerenje, laser je isključen.
- Mjerni alat uključite s **tipkom za mjerenje 4**. Nakon kraćeg slijeda startanja laser će se uključiti i mjerni alat odmah počinje s mjerenjem s podešavanjima memoriranim kod zadnjeg isključivanja (način rada, stupanj emisije).
- **► Ne usmjeravajte lasersku zraku na ljude ili životinje i ne gledajte u lasersku zraku, niti sa veće udaljenosti.**

Svjetloća osvjetljenja displeja u svrhu uštede energije smanjuje se 30 s nakon svakog pritiska na tipku. Kod pritiska na proizvoljnu tipku, osvjetljenje displeja će se ponovno uključiti u punoj jačini.

Za **isključivanje** mjernog alata pritisnite tipku za uključivanje/isključivanje **13**.

Ako se u trajanju cca. 4 minuta ne bi pritisnula niti jedna tipka na mjernom alatu, mjerni alat će se isključiti u svrhu čuvanja baterija.

## **66** | Hrvatski

## **Priprema za mjerenje**

#### **Namještanje stupnja emisije za mjerenja površinske temperature**

Za određivanje površinske temperature, beskontaktno se mjeri prirodno infracrveno toplinsko zračenje koje emitira naciljani objekt. Za ispravno mjerenje, stupanj emisije namješten na mjernom alatu (vidjeti "Stupanj emisije", stranica 68) mora se ispitati **prije svakog mjerenja** i prema potrebi prilagoditi mjerenom objektu.

Na mjernom alatu može se birati između tri stupnja emisije. Često korišteni materijali koji se navode u donjoj tablici predstavljaju primjeran izbor u području korištenog stupnja emisije.

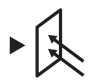

**Viši stupanj emisije:** Beton (suhi), opeka (crvena, siva), pješčenjak (sivi), mramor, krovna ljepenka, štuko (sivi), malter, gips, parket (mat), laminati, PVC, tepih, tapete (s uzorcima), keramičke pločice (mat), staklo, aluminij (eloksirani), emajl, drvo, guma, željezo

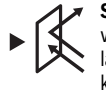

**Srednji stupanj emisije:** Granit, teraco, vlaknaste ploče, tapete (s manje uzoraka), lakirane površine (tamne), metal (mat), keramika, koža

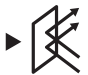

**Niži stupanj emisije:** Porculan (bijeli), lakirane površine (svijetle), pluto, pamuk

Za odabrane primjere navode se slijedeći stupnjevi emisije:

- viši stupanj emisije: 0,95
- srednji stupanj emisije: 0,85 – niži stupanj emisije: 0,75

Za promjenu stupnja emisije, tipku stupnja emisije **14** pritišćite toliko često dok se na pokazivaču **g** ne odabere stupanj emisije odgovarajući za slijedeće mjerenje.

**► Točna pokazivanja površinske temperature moguća su samo ako se slaže namješteni stupanj emisije i stupanj emisije objekta.** Ispravno upućivanje na toplinske mostove i opasnost stvaranja plijesni, time je isto tako ovisno od namještenog stupnja emisije.

**Mjerna površina za mjerenja površinske temperature**

Laserski krug koji proizvodi mjerni alat pokazuje mjernu površinu čije je infracrveno zračenje određeno kod beskontaktnog površinskog mjerenja.

Srednja laserska točka označava središnju točku mjerne površine. Za optimalni rezultat mjerenja, mjerni alat usmjerite tako da laserska zraka na mjernu površinu udara okomito na ovoj točci.

#### **▶ Ne usmjeravajte lasersku zraku na ljude ili životinje i ne gledajte u lasersku zraku, niti sa veće udaljenosti.**

Veličina laserskog kruga, a time i mjerne površine povećava se s razmakom između mjernog alata i mjernog objekta. Optimalni razmak mjerenja iznosi 0,5 m do 1 m.

▶ Mjerni alat ne držite direktno na zagrijanim površina**ma.** Mjerni alat se može oštetiti pod djelovanjem topline. Pokazani rezultat mjerenja je srednja vrijednost izmjerenih temperatura unutar mjerne površine.

#### **Napomene uz uvjete mjerenja**

Jako reflektirajuće ili transparentne površine (kao npr. sjajne keramičke pločice, površine nehrđajućeg čelika ili kuhinjski lonci) mogu negativno utjecati na mjerenje temperature površine. Prema potrebi, mjerne površine oblijepite s tamnom, mat ljepljivom trakom koja je dobro toplovodljiva. Ostavite da se traka kratko temperira na površini. Mjerenje kroz prozirne materijale u principu nije moguće. Rezultati mjerenja će biti utoliko točniji i pouzdaniji što su bolji i stabilniji uvjeti mjerenja.

Senzor vlažnosti zraka i temperature **1** može se oštetiti pod djelovanjem štetnih kemijskih tvari, npr. isparenja lakova i boja. Na infracrveno mjerenje temperature negativno može utjecati dim, para i zaprašeni zrak.

Zbog toga prije mjerenja provjetrite prostoriju, posebno ako je zrak zagađen ili ispunjen parama. Zbog toga ne mjerite u kupaonici neposredno nakon tuširanja.

Prostoriju nakon provjetravanja kratko vrijeme temperirajte, sve dok se ponovno ne postigne uobičajena temperatura.

Temperatura okoline i relativna vlažnost, mjere na mjernom alatu, na senzoru vlažnosti zraka i temperature **1**. Za točnije rezultate mjerenja mjerni alat ne držite neposredno iznad ili pored izvora smetnji, kao što su izvori topline grijanja ili otvorene tekućine. Ni u kojem slučaju ne pokrivajte senzor **1**.

## **Funkcije mjerenja**

#### **Pojedinačno mjerenje**

Jednokratnim pritiskom na tipku mjerenja **4**, uključuje se laser i aktivira se pojedinačno mjerenje u odabranom modusu. Postupak mjerenja može trajati 1 do 2 sekunde i pokazuje se kružnim segmentima displeja u retku **l**. Nakon završenog mjerenja laser se automatski isključuje. Na displeju će se pokazati zadnji rezultati mjerenja, a dodatno treperi pokazivač **"HOLD" m**. Signalna lampica ostaje nepromijenjena kod zadnjeg pokazivanja.

#### **Stalno mjerenje**

Za stalno mjerenje u odabranom modusu držite pritisnutu tipku mjerenja **4**. Laser ostaje uključen. Usmjerite laserski krug u sporijem gibanju, jedan iza drugog na sve površine čiju temperaturu želite mjeriti. Za mjerenje vlažnosti i temperature okoline, mjerni alat polako pomičite u prostoriji. Pokazivanje na displeju kao i signalna lampica **8** stalno će se aktualizirati. Čim se otpusti tipka mjerenja **4**, mjerenje će se prekinuti i laser isključiti.

Na displeju će se pokazati zadnji rezultati mjerenja, a dodatno treperi pokazivač **"HOLD" m**. Signalna lampica ostaje nepromijenjena kod zadnjeg pokazivanja.

#### **Modus površinske temperature (vidjeti sliku A)**

U modusu površinske temperature mjeri se temperatura površine mjernog objekta.

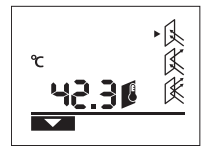

Za promjenu u modusu površinske temperature, pritisnite tipku modusa površinske temperature **11**. Na displeju će se za potvrdu pojaviti pokazivanje **k**. Pritisnite tipku mjerenja **4** i usmjerite laserski krug okomito na

2 609 140 910 | (6.7.12) Bosch Power Tools

sredinu mjernog objekta. Nakon završenog mjerenja, izmjerena temperatura površine će se pokazati u retku **l**. U modusu površinske temperature neće se upaliti kontrolna lampica **8**.

U ovom se modusu može npr. mjeriti temperatura radijatora, sustava podnog grijanja ili unutrašnjosti hladnjaka.

#### **Modus toplinskih mostova (vidjeti sliku B)**

U modusu toplinskih mostova mjeri se površinska temperatura i temperatura okoline i međusobno se uspoređuju. Kod većih razlika između obje temperature, upozorava se na toplinske mostove (vidjeti "Toplinski mostovi", stranica 68).

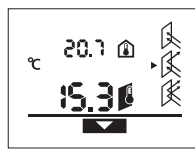

Za prelazak na modus toplinskih mostova, pritisnite tipku modusa toplinskih mostova **10**. Na displeju će se za potvrdu pojaviti pokazivanje **j**.

Pritisnite tipku mjerenja **4** i usmjerite laserski krug okomito na

sredinu mjernog objekta. Nakon završenog mjerenja pokazat će se izmjerena površinska temperatura u retku **l** i izmjerena temperatura okoline u retku **a**.

Mjerni alat automatski uspoređuje vrijednosti i rezultate interpretira kako slijedi:

- **zelena** signalna lampica **8**: manja temperaturna razlika, nema temperaturnih mostova.
- **žuta** signalna lampica **8**: temperaturna razlika u graničnom području, u mjernom području postoji eventualno jedan toplinski most; prema potrebi ponovite mjerenje s vremenskim razmakom.
- **crvena** signalna lampica **8**: treperavi **simbol površinske temperature h** pokazuje da površinska temperatura unutar mjerne površine znatno odstupa od temperature okoline. U mjernom području postoji jedan toplinski most koji upućuje na slabu izolaciju.

Pri nižim temperaturama okoline dodatno će treperiti **simbol temperature okoline e**. Prostorija je suviše hladna, koja će se normalno zagrijati, te niža temperature upućuje na sveukupno slabiju izolaciju.

Što se tiče toplinskih mostova, provjerite toplinsku izolaciju u ovom području, traženjem savjeta od građevinskog stručnjaka.

### **Modus upozorenja na pojavu stvaranja plijesni (vidjeti sliku C)**

U modusu upozorenja na pojavu stvaranja plijesni, mjeri se temperatura okoline i relativna vlažnost zraka (vidjeti "Relativna vlažnost zraka", stranica 68). Iz obje vrijednosti izračunava se temperatura rosišta (vidjeti "Temperatura rosišta", stranica 68). Pored toga se mjeri površinska temperatura.

Temperatura rosišta uspoređuje se s površinskom temperaturom, a rezultat se tumači u odnosu na opasnost od stvaranja plijesni.

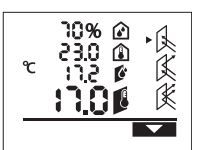

Za promjenu u modus upozorenja na pojavu stvaranja plijesni, pritisnite tipku za modus upozorenja na stvaranje plijesni **12**. Na displeju će se za potvrdu pojaviti pokazivanje **i**.

Pritisnite tipku mjerenja **4** i usmjerite laserski krug okomito na sredinu mjernog objekta. Nakon završenog mjerenja, u retku **b** će se pokazati izmjerena relativna vlažnost zraka, izmjerena temperatura okoline u retku **a**, izračunata temperatura rosišta u retku **c** i izmjerena površinska temperatura u retku **l**.

Mjerni alat automatski uspoređuje vrijednosti i rezultate interpretira kako slijedi:

- **zelena** signalna lampica **8**: u trenutnim uvjetima ne postoji opasnost od stvaranja plijesni.
- **žuta** signalna lampica **8**: vrijednosti se kreću u graničnom području; pazite na temperaturu prostorije, toplinske mostove, kao i na vlažnost zraka i u danom slučaju ponovite mjerenje s vremenskim razmakom.
- **crvena** signalna lampica **8**: postoji povećana opasnost od stvaranja plijesni, budući da je temperatura rosišta znatno viša od površinske temperature ili je vlažnost zraka previsoka.

Treperavi **simbol relativne vlažnosti d** ukazuje na visoku vlažnost zraka u prostoriji.

Treperavi **simbol temperature okoline e** ukazuje na nižu temperaturu u prostorij.

Treperavi **simbol površinske temperature h** ukazuje na toplinske mostove.

Opasnost od stvaranja plijesni, ovisno od uzroka vlažnosti zraka morate smanjiti češćim i temeljitim provjetravanjem, povisiti temperaturu prostorije, odnosno odstraniti toplinske mostove. U slučaju potrebe, s ovim problemima obratite se za savjet građevinskom stručnjaku.

**Napomena:** Pomoću ovog mjernog alate ne možete detektirati spore plijesni. On će samo pokazati da kod nepromijenjenih uvjeta ne može doći do stvaranja plijesni.

## **Greške – uzroci i otklanjanje**

Sva dolje navedene poruke greški na displeju popraćene su crvenom signalnom lampicom **8**.

#### **Mjerni alat nije aklimatiziran**

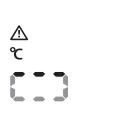

Mjerni alat izložen je jakim oscilacijama temperature i nije imao dovoljno vremena za prilagodbu.

Mjerni alat se automatski isključuje nakon 5 s. Pričekajte cca. 10 do

30 minuta za prilagodnu mjernog alata trenutačnim temperaturama. Ako bi mjerni alat redovito pomicali u prostoriji, aklimatizacija će se ubrzati.

## **Temperatura okoline je izvan područja radne temperature**

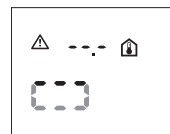

Temperatura okoline je previsoka ili preniska za rad mjernog alata. Mjerni alat se isključuje nakon 5 s, mjerenje u ovoj okolini nije moguće.

## **68** | Hrvatski

#### **Površinska temperatura je izvan mjernog područja**

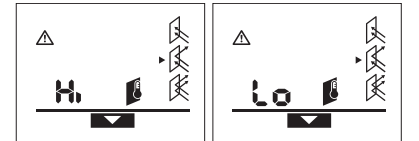

Površinska temperatura mjernog objekta u laserskom krugu je previsoka (**"Hi"**) ili preniska (**"Lo"**). Temperatura ovog objekta ne može se mjeriti. Usmjerite laserski krug na neki drugi objekt i započnite s novim mjerenjem.

#### **Interna greška**

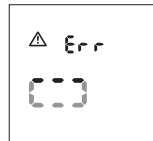

Mjerni alat ima internu grešku i isključuje se nakon 5 sek.

Za vraćanje softvera na početno stanje, izvadite baterije, pričekajte nekoliko sekundi i nakon toga ponovno stavite baterije.

Ako se greška nastavlja i nakon toga, mjerni alat odnesite na kontrolu u Bosch ovlašteni servis.

### **Objašnjenje pojmova**

#### **Stupanj emisije**

Stupanj emisije nekog objekta ovisan je od materijala i od strukture njegove površine. On ukazuje da li neki objekt (u usporedbi s drugim objektima iste temperature) više ili manje emitira infracrveno toplinsko zračenje.

## **Toplinski mostovi**

Kao toplinski mostovi označava se objekt koji prenosi neželjenu topline sa jedne strane na drugu stranu. Budući da je površinska temperatura na toplinskim mostovima niža nego u prostoriji, na ovim će mjestima biti znatno povećana opasnost od stvaranja gljivica.

#### **Relativna vlažnost zraka**

Relativna vlažnost zraka ukazuje na to koliko je jako zrak zasićen s vodenom parom. Podaci se navode kao procentualna vrijednost maksimalne količine vodene pare koju zrak može primiti. Maksimalna količina vodene para ovisna je od temperature: što je temperatura viša to zrak može primiti više vodene pare.

Ako je relativna vlažnost zraka previsoka, povećava se opasnost od stvaranja plijesni. Preniska vlažnost zraka može rezultirati zdravstvenim poteškoćama.

#### **Temperatura rosišta**

Temperatura rosišta ukazuje pri kojoj temperaturi vodena para sadržana u zraku počinje kondenzirati. Temperatura rosišta ovisna je od relativne vlažnosti zraka i temperature zraka.

Ako je temperatura površine niža od temperature rosišta, u tom slučaju počinje kondenzirati voda na ovoj površini. Kondenzacija je utoliko intenzivnija što je veća razlika obje temperature i što je veća temperaturna razlika.

Kondenzat na površini glavni je uzrok za stvaranje plijesni.

## **Održavanje i servisiranje**

#### **Održavanje i čišćenje**

Mjerni alat spremajte i transportirajte samo u isporučenoj zaštitnoj torbici **16**. Ne spremajte ga u plastičnu vrećicu čija sapa može oštetiti senzor vlažnosti zraka i senzor temperature **1**. Na mjerni alat ne lijepite nikakve naljepnice blizu senzora. Mjerni alat ne spremajte dulje vrijeme izvan područja

vlažnosti zraka od 30 do 50 %. Ako bi se mjerni alat spremio na suviše vlažno ili suviše suho mjesto, pri puštanju u rad može doći do pogrešnih mjerenja.

Mjerni alat održavajte uvijek čistim.

Prljavštinu obrišite vlažnom, mekom krpom. U tu svrhu ne koristite nikakva sredstva za čišćenje i otapala.

Pri čišćenju niti najmanje tekućine ne smije ući u mjerni alat.

Posebno oprezno čistite senzor vlažnosti zraka i senzor temperature **1**, prijemnu leću **2** i izlazni otvor lasera **3**: Pazite da pri čišćenju na prijemnoj leći ili izlaznom otvoru lasera ne zaostanu niti od krpe za čišćenje. Ne pokušavajte prljavštinu sa senzora ili sa prijemne leće uklanjati sa oštrim predmetima. U slučaju potrebe, prljavštinu možete oprezno ispuhati komprimiranim zrakom bez sadržaja ulja.

Ako bi mjerni alat unatoč brižljivih postupaka izrade i ispitivanja ipak prestao raditi, popravak treba prepustiti ovlaštenom servisu za Bosch električne alate. Ne otvarajte sami mjerni alat. Kod svih povratnih upita i naručivanja rezervnih dijelova, molimo neizostavno navedite 10-znamenkasti kataloški broj sa tipske pločice mjernog alata.

U slučaju popravka pošaljite mjerni alat u zaštitnoj torbici **16**.

### **Servis za kupce i savjetovanje kupaca**

Naš servis će odgovoriti na vaša pitanja o popravku i održavanju vašeg proizvoda, kao i o rezervnim dijelovima. Crteže u rastavljenom obliku i informacije o rezervnim dijelovima možete naći i na našoj adresi:

## **www.bosch-pt.com**

Tim Bosch savjetnika za kupce rado će odgovoriti na vaša pitanja o kupnji, primjeni i podešavanju proizvoda i pribora.

#### **Hrvatski**

Robert Bosch d.o.o Kneza Branimira 22 10040 Zagreb Tel.: +385 (01) 295 80 51 Fax: +386 (01) 5193 407

### **Zbrinjavanje**

Mjerne alate, pribor i ambalažu treba dostaviti na ekološki prihvatljivo recikliranje.

Mjerni alat, aku-bateriju/baterije ne bacajte u kućni otpad!

#### **Samo za zemlje EU:**

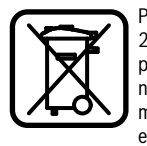

Prema Europskim smjernicama 2002/96/EG, neuporabivi mjerni alati i prema Smjernicama 2006/66/EG neispravne ili istrošene aku-baterije/baterije moraju se odvojeno sakupljati i dovesti na ekološki prihvatljivo recikliranje.

**Zadržavamo pravo na promjene.**

2 609 140 910 | (6.7.12) Bosch Power Tools

## **Eesti**

## **Ohutusnõuded**

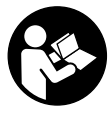

**Mõõteseadmega ohutu ja turvalise töö tagamiseks lugege läbi kõik juhised ning järgige neid. Ärge katke mõõteseadmel olevaid hoiatussilte kunagi kinni. HOIDKE KÕIK JUHISED HOOLIKALT ALLES.**

- f **Ettevaatust – siin nimetatud käsitsus- või justeerimisseadmetest erinevate seadmete kasutamine või teiste meetodite rakendamine võib põhjustada ohtliku kiirguse tekke.**
- f **Mõõteseade väljastatakse hoiatussildiga (seadme jooniste leheküljel tähistatud 7).**

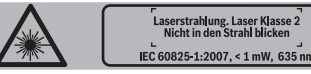

- ▶ Kui hoiatussildi tekst on võõrkeelne, katke hoiatussilt **enne seadme esmakordset kasutuselevõttu seadme tarnekomplektis sisalduva eestikeelse kleebisega.**
- f **Ärge suunake laserkiirt inimeste ega loomade peale ja ärge vaadake ise laserkiire suunas.** Mõõteseade tekitab standardi IEC 60825-1 kohasele laseri klassile 2 vastavat laserkiirgust. Sellega võite pimestada teisi inimesi.
- **► Ärge kasutage laserkiire nähtavust parandavaid prille kaitseprillidena.** Prillid muudavad laserkiire paremini nähtavaks, kuid ei kaitse laserkiirguse eest.
- f **Ärge kasutage laserkiire nähtavust parandavaid prille päikseprillide ega kaitseprillidena mootorsõidukit juhtides.** Laserkiire nähtavust parandavad prillid ei anna täielikku kaitset UV-kiirguse eest ja vähendavad värvide eristamise võimet.
- f **Laske mõõteseadet parandada üksnes vastava ala asjatundjatel, kes kasutavad originaalvaruosi.** Nii tagate mõõteseadme ohutu töö.
- **▶ Ärge lubage lastel lasermõõteseadet kasutada järelevalveta.** Lapsed võivad teisi inimesi tahtmatult pimestada.
- f **Ärge kasutage mõõteseadet plahvatusohtlikus keskkonnas, kus leidub süttivaid vedelikke, gaase või tolmu.** Mõõteseadmes võivad tekkida sädemed, mille toimel võib tolm või aur süttida.
- f **Tehnoloogilistel põhjustel ei saa mõõteseade tagada sajaprotsendilist täpsust.** Keskkonnamõjud (nt mõõtepiirkonnas olev tolm või aur), tempertuurikõikumised (tingitud näiteks konvektorküttekehadest) ning mõõdetavate pindade struktuur ja seisund (nt hästi peegeldavad või läbipaistvad materjalid) võivad mõjutada mõõtetulemuste täpsust.

## **Seadme ja selle funktsioonide kirjeldus**

## **Nõuetekohane kasutus**

Mõõteseade on ette nähtud pinnatemperatuuri, ümbritseva keskkonna temperatuuri ja suhtelise õhuniiskuse puutevabaks mõõtmiseks. Mõõteseade arvutab välja

kastepunkti temperatuuri ning annab märku soojasildadest ja hallituse tekke ohust. Mõõteseadmega ei saa tuvastada hallitusseente eoste olemasolu.

Mõõteseadet ei tohi kasutada inimeste või loomade kehatemperatuuri mõõtmiseks ega muul meditsiinilisel otstarbel.

Mõõteseade ei sobi gaaside või vedelike pinnatemperatuuri mõõtmiseks.

Mõõteseade ei ole ette nähtud professionaalseks kasutuseks.

## **Seadme osad**

Seadme osade numeratsiooni aluseks on jooniste leheküljel toodud numbrid.

- **1** Õhuniiskuse- ja temperatuurisensor
- **2** Infrapunakiire vastuvõtulääts
- **3** Laserkiire väljumisava
- **4** Mõõtmise nupp
- **5** Patareikorpuse kaas
- **6** Patareikorpuse kaane lukustus
- **7** Laseri hoiatussilt
- **8** Signaaltuli
- **9** Ekraan
- **10** Soojasildade režiimi nupp
- **11** Pinnatemperatuuri režiimi nupp
- **12** Hallituse hoiatusrežiimi nupp
- **13** Lüliti (sisse/välja)
- **14** Emissioonitaseme nupp
- **15** Laserkiire nähtavust parandavad prillid\*
- **16** Kaitsekott

#### **\* Tarnekomplekt ei sisalda kõiki kasutusjuhendis olevatel joonistel kujutatud või kasutusjuhendis nimetatud lisatarvikuid.**

#### **Ekraani näidud**

- **a** ümbritseva keskkonna temperatuuri mõõtetulemus
- **b** suhtelise õhuniiskuse mõõtetulemus
- **c** Kastepunkti temperatuur
- **d** suhtelise õhuniiskuse sümbol
- **e** ümbritseva keskkonna temperatuuri sümbol
- **f** kastepunkti temperatuuri sümbol
- **g** emissioonitase
- **h** pinnatemperatuuri sümbol
- **i** hallituse hoiatusrežiimi näit
- **j** soojasilla režiimi näit
- **k** pinnatemperatuuri režiimi näit
- **l** pinnatemperatuuri mõõtetulemus
- **m "HOLD"**-näit
- **n** temperatuuri mõõtmise ühik
- **o** Veateade
- **p** Patarei madala pinge indikaatortuli

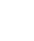

## **70** | Eesti

## **Tehnilised andmed**

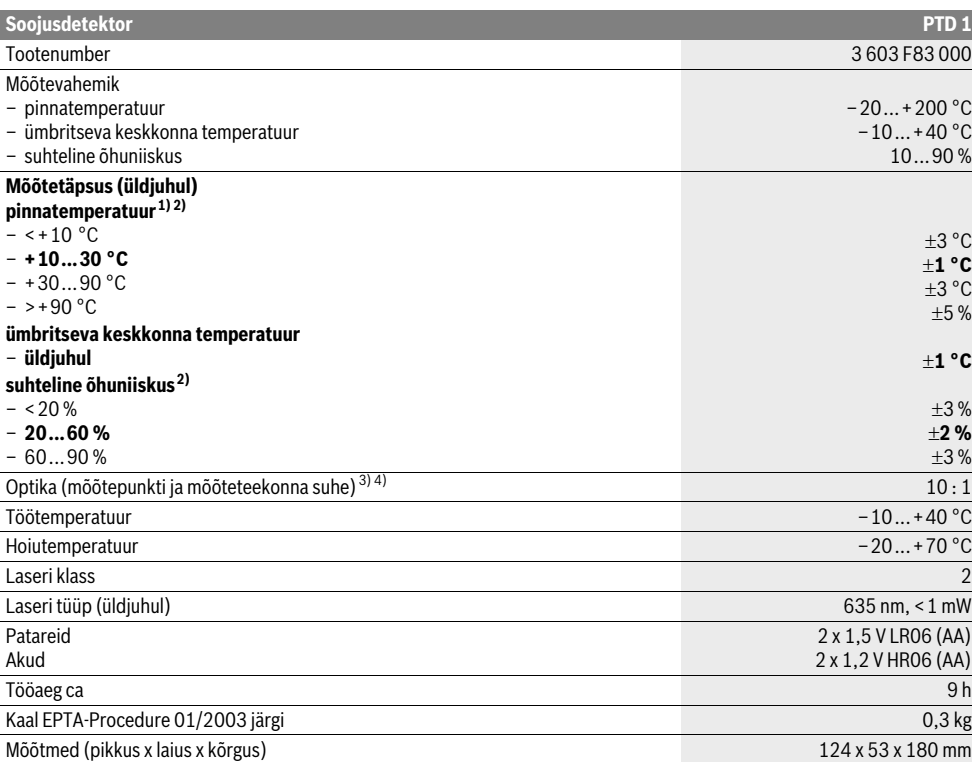

1) kui mõõtmispunkti kaugus pinnast on 0,75–1,25 m

2) kui ümbritseva keskkonna temperatuur on 22 °C

3) andmed vastavalt eeskirjale VDI/VDE 3511, leht 4.3 (avaldatud 2005. aasta juulis); kehtib mõõtesignaalist 90 % puhul.

Kõikides valdkondades võib esineda kõrvalekaldeid tehinilistes andmetes esitatud väärtustest.

4) puudutab infrapunasoojuse mõõtmist, vt joonist:

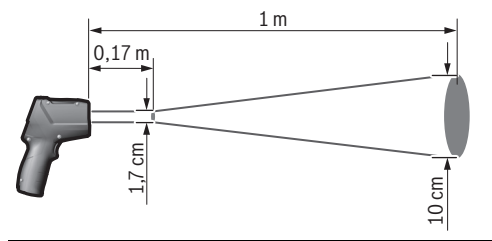

## **Montaaž**

## **Patareide paigaldamine/vahetamine**

Mõõteseadmes on soovitav kasutada leelis-mangaanpatareisid või akusid.

Patareikorpuse kaane **5** avamiseks vajutage lukustusele **6** ja tõmmake patareikorpuse kaas lahti. Asetage patareid või akud kohale. Jälgige seejuures patareide õiget polaarsust vastavalt patareikorpuse kaane siseküljel toodud sümbolitele.

Patarei madala pinge indikaatortuli **p** annab märku patareide või akude tühjenemisest:

- $\Box$  laetud max 30 % ulatuses,<br>–  $\Box$  laetud max 10 % ulatuses.
- laetud max 10 % ulatuses.

Kui patarei madala pinge indikaatortuli **p** vilgub tühja patarei sümboliga, tuleb patareid või akud välja vahetada. Mõõtmisi ei saa enam teostada.

Vahetage alati välja kõik patareid või akud ühekorraga. Kasutage üksnes ühe tootja ja ühesuguse mahtuvusega patareisid või akusid.

2 609 140 910 | (6.7.12) Bosch Power Tools

**▶ Kui Te mõõteseadet pikemat aega ei kasuta, võtke patareid või akud seadmest välja.** Patareid ja akud võivad pikemal seismisel korrodeeruda või iseeneslikult tühieneda.

## **Kasutamine**

## **Kasutuselevõtt**

- ▶ Kaitske mõõteseadet niiskuse ja otsese päikese**kiirguse eest.**
- **▶ Ärge hoidke mõõteseadet väga kõrgetel ja väga madalatel temperatuuridel, samuti vältige temperatuurikõikumisi.** Ärge jätke seadet näiteks pikemaks ajaks autosse. Suuremate temperatuurikõikumiste korral laske mõõteseadmel enne kasutuselevõttu keskkonna temperatuuriga kohaneda. Äärmuslikel temperatuuridel ja temperatuurikõikumiste korral võib seadme mõõtetäpsus väheneda.
- f **Kaitske mõõteseadet tugevate löökide ja kukkumiste eest.**
- ▶ Ärge sulgege ega katke õhuniiskuse- ja temperatuuri**sensorit 1, vastuvõtuläätse 2 ja laserkiire väljumisava 3.**

## **Sisse-/väljalülitus**

Mõõteseadme **sisselülitamiseks** on järgmised võimalused:

- Lülitage mõõteseade sisse **lülitist (sisse/välja)13**. Pärast lühikest käivitumist on mõõteseade töövalmis, viimasel väljalülitamisel salvestatud seadistused (töörežiim, emissioonitase) ei ole muutunud. Mõõtmist veel ei käivitata, laser on välja lülitatud.
- Lülitage mõõteseade sisse **mõõtmise nupust 4**. Pärast lühikest käivitumist lülitub laser sisse ja mõõteseade alustab kohe mõõtmist viimasel väljalülitamisel salvestatud seadistustega (töörežiim, emissioonitase).
- f **Ärge suunake laserkiirt inimeste ega loomade peale ning ärge vaadake laserkiire poole ka mitte suurema vahemaa tagant.**

Energia säästmise huvides väheneb ekraanivalgustuse eredus igakordsel mis tahes nupule vajutamisel 30 s pärast. Ekraanivalgustuse maksimaalne eredus taastub mis tahes nupule vajutamisel.

Seadme **väljalülitamiseks** vajutage lülitile (sisse/välja) **13**. Kui umbes 4 minuti vältel ei ole vajutatud mõõteseadme ühelegi nupule, lülitub seade patareide säästmiseks automaatselt välja.

#### **Mõõtmise ettevalmistamine**

#### **Emissioonitaseme seadistamine pinnatemperatuuri mõõtmiseks**

Pinnatemperatuuri määramiseks mõõdetakse puutevabalt objekti poolt väljakiiratavat infrapunasoojust. Korrektse mõõtmise tagamiseks tuleb mõõteseadmel väljareguleeritud emissioonitaset (vt "Emissioonitase", lk 73) enne igat **mõõtmist** kontrollida ja vajaduse korral vastavalt mõõteobjektile reguleerida.

Mõõteseadmel saab valida kolme emissioonitaseme vahel. Järgmises tabelis toodud sageli kasutatavate materjalide loetelu on kasutatava emissioonitaseme puhul näitlik.

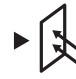

**Kõrge emissioonitase:** betoon (kuiv), tellis (punane, kare), liivakivi (punane), marmor, katusepapp, kips (kare), mört, parkett (matt), laminaat, PVC, vaipkate, tapeet (mustriline), kahhelkivid (matid), klaas, alumiinium (elokseeritud), email, puit, kumm, jää

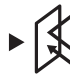

**Keskmine emissioonitase:** graniit, sillutiskivi, kiudplaat, tapeet (vähese mustriga), lakk (tume), metall (matt), keraamilised materjalid, nahk

**Madal emissioonitase:** portselan (valge), lakk (hele), kork, puuvill

Valitud näidete puhul on emissioonitase:

- kõrge emissioonitase: 0,95
- keskmine emissioonitase: 0,85
- madal emissioonitase: 0,75

Emissioonitaseme muutmiseks vajutage emissioonitaseme nupule **14** seni, kuni näidikule **g** ilmub järgmiseks mõõtmiseks sobiv emissioonitase.

f **Pinnatemperatuuri korrektne mõõtmine on võimalik vaid siis, kui seatud emissioonitase ja objekti emissioonitase kattuvad.** Seatud emissioonitasemest sõltuvad ka korrektsed viited soojasildadele ja hallituse ohule.

#### **Mõõdetav pind pinnatemperatuuri mõõtmise puhul**

Mõõteseadme tekitatud laserring näitab mõõdetavat pinda, mille poolt kiiratav infrapunasoojus määratakse kindlaks pinnatemperatuuri puutevabal mõõtmisel.

Keskmine laserpunkt näitab mõõdetava pinna keskpunkti. Optimaalse mõõtetulemuse tagamiseks seadke mõõteseade nii, et laserkiir langeb mõõdetavale pinnale selles punktis vertikaalselt.

### f **Ärge suunake laserkiirt inimeste ega loomade peale ning ärge vaadake laserkiire poole ka mitte suurema vahemaa tagant.**

Laserringi ja seega ka mõõdetava ala suurus suureneb mõõteseadme ja mõõteobjekti vahelise kauguse suurenedes. Optimaalne mõõtekaugus on 0,5 m kuni 1 m.

f **Ärge hoidke mõõteseadet otse vastu kuuma pinda.**  Kuumus võib mõõteseadet kahjustada.

Kuvatud mõõtetulemus on mõõdetaval alal mõõdetud temperatuuride keskmine väärtus.

#### **Märkused mõõtetingimuste kohta**

Tugevasti peegeldavad või läbipaistvad pinnad (nt läikivad plaadid, roostevabast terasest esipaneelid või keedupotid) võivad pinnatemperatuuri mõõtmist mõjutada. Vajaduse korral katke mõõdetav ala tumeda mati kleeplindiga, mis on hea soojusjuhtivusega. Laske kleeplindil veidi pinnatemperatuuriga kohaneda.

Tööpõhimõttest tingituna ei saa mõõtmisi teha läbi läbipaistvate materjalide.

Mõõtetulemused on seda täpsemad ja usaldusväärsemad, mida paremad ja stabiilsemad on mõõtetingimused.
# **72** | Eesti

Õhuniiskuse- ja temperatuurisensorit **1** võivad kahjustada keemilised saasteained, nt lakkidest ja värvidest eralduvad aurud. Temperatuuri mõõtmist infrapunasoojuse kaudu mõjutavad suits, aur ja tolmune õhk.

Seetõttu õhutage ruumi enne mõõtmist, seda eeskätt siis, kui õhus on tolmu või auru. Ärge näiteks teostage mõõtmist vannitoas vahetult pärast duši all käimist.

Oodake, kuni pärast õhutamist taastub ruumis tavapärane temperatuur.

Ümbritseva keskkonna temperatuuri ja suhtelist õhuniiskust mõõdetakse vahetult mõõteseadme õhuniiskuse- ja temperatuurisensori **1** juures. Õigete tulemuste tagamiseks ärge hoidke mõõteseadet otse häireallikate, nt radiaatorite või lahtiste vedelike peal või kõrval. Ärge katke sensorit **1** mingil juhul kinni.

# **Mõõterežiimid**

#### **Ühekordne mõõtmine**

Vajutades ühe korra lühidalt mõõtmise nupule **4**, lülitate sisse laseri ja käivitate valitud režiimis ühekordse mõõtmise. Mõõteprotsess võib kesta 1 kuni 2 sekundit ja selle kulgemist näitavad ringlevad segmendid ekraani real **l**.

Pärast mõõtmise lõppu lülitub laser automaatselt välja.

Ekraanil kuvatakse viimase mõõtmise tulemusi, lisaks vilgub näit **"HOLD" m**. Signaaltuli jääb viimase näidu puhul muutumatuks.

#### **Pidev mõõtmine**

Valitud režiimis pideva mõõtmise teostamiseks hoidke mõõtmise nuppu **4** all. Laser jääb sisselülitatuks. Suunake laserring üksteise järel aeglaselt kõikidele pindadele, mille temperatuuri soovite mõõta. Niiskuse ja ümbritseva keskkonna temperatuuri mõõtmiseks liigutage mõõteseadet ruumis aeglaselt.

Ekraani näit ja signaaltuli **8** aktualiseeruvad pidevalt. Kui mõõtmise nupp **4** vabastada, siis mõõtmine katkeb ja laser lülitub välja.

Ekraanil kuvatakse viimase mõõtmise tulemusi, lisaks vilgub näit **"HOLD" m**. Signaaltuli jääb viimase näidu puhul muutumatuks.

## **Pinnatemperatuuri režiim (vt joonist A)**

Pinnatemperatuuri režiimis mõõdetakse objekti pinnatemperatuuri.

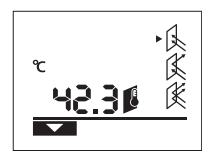

Pinnatemperatuuri režiimi lülitumiseks vajutage pinnatemperatuuri režiimi nupule **11**. Ekraanile ilmub kinnituseks näit **k**.

Vajutage mõõtmise nupule **4** ja suunake laserring vertikaalselt mõõteobjekti keskpunkti. Pärast mõõtmise lõppu ilmub mõõdetud pinnatemperatuur reale **l**.

Pinnatemperatuuri režiimis signaaltuli **8** ei põle.

Selles režiimis saate mõõta nt radiaatori, põrandakütte või külmkapi sisemuse temperatuuri.

#### **Soojasildade režiim (vt joonist B)**

Soojasildade režiimis mõõdetakse ja võrreldakse omavahel pinna- ja ümbritseva keskkonna temperatuuri. Kui nimetatud temperatuuride erinevus on väga suur, antakse soojasildade (vt "Soojasild", lk 73) hoiatus.

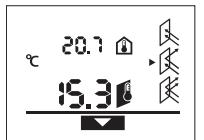

Soojasildade režiimi lülitumiseks vajutage soojasildade režiimi nupule **10**. Ekraanile ilmub kinnituseks näit **j**. Vajutage mõõtmise nupule **4** ja

suunake laserring vertikaalselt mõõteobjekti keskpunkti. Pärast

mõõtmise lõppu ilmub mõõdetud pinnatemperatuur reale **l** ja ümbritseva keskkonna temperatuur reale **a**.

Mõõteseade võrdleb saadud väärtusi automaatselt ja tõlgendab tulemust järgmiselt:

- **roheline** signaaltuli **8**: väike temperatuurierinevus, soojasildu ei esine.
- **kollane** signaaltuli **8**: temperatuurierinevus on lubatu piiril, mõõdetavas piirkonnas võib olla soojasild; korrake mõõtmist mõne aja pärast.
- **punane** signaaltuli **8**: Vilkuv **pinnatemperatuuri sümbolh** näitab, et mõõdetava ala pinnatemperatuur erineb ümbritseva keskkonna temperatuurist väga suurel määral. Mõõtepiirkonnas on soojasild, mis annab märku halvast soojusisolatsioonist.

Ümbritseva keskkonna madala temperatuuri puhul vilgub lisaks **ümbritseva keskkonna temperatuuri sümbol e**. Ruum on liiga külm – kui seda tavapäraselt köetakse, siis viitab madal temperatuur halvale soojusisolatsioonile tervikuna.

Soojasildade puhul kontrollige selles piirkonnas soojusisolatsiooni, vajaduse korral kaasake ehitusekspert.

#### **Hallituse hoiatusrežiim (vt joonist C)**

Hallituse hoiatusrežiimis mõõdetakse ümbritseva keskkonna temperatuuri ja suhtelist õhuniiskust (vt "Suhteline õhuniiskus", lk 73). Nende väärtuste alusel arvutatakse välja kastepunkti temperatuur (vt "Kastepunkti temperatuur", lk 73). Peale selle mõõdetakse pinnatemperatuuri.

Kastepunkti temperatuuri võrreldakse pinnatemperatuuriga ja tulemuse põhjal antakse märku hallituse tekke ohust.

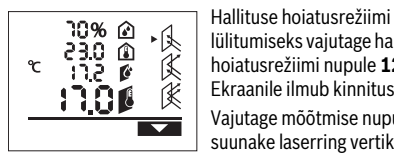

lülitumiseks vajutage halitusseene hoiatusrežiimi nupule **12**. Ekraanile ilmub kinnituseks näit **i**. Vajutage mõõtmise nupule **4** ja

suunake laserring vertikaalselt mõõteobjekti keskpunkti. Pärast

mõõtmise lõppu ilmub mõõdetud suhteline õhuniiskus reale **b**, mõõdetud ümbritseva keskkonna temperatuur reale **a**, arvutatud kastepunkti temperatuur reale **c** ja mõõdetud pinnatemperatuur reale **l**.

Mõõteseade võrdleb saadud väärtusi automaatselt ja tõlgendab tulemust järgmiselt:

– **roheline** signaaltuli **8**: praegustel tingimustel ei esine hallituse tekke ohtu.

Eesti | **73**

- **kollane** signaaltuli **8**: tulemused jäävad lubatu piirile; kontrollige ruumitemperatuuri, soojasildu ja õhuniiskust ning korrake mõõtmist vajaduse korral mõne aja pärast.
- **punane** signaaltuli **8**: hallituse tekke oht on suurenenud, kuna kastepunkti temperatuur on tunduvalt kõrgem kui pinnatemperatuur või on õhuniiskus liiga suur. Vilkuv **suhtelise õhuniiskuse sümbol d** näitab, et ruumi õhuniiskus on liiga suur,

vilkuv **ümbritseva keskkonna temperatuuri sümbol e** näitab, et ruumitemperatuur on liiga madal, vilkuv **pinnatemperatuuri sümbol h** näitab, et esinevad soojasillad.

Hallituse ohu korral tuleb olenevalt põhjusest ruumi sagedasema ja põhjalikuma õhutamisega vähendada õhuniiskust, tõsta ruumi temperatuuri või kõrvaldada soojasillad. Vajaduse korral pöörduge ehituseksperdi poole.

**Märkus:** Mõõteseadmega ei saa tuvastada hallitusseente eoste olemasolu. Mõõteseade näitab vaid, et samaks jäävate tingimuste korral võib tekkida hallitus.

# **Vead – põhjused ja kõrvaldamine**

Kõiki järgmisi ekraanile ilmuvaid veateateid saadab punane signaaltuli **8**.

#### **Mõõteseade ei ole aklimatiseerunud**

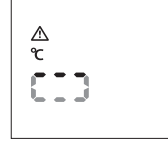

Mõõteseadmele avaldusid väga suured temperatuurierinevused ja mõõteseadmel ei olnud piisavalt aega temperatuurierinevustega kohaneda.

Mõõteseade lülitub 5 s pärast automaatselt välja. Oodake 10

kuni 30 minutit, kuni mõõteseade on aktuaalse temperatuuriga kohanenud. Aklimatiseerumine läheb kiiremini, kui mõõteseadet ruumis korrapäraselt liigutada.

#### **Ümbritseva keskkonna temperatuur on väljaspool lubatud töötemperatuurivahemikku**

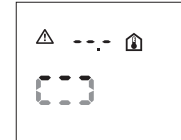

Ümbritseva keskkonna temperatuur on mõõteseadme kasutamiseks liiga kõrge või liiga madal. Mõõteseade lülitub 5 s pärast välja, mõõtmist ei ole võimalik teha.

#### **Pinnatemperatuur on väljaspool mõõtevahemikku**

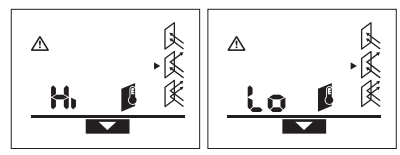

Mõõdetava objekti pinnatemperatuur laserringis on liiga kõrge (**"Hi"**) või liiga madal (**"Lo"**). Selle objekti temperatuuri ei saa mõõta. Suunake lasering mõnele muule objektile ja käivitage uus mõõtmine.

#### **Sisemine viga**

Mõõteseadmel on sisemine defekt ja mõõteseade lülitub 5 sekundi pärast välja.

Tarkvara lähtestamiseks võtke patareid välja, oodake mõni sekund ja pange patareid tagasi sisse.

Kui viga ei kao, laske mõõteseade üle vaadata Boschi hooldekeskuses.

# **Mõistete selgitused**

#### **Emissioonitase**

Objekti emissioonitase sõltub objekti pinna materjalist ja struktuurist. See näitab, kas objekt kiirgab (võrreldes teiste sama temperatuuriga objektidega) välja palju või vähe infrapunasoojust.

## **Soojasild**

Soojasillaks nimetatakse objekti, mis kannab soojust soovimatult üle ühelt objekti ühelt poolt teisele.

Kuna soojasildade pinnatemperatuur on madalam kui ülejäänud ruumi oma, on hallituse tekke oht nendes kohtades tunduvalt suurem.

#### **Suhteline õhuniiskus**

Suhteline õhuniiskus näitab, kui tugevalt on õhk veeauruga küllastunud. Seda väljendatakse protsentides maksimaalsest veeaurukogusest, mida õhk suudab üleval hoida. Maksimaalne veeaurukogus sõltub temperatuurist: mida kõrgem on temperatuur, seda rohkem veeauru suudab õhk üleval hoida.

Kui suhteline õhuniiskus on liiga suur, suureneb hallituse tekke oht. Liiga väike õhuniiskus võib avaldada mõju tervisele.

# **Kastepunkti temperatuur**

Kastepunkti temperatuur näitab, millisel temperatuuril hakkab õhus sisalduv veeaur kondenseeruma. Kastepunkti temperatuur sõltub suhtelisest õhuniiskusest ja õhutemperatuurist.

Kui pinnatemperatuur on kastepunkti temperatuurist madalam, hakkab vesi pinnale kondenseeruma. Kondenseerumine on seda suurem, mida suurem on temperatuuride erinevus ja mida suurem on suhteline õhuniiskus.

Pindadele kondenseerunud vesi on hallituse tekke peamine põhjus.

# **Hooldus ja teenindus**

# **Hooldus ja puhastus**

Hoidke ja transportige mõõteseadet üksnes tarnekomplekti kuuluvas kaitsekotis **16**. Ärge hoidke seda nt kilekotis, milles tekkiv niiskus võib õhuniiskuse- ja temperatuurisensorit **1** kahjustada. Ärge katke mõõteseadme sensori lähedusse jäävat ala kleebistega.

Ärge hoidke mõõteseadet pikemat aega õhuniiskusel, mis on väiksem kui 30 % ja suurem kui 50 %. Kui mõõteseadet hoitakse liiga niiskes või liiga kuivas keskkonnas, võivad mõõtmistulemused olla ebaõiged.

Bosch Power Tools 2 609 140 910 | (6.7.12)

## **74** | Latviešu

Hoidke mõõteseade alati puhas.

Pühkige seade puhtaks niiske, pehme lapiga. Ärge kasutage puhastusvahendeid ega lahusteid.

Puhastamisel ei tohi mõõteseadme sisemusse sattuda vedelikku.

Puhastage eeskätt õhuniiskuse- ja temperatuurisensorit **1**, vastuvõtuläätse **2** ja laserkiire väljumisava **3** väga ettevaatlikult:

veenduge, et vastuvõtuläätsele ja laserkiire väljumisavale ei jää ebemeid. Ärge üritage sensorist või vastuvõtuläätsest mustust teravate esemetega eemaldada. Vajaduse korral võite mustuse ettevaatlikult eemaldada õlivaba suruõhuga.

Mõõteseade on hoolikalt valmistatud ja testitud. Kui seade sellest hoolimata rikki läheb, tuleb see lasta parandada Boschi elektriliste tööriistade volitatud remonditöökojas. Ärge avage mõõteseadet ise.

Järelepärimiste esitamisel ja tagavaraosade tellimisel näidake kindlasti ära seadme andmesildil olev 10-kohaline tootenumber.

Parandustöökotta toimetamisel asetage seade kaitsekotti **16**.

# **Müügijärgne teenindus ja nõustamine**

Müügiesindajad annavad vastused toote paranduse ja hooldusega ning varuosadega seotud küsimustele. Joonised ja lisateabe varuosade kohta leiate ka veebiaadressilt:

# **www.bosch-pt.com**

Boschi müügiesindajad nõustavad Teid toodete ja lisatarvikute ostmise, kasutamise ja seadistamisega seotud küsimustes.

# **Eesti Vabariik**

Mercantile Group AS Boschi elektriliste käsitööriistade remont ja hooldus Pärnu mnt. 549 76401 Saue vald, Laagri Tel.: + 372 (0679) 1122 Faks: + 372 (0679) 1129

# **Kasutuskõlbmatuks muutunud seadmete käitlus**

Mõõteseadmed, lisatarvikud ja pakendid tuleks keskkonnasäästlikult ringlusse võtta.

Ärge käidelge mõõteseadmeid ja akusid/patareisid koos olmejäätmetega!

#### **Üksnes EL liikmesriikidele:**

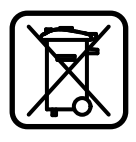

Vastavalt Euroopa Liidu direktiivile 2002/96/EÜ elektri- ja elektroonikaseadmete jäätmete kohta ja vastavalt direktiivile 2006/66/EÜ tuleb kasutusressursi ammendanud mõõteseadmed ja defektsed või kasutusressursi ammendanud akud/ patareid eraldi kokku koguda ja keskkonnasäästlikult korduskasutada.

**Tootja jätab endale õiguse muudatuste tegemiseks.**

# **Latviešu**

# **Drošības noteikumi**

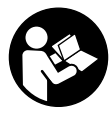

**Lai varētu droši un netraucēti strādāt ar mērinstrumentu, rūpīgi izlasiet un ievērojiet visus šeit sniegtos norādījumus. Sekojiet, lai brīdinošās uzlīmes uz mērinstrumenta būtu labi salasāmas. PĒC IZLASĪŠANAS SAGLA-BĀJIET ŠOS NORĀDĪJUMUS.**

- ▶ levērībai! Veicot citas, nekā lietošanas pamācībā ap**rakstītās apkalpošanas vai regulēšanas operācijas vai rīkojoties ar mērinstrumentu lietošanas pamācībā neparedzētā veidā, lietotājs var saņemt veselībai kaitīgu starojuma devu.**
- f **Mērinstruments tiek piegādāts kopā ar brīdinošu uzlīmi (grafiskajā lappusē parādītajā mērinstrumenta attēlā tā ir apzīmēta ar numuru 7).**

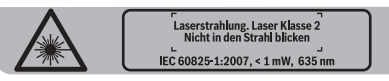

- f **Ja brīdinošās uzlīmes teksts nav jūsu valsts valodā, tad pirms pirmās lietošanas pārlīmējiet tai pāri kopā ar mērinstrumentu piegādāto uzlīmi jūsu valsts valodā.**
- f **Nevērsiet lāzera staru citu personu vai mājdzīvnieku virzienā un neskatieties lāzera starā.** Šis mērinstruments izstrādā 2. klases lāzera starojumu atbilstoši standartam IEC 60825-1. Ar to var nejauši apžilbināt citas personas.
- f **Nelietojiet lāzera skatbrilles kā aizsargbrilles.** Lāzera skatbrilles kalpo, lai uzlabotu lāzera stara redzamību, taču tās nespēj pasargāt no lāzera starojuma.
- f **Nelietojiet lāzera skatbrilles kā saulesbrilles un kā aizsargbrilles, vadot satiksmes līdzekļus.** Lāzera skatbrilles nenodrošina pilnvērtīgu redzes aizsardzību no ultravioletā starojuma, taču pasliktina krāsu izšķirtspēju.
- f **Nodrošiniet, lai mērinstrumentu remontētu tikai kvalificēts speciālists, nomaiņai izmantojot vienīgi oriģinālās rezerves daļas.** Tas ļaus saglabāt vajadzīgo darba drošības līmeni, strādājot ar mērinstrumentu.
- ▶ Neļaujiet bērniem lietot lāzera mērinstrumentu bez uz**raudzības.** Viņi var nejauši apžilbināt citas personas.
- f **Nestrādājiet ar mērinstrumentu sprādzienbīstamās vietās, kur atrodas viegli degoši šķidrumi, gāzes vai putekļi.** Mērinstrumentā var rasties dzirksteles, kas var izraisīt putekļu vai tvaiku aizdegšanos.
- ▶ Tehnoloģisku iemeslu dēļ mērinstruments nevar **garantēt simtprocentīgu mērījumu ticamību.**  Apkārtējās vides iedarbība (piemēram, putekļi vai tvaiki mērīšanas ceļā), temperatūras svārstības (piemēram, gaisa sildītāju darbības dēļ), kā arī mērāmās virsmas īpašības un stāvoklis (piemēram, stipri atstarojoši vai caurspīdīgi materiāli) var radīt mērījumu kļūdas.

# **Izstrādājuma un tā darbības apraksts**

## **Pielietojums**

Mērinstruments ir paredzēts virsmas temperatūras, apkārtējā gaisa temperatūras un relatīvā gaisa mitruma bezkontakta mērīšanai. Tas aprēķina rasas punkta temperatūru un brīdina par siltuma tiltu esamību un pelējuma veidošanās iespējamību. Ar mērinstrumenta palīdzību nav iespējams atklāt pelējuma sēnīšu sporu klātbūtni.

Mērinstrumentu nedrīkst lietot cilvēku un dzīvnieku ķermeņa temperatūras mērīšanai vai citiem medicīniska rakstura mērķiem.

Mērinstruments nav paredzēts gāzu un šķidrumu virsmas temperatūras mērīšanai.

Mērinstruments nav paredzēts profesionālai lietošanai.

# **Attēlotās sastāvdaļas**

Attēloto sastāvdaļu numerācija sakrīt ar numuriem mērinstrumenta attēlā, kas sniegts grafiskajā lappusē.

- **1** Gaisa mitruma un temperatūras devējs
- **2** Infrasarkanā starojuma uztvērēja lēca
- **3** Lāzera stara izvadlūka
- **4** Mērīšanas taustiņš
- **5** Baterijas nodalījuma vāciņš
- **6** Baterijas nodalījuma vācina fiksators
- **7** Brīdinošā uzlīme
- **8** Gaismas signāls
- **9** Displejs
- **10** Taustiņš pārejai siltuma tiltu atklāšanas režīmā

# **Tehniskie parametri**

**11** Taustiņš pārejai virsmas temperatūras mērīšanas režīmā

Latviešu | **75**

- **12** Taustiņš pārejai pelējuma veidošanās brīdinājuma režīmā
- **13** Ieslēgšanas/izslēgšanas taustiņš
- **14** Taustiņš izstarošanas koeficienta izvēlei
- **15** Lāzera skatbrilles\*
- **16** Aizsargsoma

#### **\* Attēlotie vai aprakstītie piederumi neietilpst standarta piegādes komplektā.**

#### **Indikācijas elementi**

- **a** Apkārtējā gaisa temperatūras izmērītā vērtība
- **b** Relatīvā gaisa mitruma vērtība
- **c** Rasas punkta temperatūra
- **d** Relatīvā gaisa mitruma simbols
- **e** Apkārtējā gaisa temperatūras simbols
- **f** Rasas punkta temperatūras simbols
- **g** Izstarošanas koeficients
- **h** Virsmas temperatūras simbols
- **i** Pelējuma veidošanās brīdinājuma režīma indikators
- **j** Siltuma tiltu atklāšanas režīma indikators
- **k** Virsmas temperatūras mērīšanas režīma indikators
- **l** Virsmas temperatūras vērtība
- $m$  Indikators..HOLD"
- **n** Temperatūras mērvienība
- **o** Kļūmes brīdinājums
- **p** Baterijas nolietošanās indikators

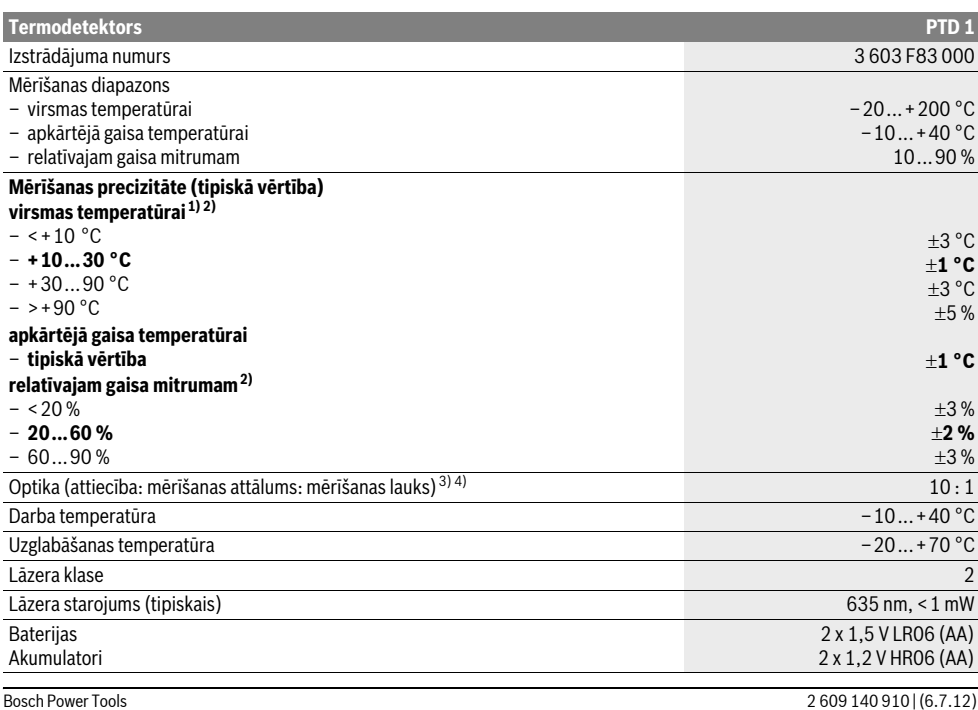

# **76** | Latviešu

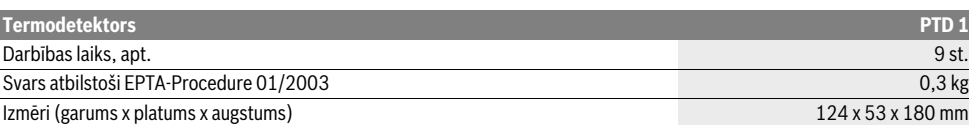

1) pie attāluma līdz virsmai 0,75–1,25 m

2) pie apkārtējā gaisa temperatūras 22°C

3) Dati atbilstoši standartam VDI/VDE 3511, lapa 4.3 (publicēts 2005. gada jūlijā) ir derīgi mērsignāliem 90 % gadījumos.

Izmērīto parametru kļūdām var būt par cēloni ikviens parametrs, kura vērtība atrodas ārpus tehniskajos parametros norādīto vērtību diapazona. 4) tas attiecas uz mērījumiem, kuros tiek izmantots infrasarkanais starojums (skatīt sekojošo attēlu).

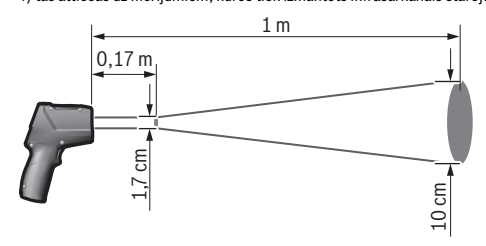

# **Montāža**

# **Bateriju ievietošana/nomaiņa**

Mērinstrumenta darbināšanai ieteicams izmantot sārmamangāna baterijas vai akumulatorus.

Lai atvērtu bateriju nodalījuma vāciņu **5**, nospiediet fiksatoru **6** un paceliet vāciņu. Ievietojiet bateriju nodalījumā baterijas vai akumulatorus. Ievērojiet pareizu pievienošanas polaritāti, kas attēlota bateriju nodalījuma vāciņa iekšpusē.

Bateriju nolietošanās indikators **p** norāda bateriju nolietošanās un akumulatoru iztukšošanās pakāpi:

- atlicis maks. 30 % no sākotnējās enerģijas,
- delicis maks. 10 % no sākotnējās enerģijas.

Ja bateriju nolietošanās indikators **p** mirgo un baterijas simbols ir tukšs, baterijas vai akumulatori jānomaina. Līdz ar to mērīšana vairs nav iespējama.

Vienmēr vienlaicīgi nomainiet visas baterijas vai akumulatorus. Izmantojiet tikai vienādas ietilpības baterijas vai akumulatorus, kas pagatavoti vienā ražotājfirmā.

▶ Ja mērinstruments ilgāku laiku netiek lietots, izņemiet **no tā baterijas vai akumulatorus.** Ilgstoši uzglabājot mērinstrumentu, tajā ievietotās baterijas vai akumulatori var korodēt un izlādēties.

# **Lietošana**

# **Uzsākot lietošanu**

- f **Sargājiet mērinstrumentu no mitruma un saules staru tiešas iedarbības.**
- $\blacktriangleright$  **Nepaklaujiet instrumentu loti augstas vai loti zemas temperatūras iedarbībai un straujām temperatūras izmaiņām.** Piemēram, neatstājiet mērinstrumentu uz ilgāku laiku automašīnā. Pie straujām temperatūras izmaiņām vispirms nogaidiet, līdz izlīdzinās temperatūras starpība, un tikai pēc tam uzsāciet mērinstrumenta

lietošanu. Ekstremālu temperatūras vērtību vai strauju temperatūras izmaiņu iedarbība uz mērinstrumentu var nelabvēlīgi ietekmēt tā precizitāti.

- $\blacktriangleright$  **Sargājiet mērinstrumentu no spēcīgiem triecieniem, neļaujiet tam krist.**
- f **Nenosedziet gaisa mitruma un temperatūras devēju 1, uztvērēja lēcu 2 un lāzera stara izvadlūku 3.**

# **Ieslēgšana un izslēgšana**

Lai **ieslēgtu** mērinstrumentu, pastāv šādas iespējas.

- Ieslēdziet mērinstrumentu ar **ieslēgšanas/izslēgšanas taustiņu 13**. Pēc īsas starta procedūras mērinstruments ir gatavs darbam ar iestādījumiem (mērīšanas režīms, izstarošanas koeficients), kas ir bijuši izvēlēti tā pēdējās izslēgšanas brīdī. Taču mērīšana vēl nesākas un lāzera stars ir izslēgts.
- Ieslēdziet mērinstrumentu ar **mērīšanas taustiņu 4**. Pēc īsas starta procedūras mērinstruments ieslēdzas un nekavējoties sāk darboties, veicot mērījumu ar iestādījumiem (mērīšanas režīms, izstarošanas koeficients), kas ir bijuši izvēlēti tā pēdējās izslēgšanas brīdī.
- f **Nevērsiet lāzera staru citu personu vai mājdzīvnieku virzienā un neskatieties lāzera starā pat no liela attāluma.**

Lai taupītu enerģiju, displeja apgaismojuma spožums samazinās 30 s pēc tam, kad pēdējo reizi ir ticis nospiests kāds no mērinstrumenta taustiņiem. Nospiežot jebkuru no mērinstrumenta taustiņiem, displeja apgaismojums atjaunojas līdz pilnam spožumam.

Lai **izslēgtu** mērinstrumentu, nospiediet ieslēgšanas/izslēgšanas taustiņu **13**.

Ja aptuveni 4 minūtes netiek nospiests neviens no mērinstrumenta taustiņiem, tas automātiski izslēdzas, šādi taupot baterijas.

# **Sagatavošanās mērīšanai**

#### **Izstarošanas koeficienta iestādīšana virsmas temperatūras mērījumiem**

Lai noteiktu virsmas temperatūru, tiek bezkontakta ceļā mērīts dabiskais infrasarkanais starojums, ko izstaro objekts, uz kuru ir vērsts mērinstruments. Lai iegūtu pareizus mērījumu rezultātus, mērinstrumentā iestādītais izstarošanas koeficients (skatīt sadaļu "Izstarošanas koeficients"

lappusē 79) **pirms katra mērījuma** jāpārbauda un vajadzības gadījumā jāpielāgo mērījumu objektam.

Mērinstrumentam var izvēlēties trīs izstarošanas koeficienta vērtības. Sekojošajā tabulā ir sniegti izstarošanas koeficienta izvēles piemēri biežāk sastopamajiem materiāliem.

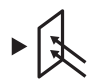

**Augsts izstarošanas koeficients:** betons (sauss), ķieģeļi (sarkani, raupji), smikšakmens (raupjš), marmors, jumta pape, nostiprināta (raupja), apmetums, ģipsis, parkets (matēts), lamināts, PVC, paklāji, tapetes (ar zīmējumu), flīzes (matētas), stikls, alumīnijs (oksidēts), emalja, koks, gumija, ledus.

**Vidējs izstarošanas koeficients:** granīts, bruģakmens, šķiedru plāksnes, tapetes (ar vieglu zīmējumu), laka (tumša), metāls (matēts), keramika, āda.

**Zems izstarošanas koeficients:** porcelāns (balts), laka (gaiša), korķis, kokvilna.

Tiek pieņemts, ka piemēros aplūkotajiem materiāliem piemīt šāds izstarošanas koeficients:

- augsts izstarošanas koeficients: 0,95
- vidējs izstarošanas koeficients: 0,85
- zems izstarošanas koeficients: 0,75

Lai izmainītu izstarošanas koeficienta vērtību, atkārtoti nospiediet izstarošanas koeficienta izvēles taustiņu **14**, līdz indikatorā **g** kļūst redzama nākošajam mērījumam piemērota izstarošanas koeficienta vērtība.

f **Pareizi virsmas temperatūras mērījumu rezultāti ir iegūstami vienīgi tad, ja iestādītā izstarošanas koeficienta vērtība sakrīt ar mērāmā objekta izstarošanas koeficienta vērtību.** Arī siltuma tiltu atklāšanas un pelējuma veidošanās brīdinājumu pareizība ir atkarīga no izstarošanas koeficienta vērtības pareizas izvēles.

#### **Virsmas temperatūras mērīšanas lauks**

Mērinstruments projicē uz mērāmā objekta virsmas lāzera stara veidotu apli, ar kura palīdzību tiek iezīmēts lauks, kurā notiek virsmas temperatūras mērīšana.

Vidū izvietotais lāzera stara projicētais punkts norāda mērīšanas lauka centru. Lai iegūtu maksimāli precīzus mērījumu rezultātus, turiet mērinstrumentu tā, lai lāzera stars šajā punktā būtu perpendikulārs virsmai.

▶ Nevērsiet lāzera staru citu personu vai mājdzīvnieku vir**zienā un neskatieties lāzera starā pat no liela attāluma.**

Lāzera stara veidotā apļa un līdz ar to arī mērīšanas lauka izmērs pieaug līdz ar attāluma palielināšanos starp mērinstrumentu un objektu, kura virsmas temperatūra tiek mērīta. Optimālais mērīšanas attālums ir no 0,5 m līdz 1 m.

#### **▶ Nenovietojiet mērinstrumentu tieši uz karstām virsmām.** Karstums var sabojāt mērinstrumentu.

Parādītais mērījuma rezultāts ir vidējā vērtība virsmas temperatūrai mērīšanas laukā.

#### **Norādījumi par mērīšanas apstākļiem**

Stipri atstarojošas vai caurspīdīgu objektu virsmas (piemēram, glancētas flīzes un nerūsoša tērauda vai kastroļu virsmas) var ietekmēt virsmas temperatūras mērījumu rezultātus. Vajadzības gadījumā pārlīmējiet mērāmajai virsmai tumšu, matētu līmlenti, kas labi vada siltumu. Nedaudz nogaidiet, līdz lentes temperatūra izlīdzinās ar mērāmā objekta virsmas temperatūru.

Mērīšanai izmantojamais princips neļauj veikt mērīšanu caur caurspīdīgiem materiāliem.

Mērījumu rezultāti ir jo precīzāki un ticamāki, jo piemērotāki un stabilāki ir mērīšanas apstākļi.

Gaisa mitruma un temperatūras devēju **1** var sabojāt ķīmiski aktīvas vielas, piemēram, krāsu un laku šķīdinātāji.

Temperatūras mērījumus ar infrasarkanā starojuma metodi ietekmē dūmi, tvaiki un putekļi, kas atrodas gaisā.

Tāpēc pirms mērīšanas izvēdiniet telpu, īpaši tad, ja gaisā ir putekļi vai tvaiki. Piemēram, neveiciet mērīšanu dušas telpā tūlīt pēc dušas lietošanas.

Pēc telpas vēdināšanas brīdi nogaidiet, līdz tajā atjaunojas parastā temperatūra.

Apkārtējā gaisa temperatūra un relatīvais gaisa mitrums tiek mērīts tieši uz mērinstrumenta ar gaisa mitruma un temperatūras devēja **1** palīdzību. Lai iegūtu ticamus mērījumu rezultātus, neturiet mērinstrumentu tieši virs vai blakus kļūdas radošiem objektiem, piemēram, radiatoriem vai vaļēja šķidruma. Nekādā gadījumā nenosedziet devēju **1**.

#### **Mērīšanas veidi**

#### **Atsevišķi mērījumi**

Īslaicīgi nospiežot mērīšanas taustiņu **4**, ieslēdzas lāzers un tiek izdarīts viens mērījums izvēlētajā režīmā. Mērījums var ilgt no 1 līdz 2 sekundēm, un par to norāda skrejoši segmenti displeja indikatorā **l**.

Pēc mērījuma pabeigšanas lāzers automātiski izslēdzas.

Uz displeja tiek parādīts pēdējais mērījuma rezultāts, un mirgo indikators **"HOLD" m**. Rezultāta indikācijas laikā saglabājas nemainīgs arī gaismas signāla rādījums.

# **Ilgstoša mērīšana**

Lai uzsāktu ilgstošu mērīšanu, izvēlieties mērinstrumenta mērīšanas režīmu, tad nospiediet mērīšanas taustiņu **4** un turiet to nospiestu. Lāzers ieslēdzas un paliek ieslēgts visu mērīšanas laiku. Lēni virziet lāzera stara veidoto apli pāri virsmām, kuru temperatūru vēlaties izmērīt. Mērot apkārtējā gaisa mitrumu un temperatūru, lēni pārvietojiet mērinstrumentu telpā.

Mērīšanas gaitā uz displeja parādītais rezultāts, kā arī gaismas signāla **8** rādījumi nepārtraukti atjaunojas. Atlaižot mērīšanas taustiņu **4**, mērīšana tiek pārtraukta un lāzers izslēdzas.

Uz displeja tiek parādīts pēdējais mērījuma rezultāts, un mirgo indikators **"HOLD" m**. Rezultāta indikācijas laikā saglabājas nemainīgs arī gaismas signāla rādījums.

Bosch Power Tools 2 609 140 910 | (6.7.12)

# **78** | Latviešu

#### **Virsmas temperatūras mērīšanas režīms (attēls A)**

Virsmas temperatūras mērīšanas režīmā tiek mērīta izvēlētā objekta virsmas temperatūra.

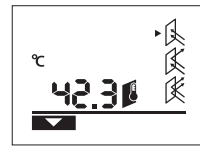

Lai pārietu virsmas temperatūras mērīšanas režīmā, nospiediet taustiņu pārejai virsmas temperatūras mērīšanas režīmā **11**. Kā apstiprinājums uz displeja parādās indikators **k**.

Nospiediet mērīšanas taustiņu **4** un virziet lāzera stara veidoto apli uz mērīšanai izvēlētā objekta vidu, perpendikulāri tā virsmai. Pēc mērījuma beigām indikatorā **l** tiek parādīta izmērītā virsmas temperatūras vērtība.

Virsmas temperatūras mērīšanas režīmā gaismas signāls **8** neiedegas.

Šajā režīmā var izmērīt, piemēram, apkures radiatoru, apsildāmās grīdas vai ledusskapja iekšējo virsmu temperatūru.

## **Siltuma tiltu atklāšanas režīms (attēls B)**

Siltuma tiltu atklāšanas režīmā tiek mērītas un savstarpēji salīdzinātas virsmas un apkārtējā gaisa temperatūras vērtības. Ja atšķirība starp abām temperatūras vērtībām ir liela, tiek izstrādāts brīdinājums par siltuma tilta esamību (skatīt sadaļu "Siltuma tilti" lappusē 79).

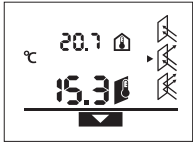

Lai pārietu siltuma tiltu atklāšanas režīmā, nospiediet taustiņu pārejai siltuma tiltu atklāšanas režīmā **10**. Kā apstiprinājums uz displeja parādās indikators **j**. Nospiediet mērīšanas taustiņu **4**

un virziet lāzera stara veidoto apli uz mērīšanai izvēlētā objekta vidu, perpendikulāri tā virsmai.

Pēc mērījuma beigām indikatorā **l** tiek parādīta izmērītā virsmas temperatūras vērtība, bet indikatorā **a** tiek parādīta izmērītā apkārtējā gaisa temperatūras vērtība.

Mērinstruments automātiski salīdzina mērījumu vērtības un interpretē rezultātus šādi.

- **Zaļš** gaismas signāls **8**: neliela temperatūras starpība, siltuma tilts nav konstatēts.
- **Dzeltens** gaismas signāls **8**: temperatūras starpības vērtība atrodas uz robežas; iespējams, ka mērīšanas vietā pastāv viens siltuma tilts; vajadzības gadījumā pēc noteikta laika atkārtojiet mērījumu.
- **Sarkans** gaismas signāls **8**: mirgojošs **virsmas temperatūras simbols h** parāda, ka virsmas temperatūra mērīšanas laukā ievērojami atšķiras no apkārtējā gaisa temperatūras. Mērīšanas vietā pastāv viens siltuma tilts, kura cēlonis ir slikta siltumizolācija.

Ja ir zema apkārtējā gaisa temperatūra, mirgo arī **apkārtējā gaisa temperatūras simbols e**. Telpa ir pārāk auksta – ja telpa tiek normāli apkurināta, tad šāda zema temperatūra norāda uz vispārēju, sliktu siltumizolāciju tajā.

Konstatējot siltuma tiltu, pārbaudiet siltumizolāciju mērīšanas vietā, vajadzības gadījumā pieaicinot būvinspektoru.

#### **Pelējuma veidošanās brīdinājuma režīms (attēls C)**

Pelējuma veidošanās brīdinājuma režīmā tiek mērītas apkārtējā gaisa temperatūras un relatīvā gaisa mitruma vērtības (skatīt sadaļu "Relatīvais gaisa mitrums" lappusē 79). No abām šīm vērtībām tiek aprēķināta rasas punkta temperatūra (skatīt sadaļu "Rasas punkta temperatūra" lappusē 79). Bez tam tiek mērīta arī virsmas temperatūra.

Rasas punkta temperatūra tiek salīdzināta ar virsmas temperatūru, un rezultāts tiek interpretēts kā pelējuma veidošanās brīdinājums.

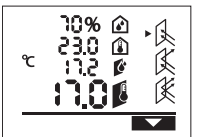

Lai pārietu pelējuma veidošanās brīdinājuma režīmā, nospiediet taustiņu pārejai pelējuma veidošanās brīdinājuma režīmā **12**. Kā apstiprinājums uz displeja parādās indikators **i**.

Nospiediet mērīšanas taustiņu **4** un virziet lāzera stara veidoto apli uz mērīšanai izvēlētā objekta vidu, perpendikulāri tā virsmai. Pēc mērījuma beigām indikatorā **b** tiek parādīta izmērītā relatīvā gaisa mitruma vērtība, indikatorā **a** tiek parādīta izmērītā apkārtējā gaisa temperatūras vērtība, indikatorā **c** tiek parādīta aprēķinātā rasas punkta temperatūras vērtība un indikatorā **l** tiek parādīta izmērītā virsmas temperatūras vērtība.

Mērinstruments automātiski salīdzina mērījumu vērtības un interpretē rezultātus šādi.

- **Zaļš** gaismas signāls **8**: pašreizējos apstākļos pelējuma veidošanās risks nepastāv.
- **Dzeltens** gaismas signāls **8**: parametru vērtības atrodas uz robežas; pārbaudiet telpas temperatūru, siltuma tiltu esamību un gaisa mitrumu; vajadzības gadījumā pēc noteikta laika atkārtojiet mērījumu.
- **Sarkans** gaismas signāls **8**: pastāv paaugstināts pelējuma veidošanās risks, jo rasas punkta temperatūra ievērojami pārsniedz virsmas temperatūru vai arī ir pārāk augsts gaisa mitrums:

mirgojošs **relatīvā gaisa mitruma simbols d** vēsta par pārāk augstu gaisa mitrumu telpā,

mirgojošs **apkārtējā gaisa temperatūras simbols e** ziņo par zemu gaisa temperatūru telpā, mirgojošs **virsmas temperatūras simbols h** brīdina par

siltuma tiltu esamību.

Lai samazinātu pelējuma veidošanās risku, jāsamazina gaisa mitrums telpā, veicot biežu un pamatīgu telpas ventilāciju, jāpaaugstina temperatūra telpā un jānovērš priekšnosacījumi siltuma tiltu esamībai. Vajadzības gadījumā pieaiciniet būvinspektoru.

**Piezīme.** Ar mērinstrumentu nevar atklāt pelējuma sēnīšu sporu esamību. Tas parāda vienīgi to, ka pastāv priekšnosacījumi, lai notiktu pelējuma veidošanās.

#### **Kļūmes un to novēršana**

Visu tālāk aplūkoto kļūmes ziņojumu parādīšanās uz displeja tiek pavadīta ar mirgojošu sarkanu gaismas signālu **8**.

#### **Mērinstruments nav aklimatizējies**

$$
\begin{array}{c}\n\mathbb{A} \\
\mathbb{C} \\
\mathbb{C} \\
\mathbb{C}\n\end{array}
$$

Mērinstruments ir ticis pakļauts stiprām temperatūras svārstībām, un vēl nav pagājis pietiekoši ilgs laiks, lai tas pielāgotos jaunajiem apstākļiem.

Šādā gadījumā mērinstruments pēc 5 s automātiski izslēdzas.

Nogaidiet aptuveni 10 līdz 30 minūtes, līdz mērinstruments ir pielāgojies apkārtējā gaisa temperatūrai. Ja mērinstruments tiek regulāri pārvietots telpā, tā aklimatizācija paātrinās.

#### **Apkārtējā gaisa temperatūra atrodas ārpus darba temperatūras vērtību diapazona**

$$
\begin{array}{|c|} \hline \mathbb{A} & \cdots & \mathbb{A} \\ \hline \mathbb{C} & \mathbb{C} \end{array}
$$

Apkārtējā gaisa temperatūra ir pārāk augsta vai pārāk zema mērinstrumenta darbībai. Mērinstruments pēc 5 s izslēdzas, jo šādos apstākļos nav iespējama tā normāla darbība.

#### **Virsmas temperatūra atrodas ārpus mērīšanas dipazona**

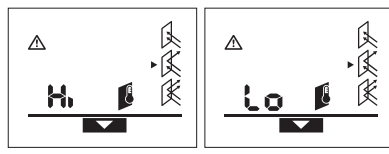

Mērīšanai izvēlētā objekta virsmas temperatūra lāzera stara veidotajā aplī ir pārāk augsta (**"Hi"**) vai pārāk zema (**"Lo"**). Šo objektu temperatūru nav iespējams izmērīt. Vērsiet lāzera stara veidoto apli uz citu objektu un sāciet jaunu mērījumu.

## **Iekšējā kļūme**

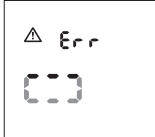

Mērinstrumentā ir radusies iekšējā kļūme, un tas pēc 5 s izslēdzas. Lai atiestatītu mērinstrumenta programmatūru, izņemiet no tā baterijas, nogaidiet dažas sekundes un no jauna ievietojiet mērinstrumentā baterijas.

Ja kļūmi šādā veidā neizdodas novērst, nosūtiet mērinstrumentu pārbaudei uz Bosch elektroinstrumentu servisa centru.

#### **Jēdzienu skaidrojums**

#### **Izstarošanas koeficients**

Kāda objekta izstarošanas koeficients ir atkarīgs no tā materiāla un virsmas struktūras. Tas parāda, vai attiecīgā objekta izstarotais infrasarkanais starojums ir lielāks vai mazāks, salīdzinājumā ar citiem objektiem ar tādu pašu temperatūru.

#### **Siltuma tilti**

Par siltuma tiltu tiek uzskatīts objekts, kas ir par cēloni nevēlamai siltuma pārnešanai no vienas vietas uz citu.

Tā kā virsmas temperatūra siltuma tilta atrašanās vietā ir zemāka, nekā temperatūra pārējā telpā, šajā vietā ievērojami pieaug pelējuma veidošanās risks.

#### **Relatīvais gaisa mitrums**

Relatīvais gaisa mitrums parāda, cik stipri gaiss ir piesātināts ar ūdens tvaikiem. Tas tiek definēts kā maksimālais procentuālais ūdens tvaiku daudzums, ko gaiss spēj uzņemt. Maksimālais ūdens tvaiku daudzums ir atkarīgs no temperatūras: jo augstāka ir temperatūra, jo lielāks ir ūdens

tvaiku daudzums, ko gaiss spēj uzņemt. Ja relatīvais gaisa mitrums ir pārāk augsts, pieaug pelējuma veidošanās risks. Ja relatīvais gaisa mitrums ir pārāk zems, tas var nelabvēlīgi ietekmēt cilvēku veselību.

#### **Rasas punkta temperatūra**

Rasas punkta temperatūra parāda, pie kādas temperatūras sāk kondensēties gaisā esošie ūdens tvaiki. Rasas punkta temperatūra ir atkarīga no relatīvā gaisa mitruma un no gaisa temperatūras.

Ja kādas virsmas temperatūra ir zemāka par rasas punkta temperatūru, uz šīs virsmas sākas ūdens kondensācija. Kondensācija ir jo stiprāka, jo lielāka ir starpība starp abām temperatūras vērtībām un jo augstāks ir relatīvais gaisa mitrums.

Ūdens kondensācija uz virsmām ir galvenais iemesls, kas izraisa pelējuma veidošanos.

# **Apkalpošana un apkope**

# **Apkalpošana un tīrīšana**

Uzglabājiet un transportējiet mērinstrumentu tikai kopā ar to piegādātajā aizsargsomā **16**. Neuzglabājiet to, piemēram, plastmasas maisiņā, jo tā izdalītie izgarojumi var sabojāt gaisa mitruma un temperatūras devēju **1**. Neaplīmējiet mērinstrumentu ar uzlīmēm tā devēja tuvumā.

Ilgstoši neuzglabājiet mērinstrumentu vietā, kur gaisa mitrums atrodas ārpus vērtību diapazona no 30 līdz 50 %. Uzglabājot mērinstrumentu pārāk mitrā vai pārāk sausā vietā, tā lietošanas sākuma posmā var rasties mērījumu kļūdas. Uzturiet mērinstrumentu tīru.

Apslaukiet izstrādājumu ar mitru, mīkstu lupatiņu. Nelietojiet apkopei ķīmiski aktīvus tīrīšanas līdzekļus vai organiskos šķīdinātājus.

Tīrīšanas laikā nepieļaujiet šķidruma iekļūšanu mērinstrumentā.

Ievērojiet īpašu piesardzību veicot gaisa mitruma un temperatūras devēju **1**, infrasarkanā starojuma uztvērēja lēcu **2** un lāzera stara izvadlūku **3**.

Sekojiet lai uz infrasarkanā starojuma uztvērēja lēcas un lāzera stara izvadlūkā nenonāktu auduma plūksnas. Nemēģiniet attīrīt devēju vai uztvērēja lēcu no netīrumiem ar smailu priekšmetu. Vajadzības gadījumā uzmanīgi attīriet netīrumus ar saspiesta gaisa strūklu, kas nesatur eļļu.

Ja, neraugoties uz augsto izgatavošanas kvalitāti un rūpīgo pēcražošanas pārbaudi, mērinstruments tomēr sabojājas, tas jāremontē Bosch pilnvarotā elektroinstrumentu remonta darbnīcā. Neatveriet mērinstrumentu saviem spēkiem.

Pieprasot konsultācijas un nomainot rezerves daļas, lūdzam noteikti norādīt 10 zīmju izstrādājuma numuru, kas atrodams uz mērinstrumenta marķējuma plāksnītes.

Nosūtot mērinstrumentu remontam, ievietojiet to aizsargsomā **16**.

# **80** | Lietuviškai

# **Tehniskā apkalpošana un konsultācijas klientiem**

Klientu apkalpošanas dienests atbildēs uz Jūsu jautājumiem par izstrādājumu remontu un apkalpošanu, kā arī par to rezerves daļām. Kopsalikuma attēlus un informāciju par rezerves daļām var atrast arī interneta vietnē:

# **www.bosch-pt.com**

Bosch klientu konsultāciju grupa centīsies Jums palīdzēt vislabākajā veidā, atbildot uz jautājumiem par izstrādājumu un to piederumu iegādi, lietošanu un regulēšanu.

## **Latvijas Republika**

Robert Bosch SIA Bosch elektroinstrumentu servisa centrs Dzelzavas ielā 120 S LV-1021 Rīga Tālr.: + 371 67 14 62 62 Telefakss: + 371 67 14 62 63 E-pasts: service-pt@lv.bosch.com

# **Atbrīvošanās no nolietotajiem izstrādājumiem**

Nolietotie mērinstrumenti, to piederumi un iesaiņojuma materiāli jāpārstrādā apkārtējai videi nekaitīgā veidā.

Neizmetiet nolietotos mērinstrumentus un akumulatorus vai baterijas sadzīves atkritumu tvertnē!

# **Tikai ES valstīm**

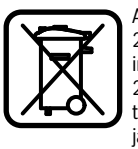

Atbilstoši Eiropas Savienības direktīvai 2002/96/EK, lietošanai nederīgie mērinstrumenti, kā arī, atbilstoši direktīvai 2006/66/EK, bojātie vai nolietotie akumulatori un baterijas jāsavāc atsevišķi un jānogādā otrreizējai pārstrādei apkārtējai videi nekaitīgā veidā.

**Tiesības uz izmaiņām tiek saglabātas.**

# **Lietuviškai**

# **Saugos nuorodos**

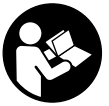

**Kad su matavimo prietaisu dirbtumėte nepavojingai ir saugiai, perskaitykite visas nuorodas ir jų laikykitės. Pasirūpinkite, kad įspėjamieji ženklai ant matavimo prietaiso visada būtų įskaitomi. IŠSAUGOKITE ŠIĄ INSTRUKCIJĄ.**

f **Atsargiai – jei naudojami kitokie nei čia aprašyti valdymo ar justavimo įrenginiai arba taikomi kitokie metodai, spinduliavimas gali būti pavojingas.** 

f **Matavimo prietaisas tiekiamas su įspėjamuoju ženklu (matavimo prietaiso schemoje pažymėta numeriu 7).**

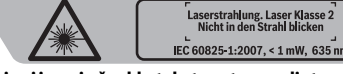

f **Jei įspėjamojo ženklo tekstas atspausdintas ne jūsų šalies kalba, prieš pradėdami prietaisą naudoti pirmą**  **kartą, ant jo užklijuokite kartu su prietaisu pateiktą lipduką jūsų šalies kalba.**

- **▶ Nenukreipkite lazerio spindulio į žmones ar gyvūnus ir patys nežiūrėkite į lazerio spindulį.** Šis matavimo prietaisas skleidžia 2-osios lazerio klasės pagal IEC 60825-1 lazerinius spindulius. Lazeriniais spinduliais galite apakinti kitus žmones.
- $\blacktriangleright$  **Nenaudokite lazerio matymo akinių kaip apsauginių akinių.** Specialūs lazerio matymo akiniai padeda geriau matyti lazerio spindulį, tačiau jokiu būdu nėra skirti apsaugai nuo lazerio spindulių poveikio.
- $\blacktriangleright$  **Nenaudokite lazerio matymo akinių vietoje apsauginių akinių nuo saulės ir nedėvėkite vairuodami.** Lazerio matymo akiniai tinkamai neapsaugo nuo ultravioletinių spindulių ir apsunkina spalvų matymą.
- f **Matavimo prietaisą taisyti turi tik kvalifikuoti meistrai ir naudoti tik originalias atsargines dalis.** Taip bus garantuota, kad matavimo prietaisas išliks saugus naudoti.
- f **Saugokite, kad vaikai be suaugusiųjų priežiūros nenaudotų lazerinio matavimo prietaiso.** Jie gali netyčia apakinti žmones.
- **▶ Nedirbkite su matavimo prietaisu sprogioje aplinkoje, kurioje yra degių skysčių, dujų ar dulkių.** Matavimo prietaisui kibirkščiuojant, nuo kibirkščių gali užsidegti dulkės arba susikaupę garai.
- $\blacktriangleright$  Dėl specialios matavimo prietaiso technologijos **šimtaprocentinio saugumo užtikrinti negalima.** Dėl aplinkos veiksnių (pvz., matavimo vietoje esančių dulkių, garų), temperatūros svyravimų (pvz., šildomojo ventiliatoriaus), taip pat dėl matuojamo paviršiaus savybių ir būklės (pvz., smarkiai atspindinčių ar skaidrių medžiagų) matavimų rezultatai gali būti netikslūs.

# **Gaminio ir techninių duomenų aprašas**

# **Prietaiso paskirtis**

Matavimo prietaisas yra skirtas paviršiaus ir aplinkos temperatūros bei santykinio oro drėgnio nesąlytiniam matavimui. Jis apskaičiuoja rasos taško temperatūrą, nustato šilumos tiltelius ir galimas pelėsių susidarymo vietas. Su matavimo prietaisu pelėsių sporų aptikti negalima. Matavimo prietaisą žmonių ar gyvūnų temperatūrai matuoti arba kitokiais medicininiais tikslais naudoti draudžiama. Matavimo prietaisas nėra skirtas dujų ir skysčių paviršiaus temperatūrai matuoti.

Matavimo prietaisas nėra skirtas pramoniniam naudojimui.

## **Pavaizduoti prietaiso elementai**

Pavaizduotų sudedamųjų dalių numeriai atitinka matavimo prietaiso schemos numerius.

- **1** Oro drėgnio ir temperatūros jutiklis
- **2** Infraraudonųjų spindulių priėmimo lęšis
- **3** Lazerio spindulio išėjimo anga

Lietuviškai | **81**

- **4** Matavimo mygtukas
- **5** Baterijų skyriaus dangtelis
- **6** Baterijų skyriaus dangtelio fiksatorius
- **7** Įspėjamasis lazerio spindulio ženklas
- **8** Signalinė lemputė
- **9** Ekranas
- **10** Šilumos tiltelių režimo mygtukas
- **11** Paviršiaus temperatūros režimo mygtukas
- **12** Įspėjimo apie pelėsius režimo mygtukas
- **13** Įjungimo-išjungimo mygtukas
- **14** Emisijos laipsnio mygtukas
- **15** Akiniai lazeriui matyti\*
- **16** Apsauginis krepšys

**\* Pavaizduota ar aprašyta papildoma įranga į standartinį komplektą neįeina.**

- **Ekrano simboliai**
	- **a** Aplinkos temperatūros matavimo vertė
	- **b** Santykinio oro drėgnio matavimo vertė
	- **c** Rasos taško temperatūra
	- **d** Santykinio oro drėgnio simbolis
	- **e** Aplinkos temperatūros simbolis
	- **f** Rasos taško temperatūros simbolis
	- **g** Emisijos laipsnis
- **h** Paviršiaus temperatūros simbolis
- **i** Įspėjimo apie pelėsius režimo indikatorius
- **j** Šilumos tiltelių režimo indikatorius
- **k** Paviršiaus temperatūros režimo indikatorius
- **l** Paviršiaus temperatūros matavimo vertė
- **m** Indikatorius "HOLD"
- **n** Temperatūros matavimų vienetai
- **o** Įspėjimas apie klaidą
- **p** Įspėjamasis baterijos simbolis

# **Techniniai duomenys**

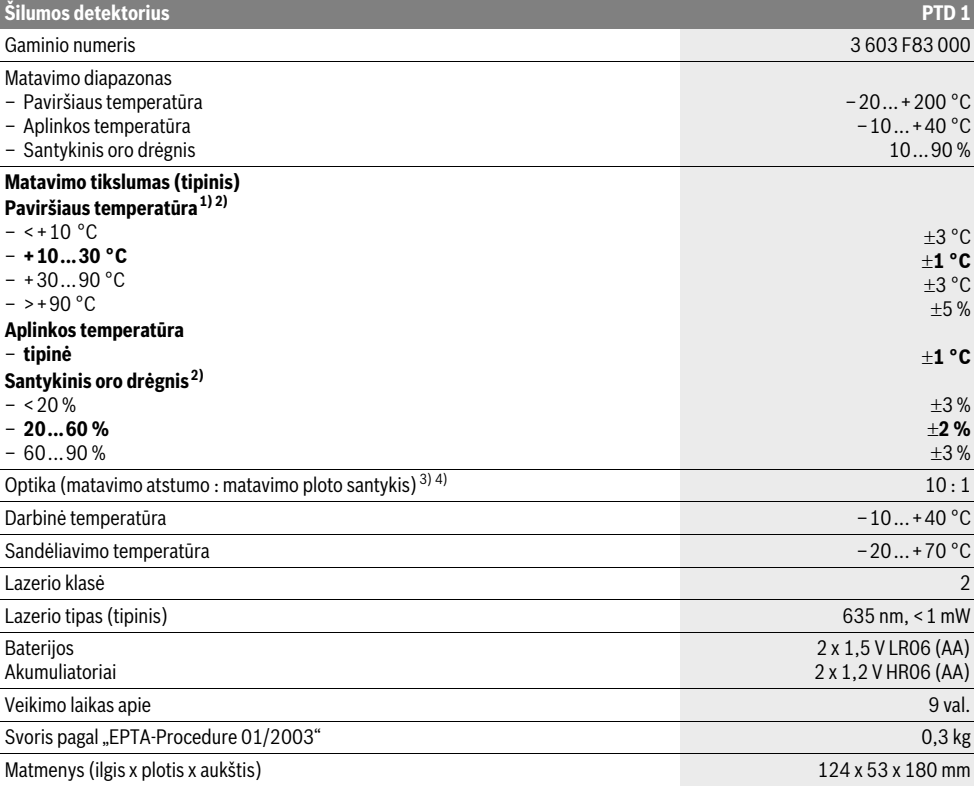

#### **82** | Lietuviškai

- 1) Esant 0,75–1,25 m matavimo atstumui iki paviršiaus
- 2) Esant 22 °C aplinkos temperatūrai

3) Duomenys pagal VDI/VDE 3511, 4.3 lapą (leidimo data 2005 m. birželio mėn.); galioja 90 % matavimo signalų. Naudojant prietaisą už kurių nors techniniuose duomenyse nurodytų dydžių ribų, galimi matavimo rezultatų nuokrypiai. 4) Taikoma, matuojant infraraudonaisiais spinduliais, žr. brėžinį:

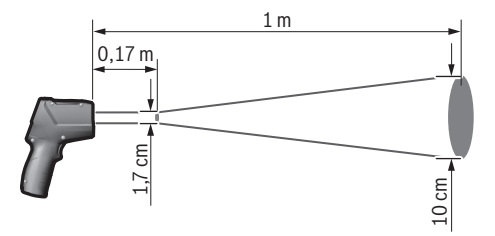

# **Montavimas**

# **Baterijų įdėjimas ir keitimas**

Matavimo prietaisą patariama naudoti su šarminėmis mangano baterijomis arba akumuliatoriais.

Norėdami atidaryti baterijų skyriaus dangtelį **5**, paspauskite fiksatorių **6** ir atlenkite baterijų skyriaus dangtelį. Įdėkite baterijas arakumuliatorius. Įdėdami baterijas atkreipkite dėmesį į baterijų skyriaus dangtelio vidinėje pusėje nurodytus baterijų polius.

Įspėjamasis baterijos simbolis **p** rodo, kada išsikrauna baterijos ar akumuliatoriai:

- $\Box$  liko maks. 30 % ikrovos,
- liko maks. 10 % įkrovos.

Jei įspėjamasis baterijos simbolis **p** mirksi su tuščiu baterijos simboliu, baterijas ar akumuliatorius reikia pakeisti. Toliau matuoti negalima.

Visada kartu pakeiskite visas baterijas ar akumuliatorius. Naudokite tik vieno gamintojo ir vienodos talpos baterijas ar akumuliatorius.

f **Jei matavimo prietaiso ilgesnį laiką nenaudosite, išimkite iš jo baterijas ar akumuliatorius.** Ilgiau sandėliuojamos baterijos ir akumuliatoriai dėl korozijos gali pradėti irti ir savaime išsikrauti.

# **Naudojimas**

#### **Parengimas naudoti**

- f **Saugokite matavimo prietaisą nuo drėgmės ir tiesioginio saulės spindulių poveikio.**
- $\blacktriangleright$  **Saugokite matavimo prietaisą nuo ypač aukštos ir žemos temperatūros bei temperatūros svyravimų.**  Pvz., nepalikite jo ilgesnį laiką automobilyje. Esant didesniems temperatūros svyravimams, prieš pradėdami prietaisą naudoti, palaukite, kol matavimo prietaiso temperatūra stabilizuosis. Esant ypač aukštai ir žemai temperatūrai arba temperatūros svyravimams, gali būti pakenkiama matavimo prietaiso tikslumui.
- **► Saugokite, kad matavimo prietaisas nenukristų ir nebūtų sutrenkiamas.**

▶ Neuždarykite ir neuždenkite oro drėgnio ir tempera**tūros jutiklio 1, priėmimo lęšio 2 ir lazerio išėjimo angos 3.**

# **Įjungimas ir išjungimas**

Norėdami matavimo prietaisą **įjungti**, galite pasirinkti vieną iš šių galimybių:

- Matavimo prietaisą įjunkite **įjungimo-išjungimo mygtuku 13**. Po trumpos paleidimo sekos matavimo prietaisas yra paruoštas naudoti su nustatymais, išsaugotais paskutinio išjungimo metu (veikimo režimas, emisijos laipsnis). Kol neįjungiamas joks matavimas, lazeris yra išjungtas.
- Matavimo prietaisą įjunkite **matavimo mygtuku 4**. Po trumpos paleidimo sekos įjungiamas lazeris ir matavimo prietaisas iškart pradeda matuoti su nustatymais, išsaugotais paskutinio išjungimo metu (veikimo režimas, emisijos laipsnis).
- $\blacktriangleright$  **Nenukreipkite lazerio spindulio į kitus asmenis ar gyvūnus ir nežiūrėkite į lazerio spindulį patys, net ir būdami atokiau nuo prietaiso.**

Kad būtų tausojama energija, ekrano apšvietimo stiprumas praėjus 30 s po bet kurio mygtuko paspaudimo sumažinamas. Paspaudus bet kurį mygtuką ekrano apšvietimas vėl įjungiamas visu stiprumu.

Norint **išjungti** matavimo prietaisą, reikia paspausti įjungimoišjungimo mygtuką **13**.

Jei apytikriai per 4 min. nepaspaudžiamas joks mygtukas, kad būtų taupomos baterijos, matavimo prietaisas automatiškai išsijungia.

# **Pasiruošimas matuoti**

#### **Emisijos laipsnio paviršiaus temperatūros matavimams nustatymas**

Nesąlytiniu būdu nustatant paviršiaus temperatūrą yra matuoama natūrali infraraudonųjų spindulių šiluma, kurią spinduliuoja matuojamas objektas. Norint užtikrinti tikslius matavimus, **prieš kiekvieną matavimą** reikia patikrinti matavimo prietaise

nustatytą emisijos laipsnį (žr. "Emisijos laipsnis", 85 psl.) ir, jei būtina, priderinti pagal matuojamą objektą.

Matavimo prietaise galima pasirinkti vieną iš trijų emisijos laipsnių. Toliau esančioje lentelėje nurodytos dažnai naudojamos medžiagos yra tik emisijos laipsnio taikymo srities pavyzdžiai.

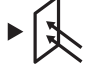

**Aukštas emisijos laipsnis:** betonas (sausas), plytos (raudonos, grublėtos), silikatinės plytos (grublėtos), marmuras, tolis, tinkas (grublėtas), skiedinys, gipsas, parketas (matinis), laminatas, PVC, kiliminė danga, tapetai (raštuoti), plytelės (matinės), stiklas, aliuminis (eloksuotas), emalė, mediena, guma, ledas.

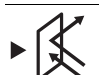

**Vidutinis emisijos laipsnis:** granitas, grindinio akmuo, plaušų plokštė, tapetai (nesmarkiai raštuoti), lakas (tamsus), metalas (matinis), keramika, oda.

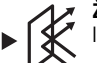

**Žemas emisijos laipsnis:** porcelianas (baltas), lakas (šviesus), kamštis, medvilnė.

Pasirinktiems pavyzdžiams nurodomas toks emisijos laipsnis:

- aukštas emisijos laipsnis: 0,95
- vidutinis emisijos laipsnis: 0,85
- žemas emisijos laipsnis: 0,75

Norėdami pakeisti emisijos laipsnį, pakartotinai spauskite emisijos laipsnio mygtuką **14**, kol indikatoriuje **g** bus parodytas kitam matavimui tinkamas emisijos laipsnis.

**Paviršiaus temperatūros rodmenys bus teisingi tik tada, jei nustatytas emisijos laipsnis sutampa su objekto emisijos laipsniu.** Šilumos tiltelių ir galimų pelėsių susidarymo vietų teisingi parodymai taip pat priklauso nuo nustatyto emisijos laipsnio.

# **Matavimo plotas atliekant paviršiaus temperatūros matavimus**

Matavimo prietaiso sukurtas lazerio apskritimas rodo matavimo plotą; atliekant nesąlytinį paviršiaus temperatūros matavimą yra nustatoma šio ploto infraraudonoji spinduliuotė.

Vidurinis lazerio taškas žymi matavimo ploto vidurio tašką. Kad gautumėte optimalų matavimo rezultatą, matavimo prietaisą nukreipkite taip, kad lazerio spindulys matavimo plotą šiame taške pasiektų vertikaliai.

#### **▶ Nenukreipkite lazerio spindulio į kitus asmenis ar gyvūnus ir nežiūrėkite į lazerio spindulį patys, net ir būdami atokiau nuo prietaiso.**

Lazerio apskritimo dydis, t. y. ir matavimo plotas, didėja didėjant atstumui tarp matavimo prietaiso ir matuojamo objekto. Optimalus matavimo atstumas yra nuo 0,5 m iki 1 m.

#### **► Matavimo prietaiso nelaikykite prie pat karštų paviršių.** Dėl karščio poveikio matavimo prietaisas gali

sugesti.

Parodytas matavimo rezultatas yra matavimo plote išmatuotų temperatūrų vidutinė vertė.

#### **Nurodymai apie matavimo sąlygas**

Didelio atspindžio ir permatomi paviršiai (pvz., blizgančios plytelės, nerūdijančio plieno fasadai, puodai) gali pakenkti paviršiaus temperatūros matavimui. Matavimo vietą, jei reikia, apklijuokite tamsia, matine ir šilumai laidžia lipniąja juosta. Šiek tiek palaukite, kol susivienodins juostos ir paviršiaus temperatūros.

Matuoti per permatomas medžiagas iš principo negalima.

Matavimo rezultatai bus tuo tikslesni ir tuo labiau patikimi, kuo geresnės ir stabilesnės bus matavimo sąlygos.

Oro drėgnio ir temperatūros jutiklį **1** gali pažeisti cheminės kenksmingosios medžiagos, pvz., lako ar dažų garai. Temperatūros matavimui infraraudonaisiais spinduliais gali pakenkti dūmai, garai, dulkėtas oras.

Todėl prieš pradėdami matuoti patalpą išvėdinkite, ypač tada – jei oras užterštas ar jame yra daug garų. Pvz., vonios kambaryje nematuokite iškart po prausimosi duše. Išvėdinę palaukite, kol patalpoje nusistovės temperatūra, t. y. vėl bus pasiekta įprastinė temperatūra.

Aplinkos temperatūrą ir santykinį oro drėgnį tiesiogiai išmatuoja matavimo prietaiso oro drėgnio ir temperatūros jutiklis **1**. Kad gautumėte tikrovę atitinkančius rezultatus, matavimo prietaiso nelaikykite tiesiogiai virš ar šalia triktis sukeliančių šaltinių, pvz., radiatorių, atvirų skysčių. Jutiklio **1** jokiu būdu neuždenkite.

# **Matavimo funkcijos**

# **Atskiras matavimas**

Vieną kartą trumpai paspaudę matavimo mygtuką **4** įjungiate lazerį ir atskirą matavimą pasirinktu režimu. Matavimas gali trukti 1–2 sekundes, jo eigą rodo praeinantis ekrano segmentas eilutėje **l**.

Matavimui pasibaigus, lazerio spindulys automatiškai išjungiamas.

Ekrane rodomi paskutiniai matavimo rezultatai, papildomai mirksi ir indikatorius "HOLD" m. Signalinės lemputės rodmuo lieka nepakitęs.

#### **Nuolatinis matavimas**

Norėdami pasirinktu režimu atlikti nuolatinius matavimus, paspauskite matavimo mygtuką **4** ir laikykite jį paspaustą. Lazeris lieka įjungtas. Lazerio apskritimą lėtai iš eilės nukreipkite į visus paviršius, kurių temperatūrą norite išmatuoti. Norėdami atlikti drėgnio ir aplinkos temperatūros matavimus, matavimo prietaisą lėtai vedžiokite patalpoje.

Rodmenys ekrane bei signalinės lemputės **8** parodymai nuolat atnaujinami. Kai tik atleidžiate matavimo mygtuką **4**, matavimas nutraukiamas ir lazeris išjungiamas.

Ekrane rodomi paskutiniai matavimo rezultatai, papildomai mirksi ir indikatorius "HOLD" m. Signalinės lemputės rodmuo lieka nepakitęs.

#### **Paviršiaus temperatūros režimas (žr. pav. A)**

Pasirinkus paviršiaus temperatūros režimą yra matuojama objekto paviršiaus temperatūra.

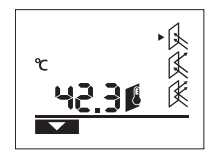

Norėdami perjungti į paviršiaus temperatūros režimą, paspauskite paviršiaus temperatūros režimo mygtuką **11**. Ekrane kaip patvirtinimas rodomas indikatorius **k**. Paspauskite matavimo mygtuką **4**

ir vertikaliai nukreipkite lazerio apskritimą į matavimo objekto vidurį. Pasibaigus matavimui išmatuota paviršiaus temperatūra rodoma eilutėje **l**.

# **84** | Lietuviškai

Pasirinkus paviršiaus temperatūros režimą, signalinė lemputė **8** nešviečia.

Nustatę šį režimą galite matuoti, pvz., radiatorių, grindų šildymo sistemos ar šaldytuvo vidaus temperatūrą.

# **Šilumos tiltelių režimas (žr. pav. B)**

Pasirinkus šilumos tiltelių režimą yra matuojama ir tarpusavyje palyginama paviršiaus ir aplinkos temperatūra. Esant didesniam skirtumui tarp abiejų temperatūrų, įspėjama apie šilumos tiltelius (žr. "Šilumos tiltelis", 85 psl.).

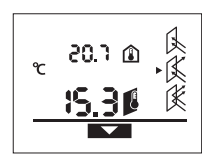

Norėdami perjungti į šilumos tiltelių režimą, paspauskite šilumos tiltelių režimo mygtuką **10**. Ekrane kaip patvirtinimas rodomas indikatorius **j**.

Paspauskite matavimo mygtuką **4** ir vertikaliai nukreipkite lazerio

apskritimą į matavimo objekto vidurį. Pasibaigus matavimui išmatuota paviršiaus temperatūra rodoma eilutėje **l**, o išmatuota aplinkos temperatūra rodoma eilutėje **a**.

Matavimo prietaisas automatiškai palygina vertes ir taip interpretuoja rezultatą:

- **žalia** signalinė lemputė **8**: mažas temperatūros skirtumas, šilumos tiltelių nėra.
- **geltona** signalinė lemputė **8**: temperatūros skirtumas ties ribine verte, matavimo zonoje gali būti šilumos tiltelis; po kiek laiko matavimą pakartokite.
- **raudona** signalinė lemputė **8**: mirksintis **paviršiaus temperatūros simbolis h** rodo, kad paviršiaus temperatūra matuojamame plote smarkiai skiriasi nuo aplinkos temperatūros. Matavimo zonoje yra šilumos tiltelis, o tai rodo, kad ši zona yra blogai izoliuota. Esant žemai aplinkos temperatūrai, papildomai mirksi **aplinkos temperatūros simbolis e**. Patalpa yra per šalta
- jei ji normaliai šildoma, tai žema temperatūra rodo, kad apskritai yra blogai izoliuota.

Nustatę šilumos tiltelius, šioje zonoje patikrinkite šilumos izoliaciją, jei reikia, pasikvieskite į pagalbą statybos specialistą.

#### **Įspėjimo apie pelėsius režimas (žr. pav. C)**

Pasirinkus įspėjimo apie pelėsius režimą yra matuojama aplinkos temperatūra ir santykinis oro drėgnis (žr. "Santykinis oro drėgnis", 85 psl.). Iš abiejų verčių apskaičiuojama rasos taško temperatūra (žr. "Rasos taško temperatūra", 85 psl.). Be to, yra matuojama paviršiaus temperatūra.

Rasos taško temperatūra palyginama su paviršiaus temperatūra, o rezultatas interpretuojamas atsižvelgiant į pelėsių susidarymo pavojų.

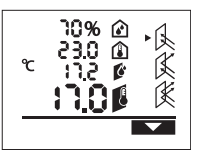

Norėdami perjungti į įspėjimo apie pelėsius režimą, paspauskite įspėjimo apie pelėsius režimo mygtuką **12**. Ekrane kaip patvirtinimas rodomas indikatorius **i**.

Paspauskite matavimo mygtuką **4** ir vertikaliai nukreipkite lazerio

apskritimą į matavimo objekto vidurį. Pasibaigus matavimui išmatuotas santykinis oro drėgnis rodomas eilutėje **b**, išma-

2 609 140 910 | (6.7.12) Bosch Power Tools

tuota aplinkos temperatūra rodoma eilutėje **a**, apskaičiuota rasos taško temperatūra – eilutėje **c**, o išmatuota paviršiaus temperatūra – eilutėje **l**.

Matavimo prietaisas automatiškai palygina vertes ir taip interpretuoja rezultatą:

- **žalia** signalinė lemputė **8**: esant tokioms sąlygoms, pelėsių susidarymo pavojaus nėra.
- **geltona** signalinė lemputė **8**: vertės yra ribinės; atkreipkite dėmesį į patalpos temperatūrą, šilumos tiltelius bei oro drėgnį ir po kiek laiko matavimą pakartokite.
- **raudona** signalinė lemputė **8**: iškilęs pelėsių susidarymo pavojus.

Mirksintis **santykinio oro drėgnio simbolis d** rodo, kad patalpoje yra per didelis oro drėgnis,

mirksintis **aplinkos temperatūros simbolis e** rodo žemą patalpos temperatūrą,

mirksintis **paviršiaus temperatūros simbolis h** rodo, kad yra šilumos tiltelių.

Esant pelėsių susidarymo pavojui, priklausomai nuo jį sukėlusios priežasties, dažniau ir geriau vėdindami turėtumėte mažinti oro drėgnį, padidinti patalpos temperatūrą ir pašalinti šilumos tiltelius. Jei reikia, kreipkitės į statybų specialistą.

**Nuoroda:** matavimo prietaisu pelėsių sporų aptikti negalima. Jis tik parodo, kad, esant tokioms sąlygoms, gali susidaryti pelėsių.

#### **Gedimai – priežastys ir pašalinimas**

Ekrane atsiradus visiems žemiau pateiktiems pranešimams apie klaidas, taip pat šviečia ir raudona signalinė lemputė **8**.

## **Matavimo prietaisas nespėjo aklimatizuotis**

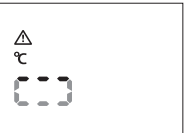

Matavimo prietaisas buvo veikiamas didelių temperatūros svyravimų, ir buvo per mažai laiko jam prisitaikyti. Po 5 s matavimo prietaisas

automatiškai išsijungia. Palaukite apie 10–30 min, kol matavimo prietaisas prisitaikys prie esamos temperatūros. Aklimatizaciją galite pagreitinti matavimo prietaisą reguliariai vedžiodami po patalpą.

#### **Aplinkos temperatūra už darbinės temperatūros diapazono ribų**

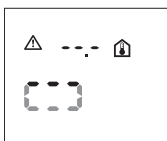

Aplinkos temperatūra yra per aukšta arba per žema matavimo prietaisui eksploatuoti. Matavimo prietaisas po 5 s išsijungia, matuoti šioje aplinkoje negalima.

#### **Paviršiaus temperatūra už matavimo diapazono ribų**

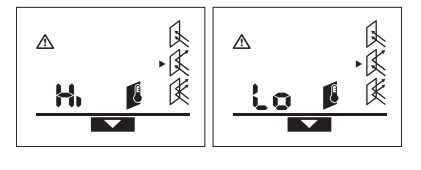

Matuojamo objekto paviršiaus temperatūra lazerio apskritime yra per aukšta (**"Hi"**) arba per žema (**"Lo"**). Šio objekto temperatūros išmatuoti negalima. Lazerio apskritimą nukreipkite į kitą objektą ir pradėkite naują matavimą.

#### **Gedimas prietaiso viduje**

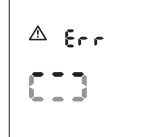

Matavimo prietaiso viduje įvyko gedimas ir jis po 5 s išsijungia. Kad atliktumėte programinės įrangos atstatą, išimkite baterijas, kelias sekundes palaukite ir baterijas vėl įdėkite.

Jei gedimo vis tiek nepavyko pašalinti, dėl matavimo prietaiso patikrinimo kreipkitės į Bosch klientų aptarnavimo skyrių.

# **Sąvokų paaiškinimai**

#### **Emisijos laipsnis**

Objekto emisijos laipsnis priklauso nuo medžiagos ir jo paviršiaus struktūros. Jis parodo, ar objektas (palyginti su kitais tokios pačios temperatūros objektais) spinduliuoja daug ar mažai infraraudonųjų spindulių šilumos.

# **Šilumos tiltelis**

Šilumos tilteliu vadinamas objektas, kuris nepageidaujamai perduoda šilumą iš vienos pusės į kitą.

Kadangi šilumos tiltelių paviršiaus temperatūra yra žemesnė nei visoje patalpoje, tai tose vietose iškyla pelėsių susidarymo pavojus.

#### **Santykinis oro drėgnis**

Santykinis oro drėgnis parodo, kaip stipriai oras prisotintas vandens garų. Rodmuo pateikiamas maksimalaus vandens garų kiekio, kurį gali sugerti oras, procentine verte. Maksimalus vandens garų kiekis priklauso nuo temperatūros: kuo aukštesnė temperatūra, tuo daugiau vandens garų gali sugerti oras.

Jei santykinis oro drėgnis per didelis, iškyla pelėsių susidarymo pavojus. Jei oro drėgnis per žemas, tai gali pakenkti sveikatai.

#### **Rasos taško temperatūra**

Rasos taško temperatūra rodo, kokioje temperatūroje pradeda kondensuotis ore esantys vandens garai. Rasos taško temperatūra priklauso nuo santykinio oro drėgnio ir oro temperatūros.

Jei paviršiaus temperatūra yra žemesnė už rasos taško temperatūrą, tai ant to paviršiaus pradeda kondensuotis vanduo. Kondensacija tuo stipresnė, kuo didesnis abiejų temperatūrų skirtumas ir kuo didesnis santykinis oro drėgnis. Ant paviršių susidaręs kondensatas yra pagrindinė pelėsių atsiradimo priežastis.

# **Priežiūra ir servisas**

# **Priežiūra ir valymas**

Matavimo prietaisą laikykite ir transportuokite tik kartu su juo pateiktame apsauginiame krepšyje **16**. Nelaikykite prietaiso, pvz., plastikiniame maišelyje, nes jame susidarę garai gali pažeisti oro drėgnio ir temperatūros jutiklį **1**. Ant matavimo prietaiso netoli jutiklio neklijuokite jokių lipdukų.

Lietuviškai | **85**

Matavimo prietaiso nelaikykite ilgai tokioje vietoje, kurioje santykinis oro drėgnis už 30–50 % diapazono ribų. Jei matavimo prietaisas laikomas per drėgnai arba per sausai, pradėjus eksploatuoti galimi klaidingi matavimai.

Matavimo prietaisas visuomet turi būti švarus.

Visus nešvarumus nuvalykite drėgnu minkštu skudurėliu. Negalima naudoti jokių aštrių plovimo priemonių ir tirpiklių. Valant matavimo prietaisą būtina saugoti, kad į jį jokiu būdu nepatektų skysčių.

Ypač atsargiai valykite oro drėgnio ir temperatūros jutiklį **1**, priėmimo lęšį **2** ir lazerio spindulio išėjimo angą **3**: ant priėmimo lęšio ar lazerio spindulio išėjimo angos neturi likti jokių pūkelių. Nešvarumų iš jutiklio ar priėmimo lęšio nevalykite smailiais daiktais. Jei reikia, nešvarumus atsargiai galite išpūsti suslėgtu oru, kuriame nėra alyvos.

Jei, nepaisant kruopščios gamybos ir patikrinimo, matavimo prietaisas sugestų, jo remontas turi būti atliekamas įgaliotose Bosch elektrinių įrankių remonto dirbtuvėse. Patys neatidarykite matavimo prietaiso.

Teiraudamiesi informacijos ir užsakydami atsargines dalis, būtinai nurodykite dešimtženklį gaminio numerį, nurodytą prietaiso firminėje lentelėje.

Remonto atveju matavimo prietaisą atsiųskite apsauginiame krepšyje **16**.

# **Klientų aptarnavimo skyrius ir klientų konsultavimo tarnyba**

Klientų aptarnavimo skyriuje gausite atsakymus į klausimus, susijusius su jūsų gaminio remontu, technine priežiūra bei atsarginėmis dalimis. Detalius brėžinius ir informaciją apie atsargines dalis rasite čia:

# **www.bosch-pt.com**

Bosch klientų konsultavimo tarnybos specialistai mielai jums patars gaminių ir papildomos įrangos pirkimo, naudojimo bei nustatymo klausimais.

#### **Lietuva**

Bosch įrankių servisas Informacijos tarnyba: +370 (037) 713350 ļrankių remontas: +370 (037) 713352 Faksas: +370 (037) 713354 El. paštas: service-pt@lv.bosch.com

# **Šalinimas**

Matavimo prietaisai, papildoma įranga ir pakuotė turi būti surenkami ir perdirbami aplinkai nekenksmingu būdu. Matavimo prietaisų, akumuliatorių bei baterijų nemeskite į buitinių atliekų konteinerius!

#### **Tik ES šalims:**

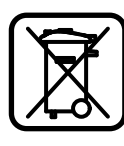

Pagal Europos direktyvą 2002/96/EB, naudoti nebetinkami matavimo įrankiai ir, pagal Europos direktyvą 2006/66/EB, pažeisti ir išeikvoti akumuliatoriai bei baterijos turi būti surenkami atskirai ir perdirbami aplinkai nekenksmingu būdu.

**Galimi pakeitimai.**

Bosch Power Tools 2 609 140 910 | (6.7.12)